# Modicon TM5 DTM-Konfiguration von Erweiterungsmodulen Programmierhandbuch

04/2012

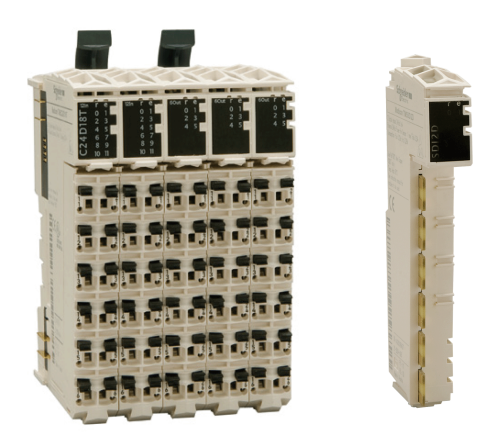

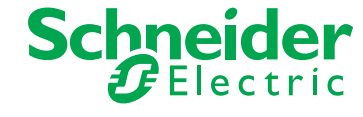

Die Informationen in der vorliegenden Dokumentation enthalten allgemeine Beschreibungen und/oder technische Leistungsmerkmale der hier erwähnten Produkte. Diese Dokumentation dient keinesfalls als Ersatz für die Ermittlung der Eignung oder Verlässlichkeit dieser Produkte für bestimmte Verwendungsbereiche des Benutzers und darf nicht zu diesem Zweck verwendet werden. Jeder Benutzer oder Integrator ist verpflichtet, angemessene und vollständige Risikoanalysen, Bewertungen und Tests der Produkte im Hinblick auf deren jeweils spezifischen Verwendungszweck vorzunehmen. Weder Schneider Electric noch deren Tochtergesellschaften oder verbundene Unternehmen sind für einen Missbrauch der Informationen in der vorliegenden Dokumentation verantwortlich oder können diesbezüglich haftbar gemacht werden. Verbesserungs- und Änderungsvorschlage sowie Hinweise auf angetroffene Fehler werden jederzeit gern entgegengenommen.

Dieses Dokument darf ohne entsprechende vorhergehende, ausdrückliche und schriftliche Genehmigung durch Schneider Electric weder in Teilen noch als Ganzes in keiner Form und auf keine Weise, weder anhand elektronischer noch mechanischer Hilfsmittel, reproduziert oder fotokopiert werden.

Bei der Montage und Verwendung dieses Produkts sind alle zutreffenden staatlichen, landesspezifischen, regionalen und lokalen Sicherheitsbestimmungen zu beachten. Aus Sicherheitsgründen und um die Übereinstimmung mit dokumentierten Systemdaten besser zu gewährleisten, sollten Reparaturen an Komponenten nur vom Hersteller vorgenommen werden.

Beim Einsatz von Geräten für Anwendungen mit technischen Sicherheitsanforderungen sind die relevanten Anweisungen zu beachten.

Die Verwendung anderer Software als der Schneider Electric-eigenen bzw. einer von Schneider Electric genehmigten Software in Verbindung mit den Hardwareprodukten von Schneider Electric kann Körperverletzung, Schäden oder einen fehlerhaften Betrieb zur Folge haben.

Die Nichtbeachtung dieser Informationen kann Verletzungen oder Materialschäden zur Folge haben!

© 2012 Schneider Electric. Alle Rechte vorbehalten.

## **Inhaltsverzeichnis**

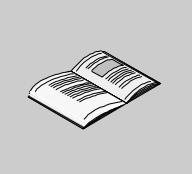

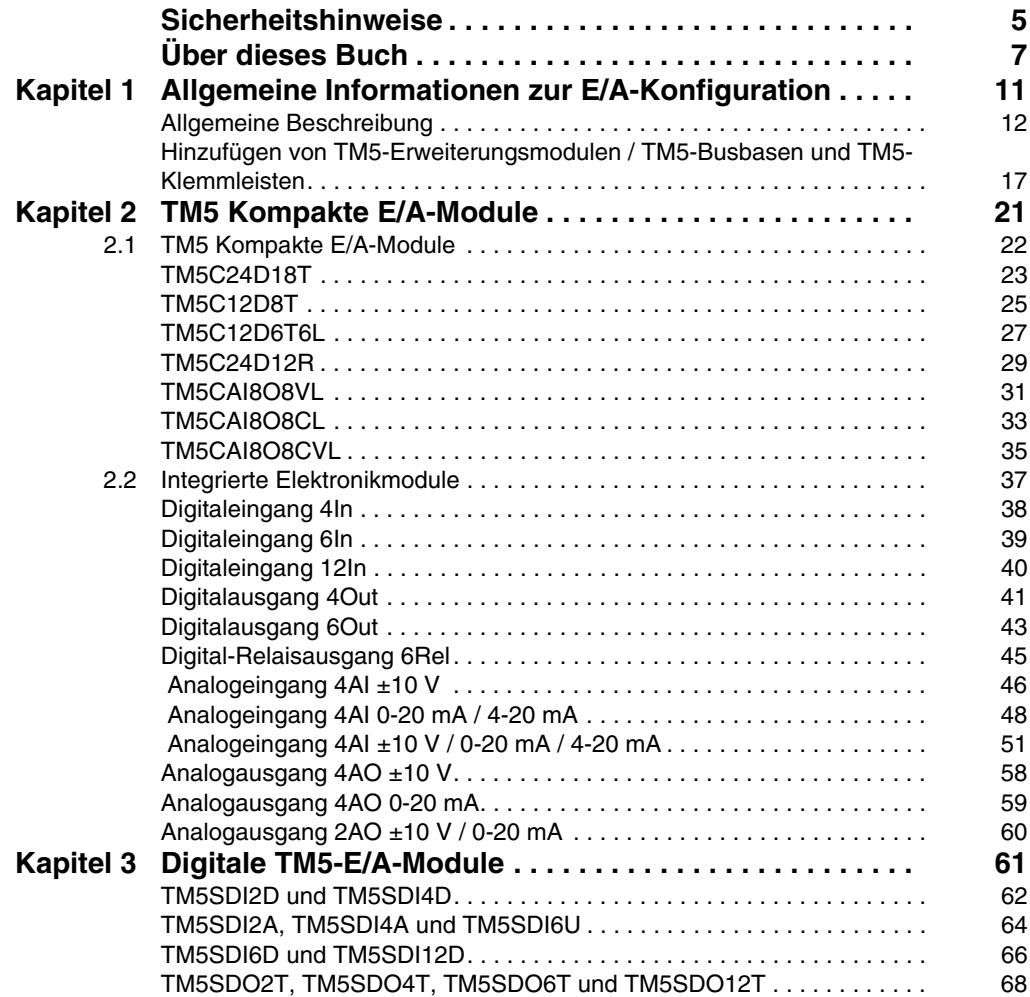

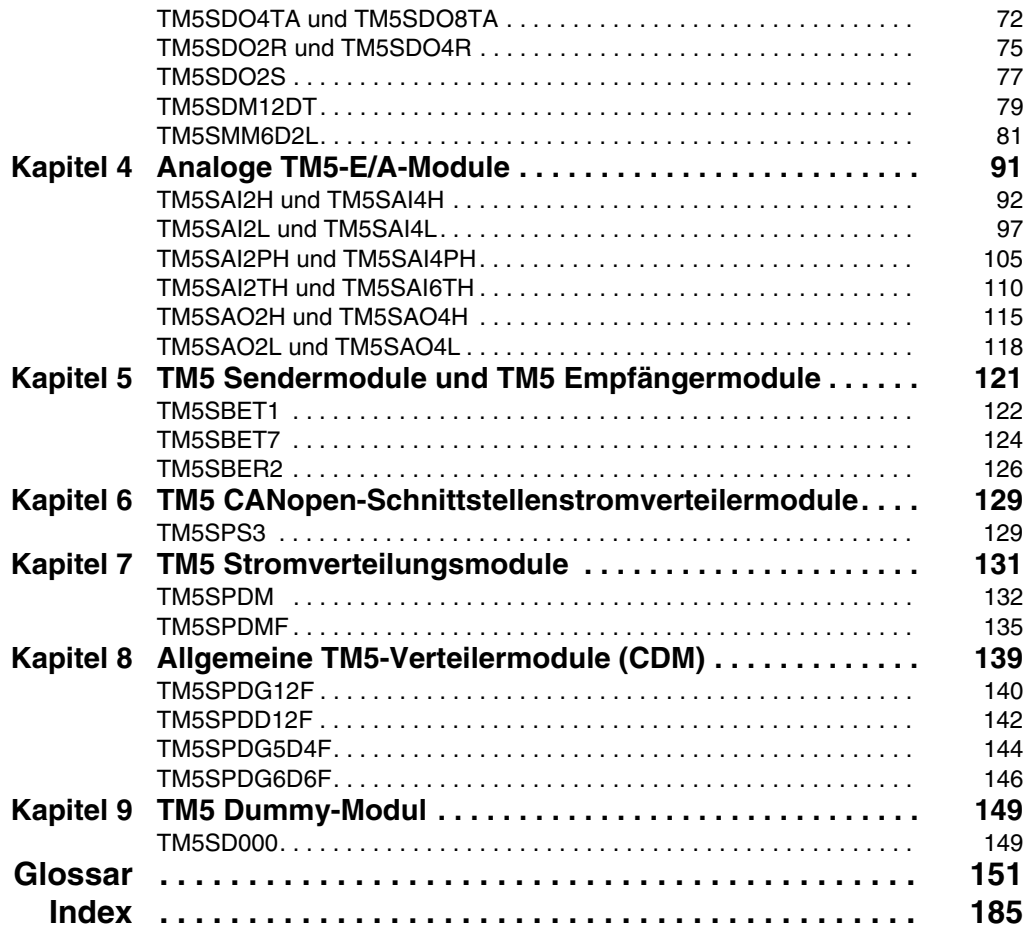

## <span id="page-4-0"></span>**Sicherheitshinweise**

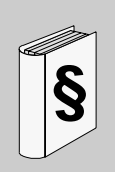

### **Wichtige Informationen**

#### **HINWEISE**

Lesen Sie diese Anweisungen sorgfältig durch und machen Sie sich vor Installation, Betrieb und Wartung mit dem Gerät vertraut. Die nachstehend aufgeführten Warnhinweise sind in der gesamten Dokumentation sowie auf dem Gerät selbst zu finden und weisen auf potenzielle Risiken und Gefahren oder bestimmte Informationen hin, die eine Vorgehensweise verdeutlichen oder vereinfachen.

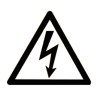

Erscheint dieses Symbol zusätzlich zu einer Gefahrwarnung, bedeutet dies, dass die Gefahr eines elektrischen Schlags besteht und die Nichtbeachtung des Hinweises Verletzungen zur Folge haben kann.

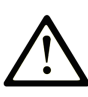

Dies ist ein allgemeines Warnsymbol. Es macht Sie auf mögliche Verletzungsgefahren aufmerksam. Beachten Sie alle unter diesem Symbol aufgeführten Hinweise, um Verletzungen oder Unfälle mit Todesfälle zu vermeiden.

## **A GEFAHR**

GEFAHR macht auf eine unmittelbar gefährliche Situation aufmerksam, die bei Nichtbeachtung unweigerlich einen schweren oder tödlichen Unfall zur Folge hat.

## **A WARNUNG**

WARNUNG verweist auf eine mögliche Gefahr, die - wenn sie nicht vermieden wird - Tod oder schwere Verletzungen zur Folge haben kann.

## A VORSICHT

VORSICHT verweist auf eine mögliche Gefahr, die - wenn sie nicht vermieden wird - leichte Verletzungen zur Folge haben kann.

## **HINWEIS**

HINWEIS gibt Auskunft über Vorgehensweisen, bei denen keine Körperverletzung droht.

#### **BITTE BEACHTEN**

Elektrische Geräte dürfen nur von Fachpersonal installiert, betrieben, bedient und gewartet werden. Schneider Electric haftet nicht für Schäden, die durch die Verwendung dieses Materials entstehen.

Als qualifiziertes Personal gelten Mitarbeiter, die über Fähigkeiten und Kenntnisse hinsichtlich der Konstruktion und des Betriebs dieser elektrischen Geräte und der Installationen verfügen und eine Schulung zur Erkennung und Vermeidung möglicher Gefahren absolviert haben.

## <span id="page-6-0"></span>**Über dieses Buch**

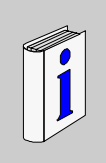

## **Auf einen Blick**

#### **Ziel dieses Dokuments**

Dieses Handbuch beschreibt die DTM-Konfiguration der Modicon TM5-Ein- /Ausgangs-Erweiterungsmodule.

#### **Gültigkeitsbereich**

Dieses Dokument wurde parallel zur Herausgabe von Performance Distributed I/O Configuration Software V1.0 aktualisiert.

#### **Weiterführende Dokumentation**

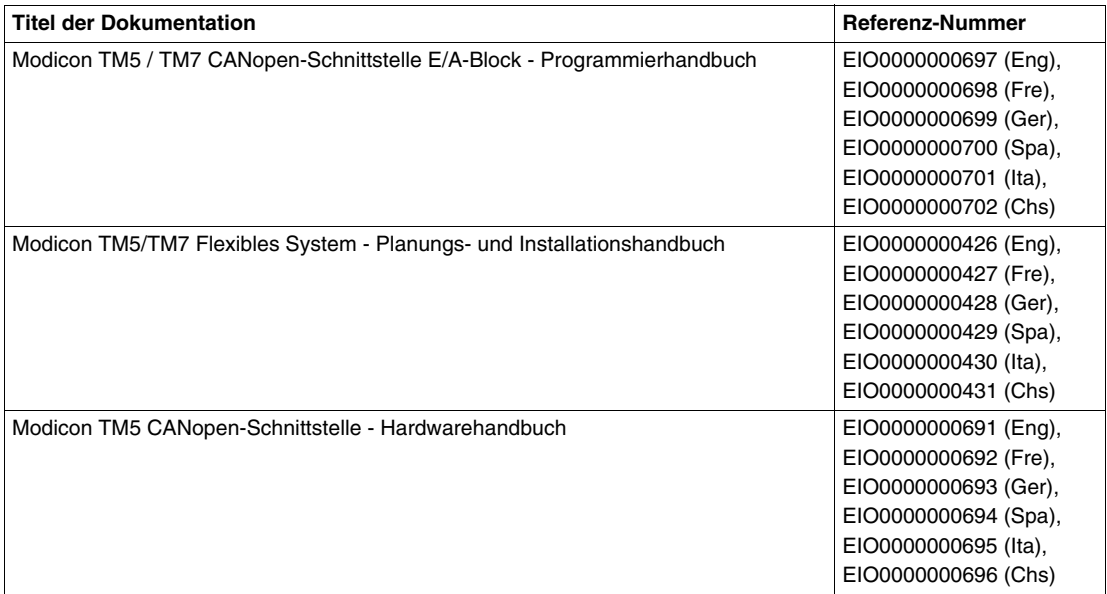

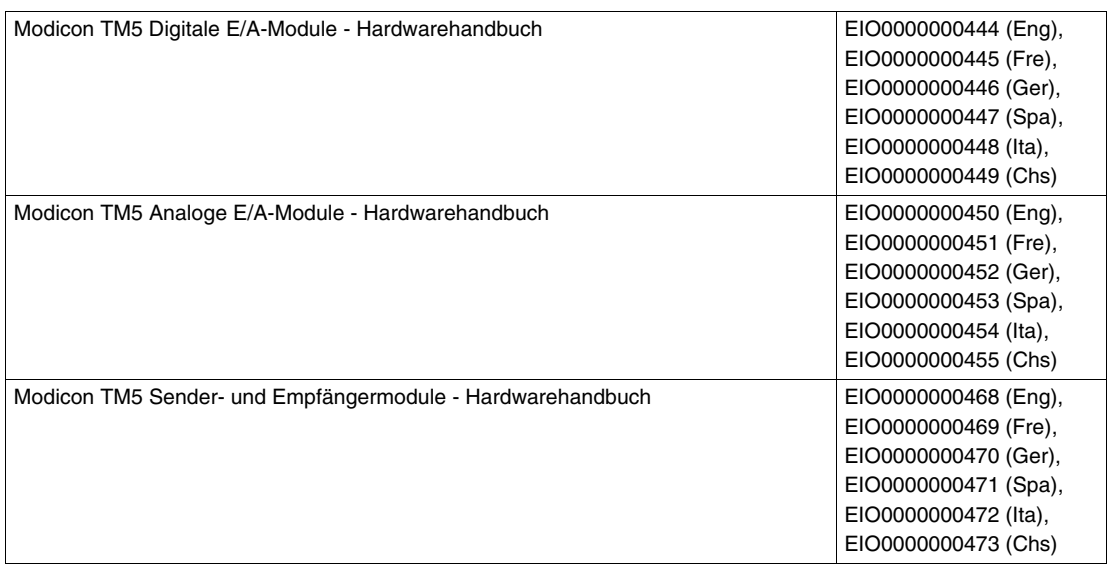

Diese technischen Veröffentlichungen sowie andere technische Informationen stehen auf unserer Website www.schneider-electric.com zum Download bereit.

#### **Produktbezogene Informationen**

## **WARNUNG**

#### **STEUERUNGSAUSFALL**

- Bei der Konzeption von Steuerungsstrategien müssen mögliche Störungen auf den Steuerungspfaden berücksichtigt werden, und bei bestimmten kritischen Steuerungsfunktionen ist dafür zu sorgen, dass während und nach einem Pfadfehler ein sicherer Zustand erreicht wird. Beispiele kritischer Steuerfunktionen sind die Notabschaltung (Not-Aus) und der Nachlauf-Stopp, Stromausfall und Neustart.
- Für kritische Steuerfunktionen müssen separate oder redundante Steuerpfade bereitgestellt werden.
- Systemsteuerpfade können Kommunikationsverbindungen umfassen. Dabei müssen die Auswirkungen unerwarteter Sendeverzögerungen und Verbindungsstörungen berücksichtigt werden.
- Sämtliche Unfallverhütungsvorschriften und lokalen Sicherheitsrichtlinien sind zu beachten.<sup>1</sup>
- Jede Implementierung des Geräts muss individuell und sorgfältig auf einwandfreien Betrieb geprüft werden, bevor das Gerät an Ort und Stelle in Betrieb gesetzt wird.

**Die Nichtbeachtung dieser Anweisungen kann Tod, schwere Körperverletzungen oder Sachschäden zur Folge haben.**

1 Weitere Informationen finden Sie in den aktuellen Versionen von NEMA ICS 1.1 "Safety Guidelines for the Application, Installation, and Maintenance of Solid State Control" sowie von NEMA ICS 7.1, "Safety Standards for Construction and Guide for Selection, Installation, and Operation of Adjustable-Speed Drive Systems" oder den entsprechenden, vor Ort geltenden Vorschriften.

## **WARNUNG**

#### **UNBEABSICHTIGTER BETRIEBSZUSTAND DES GERÄTS**

- Verwenden Sie mit diesem Gerät nur von Schneider Electric genehmigte Software.
- Aktualisieren Sie Ihr Anwendungsprogramm jedes Mal, wenn Sie die physische Hardwarekonfiguration ändern.

**Die Nichtbeachtung dieser Anweisungen kann Tod, schwere Körperverletzungen oder Sachschäden zur Folge haben.**

#### **Benutzerkommentar**

Ihre Anmerkungen und Hinweise sind uns jederzeit willkommen. Senden Sie sie einfach an unsere E-mail-Adresse: techcomm@schneider-electric.com.

## <span id="page-10-0"></span>**Allgemeine Informationen zur E/A-Konfiguration**

**1**

#### **Einleitung**

Dieses Kapitel beschreibt die allgemeinen Maßnahmen beim Konfigurieren von E/A-Erweiterungsmodulen.

### **Inhalt dieses Kapitels**

Dieses Kapitel enthält die folgenden Themen:

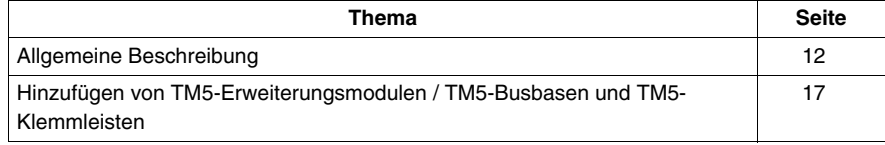

## <span id="page-11-1"></span><span id="page-11-0"></span>**Allgemeine Beschreibung**

#### **Einführung**

Der Bereich der Erweiterungsmodule umfasst:

- TM5 Kompakte E/A-Module mit integrierten Modulen
- TM5 Digitale Module
- TM5 Analoge Module
- TM5 Sender- und Empfängermodule
- TM5 CANopen-Schnittstellenstromverteilermodule
- TM5 Stromverteilermodule
- TM5 Allgemeine Verteilermodule
- TM5 Dummy-Module

Kompakte digitale oder analoge elektronische Eingangsmodule konvertieren gemessene Werte (Spannung, Strom) in numerische Werte, die von der Steuerung verarbeitet werden können.

Kompakte digitale oder analoge elektronische Ausgangsmodule konvertieren steuerungsinterne numerische Werte in Spannungen oder Ströme.

Die Datensender- und Empfängermodule verwalten die Kommunikation zwischen den dezentralen Modulen über Erweiterungsbuskabel.

CANopen-Schnittstellenstromverteilermodule werden zur Verwaltung der Stromversorgung für die verschiedenen E/A-Module verwendet.

Stromverteilungsmodule werden zur Verwaltung der Stromversorgung für die verschiedenen E/A-Module verwendet.

Allgemeine Verteiler-Elektronikmodule sind mit 0-VDC- und/oder 24-VDC-Klemmenleistenanschlüssen für das 24-VDC-E/A-Leistungssegment ausgestattet, die in die Busbasis installiert sind. Damit bieten sie zusätzliche Verdrahtungsmöglichkeiten für Sensoren oder Aktoren.

Das Dummy-Modul ist ein funktionsloses Modul. Dieses Modul dient der Trennung von Modulen mit spezifischen thermischen oder EMV-Anforderungen oder fungiert als Platzhalter für spätere Systemerweiterungen.

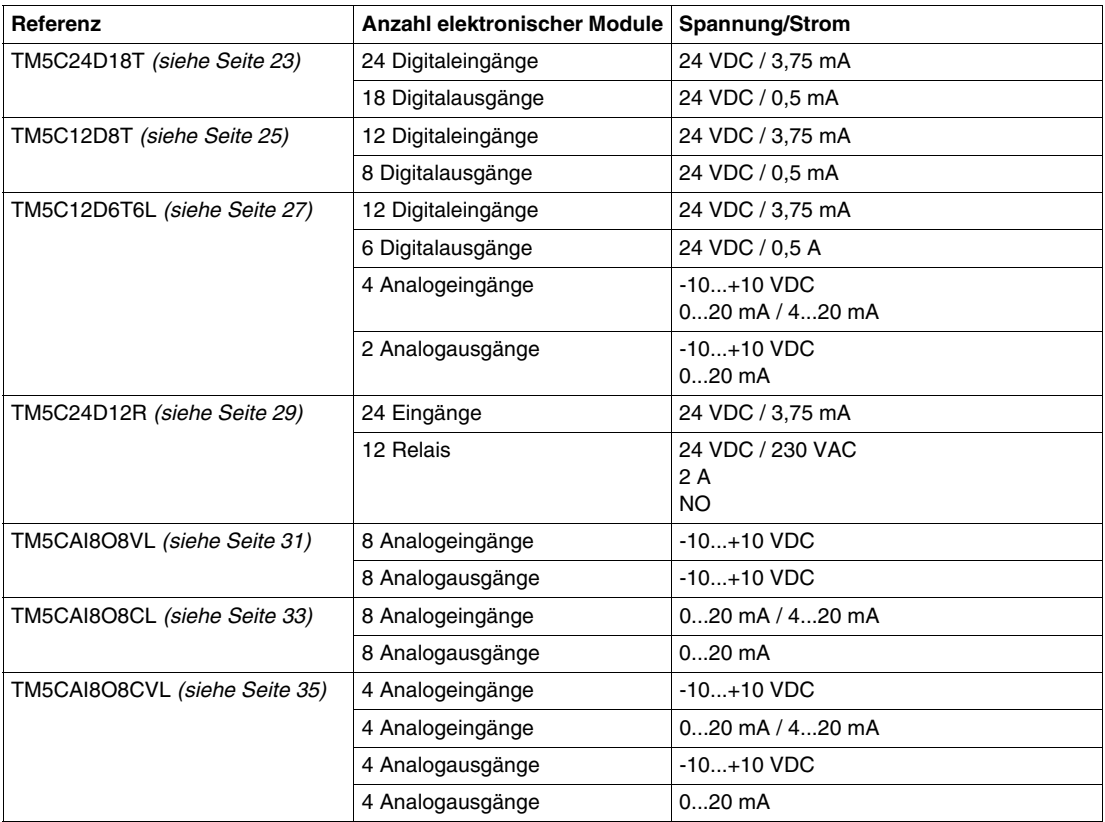

## **Funktionen der kompakten E/A-Erweiterung**

### **Funktionen der digitalen E/A-Erweiterung**

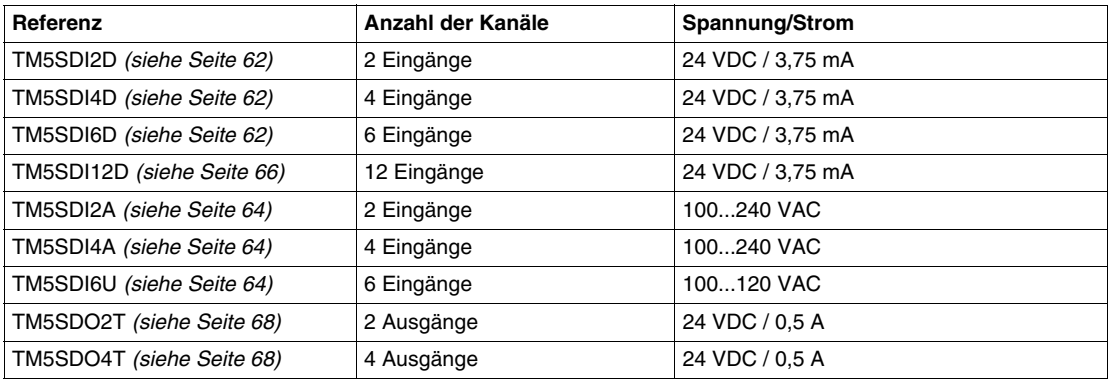

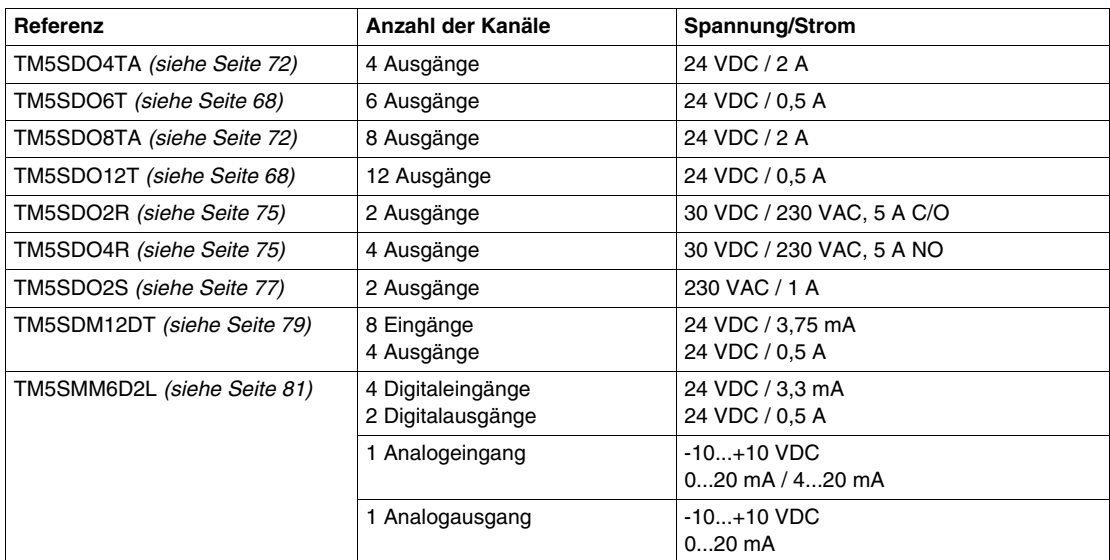

### **Funktionen der analogen E/A-Erweiterung**

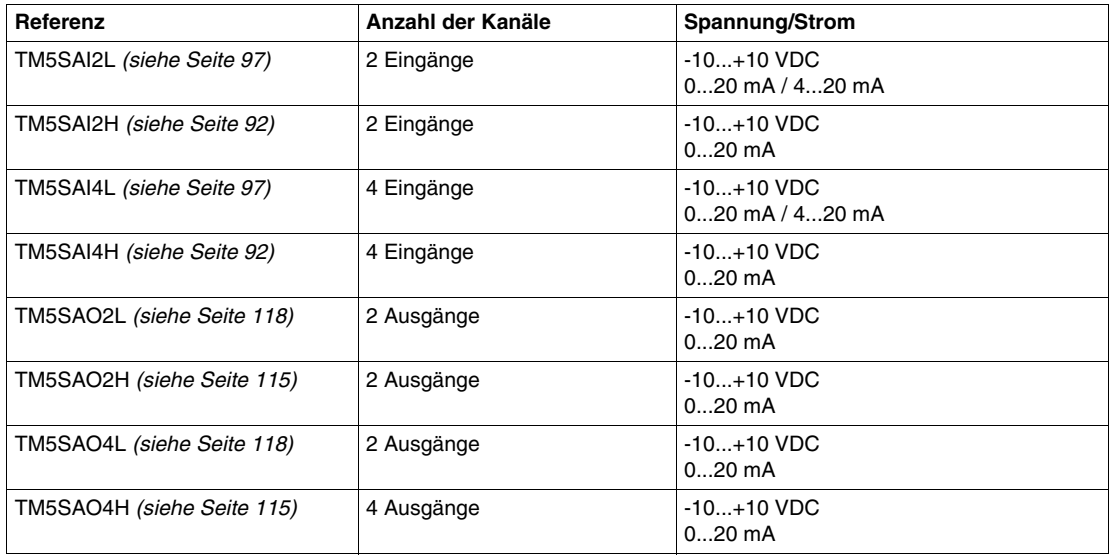

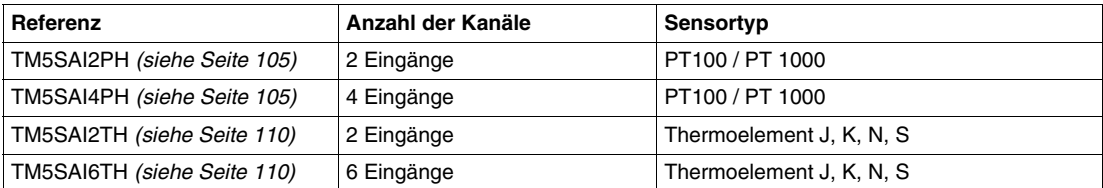

#### **Funktionen der analoge Temperaturerweiterung**

### **Funktionen der der Sender-/Empfänger-Erweiterung**

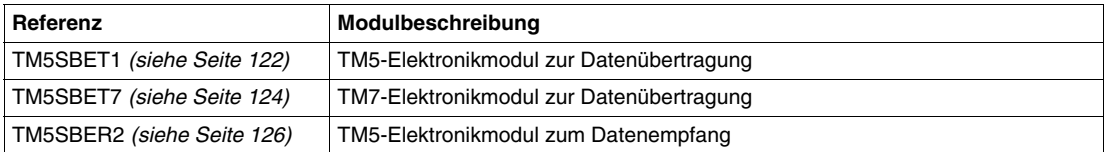

### **Funktionen der Schnittstellenstromverteiler-Erweiterung**

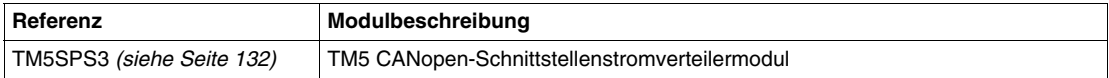

#### **Funktionen der Stromverteilungs-Erweiterung**

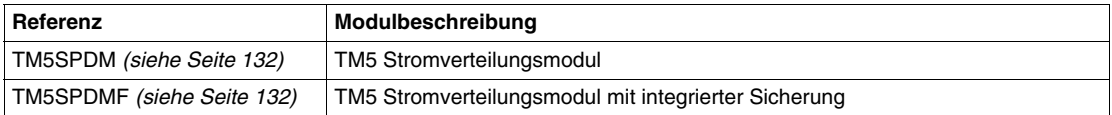

#### **Funktionen der allgemeinen Verteilungs-Erweiterung**

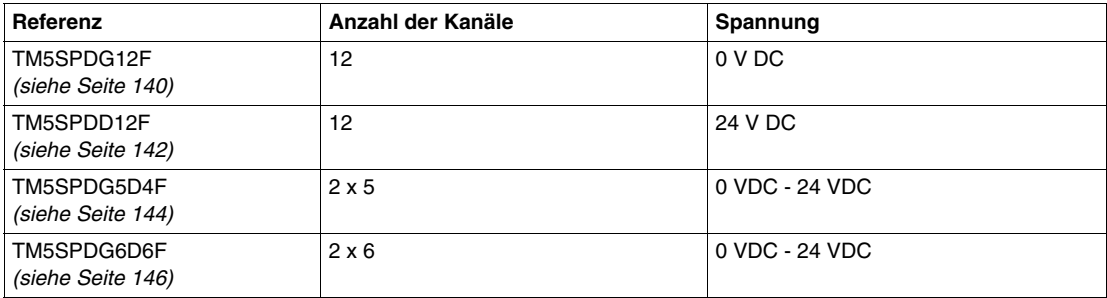

#### **Funktionen der Dummy-Erweiterung**

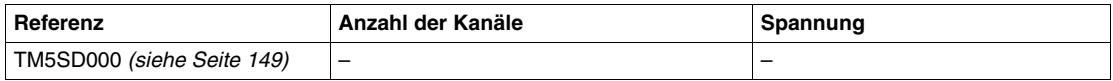

#### **Übereinstimmende Software- und Hardwarekonfiguration**

Die in die Steuerung integrierten E/A sind unabhängig von den E/A, die Sie in Form von E/A-Erweiterungen hinzufügen. Hierbei ist es von grundlegender Bedeutung, dass die logische E/A-Konfiguration im Programm mit der physischen E/A-Konfiguration der Installation übereinstimmt. Wenn Sie physische E/A auf dem E/A-Erweiterungsbus hinzufügen oder daraus entfernen, müssen Sie auf jeden Fall die Anwendungskonfiguration entsprechend aktualisieren (dies gilt ebenfalls für alle Feldbusgeräte in Ihrer Installation). Andernfalls besteht die Gefahr, dass der Erweiterungs- oder Feldbus nicht länger funktionstüchtig ist, während die integrierten E/A in der Steuerung nach wie vor funktionieren.

## **WARNUNG**

#### **UNBEABSICHTIGTER BETRIEBSZUSTAND DES GERÄTS**

Aktualisieren Sie die Konfiguration Ihres Programms bei jedem Hinzufügen oder Entfernen von E/A-Erweiterungen bzw. von beliebigen Geräten auf dem Feldbus.

**Die Nichtbeachtung dieser Anweisungen kann Tod, schwere Körperverletzungen oder Sachschäden zur Folge haben.**

## <span id="page-16-1"></span><span id="page-16-0"></span>**Hinzufügen von TM5-Erweiterungsmodulen / TM5-Busbasen und TM5- Klemmleisten**

#### **Übersicht**

Um Ihre TM5/TM7 dezentrale E/A-Konfiguration zu konfigurieren, müssen Sie Ihre Konfiguration mit Ihrer Rahmenapplikation erstellen (zum Beispiel: SoMachine).

Wählen Sie in der Rahmenapplikation das Gerät, für das Sie die DTM-Konfiguration öffnen möchten.

Jede Rahmenapplikation hat ihre eigenen Funktionalität zur Erstellung einer Konfiguration. Weitere Informationen finden Sie in der Online-Hilfe der Rahmenapplikation.

#### <span id="page-16-2"></span>**Beschreibung der Registerkarte "I/O Configuration"**

Die Erweiterungsmodule können über die Registerkarte **I/O Configuration** eingerichtet werden:

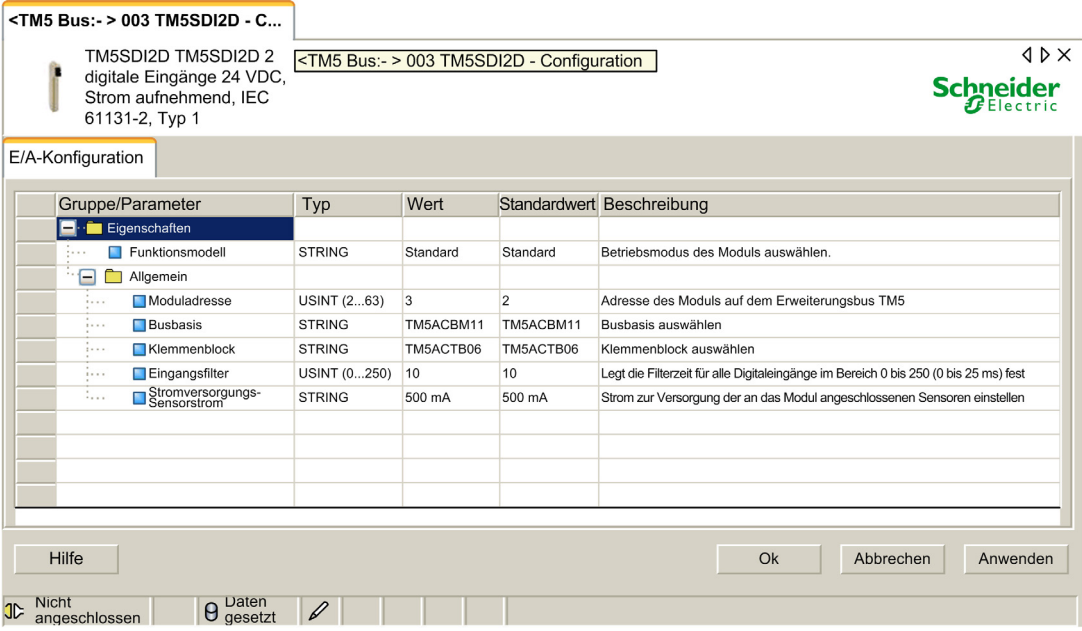

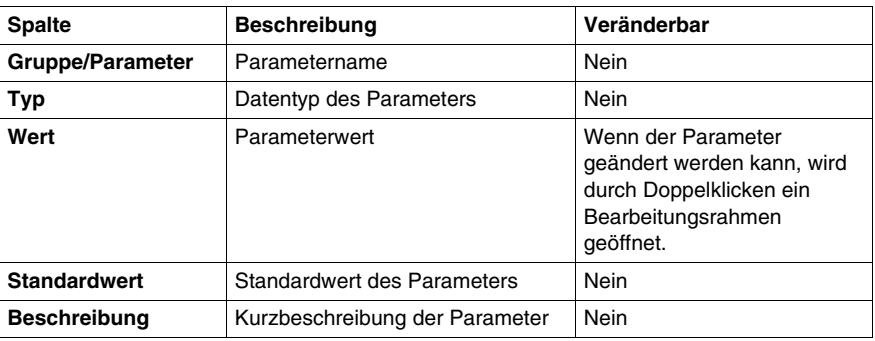

Die Registerkarte **I/O Configuration** enthält die folgenden Spalten:

Weitere Informationen finden Sie in Graphische Benutzeroberfläche des DTM *(siehe Generic CANopen Device Type Manager, Benutzerhandbuch)*.

#### **Allgemeine Steuerungsschaltflächen**

Die **Schaltfläche OK** bestätigt die zuletzt vorgenommenen Einstellungen. Alle geänderten Werte werden auf die Datenbank der Rahmenapplikation angewendet. Die graphische Benutzeroberfläche (GUI) des DTM wird geschlossen.

Die **Schaltfläche Abbrechen** bricht die aktuellen Änderungen ab. Bestätigen Sie im Dialogfeld **Abbrechen**, dass die Änderungen nicht gespeichert werden sollen. Die GUI des DTM wird geschlossen.

Die **Schaltfläche Anwenden** bestätigt die zuletzt vorgenommenen Einstellungen. Alle geänderten Werte werden auf die Datenbank der Rahmenapplikation angewendet. Die GUI des DTM bleibt geöffnet.

Die **Schaltfläche Hilfe** öffnet die Online-Hilfe des DTM.

### **TM5-Busbasen**

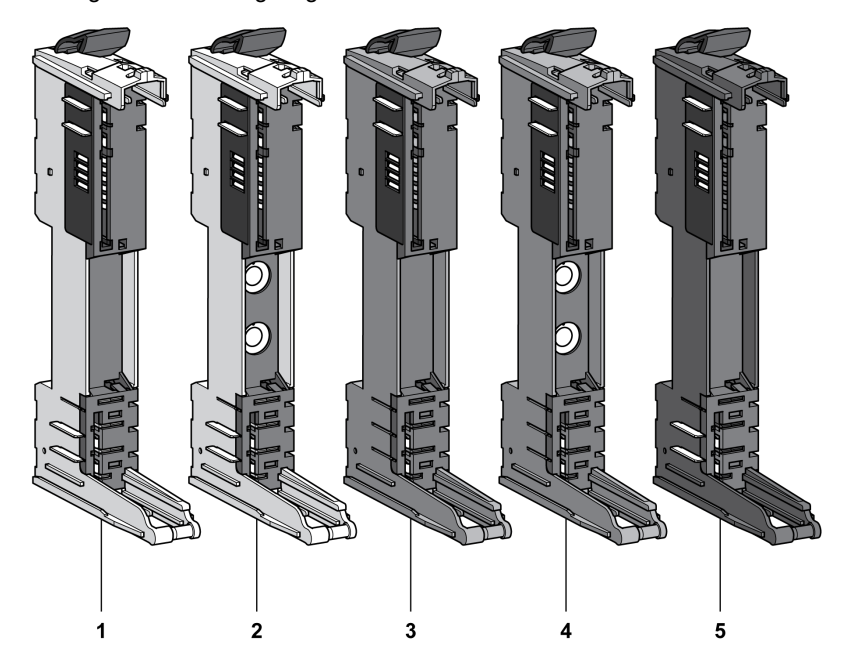

Die folgende Abbildung zeigt die TM5-Busbasen:

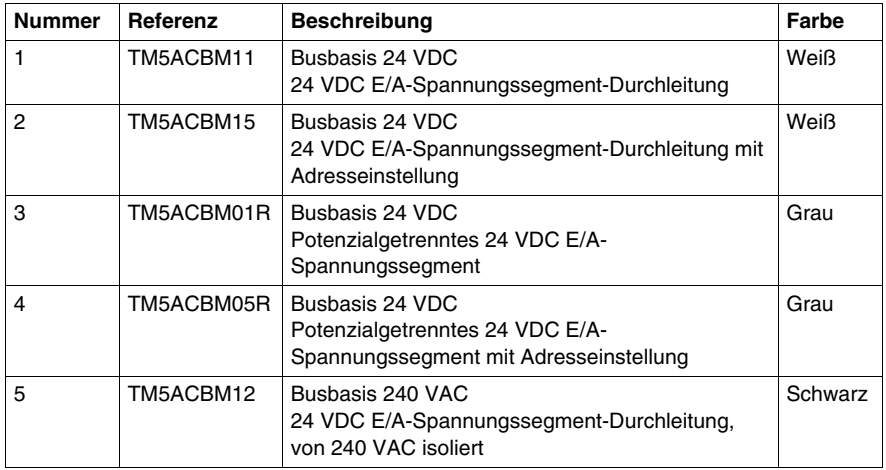

In bestimmten Fällen ist es erforderlich, bestimmte Halbleiterscheiben oder Potenzialgruppen an einer festen Adresse zu definieren, unabhängig von den vorhergehenden Modulen im Baugruppenträger. Zu diesem Zweck sind im TM5- System Busbasen mit Drehschaltern für die Adresseinstellung vorhanden, mit denen Sie die Nummer für die Adresseinstellung der Scheibe einstellen können. Alle darauffolgenden Scheiben beziehen sich auf diesen Offset und werden automatisch erneut adressiert.

Die Busbasen TM5ACBM15 und TM5ACBM05R verfügen über die Adresseinstellung.

Weitere Informationen finden Sie unter TM5-Adressierung *(siehe Modicon Flexibles TM5/TM7-System, Planungs- und Installationshandbuch)*.

#### **TM5-Klemmleisten**

1  $\overline{2}$ 3

Die folgende Abbildung zeigt die TM5-Klemmleisten:

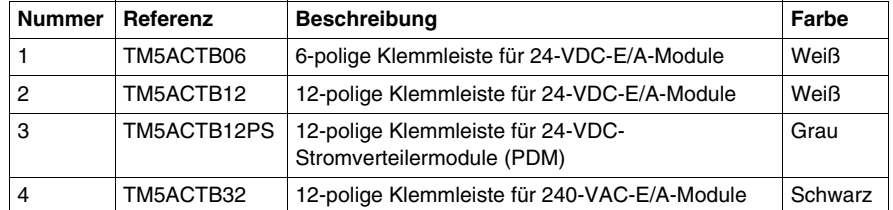

## <span id="page-20-0"></span>**TM5 Kompakte E/A-Module**

#### **Einleitung**

Dieses Kapitel bietet Informationen zum Konfigurieren der Kompakt-E/A-Module und ihrer integrierten Elektronikmodule:

- TM5C24D18T mit den Elektronikmodulen 12In und 6Out
- TM5C12D8T mit den Elektronikmodulen 4In und 4Out
- TM5C24D12R mit den Elektronikmodulen 12In und 6Rel
- TM5CAI8O8VL mit den Elektronikmodulen 4AI ±10 V und 4AO ±10 V
- TM5CAI8O8CL mit den Elektronikmodulen 4AI 0-20 mA / 4-20 mA und 4AO 0-20 mA
- TM5CAI8O8CVL mit den Elektronikmodulen 4AI  $\pm$ 10 V, 4AI 0-20 mA / 4-20 mA, 4AO ±10 V und 4AO 0-20 mA
- z TM5C12D6T6L mit den Elektronikmodulen 6In, 6Out, 4AI ±10 V / 0-20 mA / 4- 20 mA und 2AO ±10 V / 0-20 mA

Informationen zum Hinzufügen elektronischer Erweiterungsmodule der kompakten E/A-Module und zum Zugriff auf die Konfigurationsbildschirme finden Sie unter Hinzufügen eines TM5-Erweiterungsmoduls *(siehe Seite [17](#page-16-0))*.

#### **Inhalt dieses Kapitels**

Dieses Kapitel enthält die folgenden Abschnitte:

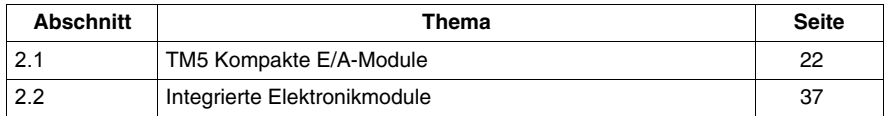

## **2.1 TM5 Kompakte E/A-Module**

### **Einleitung**

<span id="page-21-1"></span><span id="page-21-0"></span>Dieser Abschnitt beschreibt die Konfiguration der kompakten E/A-Module.

#### **Inhalt dieses Abschnitts**

Dieser Abschnitt enthält die folgenden Themen:

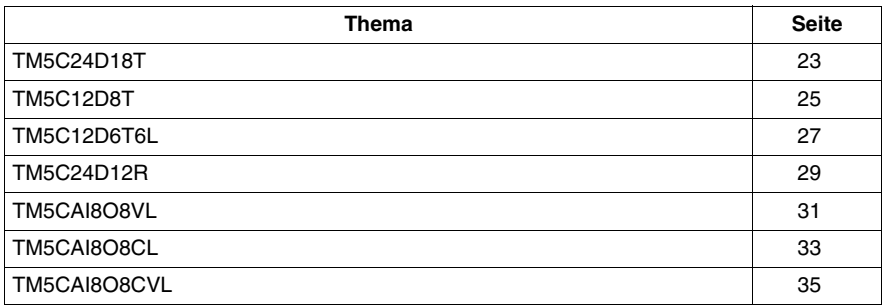

## <span id="page-22-1"></span><span id="page-22-0"></span>**TM5C24D18T**

#### **Einleitung**

Das kompakte E/A-Modul TM5C24D18T besteht aus einem Satz von fünf TM5 Eingangs- und Ausgangs-Elektronikmodulen für 24 VDC, die in einer Baugruppe zusammengefasst sind.

Dieser Satz besteht aus folgenden Komponenten:

- Zwei Digitaleingangs-Elektronikmodule
- Drei Digitalausgangs-Elektronikmodule

Weitere Informationen finden Sie in der allgemeinen Beschreibung *(siehe Modicon TM5, Kompakte E/A-Module, Hardwarehandbuch)* von TM5C24D18T.

#### **Registerkarte "E/A-Konfiguration"**

Zum Konfigurieren des kompakten Elektronikmoduls TM5C24D18T wählen Sie die Registerkarte **E/A-Konfiguration** aus:

Die folgende Tabelle beschreibt die Parameter des kompakten E/A-Moduls TM5C24D18T:

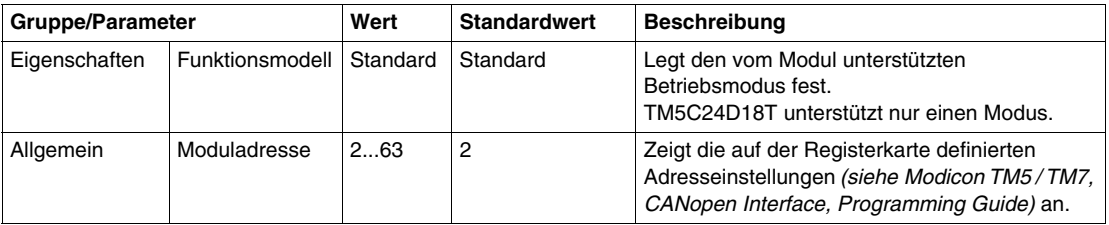

Stellen Sie alle E/A-Elektronikmodule einzeln über die verfügbaren Ordner **Pos.xx - SDEM** ein (SDEM = Short Description of the Electronic Module, wie 12In, 6Out, 4AI ±10 V / 0-20 mA / 4-20 mA usw.).

- **Pos.** steht für die Position des Elektronikmoduls im kompakten E/A-Modul.
- **xx** ist die Indexnummer der Elektronikmodul-Position (von 00 bis 04).

Die Tabelle beschreibt die E/A-Elektronikmodultypen an den Positionen 0 bis 4 (**Pos.00** bis **Pos.04**) des kompakten E/A-Moduls TM5C24D18T:

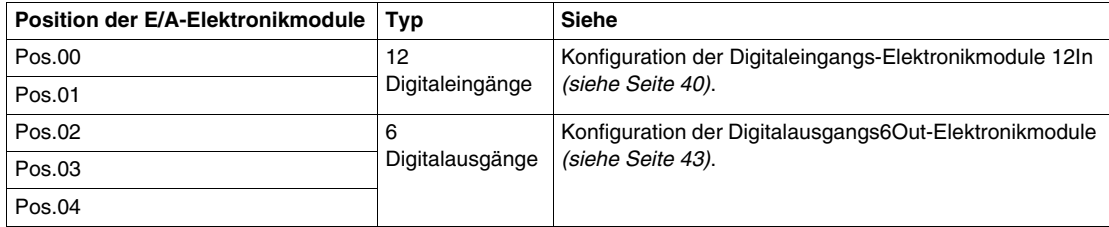

Weitere Informationen finden Sie unter Beschreibung der Registerkarte "E/A-Konfiguration" *(siehe Seite [17](#page-16-2))*.

#### **Modulstatus**

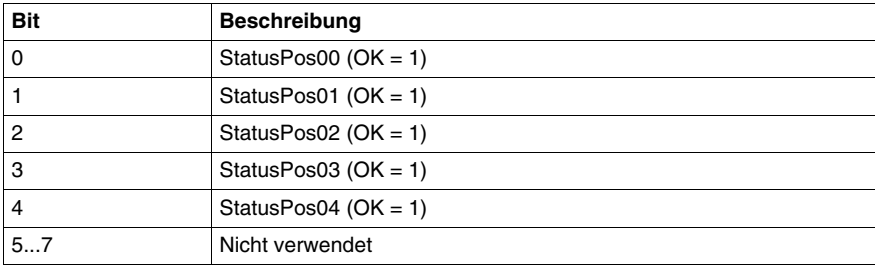

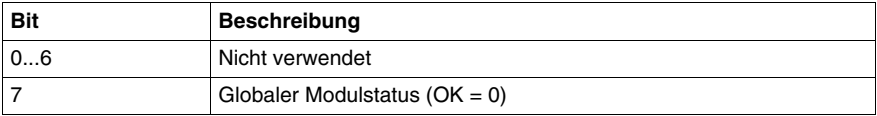

### <span id="page-24-1"></span><span id="page-24-0"></span>**TM5C12D8T**

#### **Einleitung**

Das kompakte E/A-Modul TM5C12D8T besteht aus einem Satz von fünf TM5 Eingangs- und Ausgangs-Elektronikmodulen für 24 VDC, die in einer Baugruppe zusammengefasst sind.

Dieser Satz besteht aus folgenden Komponenten:

- Drei Digitaleingangs-Elektronikmodule
- Zwei Digitalausgangs-Elektronikmodule

Weitere Informationen finden Sie in der allgemeinen Beschreibung *(siehe Modicon TM5, Kompakte E/A-Module, Hardwarehandbuch)* von TM5C12D8T.

#### **Registerkarte "E/A-Konfiguration"**

Zum Konfigurieren des kompakten Elektronikmoduls TM5C12D8T wählen Sie die Registerkarte **E/A-Konfiguration** aus:

Die folgende Tabelle beschreibt die Parameter des kompakten E/A-Moduls TM5C12D8T:

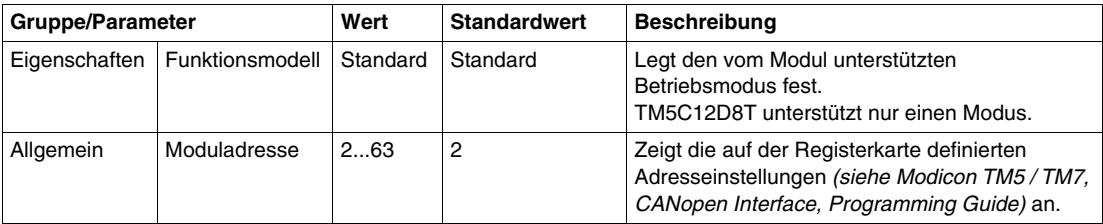

Stellen Sie alle E/A-Elektronikmodule einzeln über die verfügbaren Ordner **Pos.xx - SDEM** ein (SDEM = Short Description of the Electronic Module, wie 12In, 6Out, 4AI ±10 V / 0-20 mA / 4-20 mA usw.).

- **Pos.** steht für die Position des Elektronikmoduls im kompakten E/A-Modul.
- **xx** ist die Indexnummer der Elektronikmodul-Position (von 00 bis 04).

Die Tabelle beschreibt die E/A-Elektronikmodultypen an den Positionen 0 bis 4 (**Pos.00** bis **Pos.04**) des kompakten E/A-Moduls TM5C12D8T:

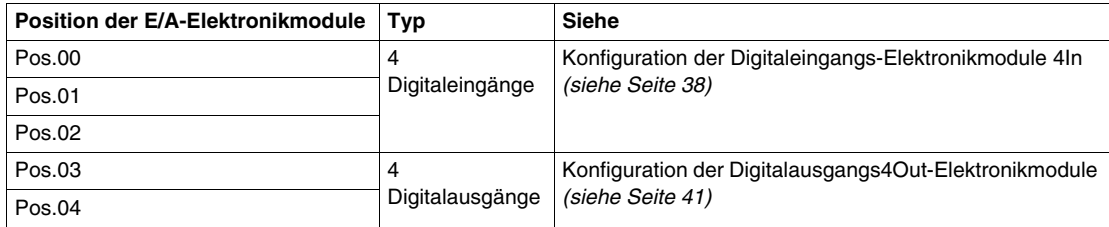

Weitere Informationen finden Sie unter Beschreibung der Registerkarte "E/A-Konfiguration" *(siehe Seite [17](#page-16-2))*.

#### **Modulstatus**

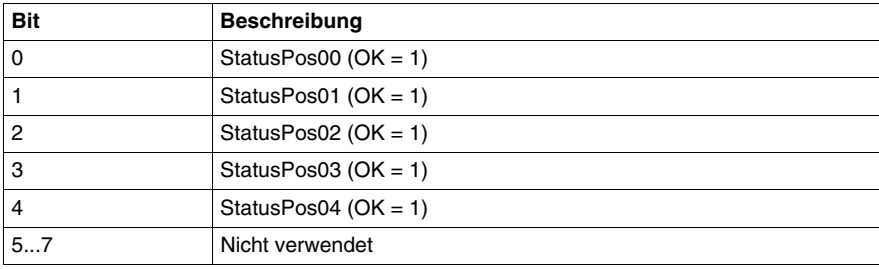

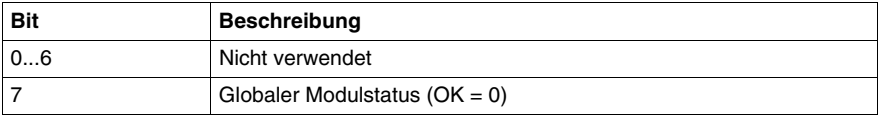

### <span id="page-26-1"></span><span id="page-26-0"></span>**TM5C12D6T6L**

#### **Einleitung**

Das kompakte E/A-Modul TM5C12D6T6L besteht aus einem Satz von fünf TM5 Eingangs- und Ausgangs-Elektronikmodulen für 24 VDC, die in einer Baugruppe zusammengefasst sind.

Dieser Satz besteht aus folgenden Komponenten:

- Zwei Digitaleingangs-Elektronikmodule
- Ein Digitalausgangs-Elektronikmodul
- Ein Analogeingangs-Elektronikmodul
- Ein Analogausgangs-Elektronikmodul

Weitere Informationen finden Sie in der allgemeinen Beschreibung *(siehe Modicon TM5, Kompakte E/A-Module, Hardwarehandbuch)* von TM5C12D6T6L.

#### **Registerkarte "E/A-Konfiguration"**

Zum Konfigurieren des kompakten Elektronikmoduls TM5C12D6T6L wählen Sie die Registerkarte **E/A-Konfiguration** aus:

Die folgende Tabelle beschreibt die Parameter des kompakten E/A-Moduls TM5C12D6T6L:

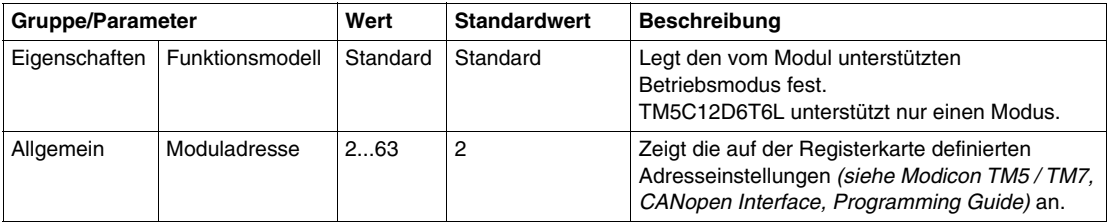

Stellen Sie alle E/A-Elektronikmodule einzeln über die verfügbaren Ordner **Pos.xx - SDEM** ein (SDEM = Short Description of the Electronic Module, wie 12In, 6Out, 4AI ±10 V / 0-20 mA / 4-20 mA usw.).

- **Pos.** steht für die Position des Elektronikmoduls im kompakten E/A-Elektronikmodul.
- **xx** ist die Indexnummer der Elektronikmodul-Position (von 00 bis 04).

Die Tabelle beschreibt die E/A-Elektronikmodultypen an den Positionen 0 bis 4 (**Pos.00** bis **Pos.04**) des kompakten E/A-Moduls TM5C12D6T6L:

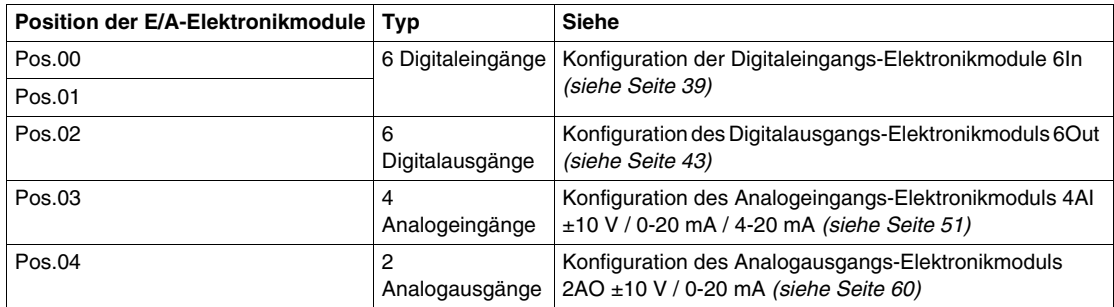

Weitere Informationen finden Sie unter Beschreibung der Registerkarte "E/A-Konfiguration" *(siehe Seite [17](#page-16-2))*.

#### **Modulstatus**

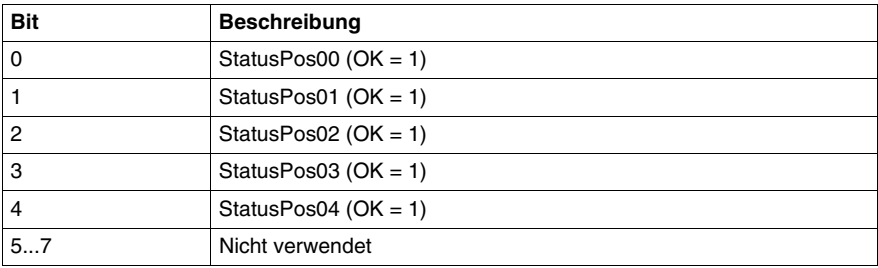

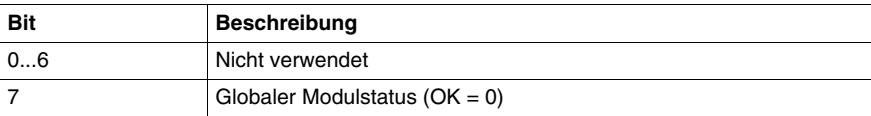

## <span id="page-28-1"></span><span id="page-28-0"></span>**TM5C24D12R**

#### **Einleitung**

Das kompakte E/A-Modul TM5C24D12R besteht aus einem Satz von fünf TM5 Eingangs- und Ausgangs-Elektronikmodulen für 24 VDC, die in einer Baugruppe zusammengefasst sind.

Dieser Satz besteht aus folgenden Komponenten:

- Zwei Digitaleingangs-Elektronikmodule
- Zwei Relais-Elektronikmodule
- z Ein Dummy-Modul *(siehe Modicon TM5, Kompakte E/A-Module, Hardwarehandbuch)*.

Weitere Informationen finden Sie in der allgemeinen Beschreibung *(siehe Modicon TM5, Kompakte E/A-Module, Hardwarehandbuch)* von TM5C24D12R.

#### **Registerkarte "E/A-Konfiguration"**

Zum Konfigurieren des kompakten Elektronikmoduls TM5C24D12R wählen Sie die Registerkarte **E/A-Konfiguration** aus:

Die folgende Tabelle beschreibt die Parameter des kompakten E/A-Moduls TM5C24D12R:

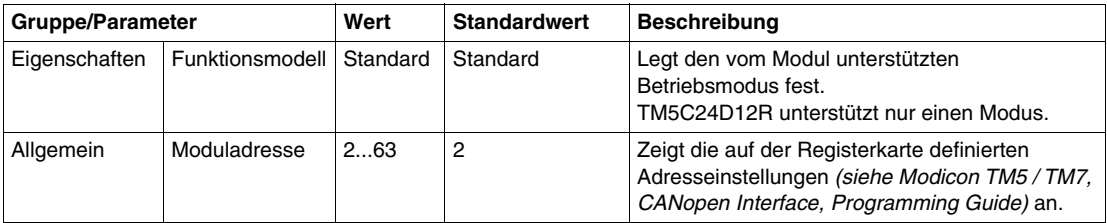

Stellen Sie alle E/A-Elektronikmodule einzeln über die verfügbaren Ordner **Pos.xx - SDEM** ein (SDEM = Short Description of the Electronic Module, wie 12In, 6Out, 4AI ±10 V / 0-20 mA / 4-20 mA usw.).

- **Pos.** steht für die Position des Elektronikmoduls im kompakten E/A-Modul.
- **xx** ist die Indexnummer der Elektronikmodul-Position (von 00 bis 04).

Die Tabelle beschreibt die E/A-Elektronikmodultypen an den Positionen 0 bis 4 (**Pos.00** bis **Pos.04**) des kompakten E/A-Moduls TM5C24D12R:

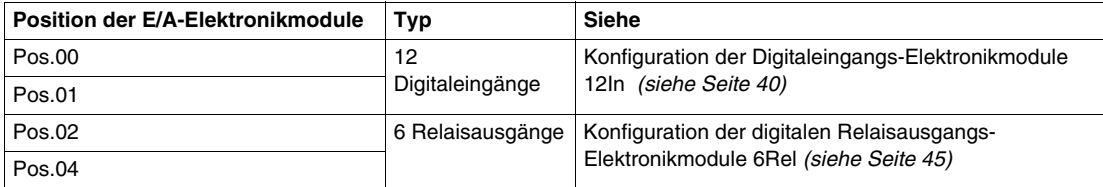

**HINWEIS:** Pos.03 wird auf der Registerkarte **E/A-Konfiguration** nicht angezeigt, da das Dummy-Modul nicht konfiguriert werden kann.

Weitere Informationen finden Sie unter Beschreibung der Registerkarte "E/A-Konfiguration" *(siehe Seite [17](#page-16-2))*.

#### **Modulstatus**

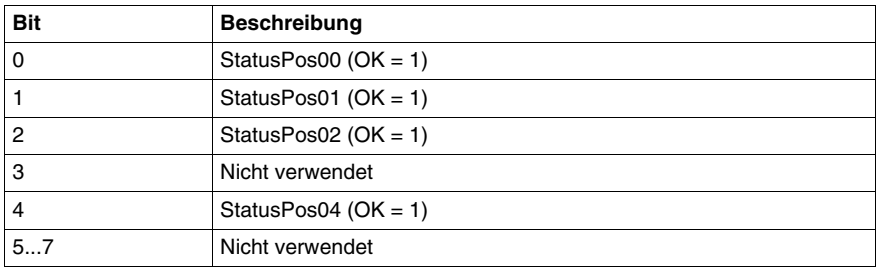

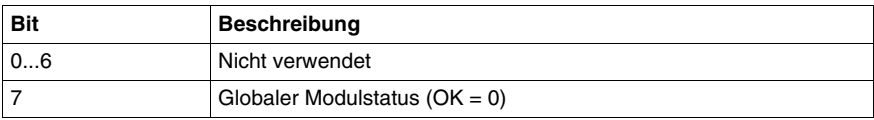

### <span id="page-30-1"></span><span id="page-30-0"></span>**TM5CAI8O8VL**

#### **Einleitung**

Das kompakte E/A-Modul TM5CAI8O8VL besteht aus einem Satz von vier TM5 Eingangs- und Ausgangs-Elektronikmodulen für 24 VDC, die in einer Baugruppe zusammengefasst sind.

Dieser Satz besteht aus folgenden Komponenten:

- 2 analoge elektronische Eingangsmodule
- z 1 Leermodul (Dummy) *(siehe Modicon TM5, Kompakte E/A-Module, Hardwarehandbuch)*
- 2 analoge elektronische Ausgangsmodule

Weitere Informationen finden Sie in der allgemeinen Beschreibung *(siehe Modicon TM5, Kompakte E/A-Module, Hardwarehandbuch)* von TM5CAI8O8VL.

#### **Registerkarte "E/A-Konfiguration"**

Zum Konfigurieren des kompakten E/A-Elektronikmoduls TM5CAI8O8VL wählen Sie die Registerkarte **E/A-Konfiguration** aus.

Die folgende Tabelle beschreibt die Parameter des kompakten E/A-Moduls TM5CAI8O8VL:

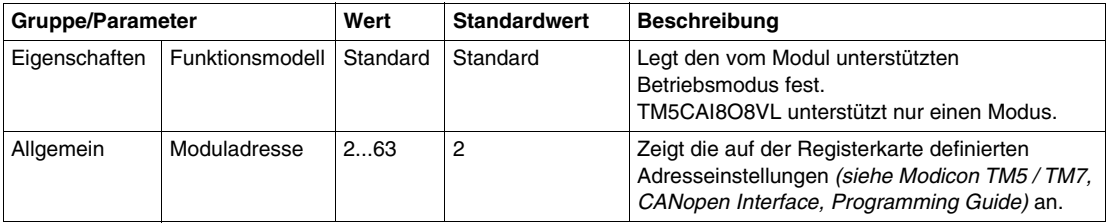

Stellen Sie alle E/A-Elektronikmodule einzeln über die verfügbaren Ordner **Pos.xx - SDEM** ein (SDEM = Short Description of the Electronic Module, wie 12In, 6Out, 4AI ±10 V / 0-20 mA / 4-20 mA usw.).

- **Pos.** steht für die Position des Elektronikmoduls im kompakten E/A-Elektronikmodul.
- **xx** ist die Indexnummer der Elektronikmodul-Position (von 00 bis 04).

Die Tabelle beschreibt die E/A-Elektronikmodultypen an den Positionen 0 bis 4 (**Pos.00** bis **Pos.04**) des kompakten E/A-Moduls TM5CAI8O8VL:

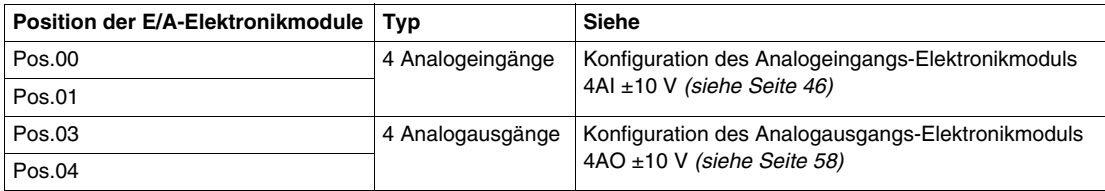

**HINWEIS:** Pos.02 wird auf der Registerkarte **E/A-Konfiguration** nicht angezeigt, da das Dummy-Modul nicht konfiguriert werden kann.

Weitere Informationen finden Sie unter Beschreibung der Registerkarte "E/A-Konfiguration" *(siehe Seite [17](#page-16-2))*.

#### **Modulstatus**

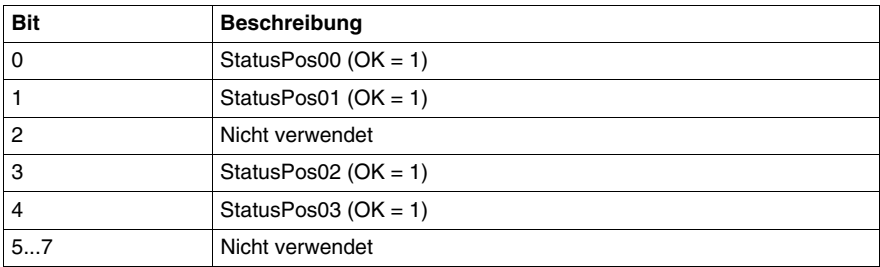

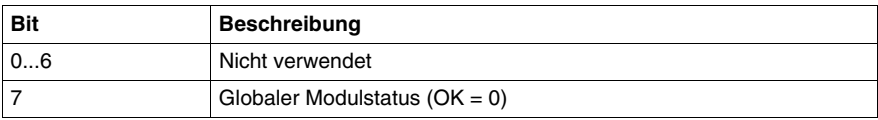

## <span id="page-32-1"></span><span id="page-32-0"></span>**TM5CAI8O8CL**

#### **Einleitung**

Das kompakte E/A-Modul TM5CAI8O8CL besteht aus einem Satz von vier TM5 Eingangs- und Ausgangs-Elektronikmodulen für 24 VDC, die in einer Baugruppe zusammengefasst sind.

Dieser Satz besteht aus folgenden Komponenten:

- 2 analoge elektronische Eingangsmodule
- z 1 Leermodul (Dummy) *(siehe Modicon TM5, Kompakte E/A-Module, Hardwarehandbuch)*
- 2 analoge elektronische Ausgangsmodule

Weitere Informationen finden Sie in der allgemeinen Beschreibung *(siehe Modicon TM5, Kompakte E/A-Module, Hardwarehandbuch)* von TM5CAI8O8CL.

#### **Registerkarte "E/A-Konfiguration"**

Zum Konfigurieren des kompakten Elektronikmoduls TM5CAI8O8CL wählen Sie die Registerkarte **E/A-Konfiguration** aus:

Die folgende Tabelle beschreibt die Parameter des kompakten E/A-Moduls TM5CAI8O8CL:

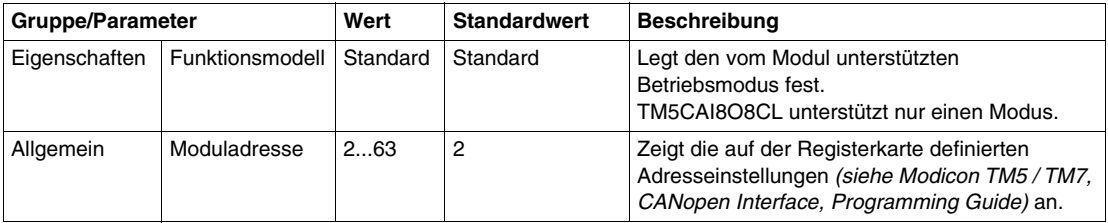

Stellen Sie alle E/A-Elektronikmodule einzeln über die verfügbaren Ordner **Pos.xx - SDEM** ein (SDEM = Short Description of the Electronic Module, wie 12In, 6Out, 4AI ±10 V / 0-20 mA / 4-20 mA usw.).

- **Pos.** steht für die Position des Elektronikmoduls im kompakten E/A-Elektronikmodul.
- **xx** ist die Indexnummer der Elektronikmodul-Position (von 00 bis 04).

Die Tabelle beschreibt die E/A-Elektronikmodultypen an den Positionen 0 bis 4 (**Pos.00** bis **Pos.04**) des kompakten E/A-Moduls TM5CAI8O8CL:

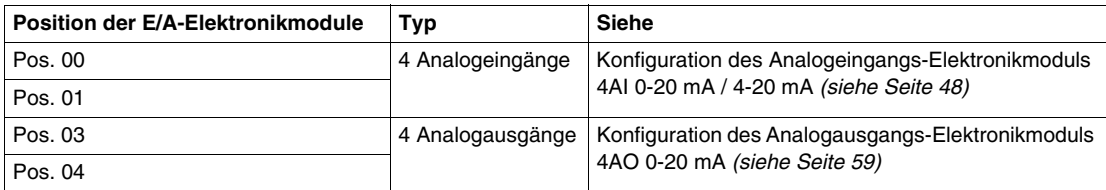

**HINWEIS:** Pos.02 wird auf der Registerkarte **E/A-Konfiguration** nicht angezeigt, da das Dummy-Modul nicht konfiguriert werden kann.

Weitere Informationen finden Sie unter Beschreibung der Registerkarte "E/A-Konfiguration" *(siehe Seite [17](#page-16-2))*.

#### **Modulstatus**

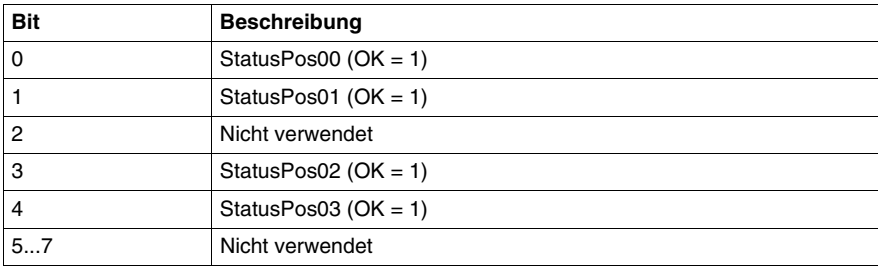

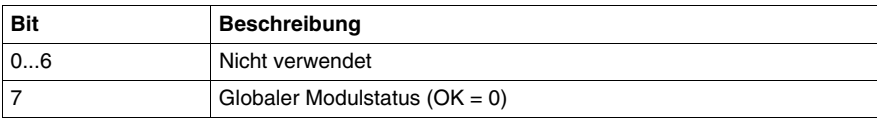

## <span id="page-34-1"></span><span id="page-34-0"></span>**TM5CAI8O8CVL**

#### **Einleitung**

Das kompakte E/A-Modul TM5CAI8O8CVL besteht aus einem Satz von vier TM5 Eingangs- und Ausgangs-Elektronikmodulen für 24 VDC, die in einer Baugruppe zusammengefasst sind.

Dieser Satz besteht aus folgenden Komponenten:

- 2 analoge elektronische Eingangsmodule
- z 1 Leermodul (Dummy) *(siehe Modicon TM5, Kompakte E/A-Module, Hardwarehandbuch)*
- 2 analoge elektronische Ausgangsmodule

Weitere Informationen finden Sie in der allgemeinen Beschreibung *(siehe Modicon TM5, Kompakte E/A-Module, Hardwarehandbuch)* von TM5CAI8O8CVL.

#### **Registerkarte "E/A-Konfiguration"**

Zum Konfigurieren des kompakten Elektronikmoduls TM5CAI8O8CVL wählen Sie die Registerkarte **E/A-Konfiguration** aus:

Die folgende Tabelle beschreibt die Parameter des kompakten E/A-Moduls TM5CAI8O8CVL:

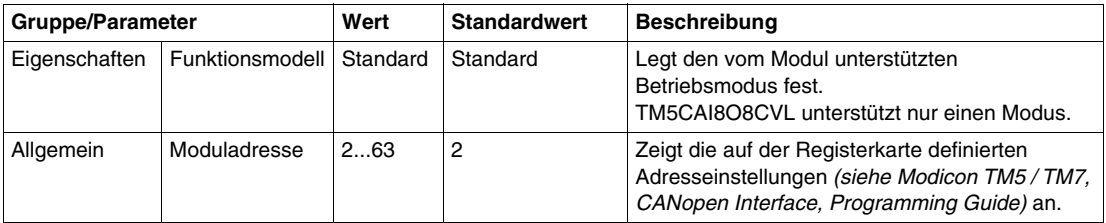

Stellen Sie alle E/A-Elektronikmodule einzeln über die verfügbaren Ordner **Pos.xx - SDEM** ein (SDEM = Short Description of the Electronic Module, wie 12In, 6Out, 4AI ±10 V / 0-20 mA / 4-20 mA usw.).

- **Pos.** steht für die Position des Elektronikmoduls im kompakten E/A-Elektronikmodul.
- **xx** ist die Indexnummer der Elektronikmodul-Position (von 00 bis 04).

Die Tabelle beschreibt die E/A-Elektronikmodultypen an den Positionen 0 bis 4 (**Pos.00** bis **Pos.04**) des kompakten E/A-Moduls TM5CAI8O8CVL:

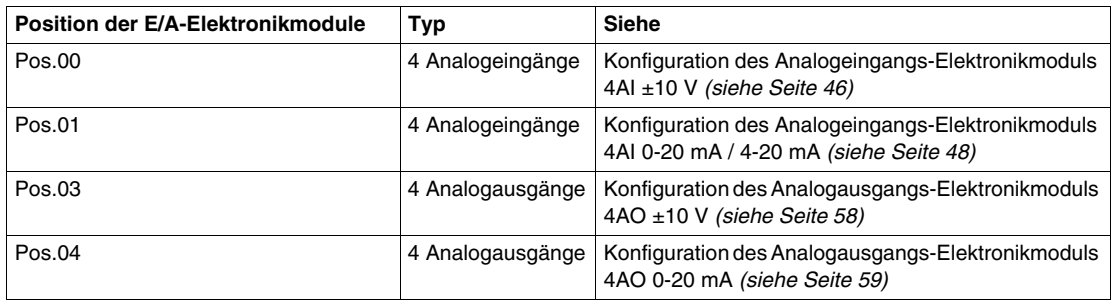

**HINWEIS:** Pos.02 wird auf der Registerkarte **E/A-Konfiguration** nicht angezeigt, da das Dummy-Modul nicht konfiguriert werden kann.

Weitere Informationen finden Sie unter Beschreibung der Registerkarte "E/A-Konfiguration" *(siehe Seite [17](#page-16-2))*.

#### **Modulstatus**

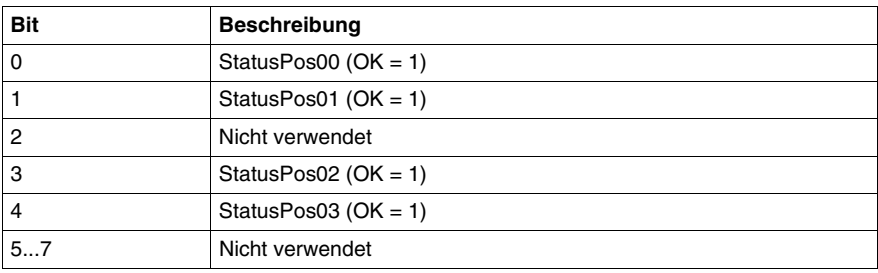

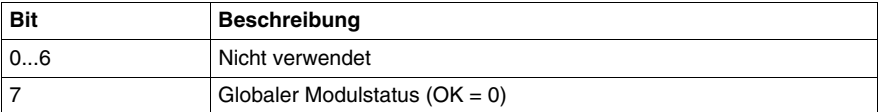
# **2.2 Integrierte Elektronikmodule**

## **Einleitung**

Dieser Abschnitt beschreibt die verfügbaren Elektronikmodul-Parameter zur Konfiguration der kompakten E/A-Module.

## **Inhalt dieses Abschnitts**

Dieser Abschnitt enthält die folgenden Themen:

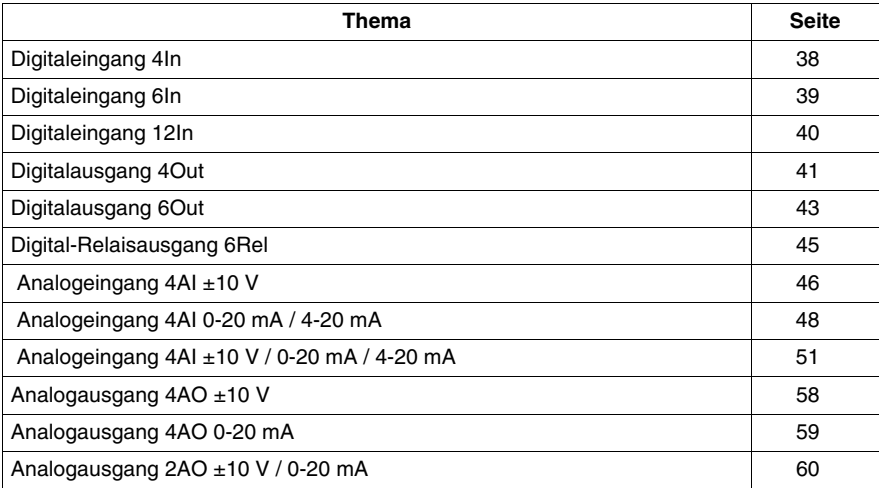

# <span id="page-37-0"></span>**Digitaleingang 4In**

## **Übersicht**

Bei dem Digitaleingangs-Elektronikmodul 4In handelt es sich um ein 24-VDC-Elektronikmodul mit 4 Eingängen.

Weitere Informationen finden Sie in der Beschreibung dieses Elektronikmoduls im Kompakte E/A-Module Hardwarehandbuch *(siehe Modicon TM5, Kompakte E/A-Module, Hardwarehandbuch)*.

## **E/A-Konfiguration**

In der Tabelle wird die Konfiguration der Modulparameter für das Elektronikmodul 4In beschrieben:

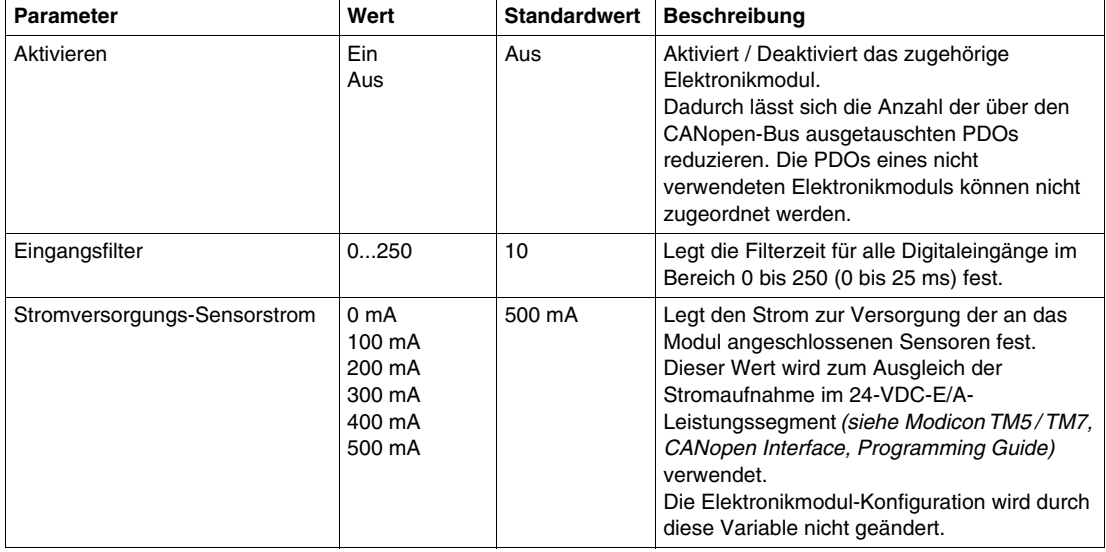

## **Zykluszeit und E/A-Aktualisierungszeit**

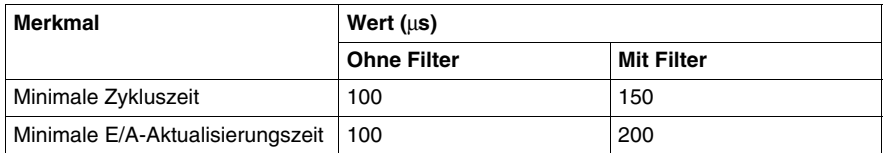

# <span id="page-38-0"></span>**Digitaleingang 6In**

## **Übersicht**

Bei dem Digitaleingangs-Elektronikmodul 6In handelt es sich um ein 24-VDC-Elektronikmodul mit 6 Eingängen.

Weitere Informationen finden Sie in der Beschreibung dieses Elektronikmoduls im Kompakte E/A-Module Hardwarehandbuch *(siehe Modicon TM5, Kompakte E/A-Module, Hardwarehandbuch)*.

## **E/A-Konfiguration**

In der Tabelle wird die Konfiguration der Modulparameter für das Elektronikmodul 6In beschrieben:

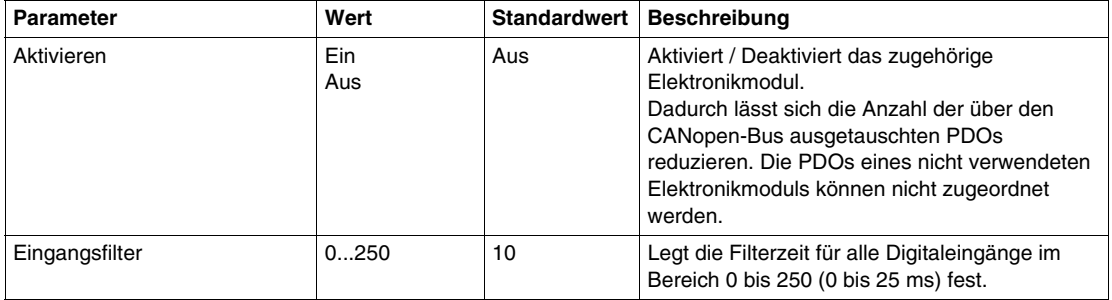

## **Zykluszeit und E/A-Aktualisierungszeit**

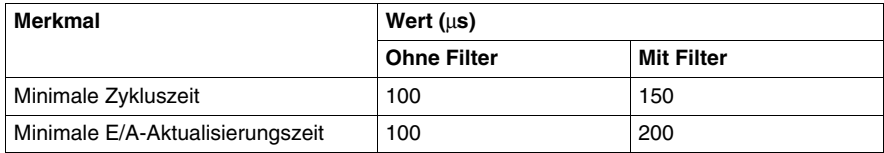

# <span id="page-39-0"></span>**Digitaleingang 12In**

## **Übersicht**

Bei dem Digitaleingangs-Elektronikmodul 12In handelt es sich um ein 24-VDC-Elektronikmodul mit 12 Eingängen.

Weitere Informationen finden Sie in der Beschreibung dieses Elektronikmoduls im Kompakte E/A-Module Hardwarehandbuch *(siehe Modicon TM5, Kompakte E/A-Module, Hardwarehandbuch)*.

## **E/A-Konfiguration**

In der Tabelle wird die Konfiguration der Modulparameter für das Elektronikmodul 12In beschrieben:

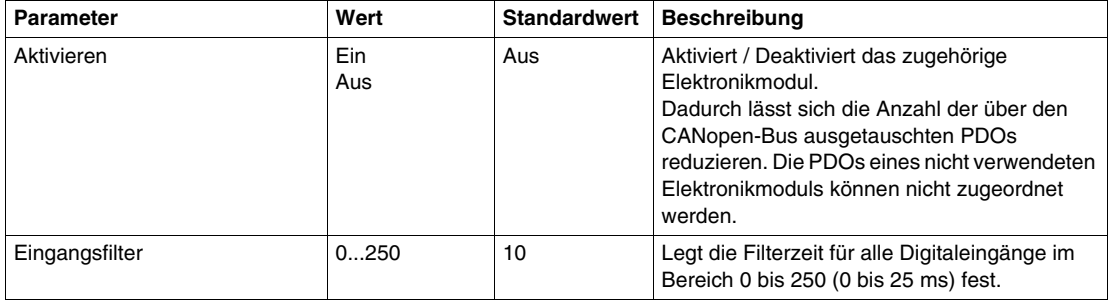

## **Zykluszeit und E/A-Aktualisierungszeit**

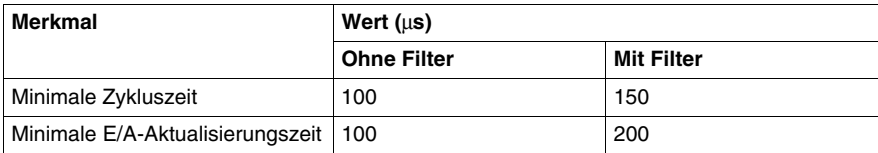

# <span id="page-40-0"></span>**Digitalausgang 4Out**

## **Übersicht**

Bei dem Digitalausgangs-Elektronikmodul 4Out handelt es sich um ein 24-VDC-Elektronikmodul mit 4 Ausgängen.

Weitere Informationen finden Sie in der Beschreibung dieses Elektronikmoduls im Kompakte E/A-Module Hardwarehandbuch *(siehe Modicon TM5, Kompakte E/A-Module, Hardwarehandbuch)*.

## **E/A-Konfiguration**

In der Tabelle wird die Konfiguration der Modulparameter für das Elektronikmodul 4Out beschrieben:

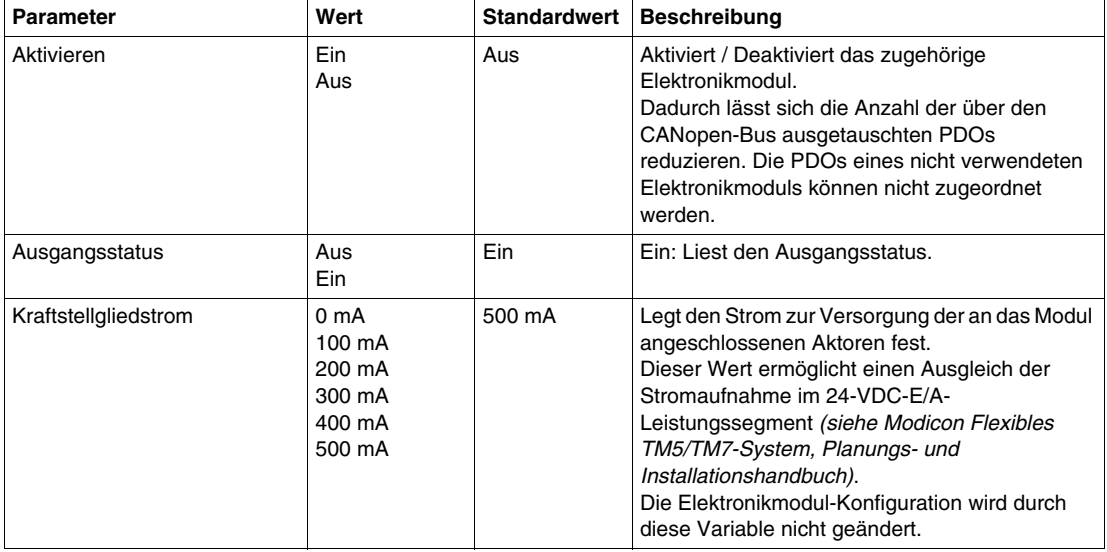

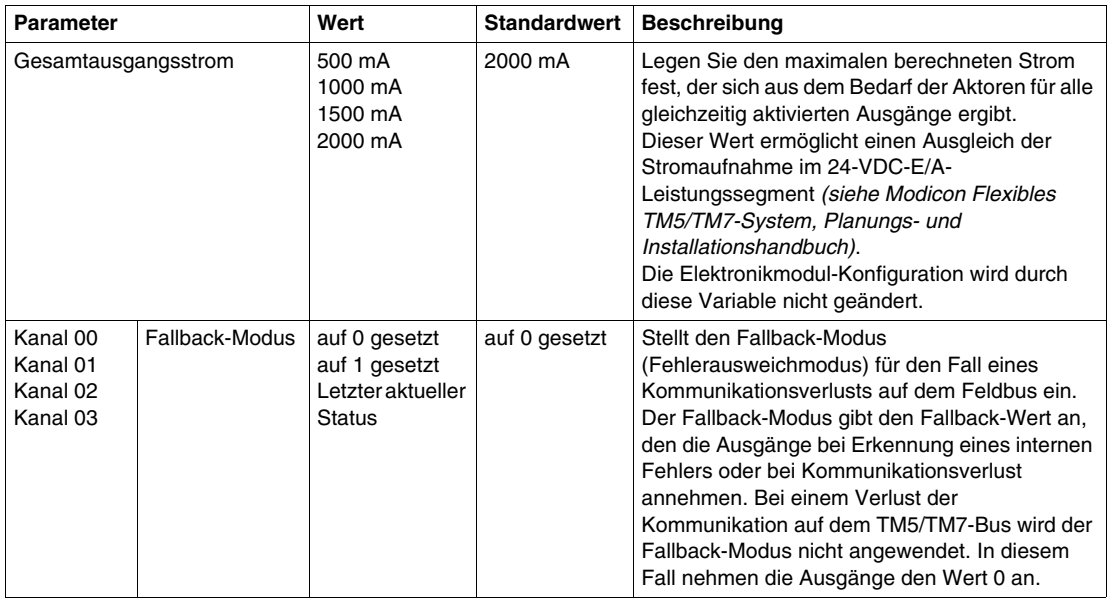

## **Zykluszeit und E/A-Aktualisierungszeit**

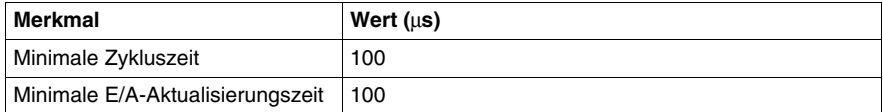

# <span id="page-42-0"></span>**Digitalausgang 6Out**

## **Übersicht**

Bei dem Digitalausgangs-Elektronikmodul 6Out handelt es sich um ein 24-VDC-Elektronikmodul mit 6 Ausgängen.

Weitere Informationen finden Sie in der Beschreibung dieses Elektronikmoduls im Kompakte E/A-Module Hardwarehandbuch *(siehe Modicon TM5, Kompakte E/A-Module, Hardwarehandbuch)*.

## **E/A-Konfiguration**

In der Tabelle wird die Konfiguration der Modulparameter für das Elektronikmodul 6Out beschrieben:

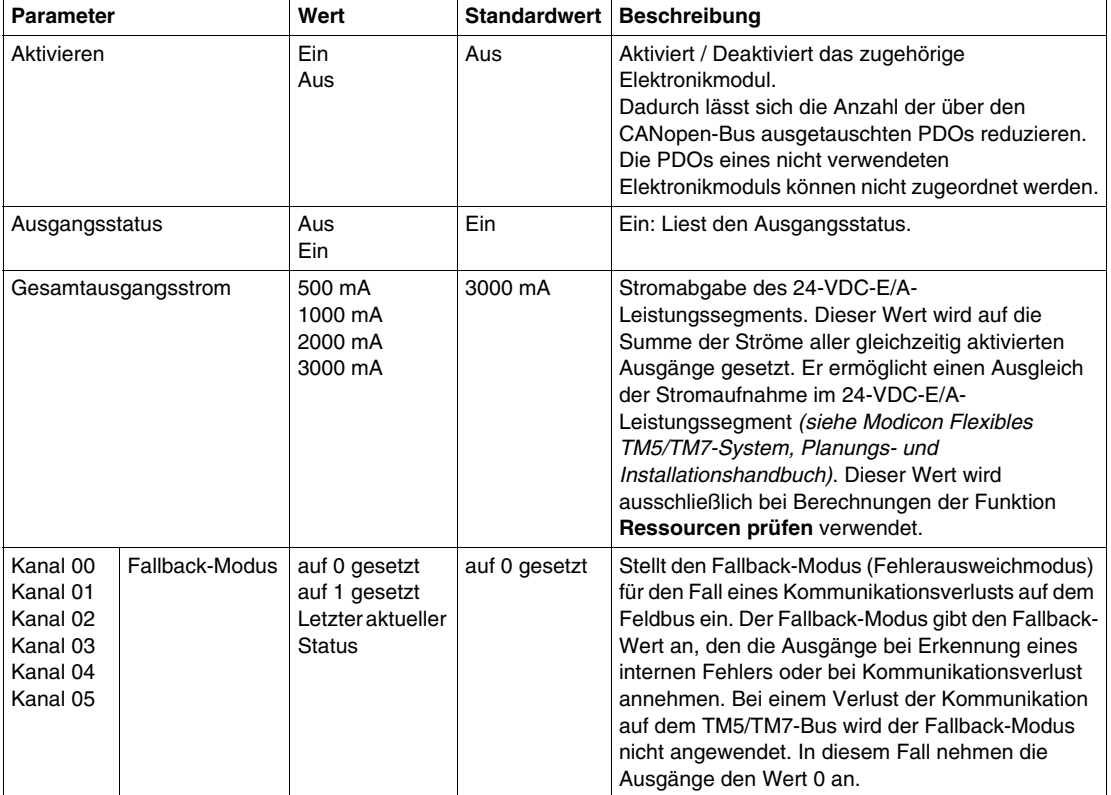

## **Zykluszeit und E/A-Aktualisierungszeit**

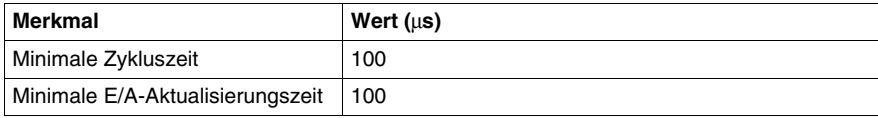

# <span id="page-44-0"></span>**Digital-Relaisausgang 6Rel**

## **Übersicht**

Das Digital-Relaisausgangs-Elektronikmodul 6Rel ist mit 6 Relaisausgängen ausgestattet.

Weitere Informationen finden Sie in der Beschreibung dieses Elektronikmoduls im Kompakte E/A-Module Hardwarehandbuch *(siehe Modicon TM5, Kompakte E/A-Module, Hardwarehandbuch)*.

## **E/A-Konfiguration**

In der Tabelle wird die Konfiguration der Modulparameter für das Elektronikmodul 6Rel beschrieben:

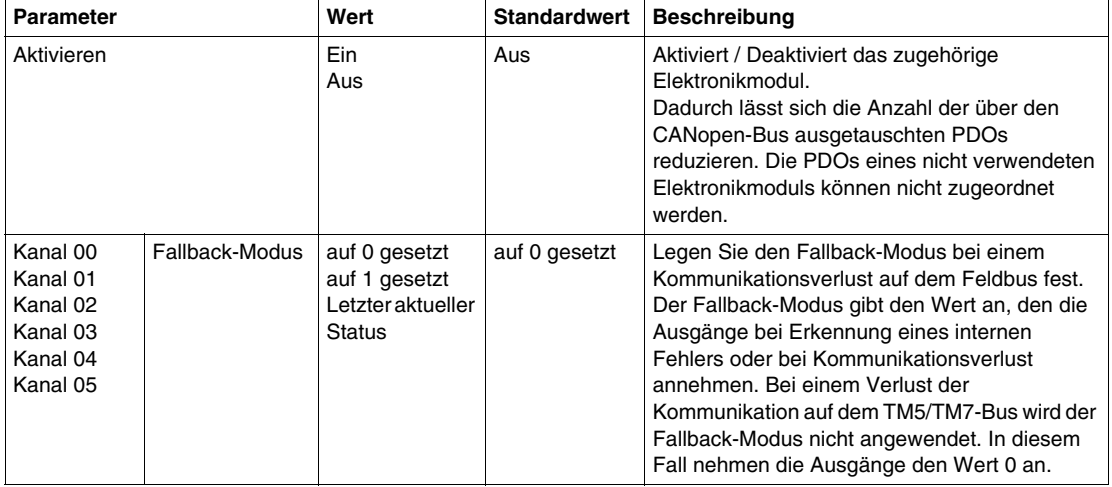

# <span id="page-45-0"></span> **Analogeingang 4AI ±10 V**

## **Übersicht**

Das Analogeingangs-Elektronikmodul 4AI ±10 V ist mit vier 12-Bit-Eingängen ausgestattet.

Weitere Informationen finden Sie in der Beschreibung dieses Elektronikmoduls im Kompakte E/A-Module Hardwarehandbuch *(siehe Modicon TM5, Kompakte E/A-Module, Hardwarehandbuch)*.

## **E/A-Konfiguration**

In der Tabelle wird die Konfiguration der Modulparameter für das Elektronikmodul 4AI ±10 V beschrieben:

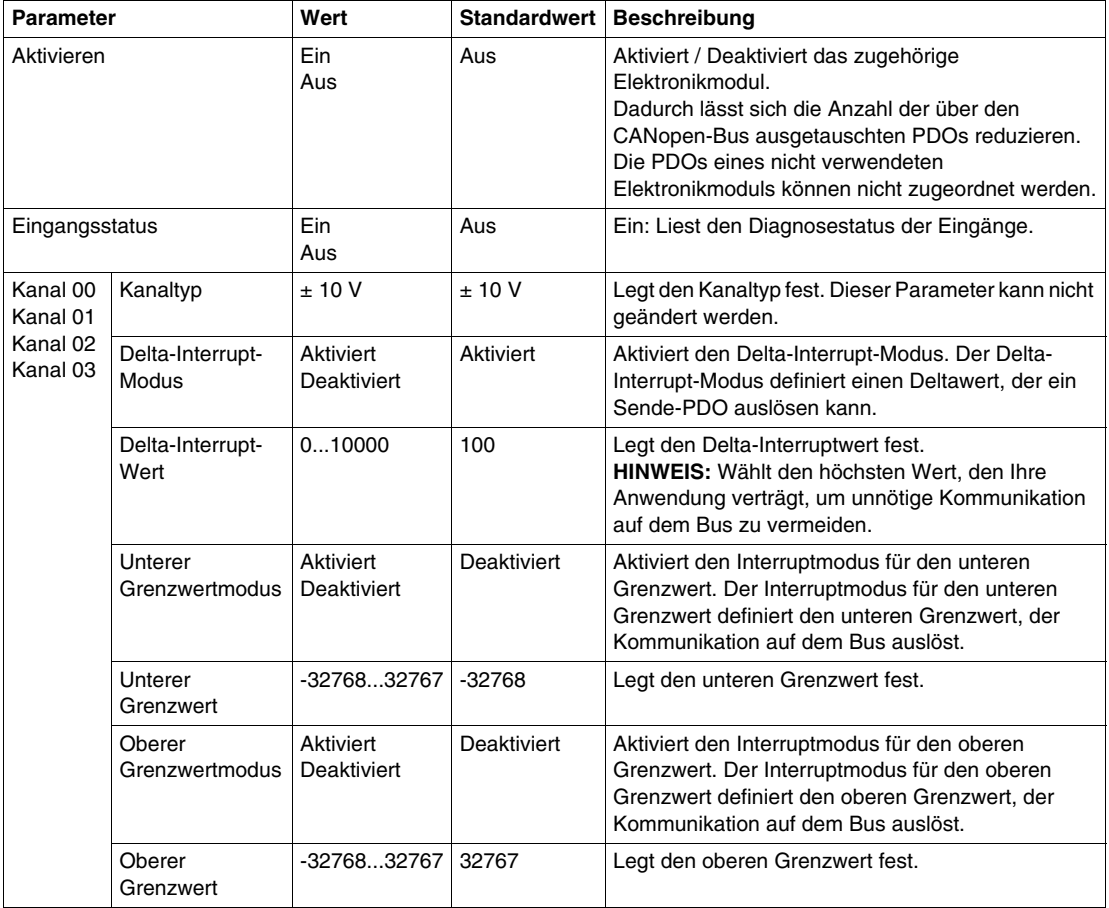

## **Analogeingänge**

Der Eingangsstatus wird mit einem festen Offset in Bezug auf den Netzwerkzyklus registriert und wird im selben Zyklus übertragen.

#### **Register der Statusinformationen**

Das Byte **StatusInput** beschreibt den Status der einzelnen Eingangskanäle:

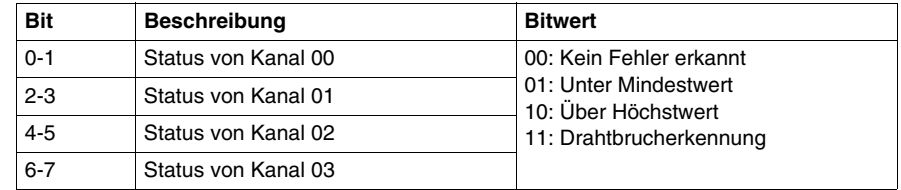

## **Zykluszeit und E/A-Aktualisierungszeit**

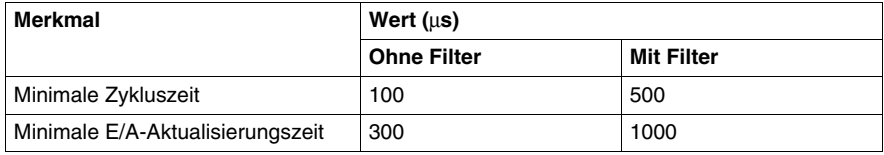

# <span id="page-47-0"></span> **Analogeingang 4AI 0-20 mA / 4-20 mA**

## **Übersicht**

Das Analogeingangs-Elektronikmodul 4AI 0-20 mA / 4-20 mA ist mit vier 12-Bit-Eingängen ausgestattet.

Weitere Informationen finden Sie in der Beschreibung dieses Elektronikmoduls im Kompakte E/A-Module Hardwarehandbuch *(siehe Modicon TM5, Kompakte E/A-Module, Hardwarehandbuch)*.

## **E/A-Konfiguration**

In der Tabelle wird die Konfiguration der Modulparameter für das Elektronikmodul 4AI 0-20 mA / 4-20 mA beschrieben:

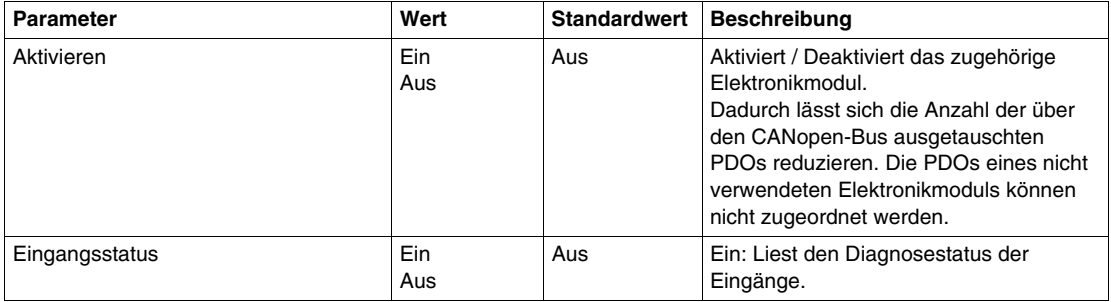

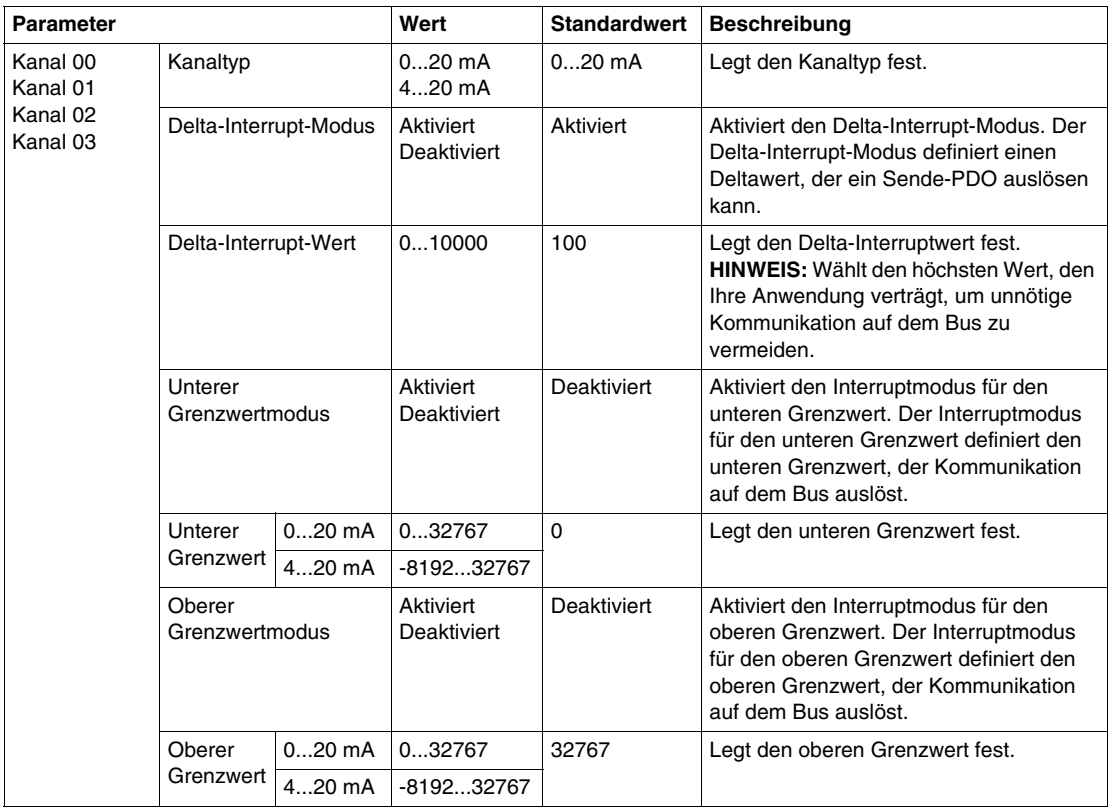

## **Analogeingänge**

Der Eingangsstatus wird mit einem festen Offset in Bezug auf den Netzwerkzyklus registriert und wird im selben Zyklus übertragen.

## **Register der Statusinformationen**

Das Byte **StatusInput** beschreibt den Status der einzelnen Eingangskanäle:

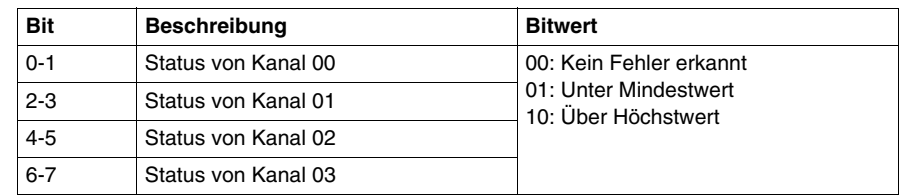

## **Zykluszeit und E/A-Aktualisierungszeit**

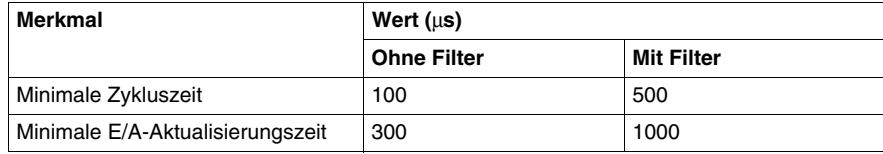

# <span id="page-50-0"></span> **Analogeingang 4AI ±10 V / 0-20 mA / 4-20 mA**

## **Übersicht**

Das Analogeingangs-Elektronikmodul 4AI ±10 V / 0-20 mA / 4-20 mA ist mit vier 12- Bit-Eingängen ausgestattet.

Weitere Informationen finden Sie in der Beschreibung dieses Elektronikmoduls im Kompakte E/A-Module Hardwarehandbuch *(siehe Modicon TM5, Kompakte E/A-Module, Hardwarehandbuch)*.

## **E/A-Konfiguration**

In der folgenden Tabelle wird die Konfiguration der Modulparameter für das Elektronikmodul 4AI ±10 V / 0-20 mA / 4-20 mA beschrieben:

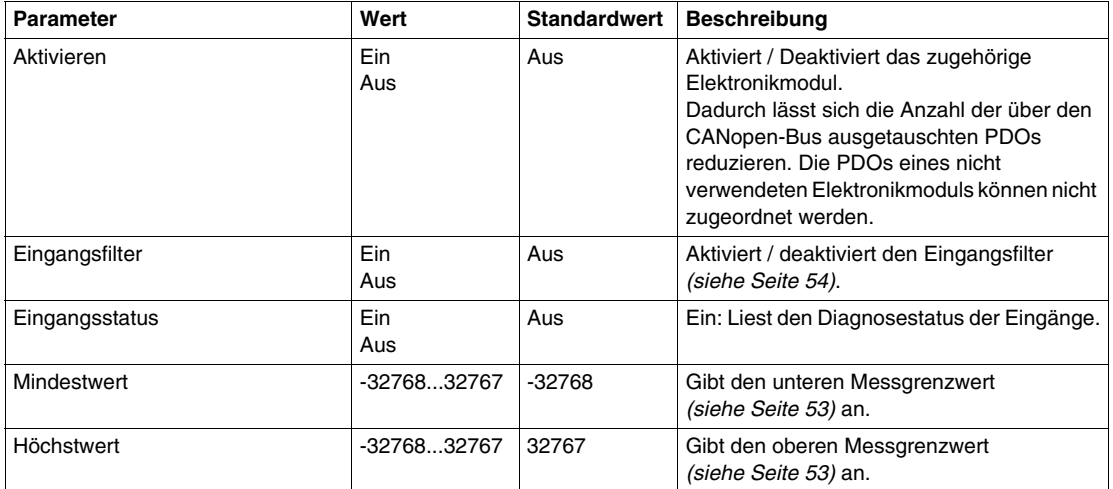

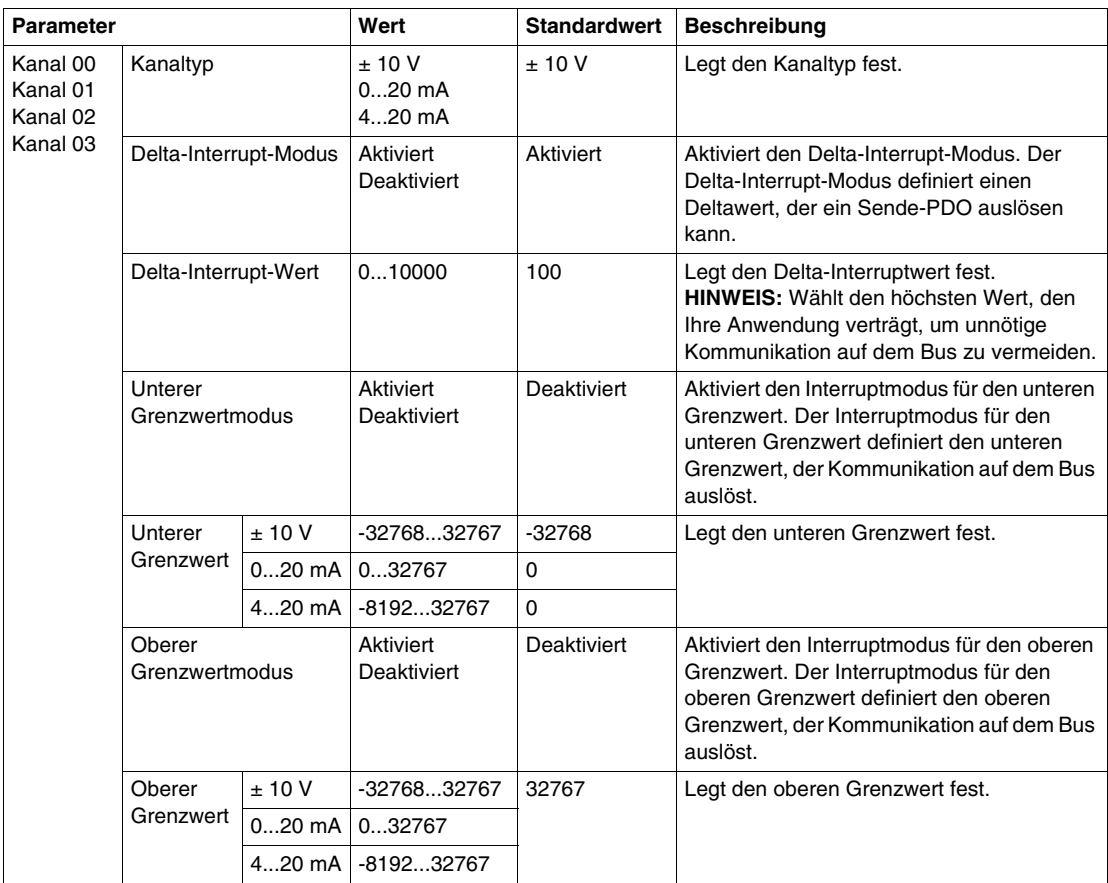

## **Analogeingänge**

Der Eingangsstatus wird mit einem festen Offset in Bezug auf den Netzwerkzyklus registriert und wird im selben Zyklus übertragen.

## **Eingangszyklus**

Das Elektronikmodul ist mit einem konfigurierbaren Eingangszyklus ausgestattet. Für kürzere Zykluszeiten wird die Filterung deaktiviert.

Wenn der Eingangszyklus aktiv ist, werden die Kanäle in Zyklen von Millisekunden abgefragt. Der Zeitversatz zwischen den Kanälen beträgt 200 µs. Die Konvertierung findet asynchron zum Netzwerkzyklus statt. Siehe Zykluszeit und E/A-Aktualisierungszeit *(siehe Seite [57\)](#page-56-0)*.

## <span id="page-52-0"></span>**Grenzwerte**

Sie können 2 verschiedene Typen von Grenzwerten definieren:

- **•** Mindestwert
- z **Höchstwert**

Der Bereich für den **Mindestwert** beträgt -32768 bis 32767. Dieser Wert wird auf jeden konfigurierten Kanal des Moduls angewendet.

**HINWEIS:** Der **Mindestwert** darf nicht größer sein als der **Höchstwert**.

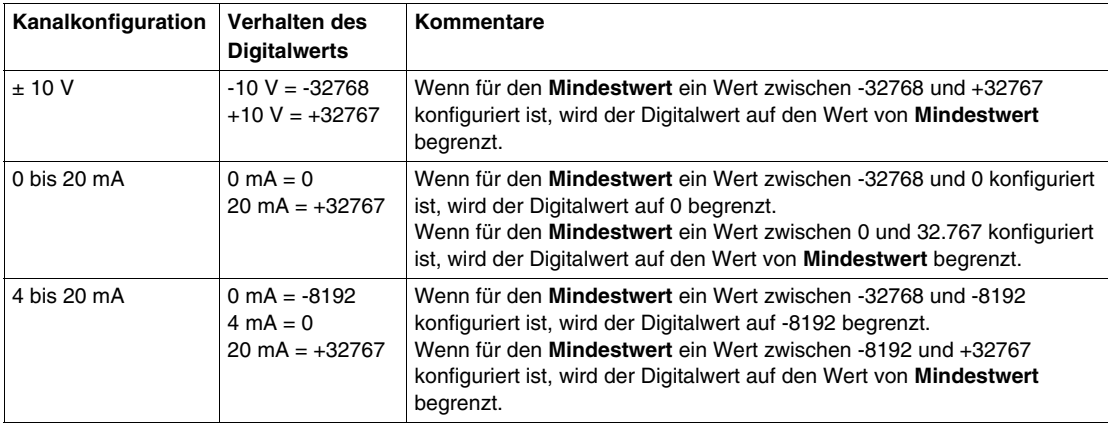

Der Bereich für den **Höchstwert** beträgt -32768 bis 32767. Dieser Wert wird auf jeden konfigurierten Kanal des Moduls angewendet.

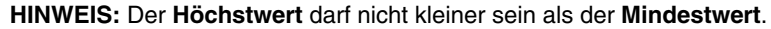

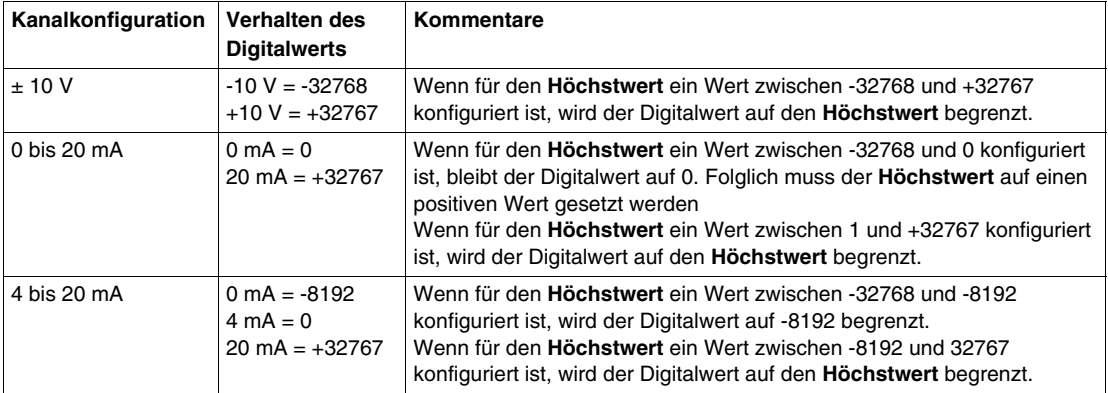

## <span id="page-53-0"></span>**Filterstufe**

Der Eingangswert wird entsprechend der Filterstufe ausgewertet. Anschließend kann eine Eingangsrampenbegrenzung unter Verwendung dieser Auswertung angewendet werden.

Formel zur Auswertung des Eingangswerts:

$$
Wert_{\text{neu}} = Wert_{\text{alt}} - \frac{Wert_{\text{alt}}}{Filterstufe} + \frac{Eingangswert}{Filterstufe}
$$

Die folgenden Beispiele zeigen die Funktion der Eingangsrampenbegrenzung basierend auf einem sprunghaften Anstieg des Eingangs und einer Störung.

**Beispiel 1**: Der Eingangswert macht einem Sprung von 8.000 auf 16.000. Das Diagramm zeigt den ausgewerteten Wert mit den folgenden Einstellungen:

Eingangsrampenbegrenzung = 0

Filterstufe = 2 oder 4

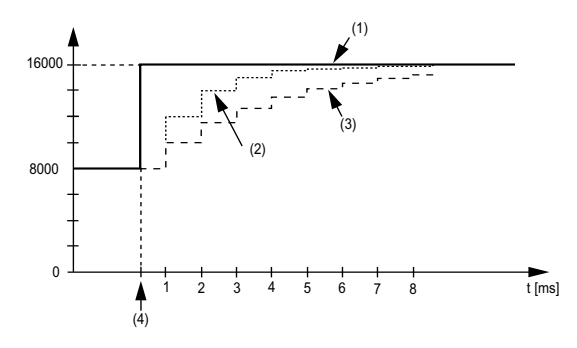

- **1** Eingangswert
- **2** Ausgewerteter Wert: Filterstufe 2
- **3** Ausgewerteter Wert: Filterstufe 4
- **4** Eingangssprung

**Beispiel 2**: Der Eingangswert erfährt eine Störung. Das Diagramm zeigt den ausgewerteten Eingangswert mit den folgenden Einstellungen:

Eingangsrampenbegrenzung = 0

Filterstufe = 2 oder 4

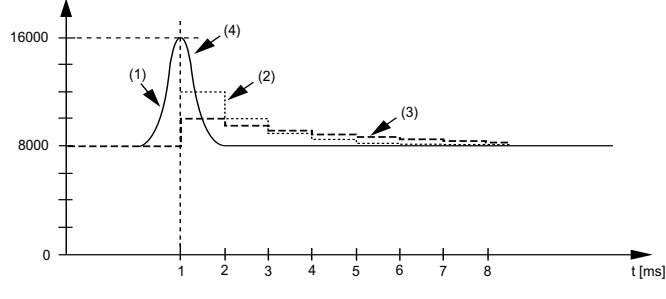

- **1** Eingangswert.
- **2** Ausgewerteter Wert: Filterstufe 2
- **3** Ausgewerteter Wert: Filterstufe 4
- **4** Störung (Spannungsspitze)

#### **Rampenbegrenzung**

Eingangsrampenbegrenzung kann nur stattfinden, wenn ein Filter verwendet wird. Die Eingangsrampenbegrenzung wird vor der Filterung ausgeführt.

Es wird geprüft, um wie viel sich der Eingangswert geändert hat, um sicherzustellen, dass die festgelegten Grenzwerte nicht überschritten werden. Bei einem Überschreiten der Werte entspricht der angepasste Eingangswert dem alten Wert $\pm$ dem Grenzwert.

Die Eingangsrampenbegrenzung eignet sich gut zur Unterdrückung von Störungen (Spannungsspitzen). Die folgenden Beispiele zeigen die Funktion der Eingangsrampenbegrenzung basierend auf einem sprunghaften Anstieg des Eingangs und einer Störung.

**Beispiel 1**: Der Eingangswert macht einem Sprung von 8.000 auf 17.000. Das Diagramm stellt den angepassten Eingangswert für die folgenden Einstellungen dar:

Eingangsrampenbegrenzung = 2047

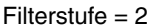

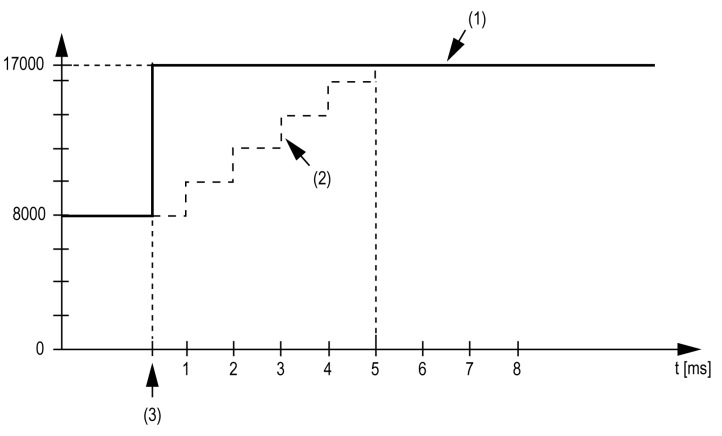

**1** Eingangswert

**2** Interner angepasster Eingangswert vor Filterung

**3** Eingangssprung

**Beispiel 2**: Der Eingangswert erfährt eine Störung. Das Diagramm zeigt den angepassten Eingangswert mit den folgenden Einstellungen:

Eingangsrampenbegrenzung = 2047

 $Filter$ stufe = 2

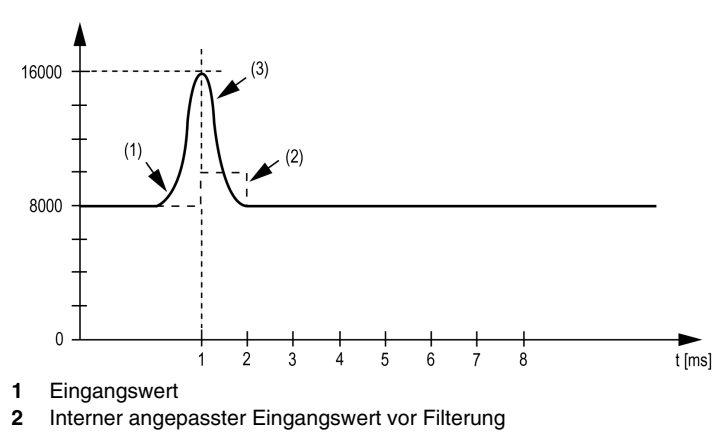

**3** Störung (Spannungsspitze)

## **Register der Statusinformationen**

Das Byte **StatusInput** beschreibt den Status der einzelnen Eingangskanäle:

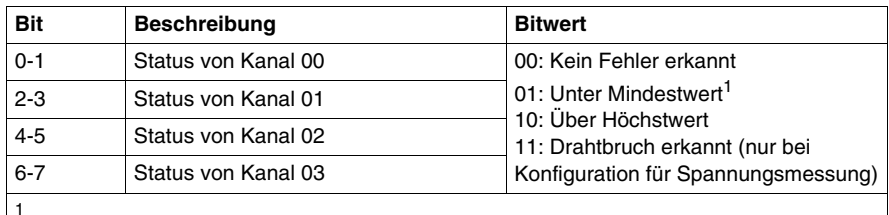

Stromsignal 0...20 mA

Standardeinstellung: Der Eingangswert verfügt über einen Mindestwert. Eine Unterlaufüberwachung ist daher nicht erforderlich.

Nach einer Änderung des Mindestwerts: Der Eingangswert wird auf den festgelegten Wert begrenzt. Das Statusbit wird gesetzt, wenn der Mindestwert überschritten wird.

## <span id="page-56-0"></span>**Zykluszeit und E/A-Aktualisierungszeit**

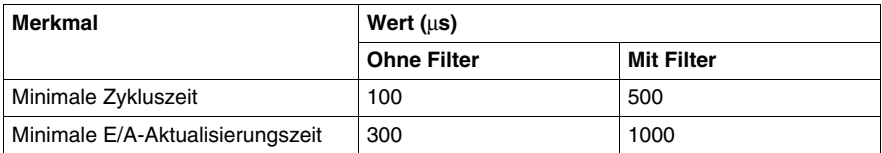

# <span id="page-57-0"></span>**Analogausgang 4AO ±10 V**

## **Übersicht**

Das Analogausgangs-Elektronikmodul 4AO ±10 V ist mit vier 12-Bit-Ausgängen ausgestattet.

Weitere Informationen finden Sie in der Beschreibung dieses Elektronikmoduls im Kompakte E/A-Module Hardwarehandbuch *(siehe Modicon TM5, Kompakte E/A-Module, Hardwarehandbuch)*.

## **E/A-Konfiguration**

In der Tabelle wird die Konfiguration der Modulparameter für das Elektronikmodul 4AO ±10 V beschrieben:

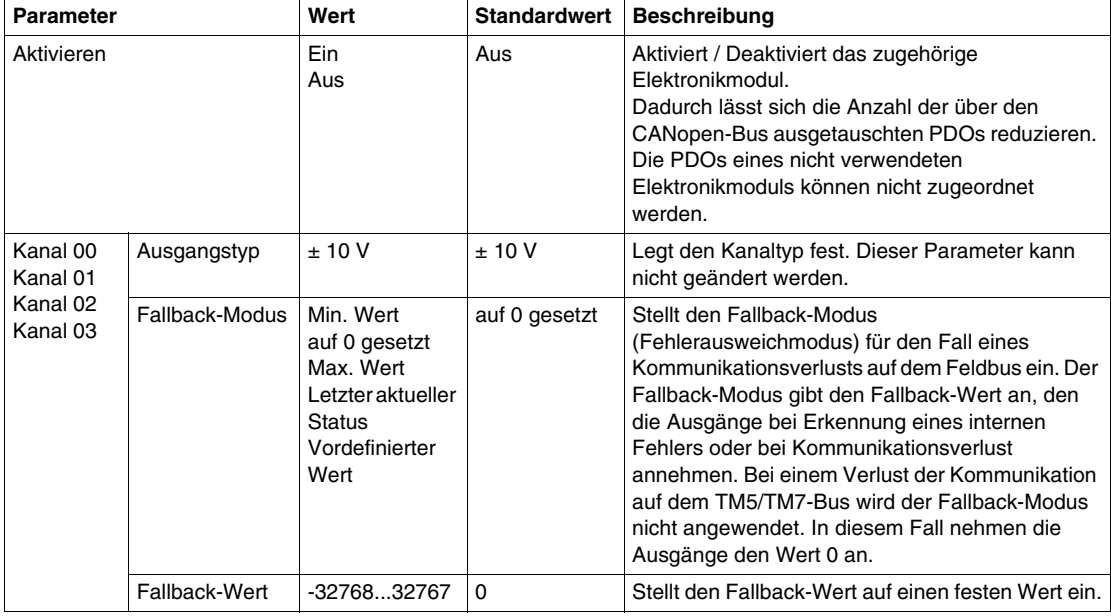

## **Zykluszeit und E/A-Aktualisierungszeit**

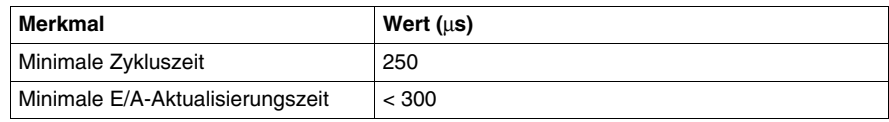

# <span id="page-58-0"></span>**Analogausgang 4AO 0-20 mA**

## **Übersicht**

Das Analogausgangs-Elektronikmodul 4AO 0-20 mA ist mit vier 12-Bit-Ausgängen ausgestattet.

Weitere Informationen finden Sie in der Beschreibung dieses Elektronikmoduls im Kompakte E/A-Module Hardwarehandbuch *(siehe Modicon TM5, Kompakte E/A-Module, Hardwarehandbuch)*.

## **E/A-Konfiguration**

In der Tabelle wird die Konfiguration der Modulparameter für das Elektronikmodul 4AO 0-20 mA beschrieben:

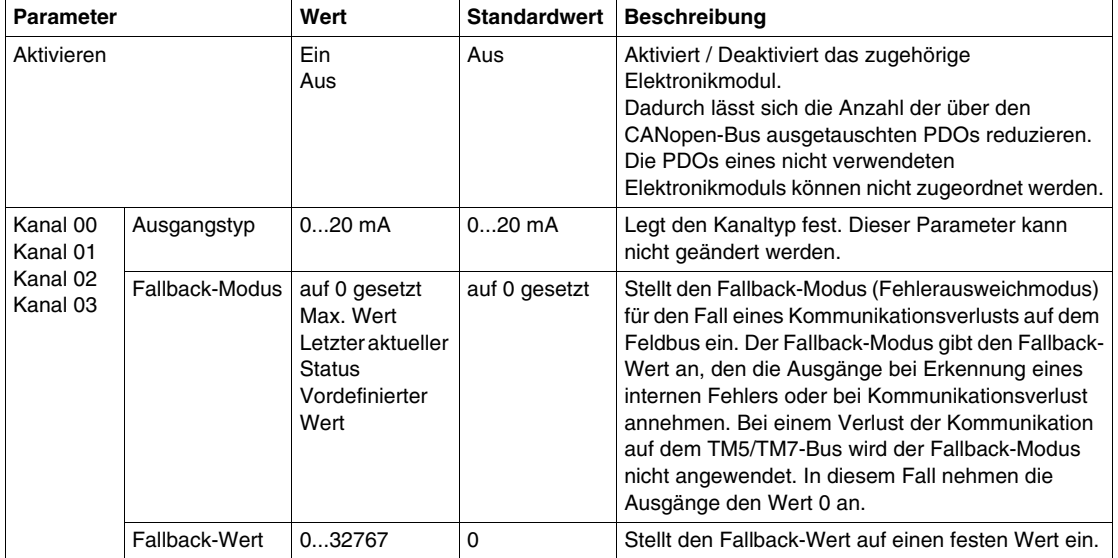

## **Zykluszeit und E/A-Aktualisierungszeit**

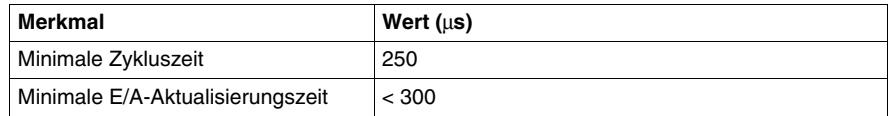

# <span id="page-59-0"></span>**Analogausgang 2AO ±10 V / 0-20 mA**

## **Übersicht**

Das Analogausgangs-Elektronikmodul 2AO ±10 V / 0-20 mA ist mit zwei 12-Bit-Ausgängen ausgestattet.

Weitere Informationen finden Sie in der Beschreibung dieses Elektronikmoduls im Kompakte E/A-Module Hardwarehandbuch *(siehe Modicon TM5, Kompakte E/A-Module, Hardwarehandbuch)*.

## **E/A-Konfiguration**

In der folgenden Tabelle wird die Konfiguration der Modulparameter für das Elektronikmodul 2AO ±10 V / 0-20 mA beschrieben:

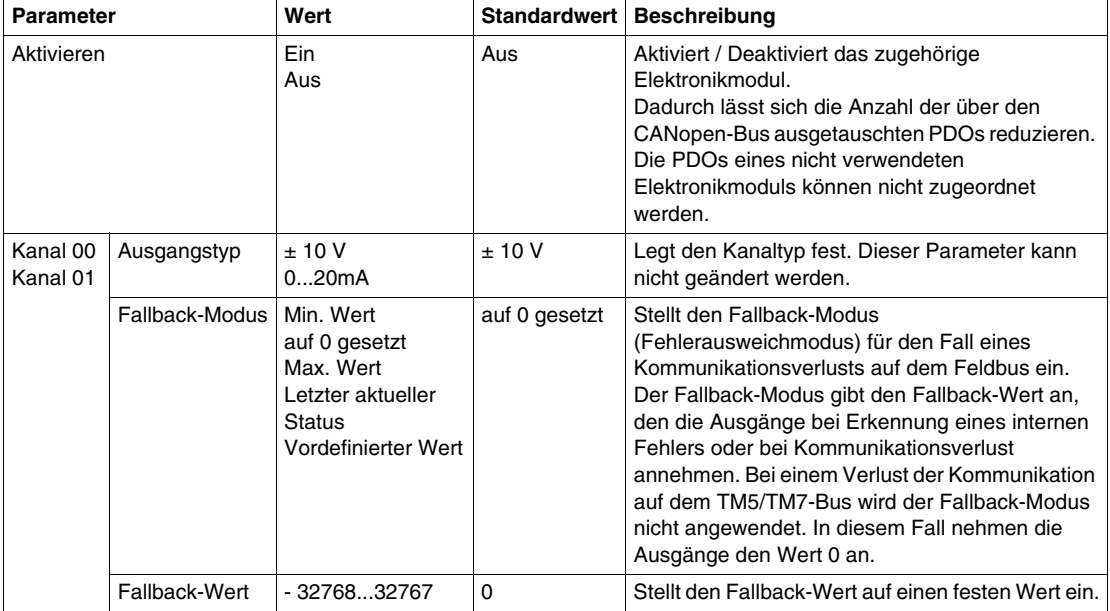

## **Zykluszeit und E/A-Aktualisierungszeit**

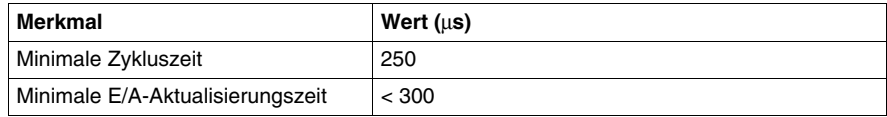

# **Digitale TM5-E/A-Module**

# **3**

## **Einleitung**

Dieses Kapitel bietet Informationen zum Konfigurieren digitaler E/A-Erweiterungsmodule.

Informationen zum Hinzufügen elektronischer Erweiterungsmodule und zum Zugriff auf die Konfigurationsbildschirme finden Sie unter Hinzufügen von TM5 Erweiterungsmodulen *(siehe Seite [17\)](#page-16-0)*.

#### **Inhalt dieses Kapitels**

Dieses Kapitel enthält die folgenden Themen:

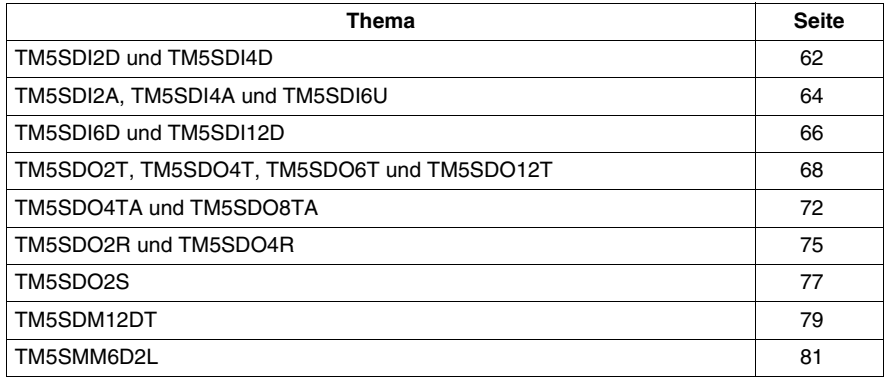

# <span id="page-61-0"></span>**TM5SDI2D und TM5SDI4D**

## **Einleitung**

Bei den Elektronik-Erweiterungsmodulen TM5SDI2D und TM5SDI4D handelt es sich um Digitaleingangs-Elektronikmodule für 24-VDC mit 2 bzw. 4 Eingängen.

Weitere Informationen finden Sie im Hardwarehandbuch:

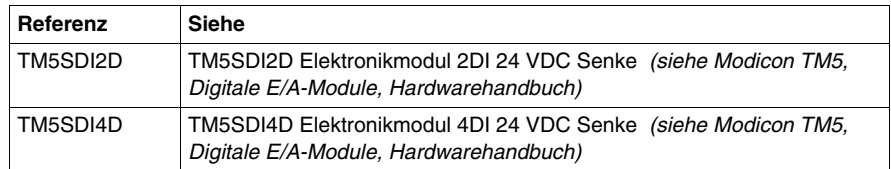

## **Registerkarte "E/A-Konfiguration"**

In der folgenden Tabelle wird die Konfiguration der Modulparameter beschrieben:

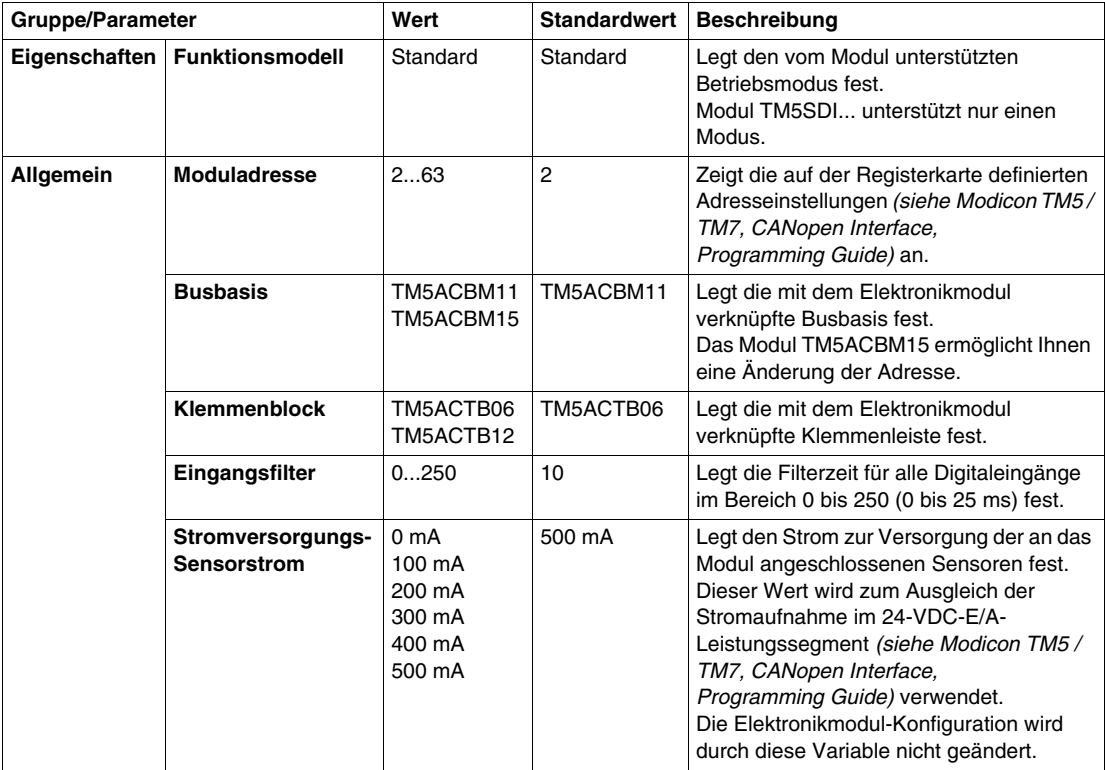

# **Zykluszeit und E/A-Aktualisierungszeit**

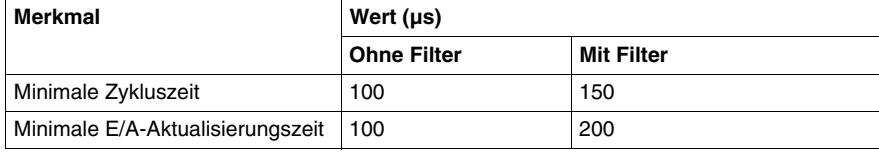

# <span id="page-63-0"></span>**TM5SDI2A, TM5SDI4A und TM5SDI6U**

## **Einleitung**

Bei den Elektronik-Erweiterungsmodulen TM5SDI2A, TM5SDI4A und TM5SDI6U handelt es sich um elektronische 100-240-VAC-Eingangsmodule mit jeweils 2, 4 und 6 Eingängen.

Weitere Informationen finden Sie im Hardwarehandbuch:

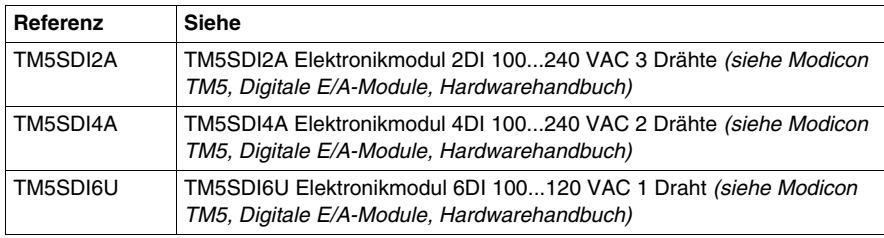

## **Registerkarte "E/A-Konfiguration"**

In der folgenden Tabelle wird die Konfiguration der Modulparameter beschrieben:

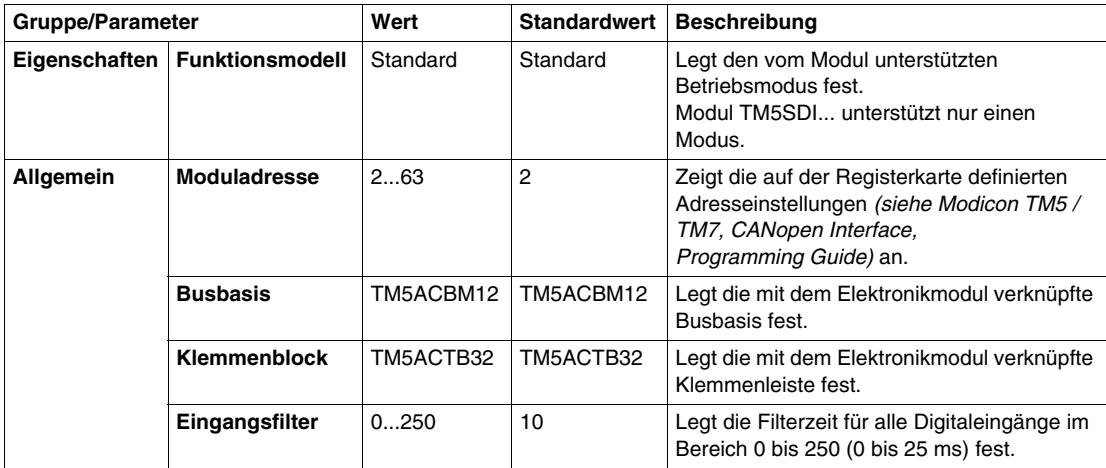

# **Zykluszeit und E/A-Aktualisierungszeit**

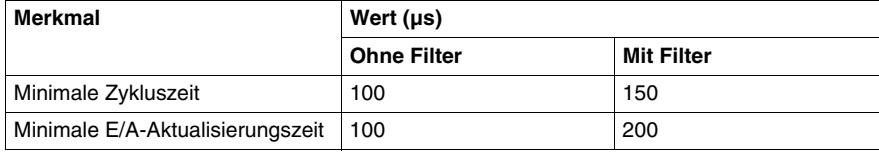

# <span id="page-65-0"></span>**TM5SDI6D und TM5SDI12D**

## **Einleitung**

Bei den Elektronik-Erweiterungsmodulen TM5SDI6D und TM5SDI12D handelt es sich um Digitaleingangs-Elektronikmodule für 24-VDC mit 6 bzw. 12 Eingängen.

Weitere Informationen finden Sie im Hardwarehandbuch:

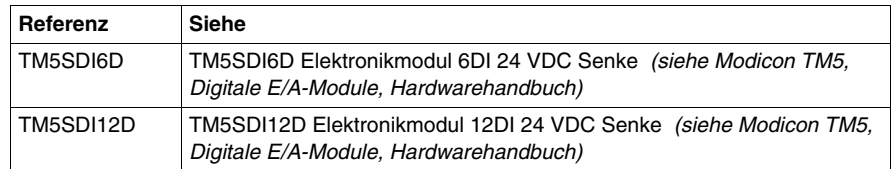

## **Registerkarte "E/A-Konfiguration"**

In der folgenden Tabelle wird die Konfiguration der Modulparameter beschrieben:

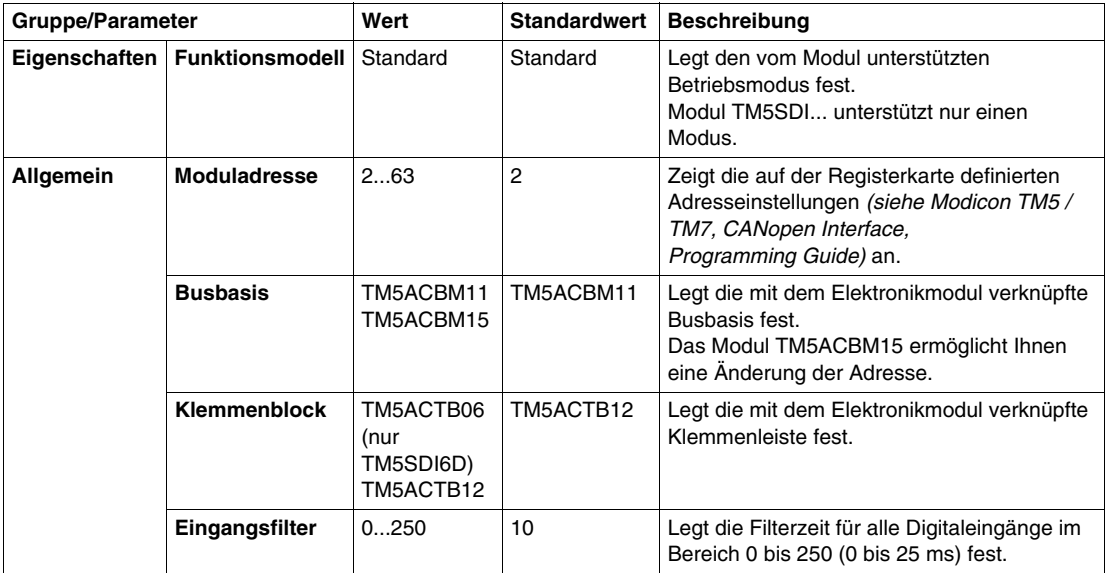

# **Zykluszeit und E/A-Aktualisierungszeit**

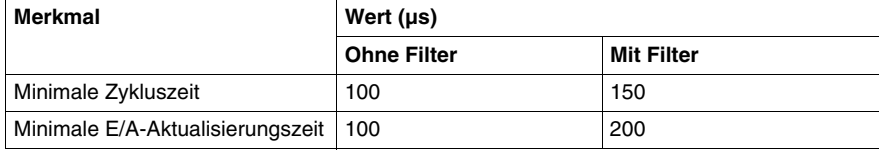

# <span id="page-67-0"></span>**TM5SDO2T, TM5SDO4T, TM5SDO6T und TM5SDO12T**

## **Einleitung**

Bei den Elektronik-Erweiterungsmodulen TM5SDO2T, TM5SDO4T, TM5SDO6T und TM5SDO12T handelt es sich um elektronische 24-VDC-Digitalausgangsmodule mit jeweils 2, 4, 6 und 12 Ausgängen.

Weitere Informationen finden Sie im Hardwarehandbuch:

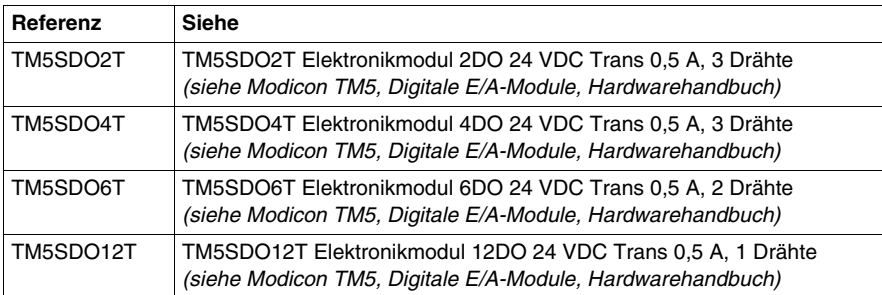

# **Registerkarte "E/A-Konfiguration"**

In der folgenden Tabelle wird die Konfiguration der Modulparameter beschrieben:

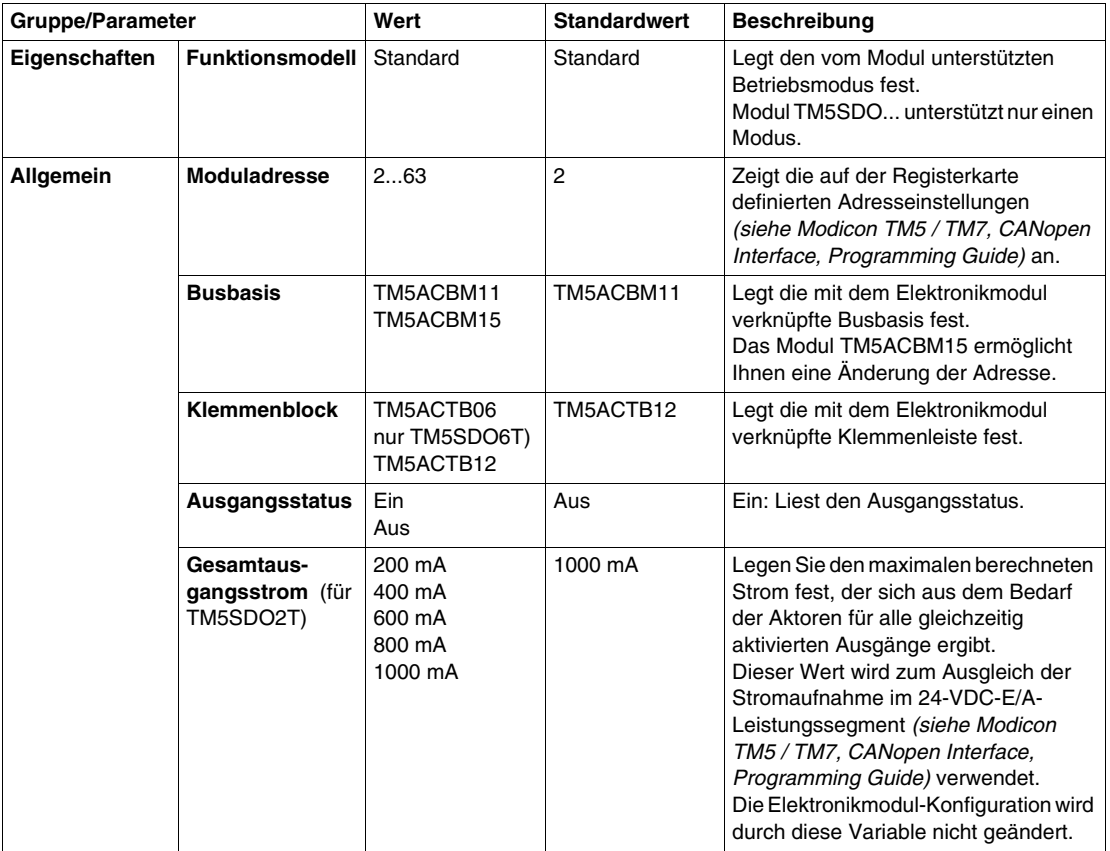

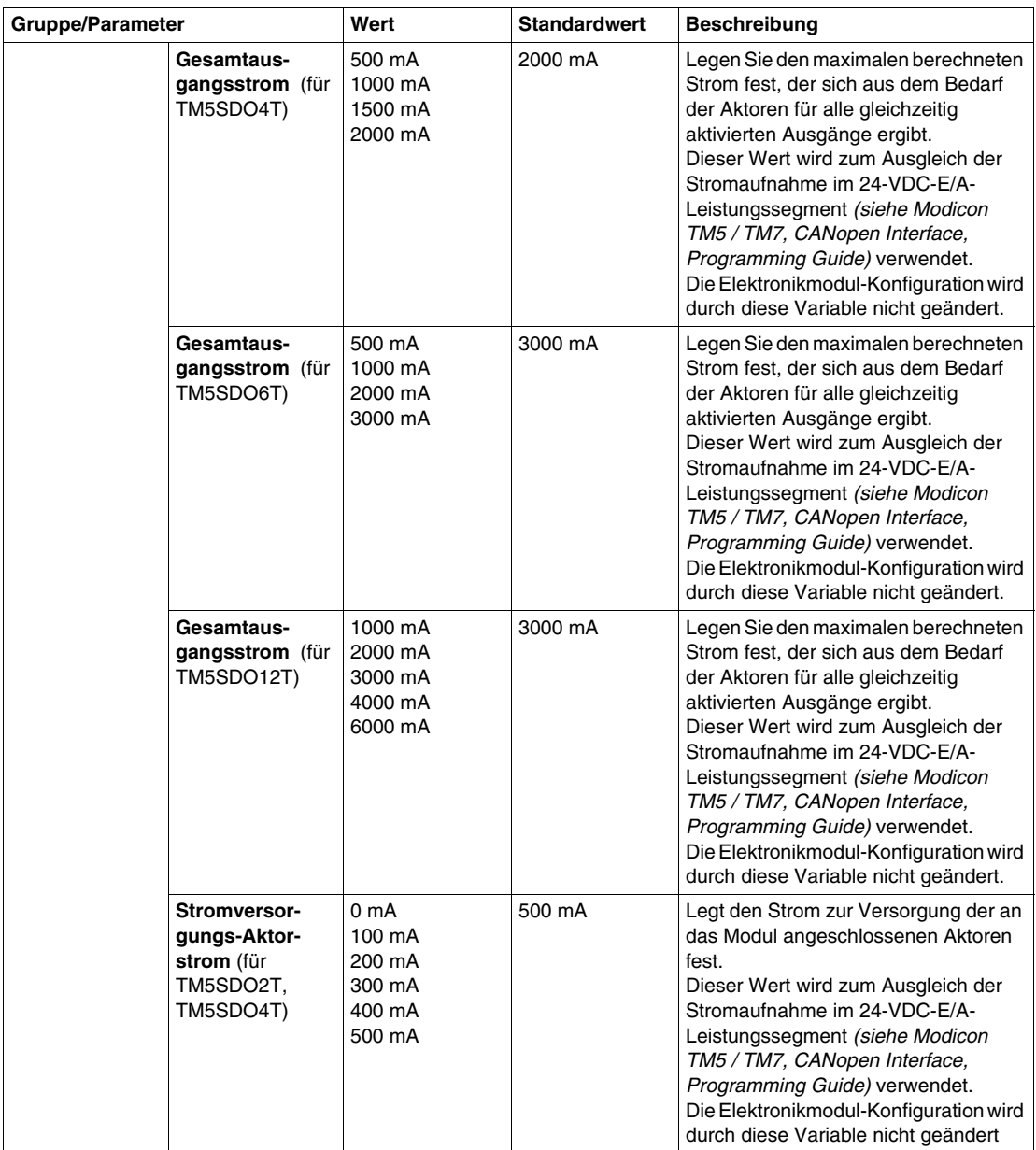

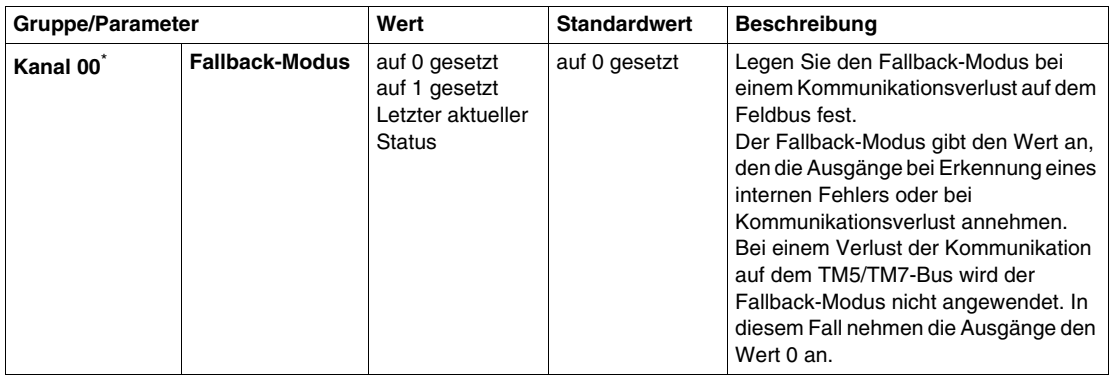

\* Dieselben Kanal 00-Parameter sind auch für folgende Kanäle verfügbar:

- Kanal 01 (TM5SDO2T)
- Kanal 01...03 (TM5SDO4T)
- $\bullet$  Kanal 01...05 (TM5SDO6T)
- $\bullet$  Kanal 01...11 (TM5SDO12T)

## **Zykluszeit und E/A-Aktualisierungszeit**

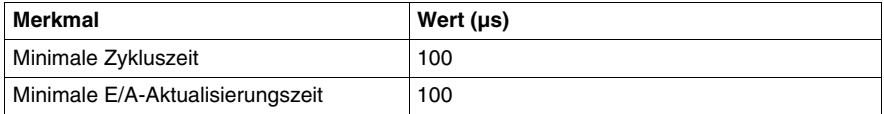

# <span id="page-71-0"></span>**TM5SDO4TA und TM5SDO8TA**

## **Einleitung**

Bei den Elektronik-Erweiterungsmodulen TM5SDO4TA und TM5SDO8TA handelt es sich um 24-VDC-Elektronikmodule mit 4 bzw. 8 Digitalausgängen.

Weitere Informationen finden Sie im Hardwarehandbuch:

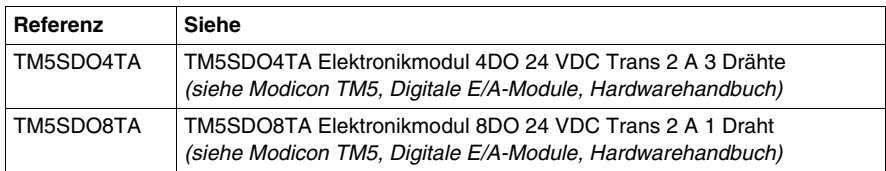
# **Registerkarte "E/A-Konfiguration"**

In der folgenden Tabelle wird die Konfiguration der Modulparameter beschrieben:

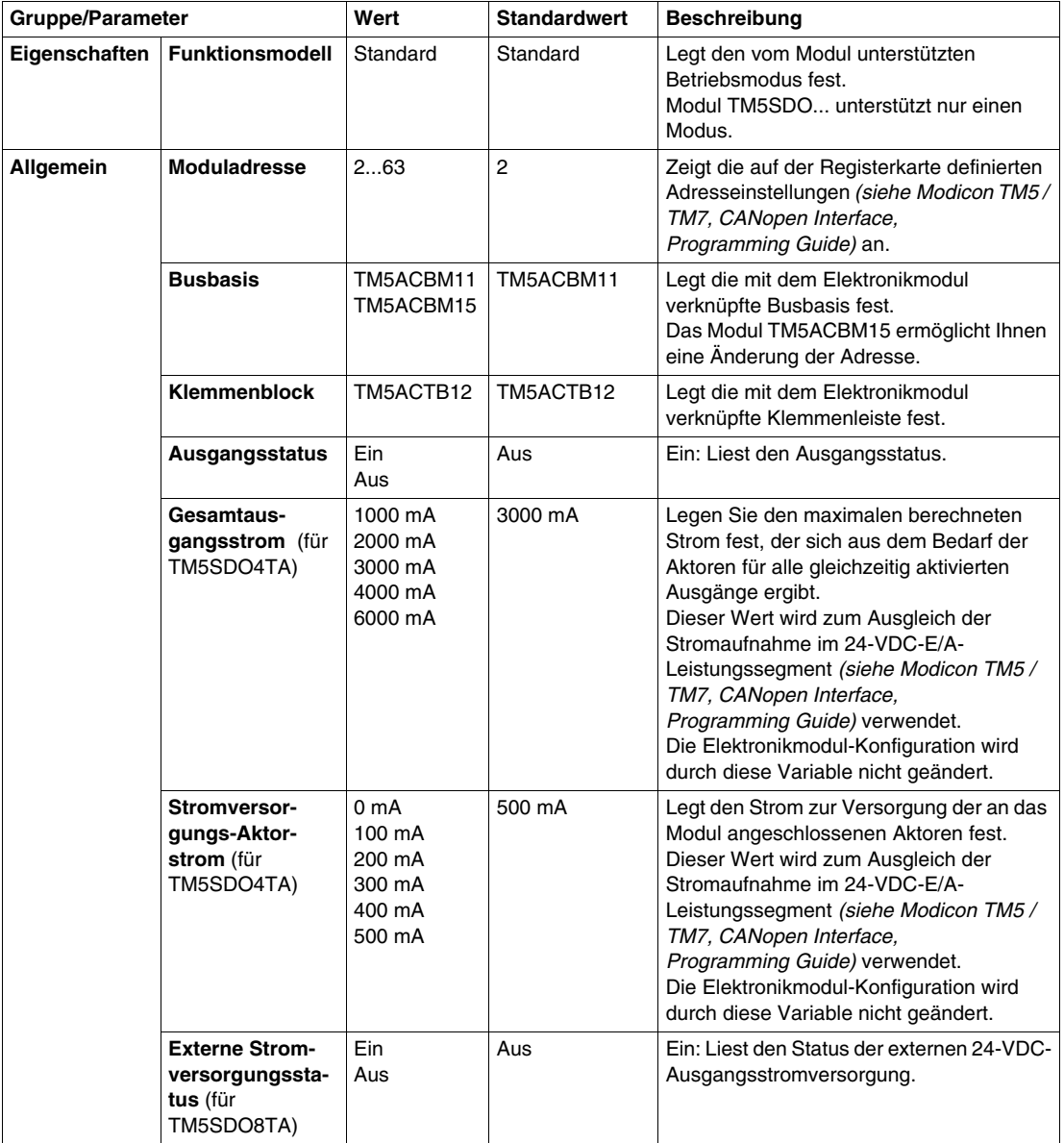

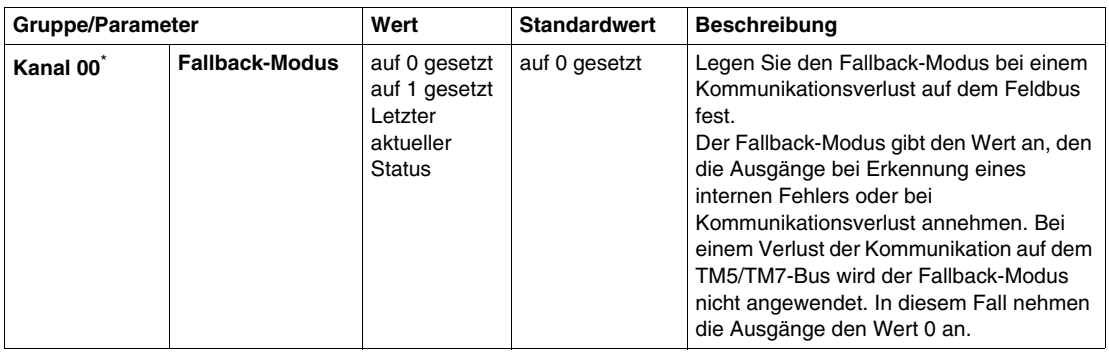

\* Dieselben Kanal 00-Parameter sind auch für folgende Kanäle verfügbar:

- Kanal 01...03 (TM5SDO4TA)
- Kanal 01...07 (TM5SDO8TA)

## **Zykluszeit und E/A-Aktualisierungszeit**

Die folgende Tabelle enthält die Modulmerkmale zur Konfiguration der TM5- Buszykluszeit:

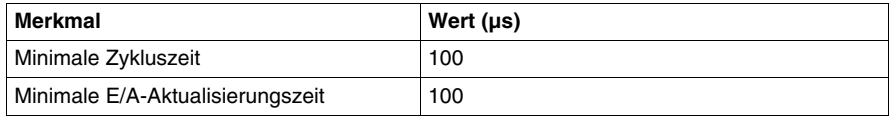

# **TM5SDO2R und TM5SDO4R**

#### **Einleitung**

Bei den Elektronik-Erweiterungsmodulen TM5SDO2R und TM5SDO4R handelt es sich um elektronische 30-VDC-/230-VAC-Relaisausgangsmodule mit 2 bzw. 4 Ausgängen.

Weitere Informationen finden Sie im Hardwarehandbuch:

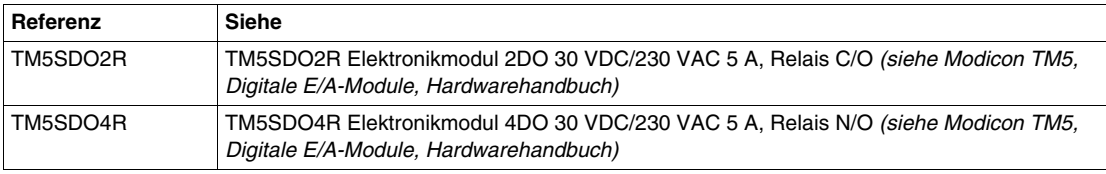

#### **Registerkarte "E/A-Konfiguration"**

In der folgenden Tabelle wird die Konfiguration der Modulparameter beschrieben:

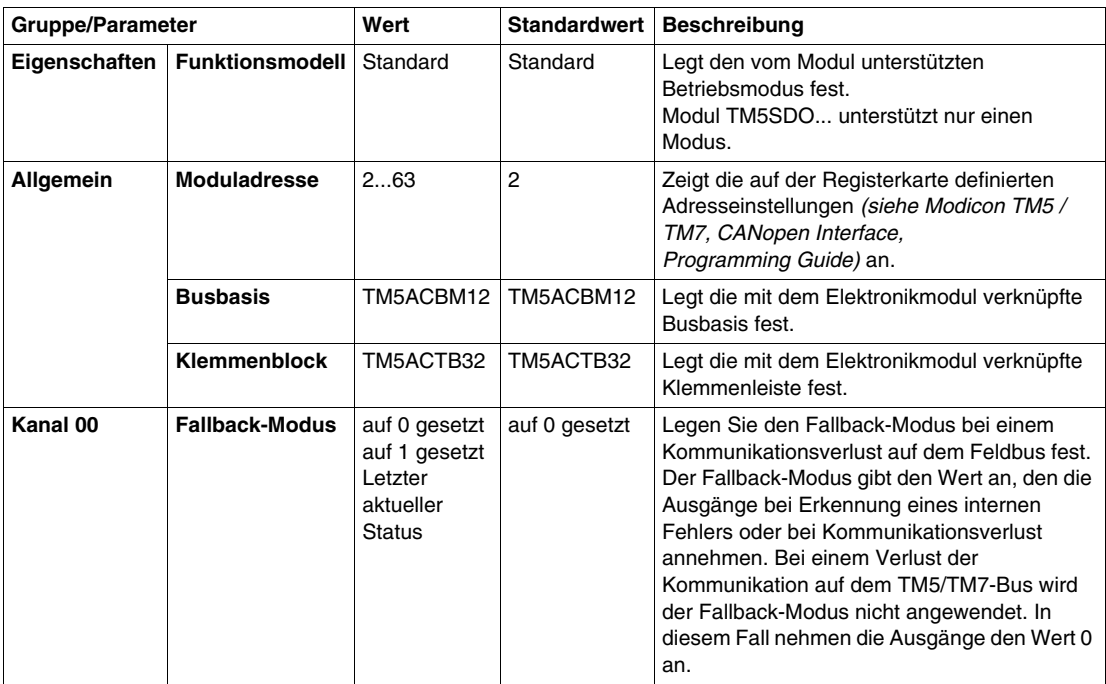

Dieselben Kanal 00-Parameter sind auch für folgende Kanäle verfügbar:

- Kanal 01 (TM5SDO2R)
- Kanal 01...03 (TM5SDO4R)

#### **Zykluszeit und E/A-Aktualisierungszeit**

Die folgende Tabelle enthält die Modulmerkmale zur Konfiguration der TM5- Buszykluszeit:

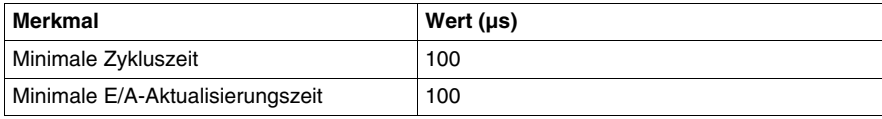

# **TM5SDO2S**

#### **Einführung**

Bei dem Elektronik-Erweiterungsmodul TM5SDO2S handelt es sich um ein 240- VAC-Digitalausgangs-Elektronikmodul mit 2 Ausgängen.

Weitere Informationen finden Sie in TM5SDO2S Elektronikmodul 2DO 240 VAC 1 A 3-Draht.

#### **Registerkarte E/A-Konfiguration**

Zum Konfigurieren des Elektronikmoduls TM5SDO2S wählen Sie die Registerkarte **E/A-Konfiguration** aus:

In der folgenden Tabelle wird die Konfiguration der Modulparameter beschrieben:

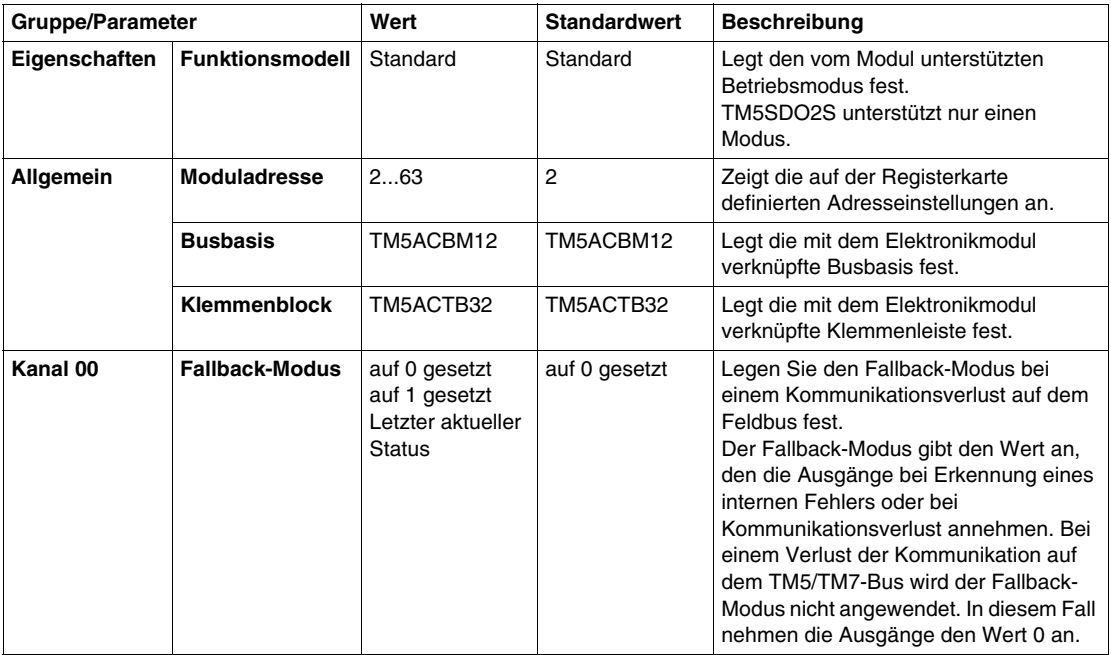

Dieselben Kanal 00-Parameter sind auch für den Kanal 01 verfügbar.

#### **Zykluszeit und E/A-Aktualisierungszeit**

Die folgende Tabelle enthält die Modulmerkmale zur Konfiguration der TM5- Buszykluszeit:

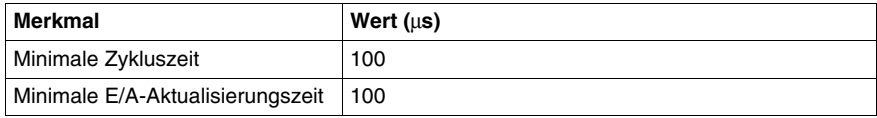

# **TM5SDM12DT**

#### **Einleitung**

Bei dem Elektronik-Erweiterungsmodul TM5SDM12DT handelt es sich um ein digitales elektronisches 24-VDC-E/A-Modul mit 8 Eingängen und 4 Ausgängen.

Weitere Informationen finden Sie unter TM5SDM12DT Elektronikmodul 8DI/4DO Trans, 1-drahtig *(siehe Modicon TM5, Digitale E/A-Module, Hardwarehandbuch)*.

#### **Registerkarte "E/A-Konfiguration"**

In der folgenden Tabelle wird die Konfiguration der Modulparameter beschrieben:

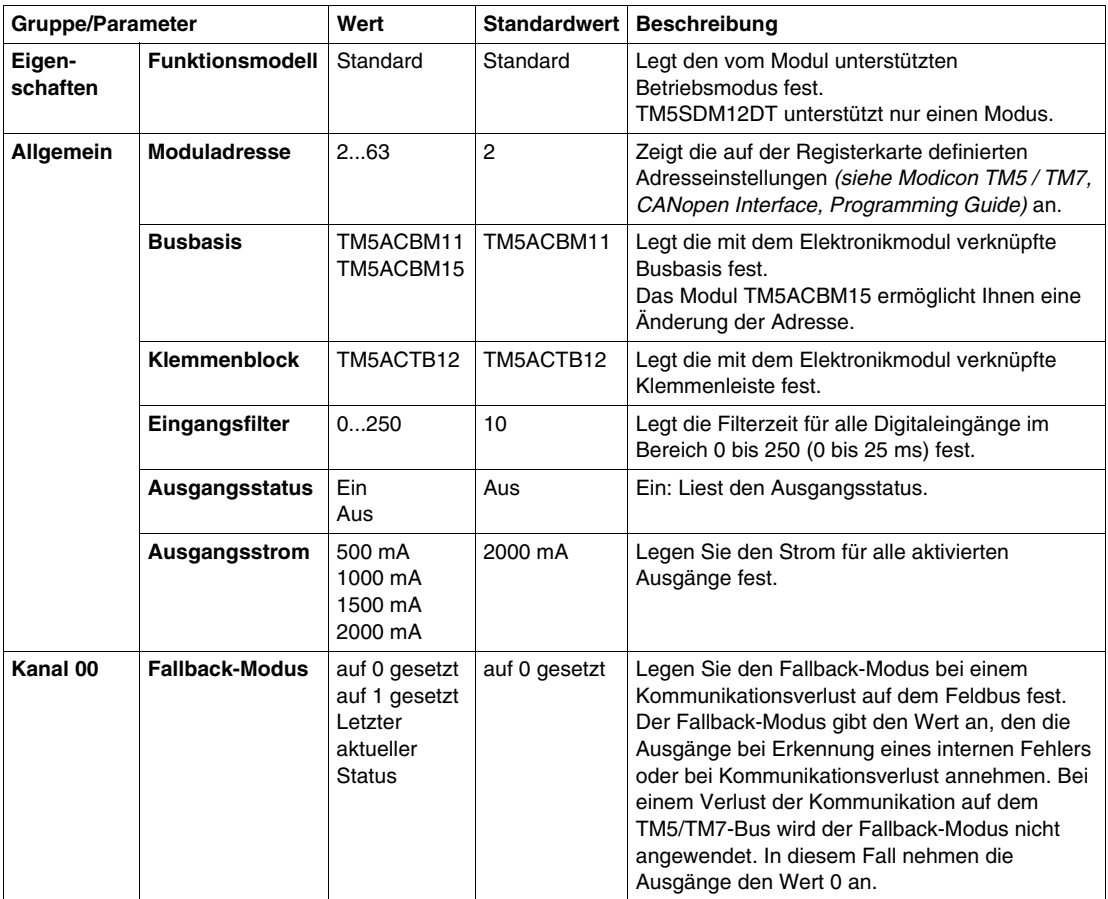

Dieselben Kanal 00-Parameter sind auch für die Kanäle 01...11 verfügbar.

#### **Zykluszeit und E/A-Aktualisierungszeit**

Die folgende Tabelle enthält die Modulmerkmale zur Konfiguration der TM5- Buszykluszeit:

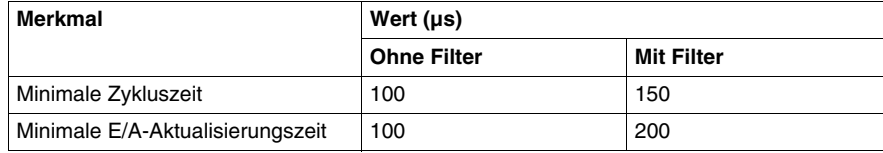

# **TM5SMM6D2L**

#### **Einleitung**

Das elektronische Erweiterungsmodul TM5SMM6D2L ist ein Kombimodul mit 4 Digitaleingängen, 2 Digitalausgängen, 1 Analogeingang und 1 Analogausgang.

Wenn Sie den Eingang für Spannungsmessung verdrahtet haben und SoMachine für eine Konfiguration vom Typ Strom konfigurieren, kann das Elektronikmodul dadurch permanent beschädigt werden.

# *HINWEIS*

#### **GERÄT NICHT BETRIEBSBEREIT**

Vergewissern Sie sich, dass die physische Verdrahtung des Moduls mit der Softwarekonfiguration für das Modul kompatibel ist.

**Die Nichtbeachtung dieser Anweisungen kann Sachschäden zur Folge haben.**

Weitere Informationen finden Sie unter Elektronikmodul TM5SMM6D2L mit 4DI/2DO 24 VDC Tr 0,5A / 1AI/1AO ±10V/0-20mA, 12 Bits, 1 Draht *(siehe Modicon TM5, Digitale E/A-Module, Hardwarehandbuch)*.

#### **Registerkarte "E/A-Konfiguration"**

Zum Konfigurieren des Elektronikmoduls TM5SMM6D2L wählen Sie die Registerkarte **E/A-Konfiguration** aus:

In der Tabelle wird die Konfiguration der Modulparameter beschrieben:

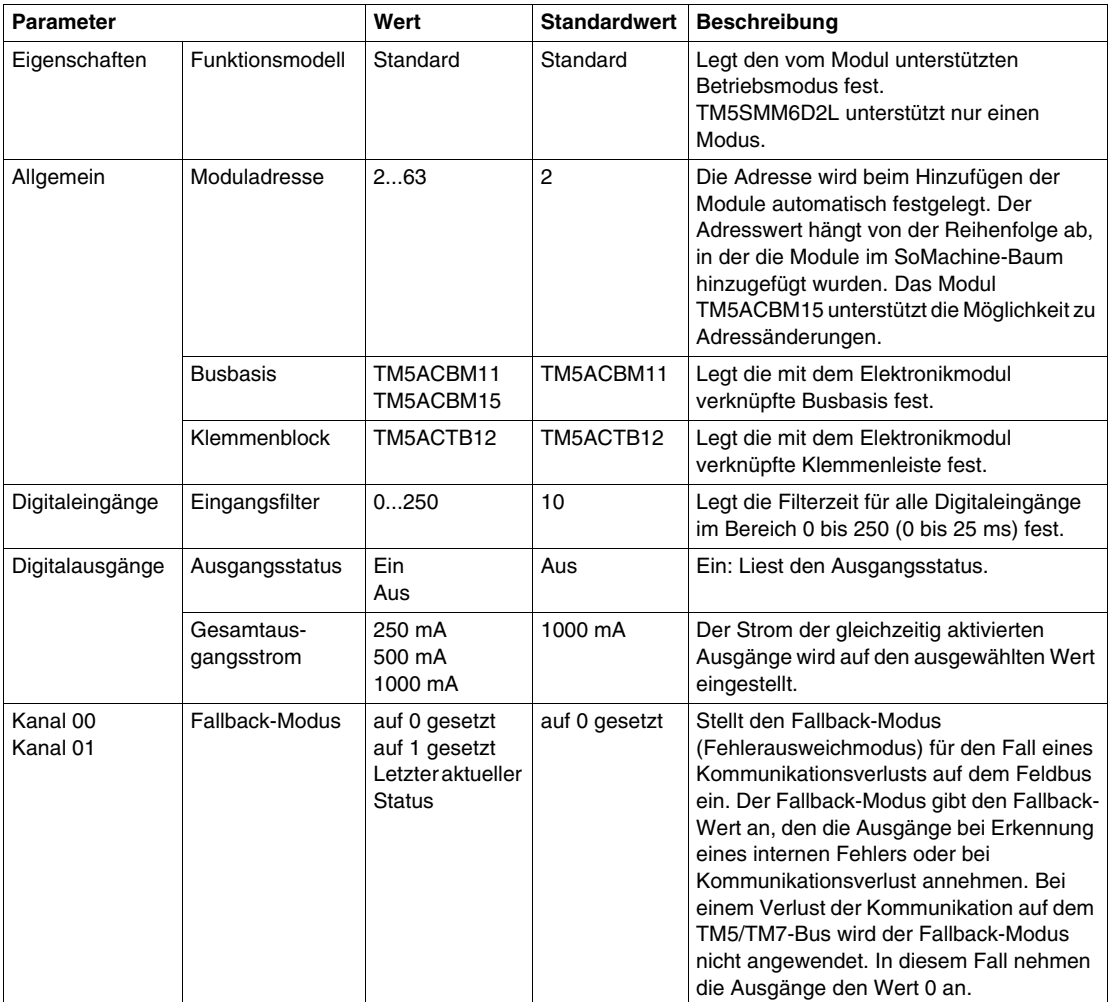

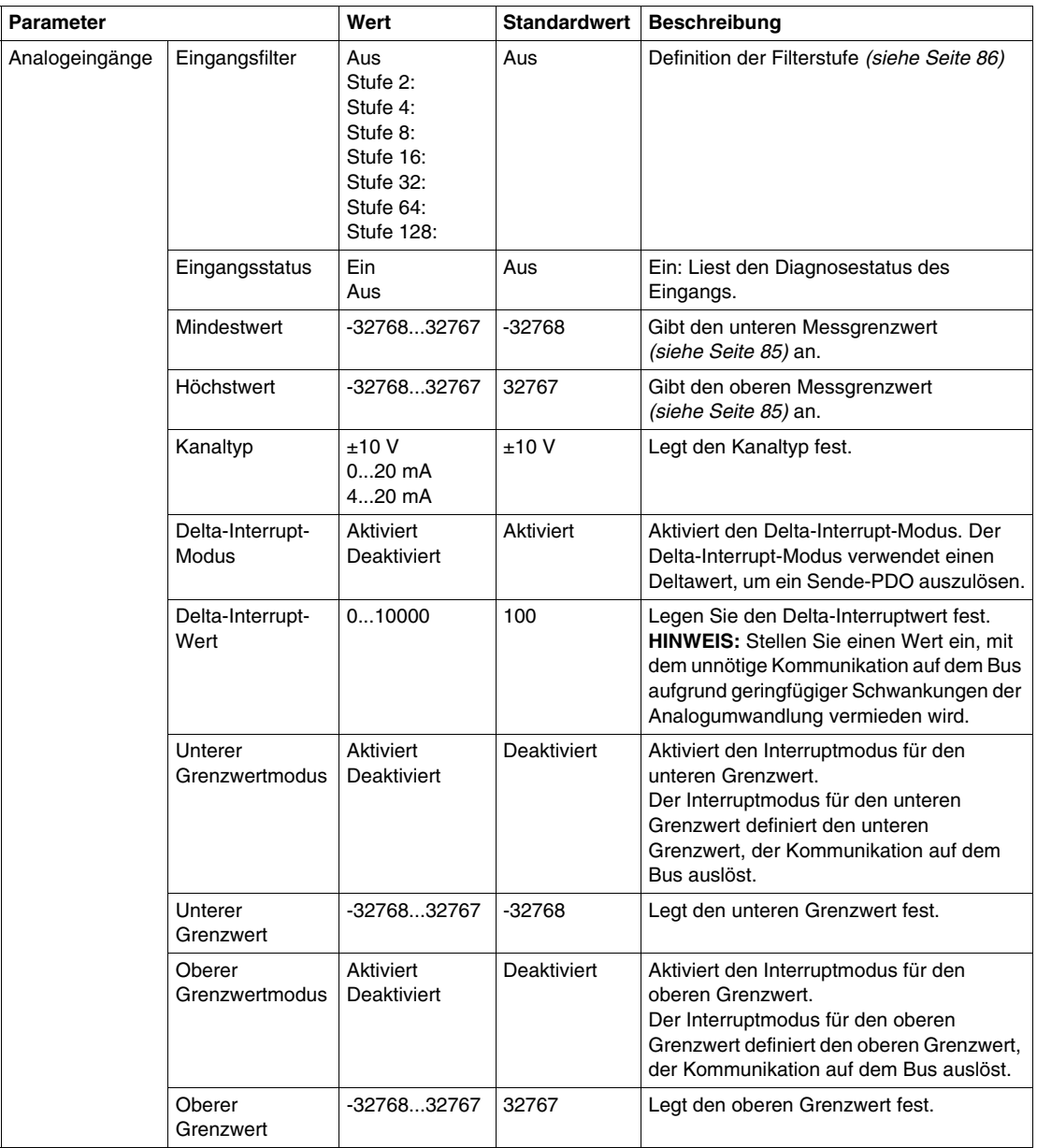

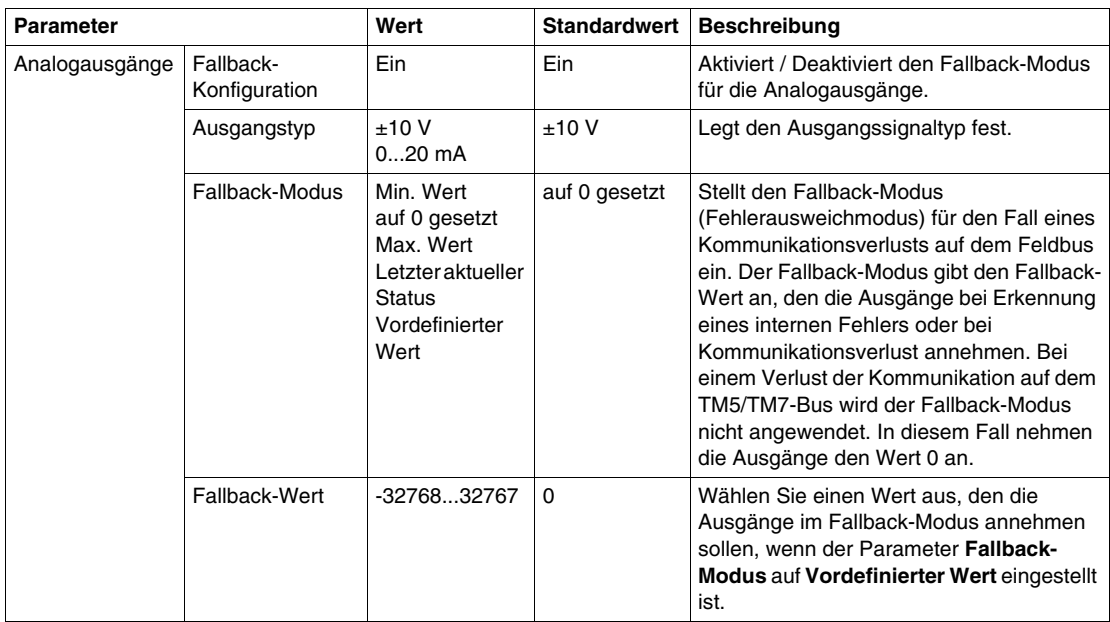

Weitere Informationen finden Sie unter Beschreibung der Registerkarte "E/A-Konfiguration" *(siehe Seite [17](#page-16-0))*.

## **Analogeingänge**

Der Eingangsstatus wird mit einem festen Offset in Bezug auf den Netzwerkzyklus registriert und wird im selben Zyklus übertragen.

#### **Eingangszyklus**

Das Elektronikmodul ist mit einem konfigurierbaren Eingangszyklus ausgestattet. Für kürzere Zykluszeiten wird die Filterung deaktiviert.

Wenn der Eingangszyklus aktiv ist, werden die Kanäle in Zyklen von Millisekunden abgefragt. Der Zeitversatz zwischen den Kanälen beträgt 200 µs. Die Konvertierung findet asynchron zum Netzwerkzyklus statt.

#### <span id="page-84-0"></span>**Grenzwerte**

Sie können 2 verschiedene Typen von Grenzwerten definieren:

- **•** Mindestwert
- z **Höchstwert**

Der Bereich für den **Mindestwert** beträgt -32768 bis 32767. Dieser Wert wird auf jeden konfigurierten Kanal des Moduls angewendet.

**HINWEIS:** Der **Mindestwert** darf nicht größer sein als der **Höchstwert**.

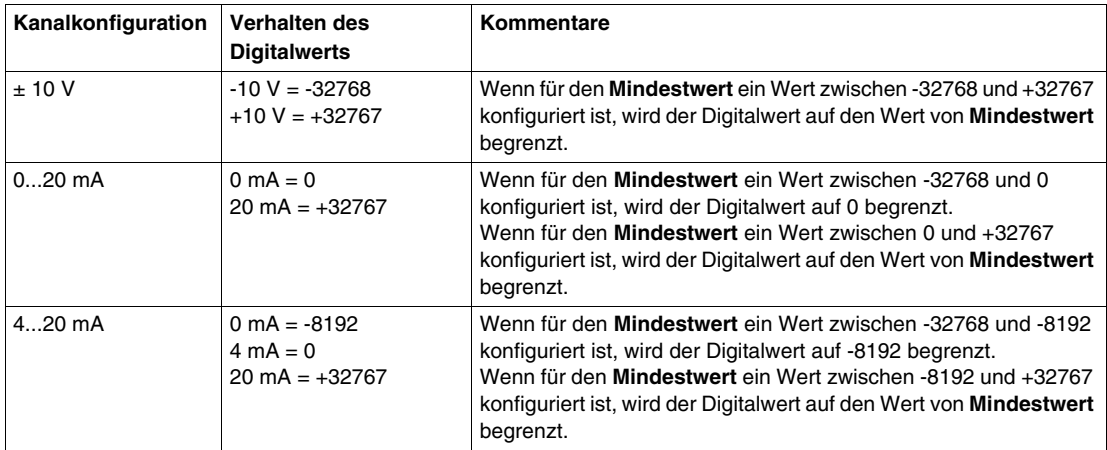

Der Bereich für den **Höchstwert** beträgt -32768 bis 32767. Dieser Wert wird auf jeden konfigurierten Kanal des Moduls angewendet.

**HINWEIS:** Der **Höchstwert** darf nicht kleiner sein als der **Mindestwert**.

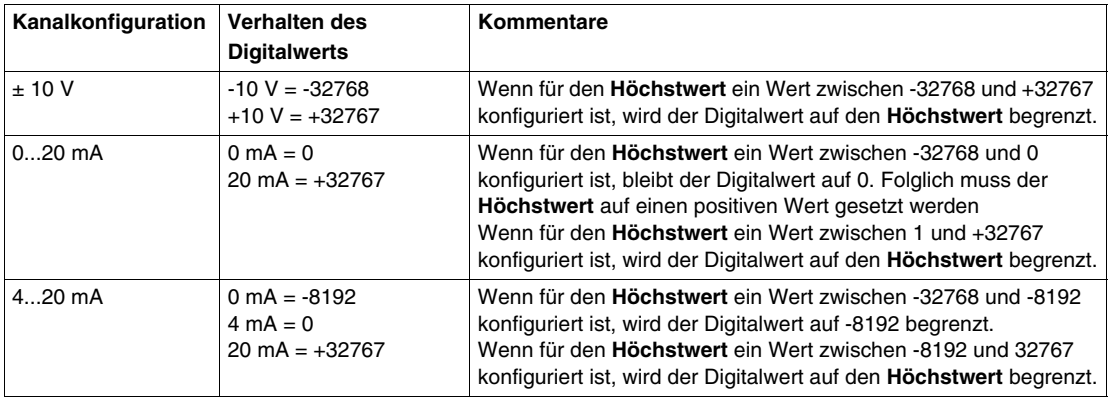

#### <span id="page-85-0"></span>**Filterstufe**

Der Eingangswert wird entsprechend der Filterstufe ausgewertet. Anschließend kann eine Eingangsrampenbegrenzung unter Verwendung dieser Auswertung angewendet werden.

Formel zur Auswertung des Eingangswerts:

$$
Wert_{\text{neu}} = Wert_{\text{alt}} - \frac{Wert_{\text{alt}}}{Filterstufe} + \frac{Eingangswert}{Filterstufe}
$$

Die folgenden Beispiele zeigen die Funktion der Eingangsrampenbegrenzung basierend auf einem sprunghaften Anstieg des Eingangs und einer Störung.

**Beispiel 1**: Der Eingangswert macht einem Sprung von 8000 auf 16000. Das Diagramm zeigt den ausgewerteten Wert mit den folgenden Einstellungen:

Eingangsrampenbegrenzung = 0

Filterstufe = 2 oder 4

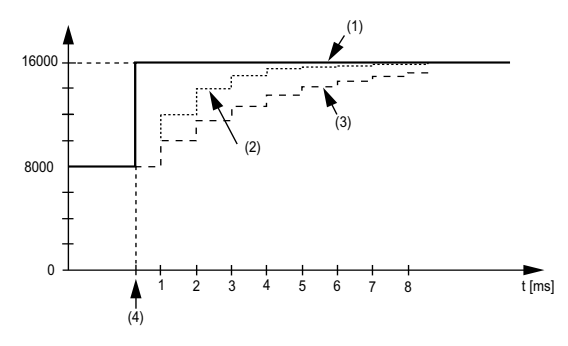

- **1** Eingangswert.
- **2** Ausgewerteter Wert: Filterstufe 2
- **3** Ausgewerteter Wert: Filterstufe 4
- **4** Eingangssprung

**Beispiel 2**: Der Eingangswert erfährt eine Störung. Das Diagramm zeigt den ausgewerteten Eingangswert mit den folgenden Einstellungen:

Eingangsrampenbegrenzung = 0

Filterstufe = 2 oder 4

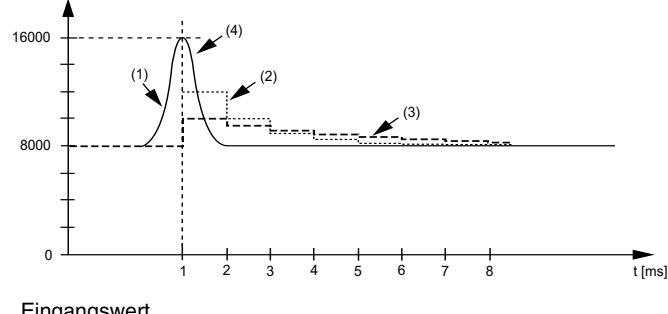

- **1** Eingangswert
- **2** Ausgewerteter Wert: Filterstufe 2
- **3** Ausgewerteter Wert: Filterstufe 4
- **4** Störung (Spannungsspitze)

#### **Eingangsrampenbegrenzung**

Eingangsrampenbegrenzung kann nur stattfinden, wenn ein Filter verwendet wird. Die Eingangsrampenbegrenzung wird vor der Filterung ausgeführt.

Es wird geprüft, um wie viel sich der Eingangswert geändert hat, um sicherzustellen, dass die festgelegten Grenzwerte nicht überschritten werden. Bei einem Überschreiten der Werte entspricht der angepasste Eingangswert dem alten Wert  $\pm$ dem Grenzwert.

Die Eingangsrampenbegrenzung eignet sich gut zur Unterdrückung von Störungen (Spannungsspitzen). Die folgenden Beispiele zeigen die Funktion der Eingangsrampenbegrenzung basierend auf einem sprunghaften Anstieg des Eingangs und einer Störung.

**Beispiel 1**: Der Eingangswert macht einem Sprung von 8.000 auf 17.000. Das Diagramm stellt den angepassten Eingangswert für die folgenden Einstellungen dar:

Eingangsrampenbegrenzung = 2047

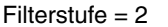

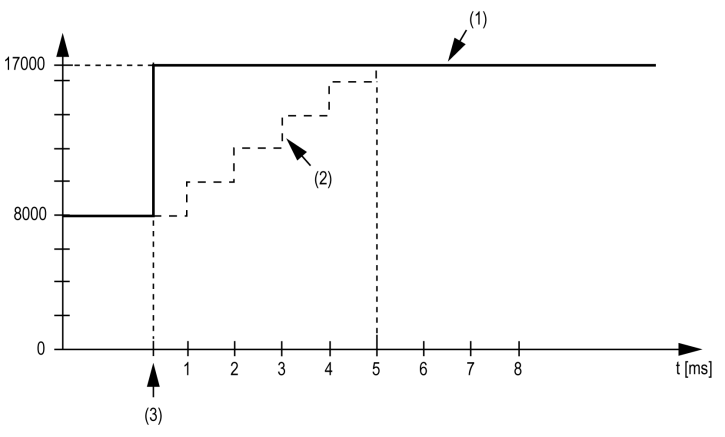

**1** Eingangswert

**2** Interner angepasster Eingangswert vor Filterung

**3** Eingangssprung

**Beispiel 2**: Der Eingangswert erfährt eine Störung. Das Diagramm zeigt den angepassten Eingangswert mit den folgenden Einstellungen:

Eingangsrampenbegrenzung = 2047

 $Filter$ stufe = 2

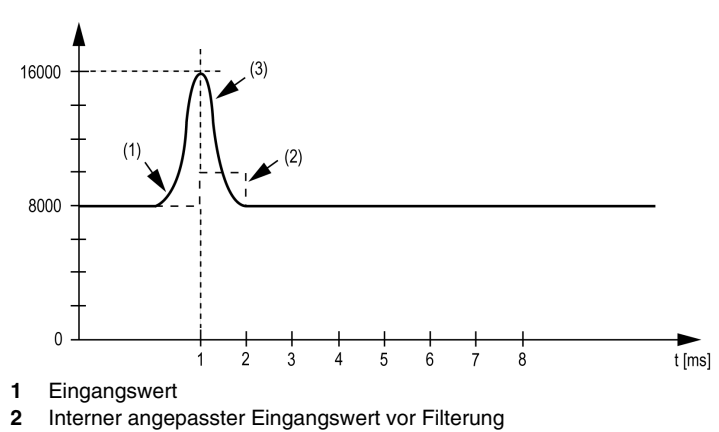

**3** Störung (Spannungsspitze)

#### **Statuseingangsregister**

Das Byte **StatusInput** beschreibt den Status des analogen Eingangskanals:

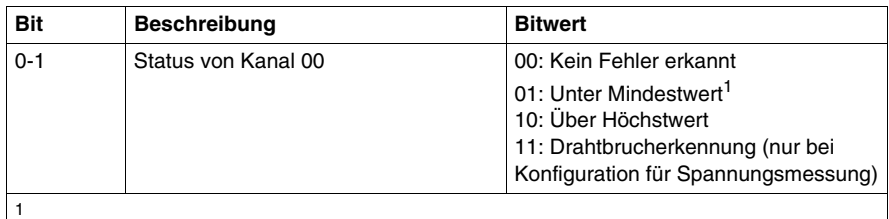

Stromsignal 0...20 mA

Standardeinstellung: Der Eingangswert verfügt über einen Mindestwert. Eine Unterlaufüberwachung ist daher nicht erforderlich.

Nach einer Änderung des Mindestwerts: Der Eingangswert wird auf den festgelegten Wert begrenzt. Das Statusbit wird gesetzt, wenn der Mindestwert überschritten wird.

# **Analoge TM5-E/A-Module**

# **4**

#### **Einleitung**

Dieses Kapitel bietet Informationen zum Konfigurieren analoger E/A-Erweiterungsmodule.

Informationen zum Hinzufügen von Erweiterungsmodulen und zum Zugriff auf die Konfigurationsbildschirme finden Sie unter Hinzufügen von TM5-Erweiterungsmodulen *(siehe Seite [17](#page-16-1))*.

#### **Inhalt dieses Kapitels**

Dieses Kapitel enthält die folgenden Themen:

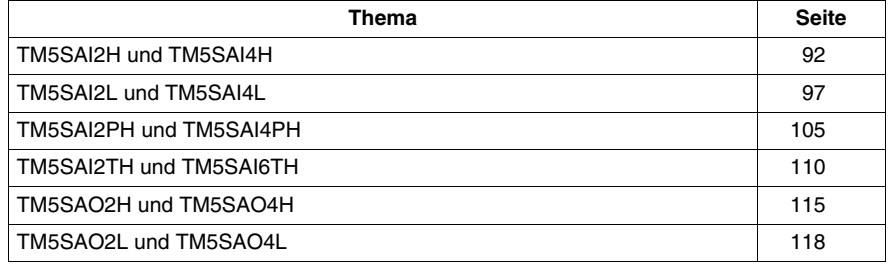

# <span id="page-91-0"></span>**TM5SAI2H und TM5SAI4H**

#### **Einleitung**

Bei den Elektronik-Erweiterungsmodulen TM5SAI2H und TM5SAI4H handelt es sich um elektronische ±10-VDC/0-20-mA-Analogeingangsmodule mit 2 bzw. 4 Eingängen.

Wenn Sie den Eingang für die Spannungsmessung verdrahtet haben und für eine Konfiguration vom Typ Strom konfigurieren, kann das Modul dadurch permanent beschädigt werden.

# *HINWEIS*

#### **GERÄT NICHT BETRIEBSBEREIT**

Vergewissern Sie sich, dass die physische Verdrahtung des Moduls mit der Softwarekonfiguration für das Modul kompatibel ist.

**Die Nichtbeachtung dieser Anweisungen kann Sachschäden zur Folge haben.**

Weitere Informationen finden Sie im Hardwarehandbuch:

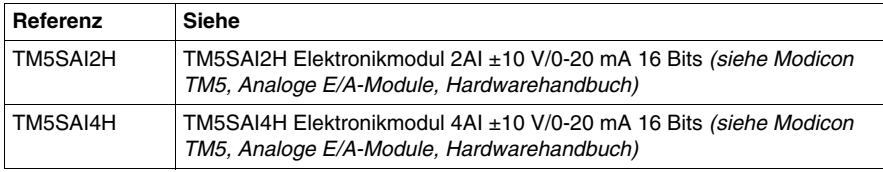

## **Registerkarte "E/A-Konfiguration"**

In der folgenden Tabelle wird die Konfiguration der Modulparameter für die Elektronikmodule TM5SAI2H und TM5SAI4H beschrieben:

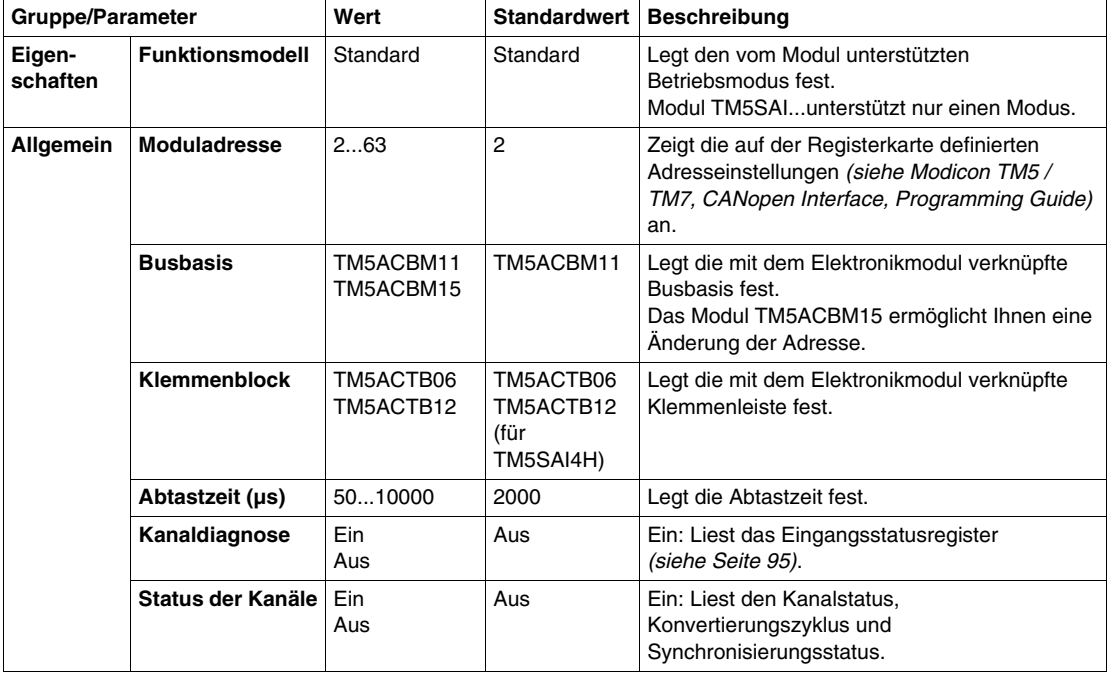

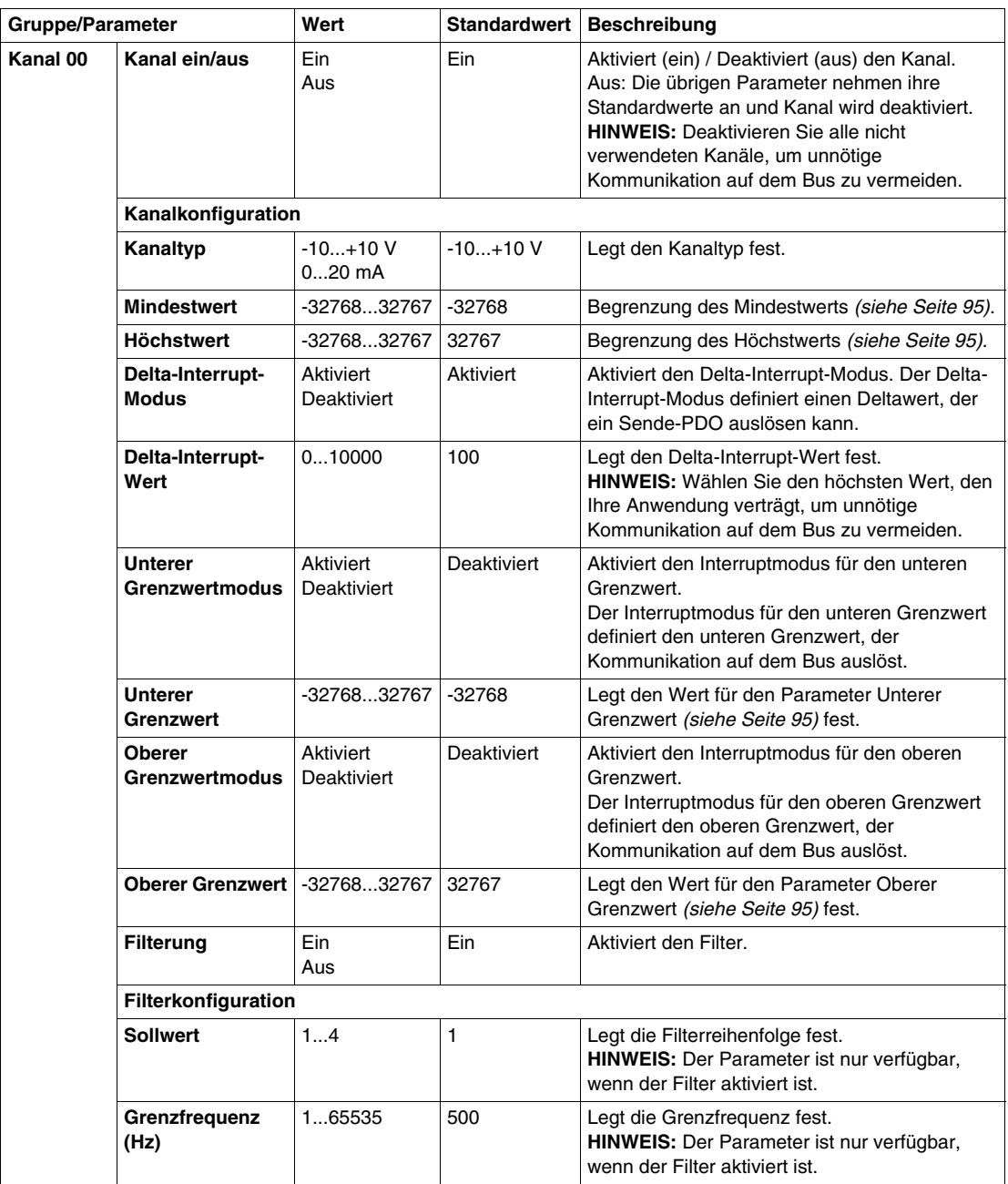

Dieselben Kanal 00-Parameter sind auch für folgende Kanäle verfügbar:

- Kanal 01 (TM5SAI2H)
- $\bullet$  Kanal 01...03 (TM5SAI4H)

**HINWEIS:** Um die Zykluszeit zu optimieren, aktivieren Sie keine Kanäle, an die kein Sensor angeschlossen ist.

#### <span id="page-94-0"></span>**Grenzwerte**

Das Eingangssignal wird auf die Höchst- und Mindestwerte überwacht:

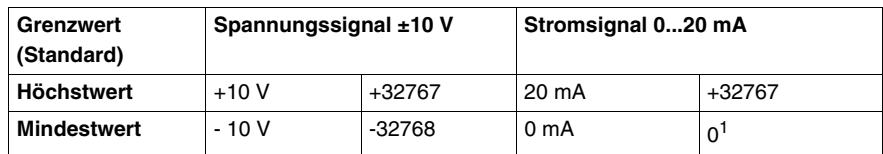

 $<sup>1</sup>$  Der analoge Wert ist nach unten hin auf 0 begrenzt</sup>

Der Benutzer kann einen Höchst- und einen Mindestwert für die einzelnen Kanäle festlegen.

Wenn aktiviert, werden die Eingangssignale auf ein Überschreiten der eingegebenen Werte überwacht. Die definierten Grenzwerte werden dazu verwendet. Wenn der analoge Wert über den festgelegten Bereich hinausgeht, wird er auf den **Höchstwert** bzw. den **Mindestwert** begrenzt.

Das Ergebnis der Signalüberprüfung wird in einem entsprechenden Statusbit angezeigt.

#### **Analoger Grenzwert**

Zusätzlich zum Kanalstatus wird der Analogwert standardmäßig auf die nachfolgend aufgeführten Werte festgesetzt, wenn ein Fehler erkannt wird. Der Analogwert wird auf die neuen Werte begrenzt, wenn die Grenzwerte geändert wurden.

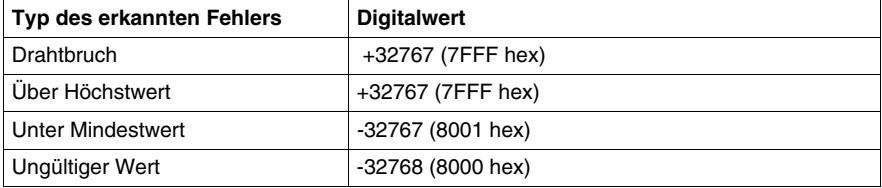

#### **Eingangsstatusregister**

Das Eingangsstatusregister beschreibt den Status der einzelnen Eingangskanäle:

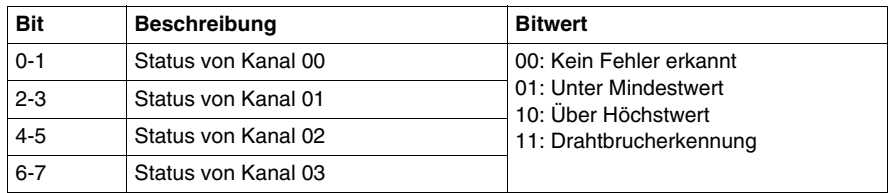

**HINWEIS:** Die für Kanal 02 und Kanal 03 zweckbestimmten Bits werden für TM5SAI2H nicht verwendet (Bit=0).

#### **Filterung**

Das elektronische Modul verfügt über einen Filter, der für jeden einzelnen Kanal separat konfiguriert werden kann. Reihenfolge und Grenzfrequenz können für die einzelnen Kanäle angegeben werden:

- $\bullet$  Filterreihenfolge: 1...4
- Filtergrenzfrequenz: 1...65535 Hz

#### **Zykluszeit und E/A-Aktualisierungszeit**

Die folgende Tabelle enthält die Modulmerkmale zur Konfiguration der TM5- Buszykluszeit:

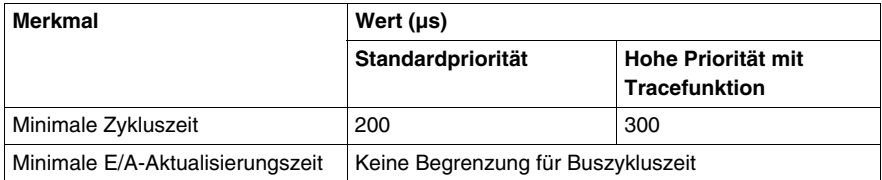

# <span id="page-96-0"></span>**TM5SAI2L und TM5SAI4L**

#### **Einleitung**

Bei den Elektronik-Erweiterungsmodulen TM5SAI2L und TM5SAI4L handelt es sich um elektronische ±10-VDC/0-20-mA/4-20-mA-Analogeingangsmodule mit 2 bzw. 4 Eingängen.

Wenn Sie den Eingang für die Spannungsmessung verdrahtet haben und für eine Konfiguration vom Typ Strom konfigurieren, kann das Modul dadurch permanent beschädigt werden.

# *HINWEIS*

#### **GERÄT NICHT BETRIEBSBEREIT**

Vergewissern Sie sich, dass die physische Verdrahtung des Moduls mit der Softwarekonfiguration für das Modul kompatibel ist.

**Die Nichtbeachtung dieser Anweisungen kann Sachschäden zur Folge haben.**

Weitere Informationen finden Sie im Hardwarehandbuch:

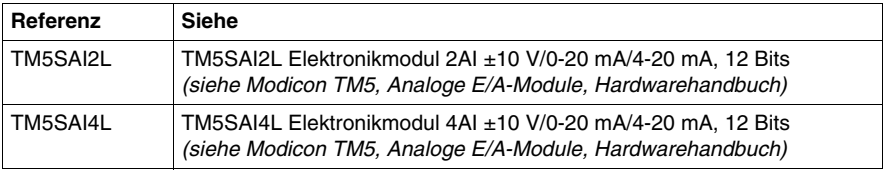

# **Registerkarte "E/A-Konfiguration"**

In der folgenden Tabelle wird die Konfiguration der Modulparameter beschrieben:

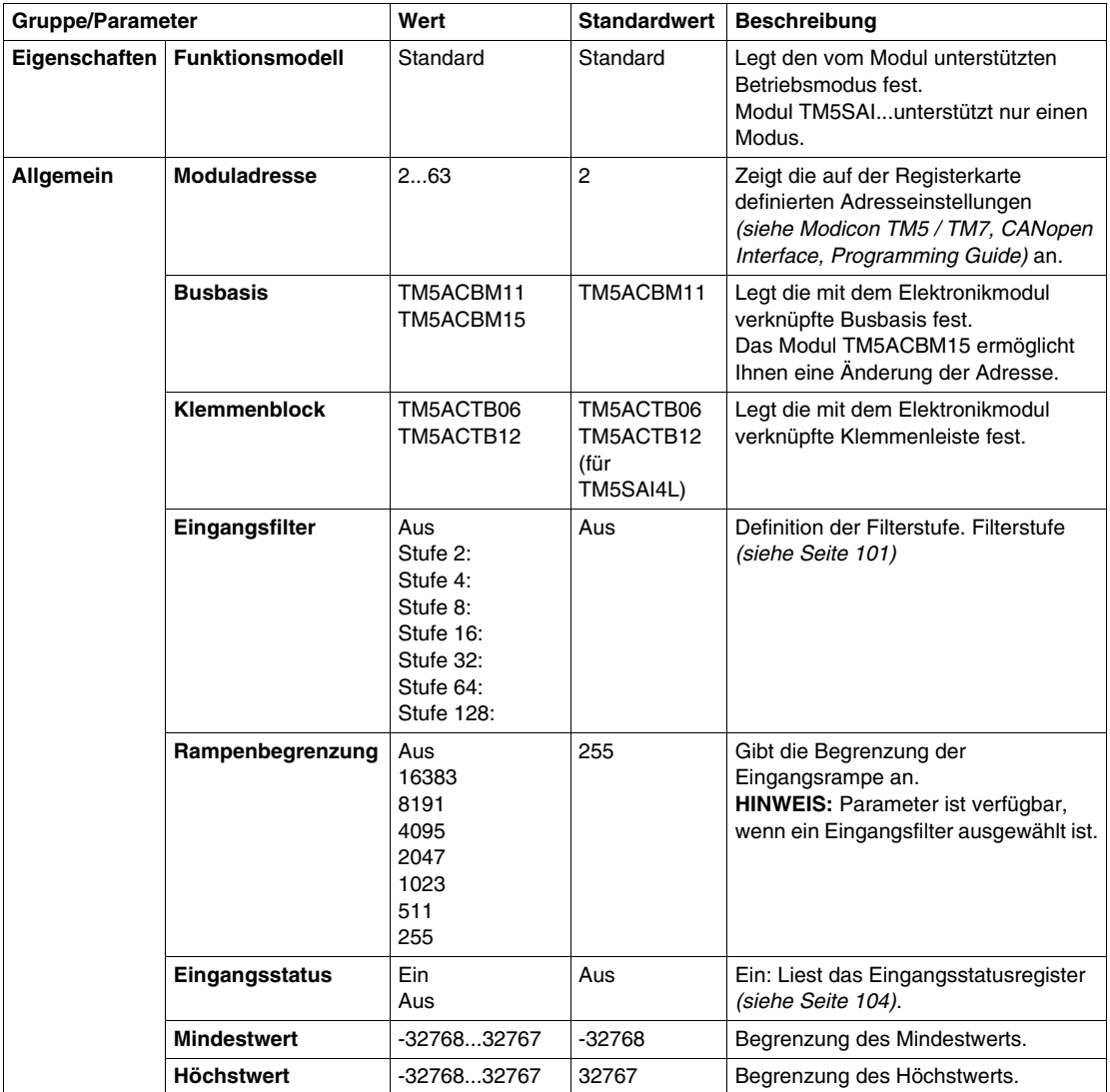

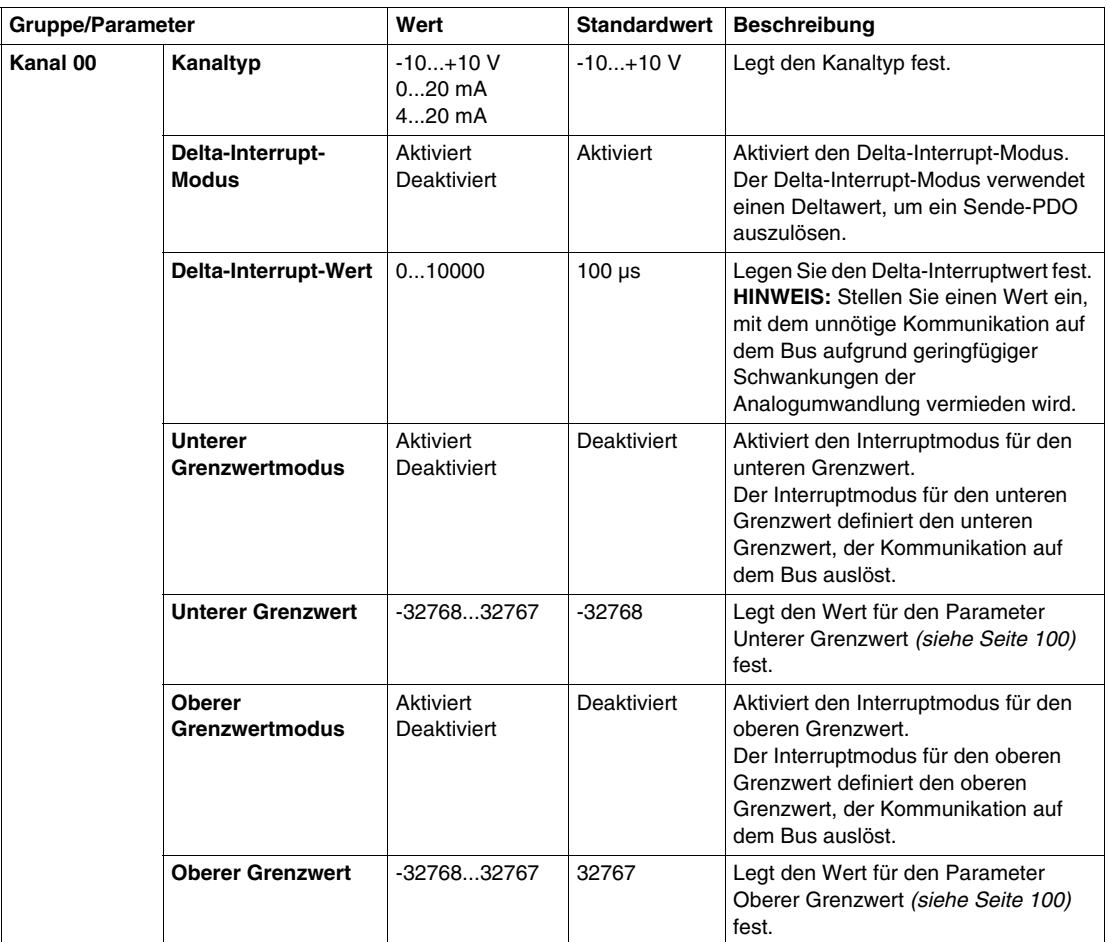

Dieselben Kanal 00-Parameter sind auch für folgende Kanäle verfügbar:

- Kanal 01 (TM5SAI2L)
- $\bullet$  Kanal 01...03 (TM5SAI4L)

#### **Analogeingänge**

Der Eingangsstatus wird mit einem festen Offset in Bezug auf den Netzwerkzyklus registriert und wird im selben Zyklus übertragen.

#### **Eingangszyklus**

Das Elektronikmodul ist mit einem konfigurierbaren Eingangszyklus ausgestattet. Für kürzere Zykluszeiten wird die Filterung deaktiviert.

Wenn der Eingangszyklus aktiv ist, werden die Kanäle in Zyklen von Millisekunden abgefragt. Der Zeitversatz zwischen den Kanälen beträgt 200 µs. Die Konvertierung findet asynchron zum Netzwerkzyklus statt.

#### <span id="page-99-0"></span>**Grenzwerte**

Sie können 2 verschiedene Typen von Grenzwerten definieren:

- Mindestwert
- **Höchstwert**

Der Bereich für den **Mindestwert** beträgt -32768 bis 32767. Dieser Wert wird auf jeden konfigurierten Kanal des Moduls angewendet.

**HINWEIS:** Der **Mindestwert** darf nicht größer sein als der **Höchstwert**.

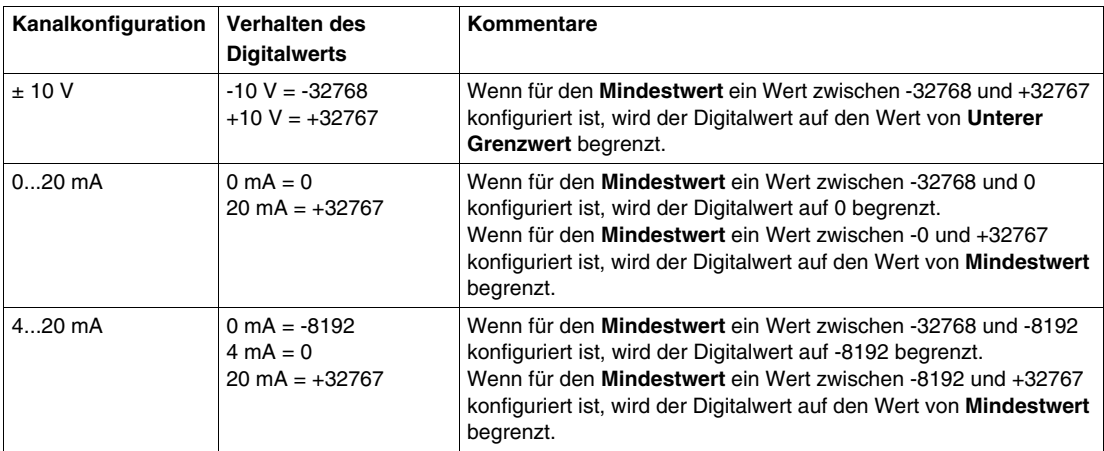

Der Bereich für den **Höchstwert** beträgt -32768 bis 32767. Dieser Wert wird auf jeden konfigurierten Kanal des Moduls angewendet.

**HINWEIS:** Der **Höchstwert** darf nicht kleiner sein als der **Mindestwert**.

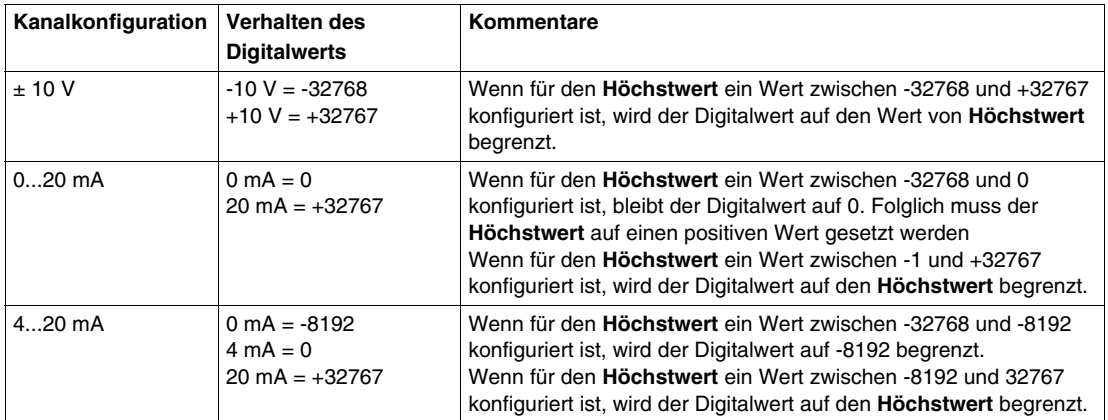

#### <span id="page-100-0"></span>**Filterstufe**

Der Eingangswert wird entsprechend der Filterstufe ausgewertet. Anschließend kann eine **Rampenbegrenzung** unter Verwendung dieser Auswertung angewendet werden.

Formel zur Auswertung des Eingangswerts:

$$
Wert_{\text{neu}} = Wert_{\text{alt}} - \frac{Wert_{\text{alt}}}{Filterstufe} + \frac{Eingangswert}{Filterstufe}
$$

Die folgenden Beispiele zeigen die Funktion der **Rampenbegrenzung** basierend auf einem sprunghaften Anstieg des Eingangs und einer Störung.

**Beispiel 1**: Der Eingangswert macht einem Sprung von 8000 auf 16000. Das Diagramm zeigt den ausgewerteten Wert mit den folgenden Einstellungen:

#### **Rampenbegrenzung** = 0

Filterstufe = 2 oder 4

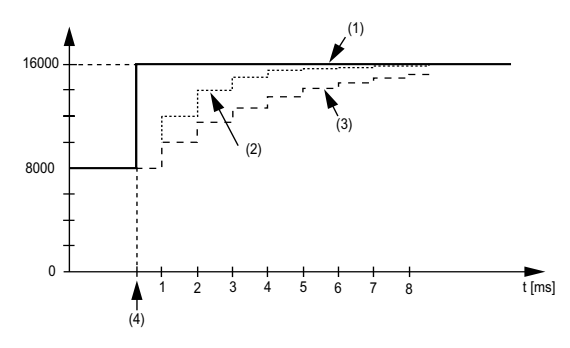

- **1** Eingangswert
- **2** Ausgewerteter Wert: Filterstufe 2
- **3** Ausgewerteter Wert: Filterstufe 4
- **4** Eingangssprung

**Beispiel 2**: Der Eingangswert erfährt eine Störung. Das Diagramm zeigt den ausgewerteten Eingangswert mit den folgenden Einstellungen:

Rampenbegrenzung = 0

Filterstufe = 2 oder 4

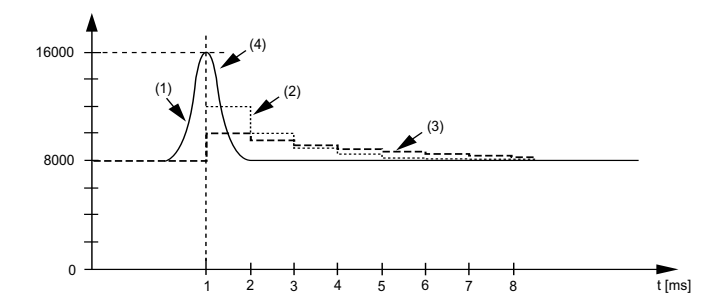

- **1** Eingangswert
- **2** Ausgewerteter Wert: Filterstufe 2
- **3** Ausgewerteter Wert: Filterstufe 4
- **4** Störung (Spannungsspitze)

#### **Rampenbegrenzung**

Die Rampenbegrenzung kann nur stattfinden, wenn ein Filter verwendet wird. Die Rampenbegrenzung wird vor der Filterung ausgeführt.

Es wird geprüft, um wie viel sich der Eingangswert geändert hat, um sicherzustellen, dass die festgelegten Grenzwerte nicht überschritten werden. Bei einem Überschreiten der Werte entspricht der angepasste Eingangswert dem alten Wert $\pm$ dem Grenzwert.

Die Rampenbegrenzung eignet sich gut zur Unterdrückung von Störungen (Spannungsspitzen). Die folgenden Beispiele zeigen die Funktion der Rampenbegrenzung basierend auf einem sprunghaften Anstieg des Eingangs und einer Störung.

**Beispiel 1**: Der Eingangswert macht einem Sprung von 8000 auf 17000. Das Diagramm stellt den angepassten Eingangswert für die folgenden Einstellungen dar:

Rampenbegrenzung = 2047

Filterstufe  $= 2$ 

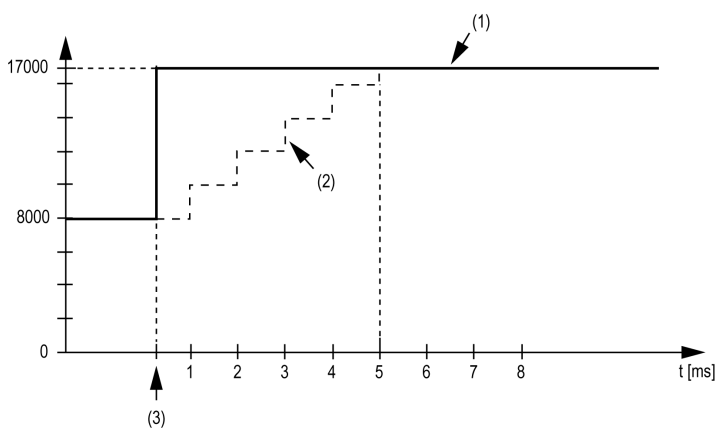

**1** Eingangswert

**2** Interner angepasster Eingangswert vor Filterung

**3** Eingangssprung

**Beispiel 2**: Der Eingangswert erfährt eine Störung. Das Diagramm zeigt den angepassten Eingangswert mit den folgenden Einstellungen:

Rampenbegrenzung = 2047

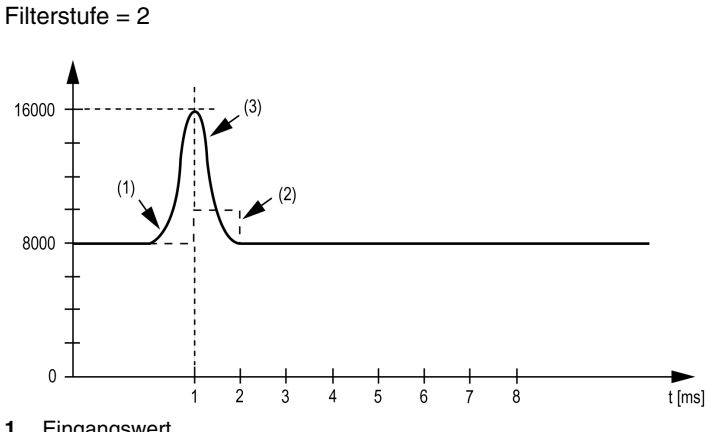

- **1** Eingangswert
- **2** Interner angepasster Eingangswert vor Filterung
- **3** Störung (Spannungsspitze)

#### <span id="page-103-0"></span>**Eingangsstatusregister**

Das Eingangsstatusregister beschreibt den Status der einzelnen Eingangskanäle:

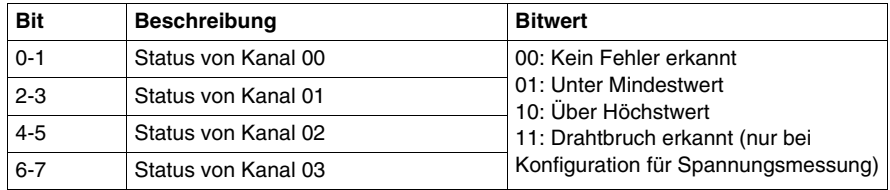

**HINWEIS:** Die für Kanal 02 und Kanal 03 zweckbestimmten Bits werden für TM5SAI2L nicht verwendet (Bit=0).

#### **Zykluszeit und E/A-Aktualisierungszeit**

Die folgende Tabelle enthält die Modulmerkmale zur Konfiguration der TM5- Buszykluszeit:

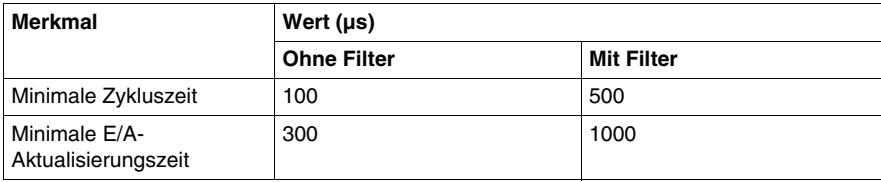

# <span id="page-104-0"></span>**TM5SAI2PH und TM5SAI4PH**

## **Einleitung**

Bei den Elektronik-Erweiterungsmodulen TM5SAI2PH und TM5SAI4PH handelt es sich um analoge Widerstandstemperatur-Elektronikmodule mit 2 bzw. 4 Eingängen.

Weitere Informationen finden Sie im Hardwarehandbuch:

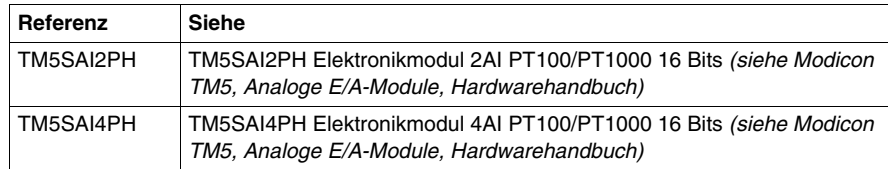

#### **Registerkarte "E/A-Konfiguration"**

In der folgenden Tabelle wird die Konfiguration der Modulparameter beschrieben:

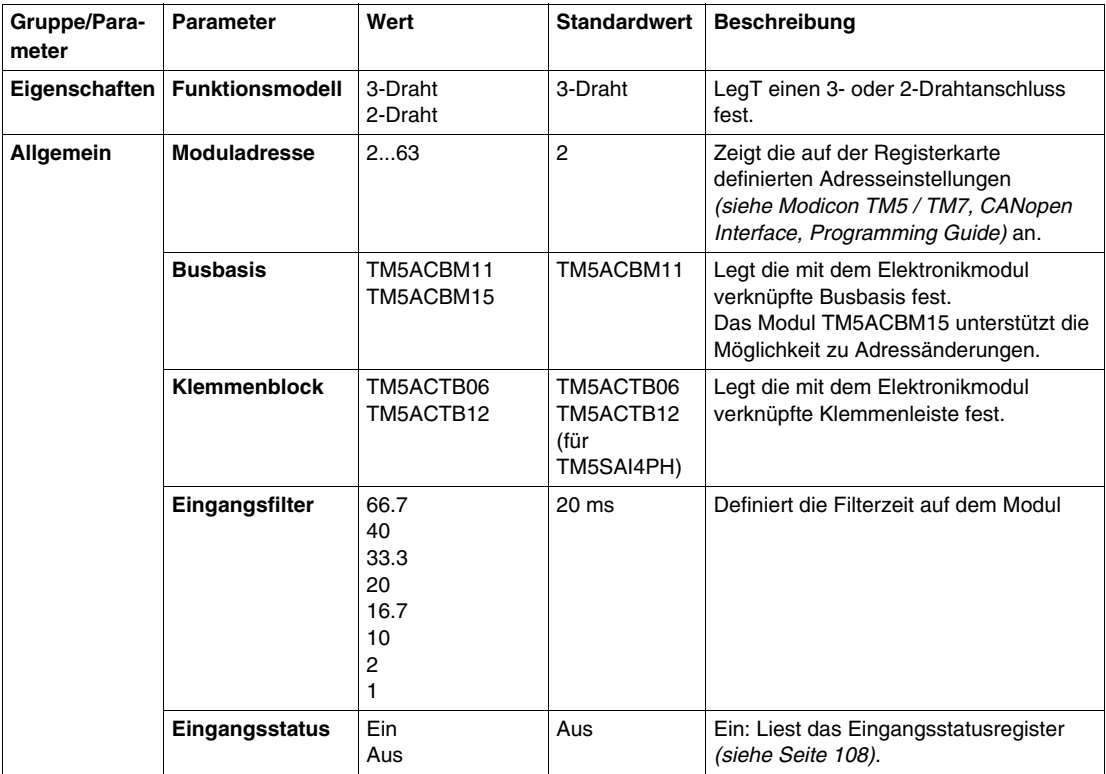

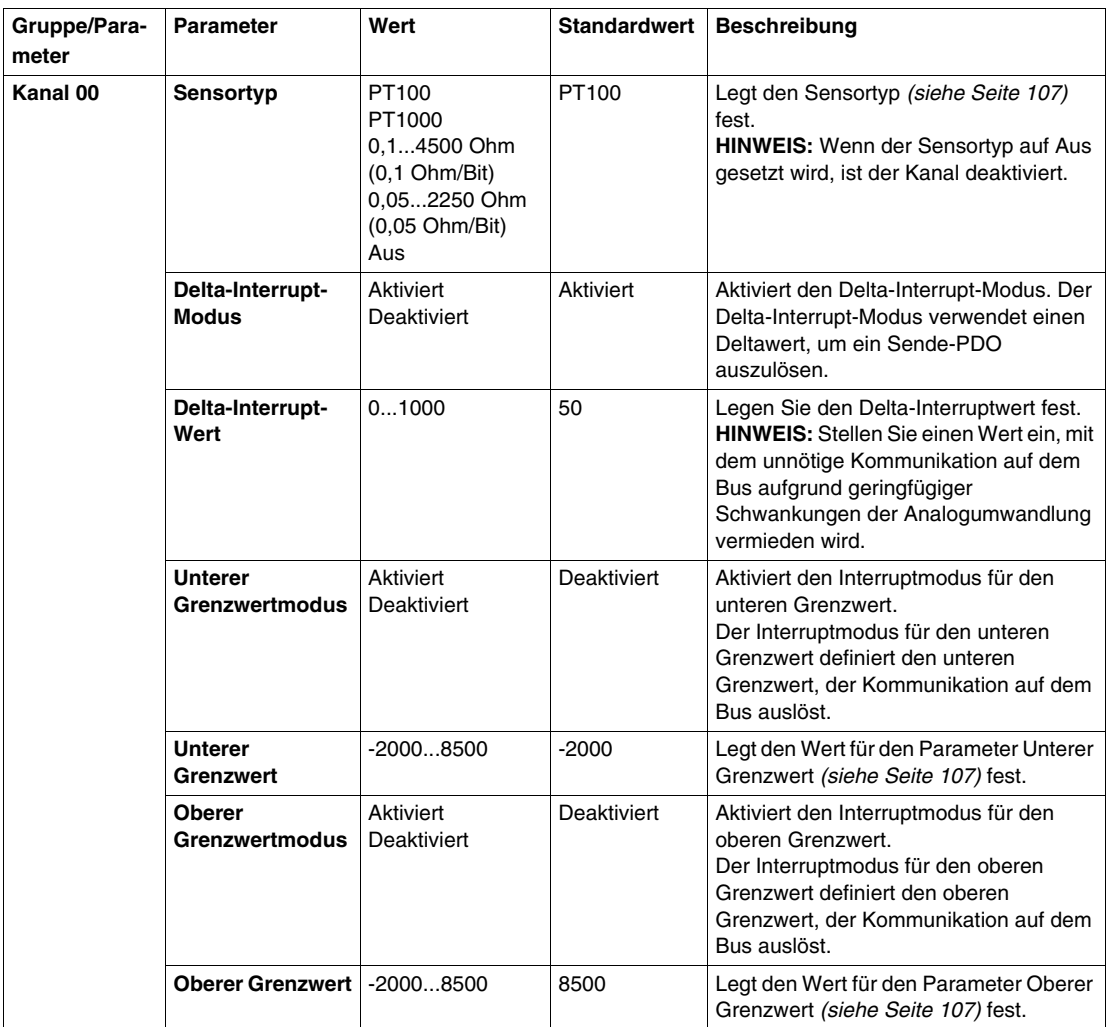

Dieselben Kanal 00-Parameter sind auch für folgende Kanäle verfügbar:

- Kanal 01 (TM5SAI2PH)
- $\bullet$  Kanal 01...03 (TM5SAI4PH)

**HINWEIS:** Um die Zykluszeit zu optimieren, aktivieren Sie keine Kanäle, an die kein Sensor angeschlossen ist.

#### **Analogeingänge**

Die konvertierten Analogwerte werden vom Elektronikmodul in den Registern ausgegeben. Unterschiedliche Widerstands- oder Temperaturmessungen führen zu verschiedenen Wertebereichen und Datentypen.

#### **Zeiteinstellung**

Die Zeiteinstellung für die Datenerfassung wird mithilfe der Konverterhardware vorgenommen. Alle aktivierten Eingänge werden bei jedem Konvertierungszyklus umgewandelt.

#### **Konvertierungszeit**

Die Konvertierungszeit für die Kanäle ist von ihrer Verwendung abhängig. Bei den in der Tabelle aufgeführten Formeln entspricht "n" der Anzahl der aktivierten Kanäle.

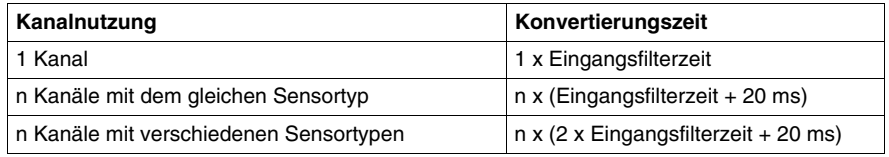

#### **Konvertierungszeit verkürzen**

Wenn ein Eingang nicht erforderlich ist, kann dieser durch Einstellung des Sensortyps auf Aus deaktiviert werden und so die Aktualisierungszeit verkürzt werden.

Ersparte Zeit: Zeitersparnis = 2 x 20 ms + Eingangsfilterzeit

Die Eingangsfilterzeit entspricht der Konvertierungszeit für die verbleibenden Kanäle.

#### <span id="page-106-0"></span>**Sensortyp**

Das Elektronikmodul ist zur Messung von Temperatur und Widerstand konzipiert. Aufgrund der verschiedenen Anpassungswerte für Temperatur und Widerstand muss der Sensortyp angegeben werden. Um Zeit zu sparen, können einzelne Kanäle deaktiviert werden, indem der Sensortyp auf Aus gesetzt wird.

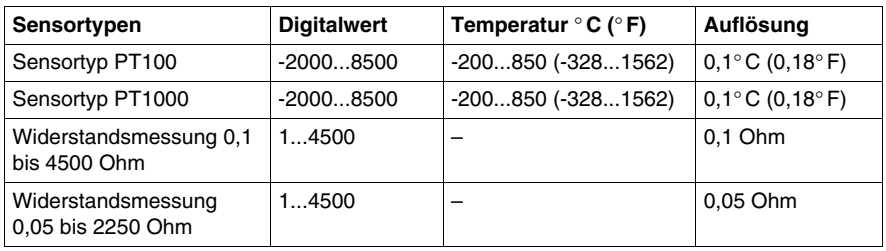

Die nachfolgende Tabelle enthält die jeweiligen Sensortypen:

#### **Analoger Grenzwert**

Zusätzlich zu den Statusinformationen wird der Analogwert standardmäßig auf die nachfolgend aufgeführten Werte festgesetzt, wenn ein Fehler erkannt wird. Der Analogwert wird auf die neuen Werte begrenzt, wenn die Grenzwerte geändert wurden.

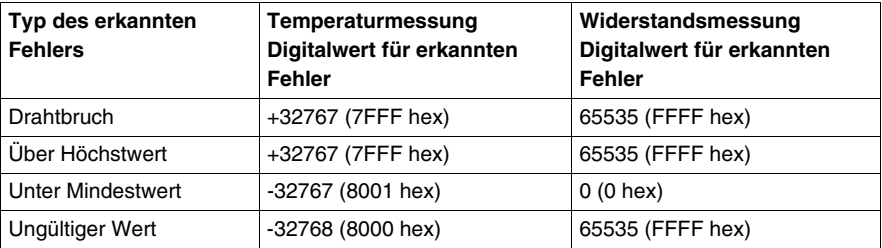

#### <span id="page-107-0"></span>**Eingangsstatusregister**

Das Eingangsstatusregister beschreibt den Status der einzelnen Eingangskanäle:

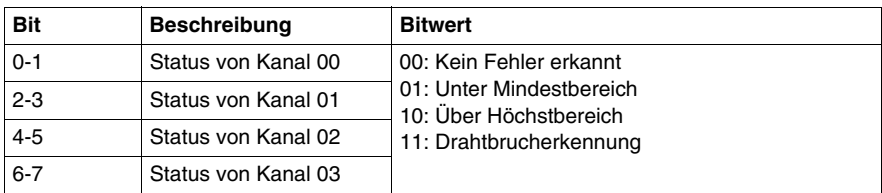

**HINWEIS:** Die für Kanal 02 und Kanal 03 zweckbestimmten Bits werden für TM5SAI2PH nicht verwendet (Bit=0).
## **Zykluszeit und E/A-Aktualisierungszeit**

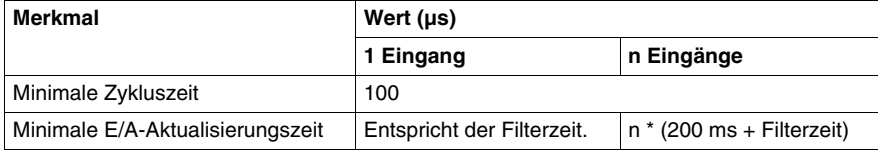

## **TM5SAI2TH und TM5SAI6TH**

## **Einleitung**

Bei den Elektronik-Erweiterungsmodulen TM5SAI2TH und TM5SAI6TH handelt es sich um analoge Temperatursensoren mit 2 bzw. 6 Ausgängen.

Weitere Informationen finden Sie im Hardwarehandbuch:

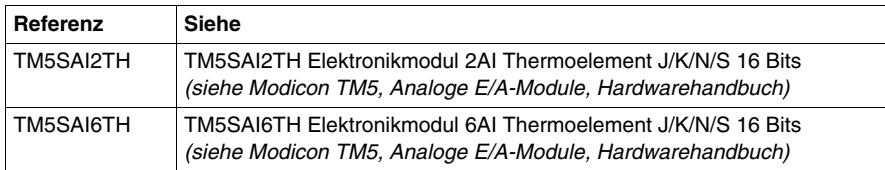

## **Registerkarte "E/A-Konfiguration"**

In der folgenden Tabelle wird die Konfiguration der Modulparameter beschrieben:

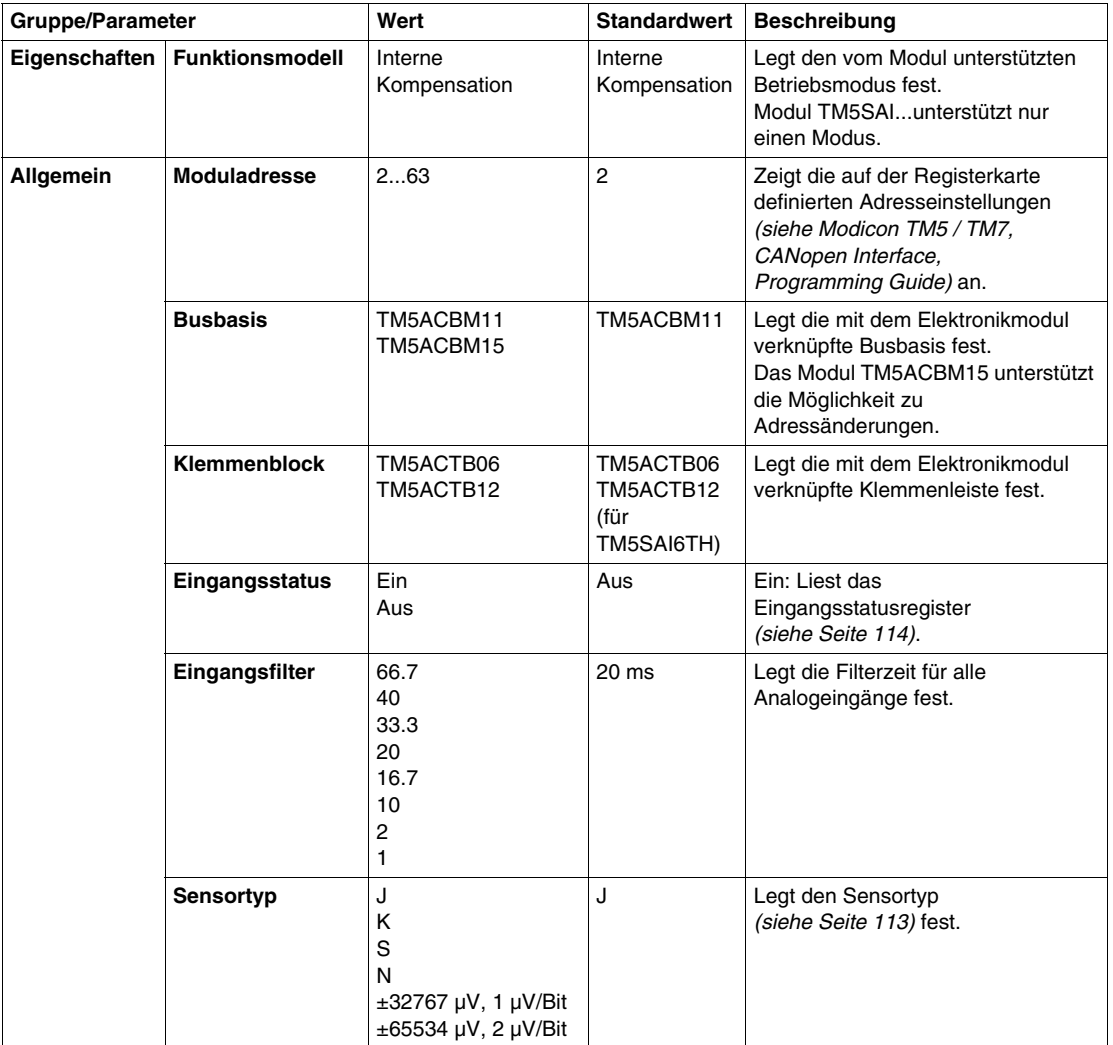

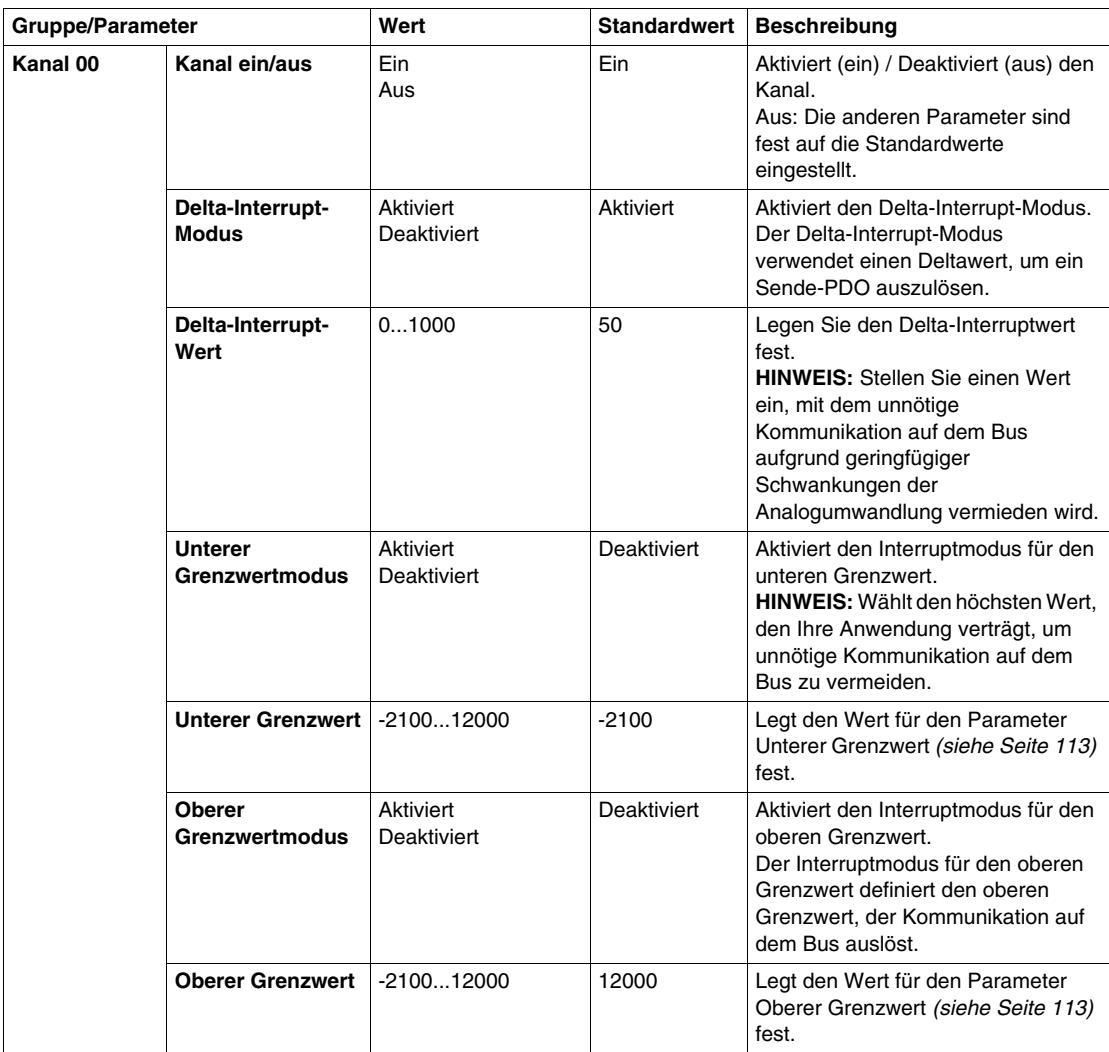

Dieselben Kanal 00-Parameter sind auch für folgende Kanäle verfügbar:

- Kanal 01 (TM5SAI2TH)
- Kanal 01...05 (TM5SAI6TH)

**HINWEIS:** Um die Zykluszeit zu optimieren, aktivieren Sie keine Kanäle, an die kein Sensor angeschlossen ist.

#### **Analogeingänge**

Die konvertierten Analogwerte werden vom Elektronikmodul in den Registern ausgegeben. Der konfigurierte Sensortyp hat eine Auswirkung auf die Wertebereiche.

#### **Rohwertmessung**

Wenn ein anderer Sensortyp als J, K, N oder S verwendet wird, muss die Anschlusstemperatur an mindestens einem Eingang gemessen werden. Der Benutzer muss auf Grundlage dieses Werts eine Anschlusstemperaturkompensation durchführen.

## **Zeiteinstellung**

Die Zeiteinstellung für die Datenerfassung wird mithilfe der Konverterhardware vorgenommen. Alle aktivierten Eingänge werden bei jedem Konvertierungszyklus umgewandelt. Eine Messung der Anschlusstemperatur findet ebenfalls statt.

Wenn ein Eingang nicht erforderlich ist, kann der durch Ausschalten des Kanals deaktiviert werden und so die Aktualisierungszeit verkürzt werden. Die Messung der Anschlusstemperatur wird deaktiviert.

#### **Konvertierungszeit**

Die Konvertierungszeit hängt von der Anzahl verwendeter Kanäle ab. Bei den in der Tabelle aufgeführten Formeln entspricht "n" der Anzahl der aktivierten Kanäle.

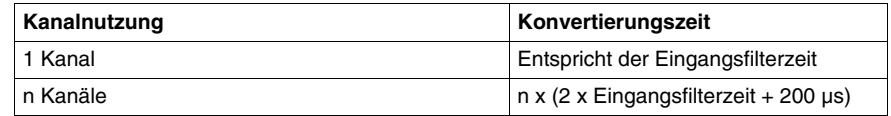

#### <span id="page-112-0"></span>**Sensortyp und Kanaldeaktivierung**

Das Elektronikmodul ist für verschiedene Sensortypen konzipiert. Aufgrund der verschiedenen Einstellungswerte muss der Sensortyp angegeben werden.

Die nachfolgende Tabelle gibt den Code für die jeweiligen Sensortypen an:

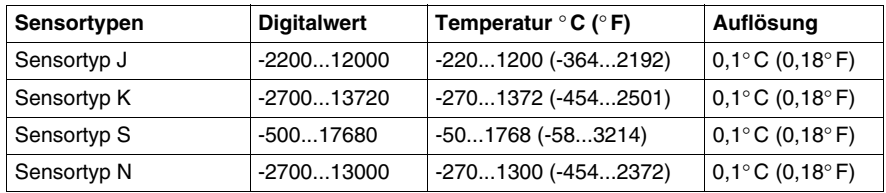

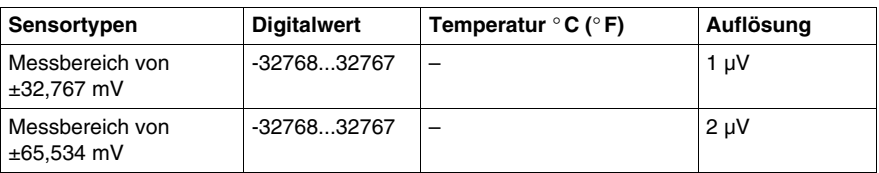

## <span id="page-113-0"></span>**Eingangsstatusregister**

Das Eingangsstatusregister beschreibt den Status der einzelnen Eingangskanäle:

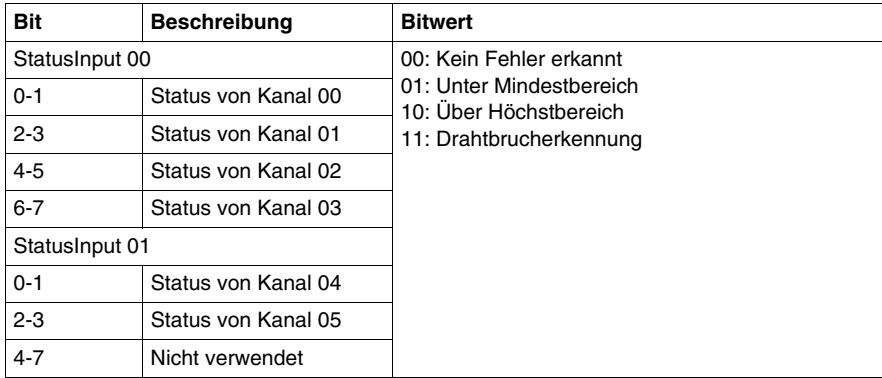

**HINWEIS:** Die für die Kanäle 02 bis 05 zweckbestimmten Bits werden für TM5SAI2TH nicht verwendet (Bit=0).

## **Zykluszeit und E/A-Aktualisierungszeit**

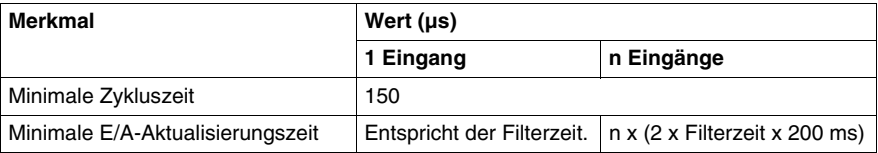

## **TM5SAO2H und TM5SAO4H**

#### **Einleitung**

Bei den Elektronik-Erweiterungsmodulen TM5SAO2H und TM5SAO4H handelt es sich um elektronische ±10-VDC-/0-20-mA-Analogausgangsmodule mit 2 bzw. 4 Ausgängen.

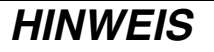

#### **GERÄT NICHT BETRIEBSBEREIT**

Vergewissern Sie sich, dass die physische Verdrahtung des Moduls mit der Softwarekonfiguration für das Modul kompatibel ist.

**Die Nichtbeachtung dieser Anweisungen kann Sachschäden zur Folge haben.**

Weitere Informationen finden Sie im Hardwarehandbuch:

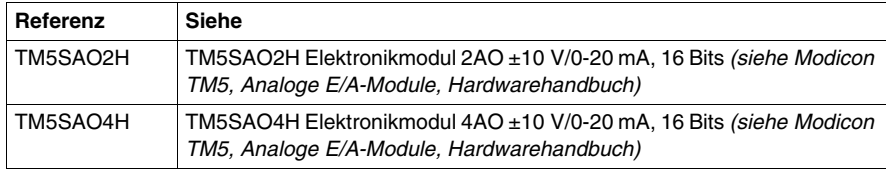

## **Registerkarte "E/A-Konfiguration"**

In der folgenden Tabelle wird die Konfiguration der Modulparameter beschrieben:

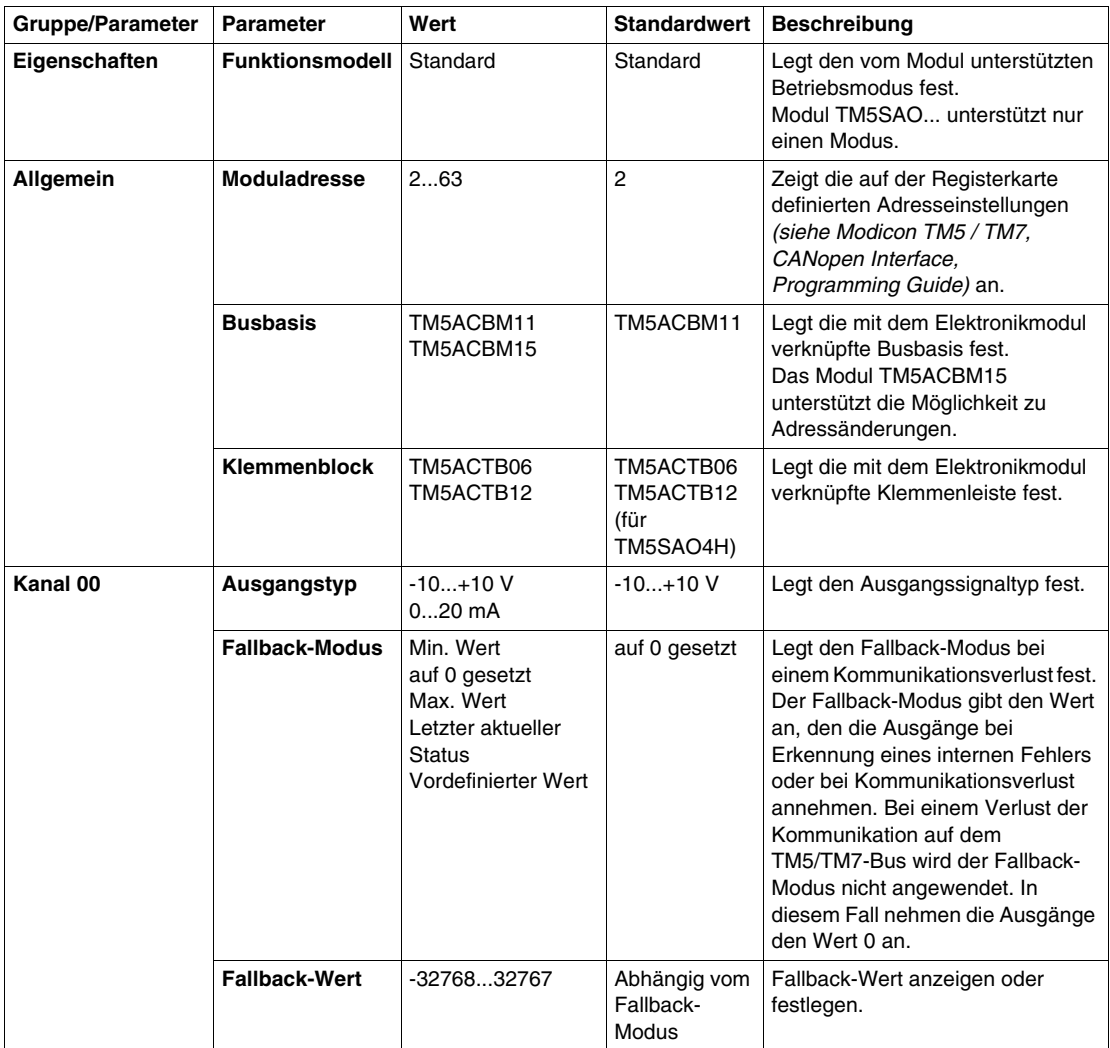

Dieselben Kanal 00-Parameter sind auch für folgende Kanäle verfügbar:

- Kanal 01 (TM5SAO2H)
- $\bullet$  Kanal 01...03 (TM5SAO4H)

## **Grenzwerte**

Das Ausgangssignal hat einen Fallback-Wert:

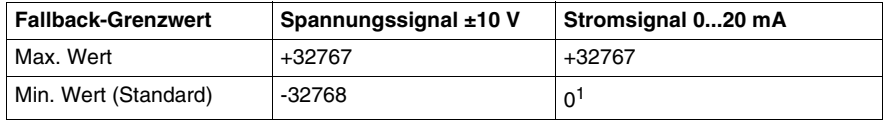

1 Der analoge Wert ist nach unten hin auf 0 begrenzt

## **Zykluszeit und E/A-Aktualisierungszeit**

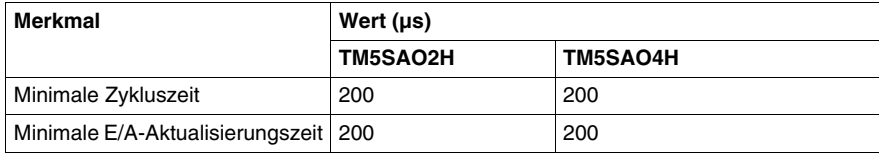

## **TM5SAO2L und TM5SAO4L**

#### **Einleitung**

Bei den Elektronikmodulen TM5SAO2L und TM5SAO4L handelt es sich um Elektronikmodule mit 2 bzw. 4 Analogausgängen mit ±10 VDC / 0 bis -20 mA.

Wenn Sie den Ausgang für Spannungsmessung verdrahtet haben und für eine Konfiguration vom Typ Strom konfigurieren, kann das Elektronikmodul dadurch permanent beschädigt werden.

# *HINWEIS*

## **GERÄT NICHT BETRIEBSBEREIT**

Vergewissern Sie sich, dass die physische Verdrahtung des Moduls mit der Softwarekonfiguration für das Modul kompatibel ist.

**Die Nichtbeachtung dieser Anweisungen kann Sachschäden zur Folge haben.**

Weitere Informationen finden Sie im Hardwarehandbuch:

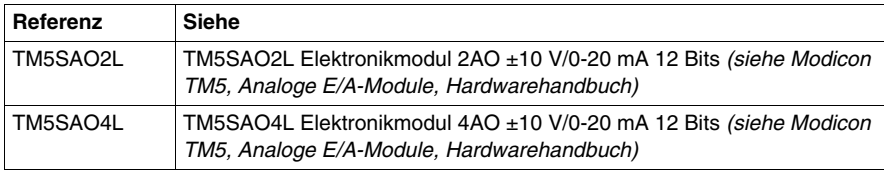

## **Registerkarte "E/A-Konfiguration"**

In der folgenden Tabelle wird die Konfiguration der Modulparameter beschrieben:

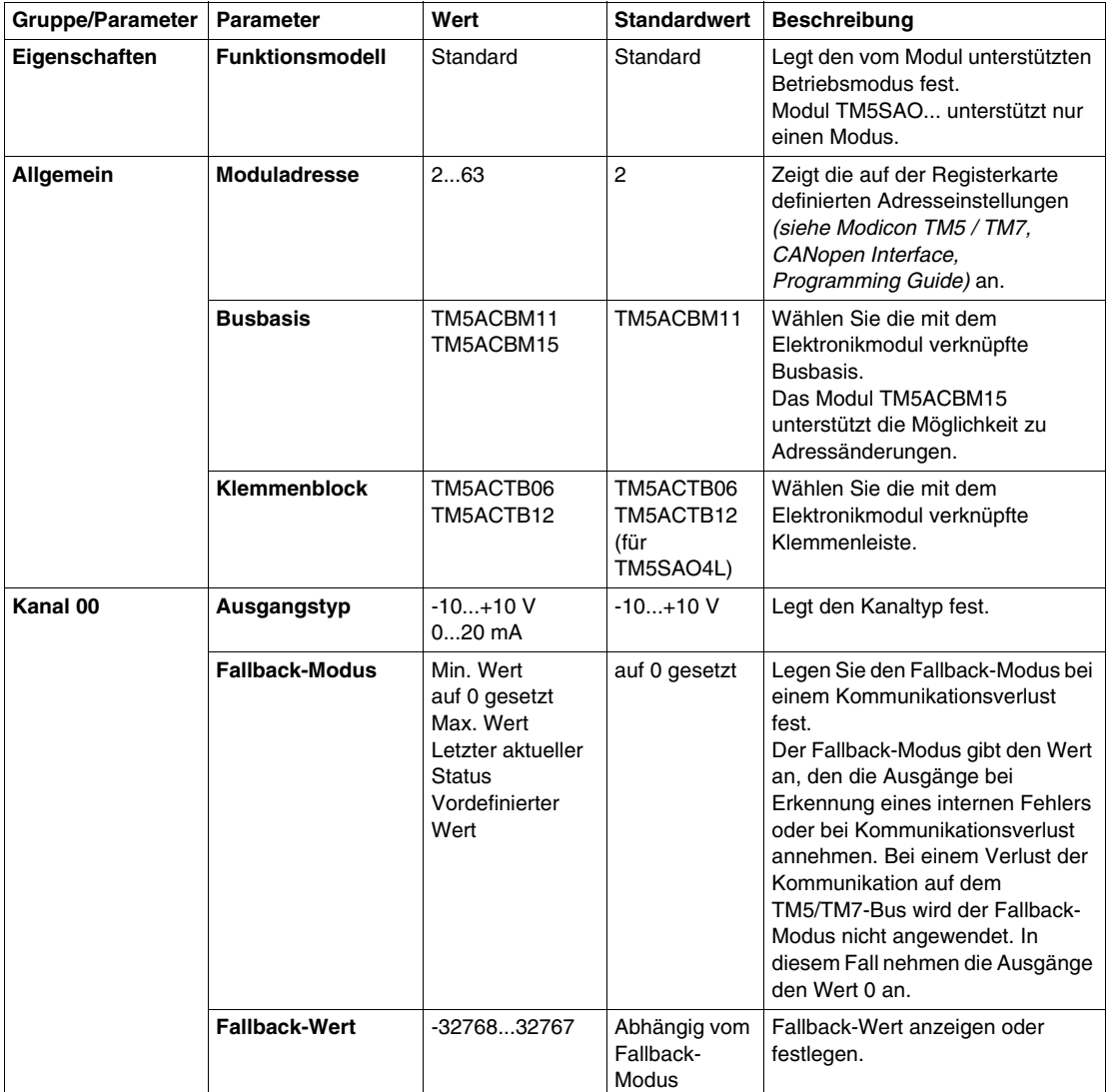

Dieselben Kanal 00-Parameter sind auch für folgende Kanäle verfügbar:

- Kanal 01 (TM5SAO2L)
- $\bullet$  Kanal 01...03 (TM5SAO4L)

## **Grenzwerte**

Das Ausgangssignal hat einen Fallback-Wert:

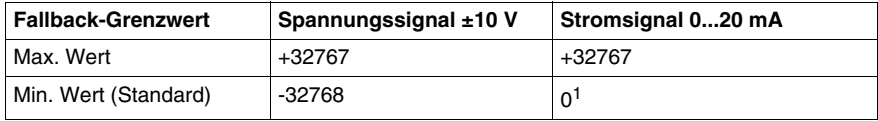

1 Der analoge Wert ist nach unten hin auf 0 begrenzt

## **Zykluszeit und E/A-Aktualisierungszeit**

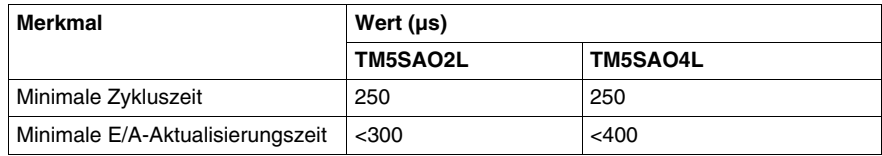

# **TM5 Sendermodule und TM5 Empfängermodule**

**5**

## **Einleitung**

Dieses Kapitel bietet Informationen zum Konfigurieren von Elektronikmodulen für Datenübertragung und -empfang.

Informationen zum Hinzufügen von Elektronik-Erweiterungsmodulen und zum Zugriff auf die Konfigurationsbildschirme finden Sie unter Hinzufügen von TM5- Erweiterungsmodulen *(siehe Seite [17\)](#page-16-0)*.

#### **Inhalt dieses Kapitels**

Dieses Kapitel enthält die folgenden Themen:

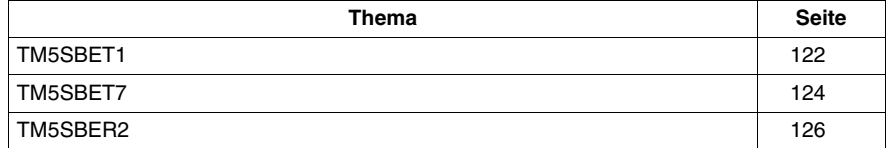

## <span id="page-121-0"></span>**TM5SBET1**

## **Einleitung**

Das TM5-System stellt ein virtuelles Racksystem über ein dezentralisiertes Backplane (Baugruppenträger) bereit. Das dezentralisierte Backplane umfasst eine lokale Konfiguration sowie mehrere dezentrale Konfigurationen, die anhand spezifischer Erweiterungsbuskabel miteinander verbunden sind. Die TM5 spezifischen Sender- und Empfängermodule verwalten die Kommunikation zwischen den dezentralen Elektronikmodulen über Erweiterungsbuskabel. Bei dem Elektronik-Erweiterungsmodul TM5SBET1 handelt es sich um ein 24-VDC-Sender-Elektronikmodul.

Weitere Informationen finden Sie unter TM5SBET1 Sender-Elektronikmodul *(siehe Modicon TM5, Empfänger- und Sendermodule, Hardwarehandbuch)*.

#### **Registerkarte "E/A-Konfiguration"**

In der folgenden Tabelle wird die Konfiguration der Modulparameter beschrieben:

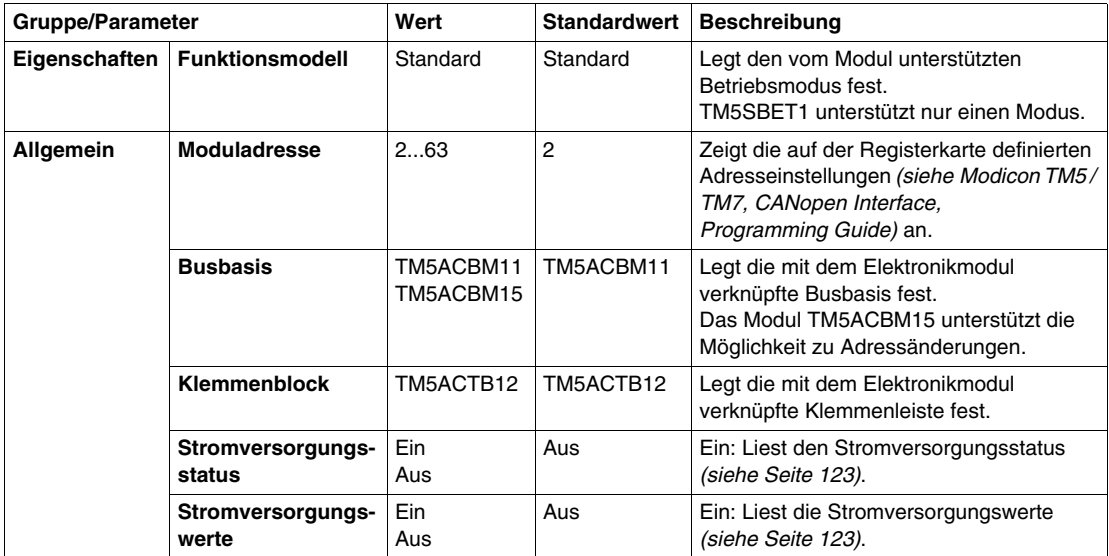

#### <span id="page-122-0"></span>**Stromversorgungsstatus und Stromversorgungswert**

Wenn der Stromversorgungsstatus "Ein" ist, enthält das Statusregister folgende Information:

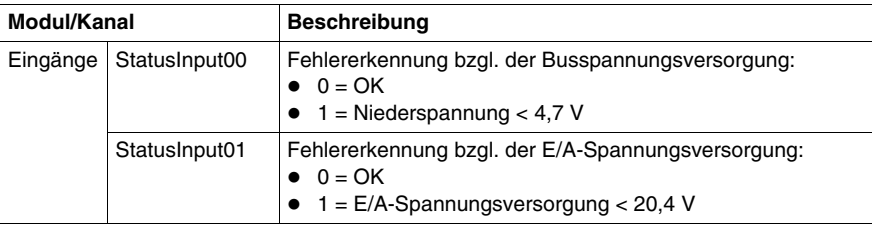

Wenn der Stromversorgungswert "Ein" ist, enthält das Statusregister folgende Information:

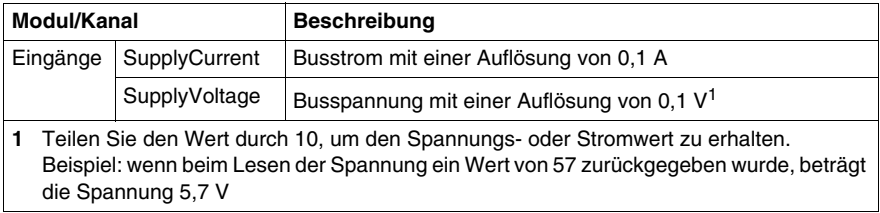

## **Zykluszeit und E/A-Aktualisierungszeit**

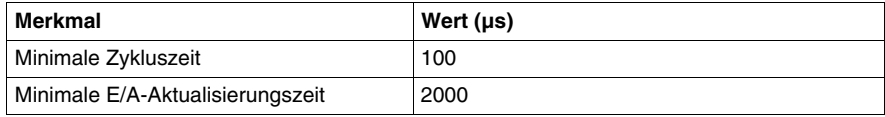

## <span id="page-123-0"></span>**TM5SBET7**

## **Einleitung**

Bei dem Elektronik-Erweiterungsmodul TM5SBET7 handelt es sich um ein 24-VDC-Sender-Elektronikmodul. In einer dezentralen Konfiguration stellt TM5SBET7 die Stromversorgung für den TM7-Leistungsbus. Der TM5SBET7 die Verbindung zur externen 24-VDC-Stromversorgung und dem Anfang der Stromverteilung für die dezentrale TM7-Konfiguration. Die Leistung wird von einer externen isolierten Spannungsversorgung abhängig von Strombedarf und Kapazitäten geliefert.

Weitere Informationen finden Sie unter TM5SBET7 Sender-Elektronikmodul *(siehe Modicon TM5, Empfänger- und Sendermodule, Hardwarehandbuch)*.

#### **Registerkarte "E/A-Konfiguration"**

Weitere Informationen finden Sie unter Beschreibung der Registerkarte "E/A-Konfiguration" *(siehe Seite [17](#page-16-0))*.

In der folgenden Tabelle wird die Konfiguration der Modulparameter beschrieben:

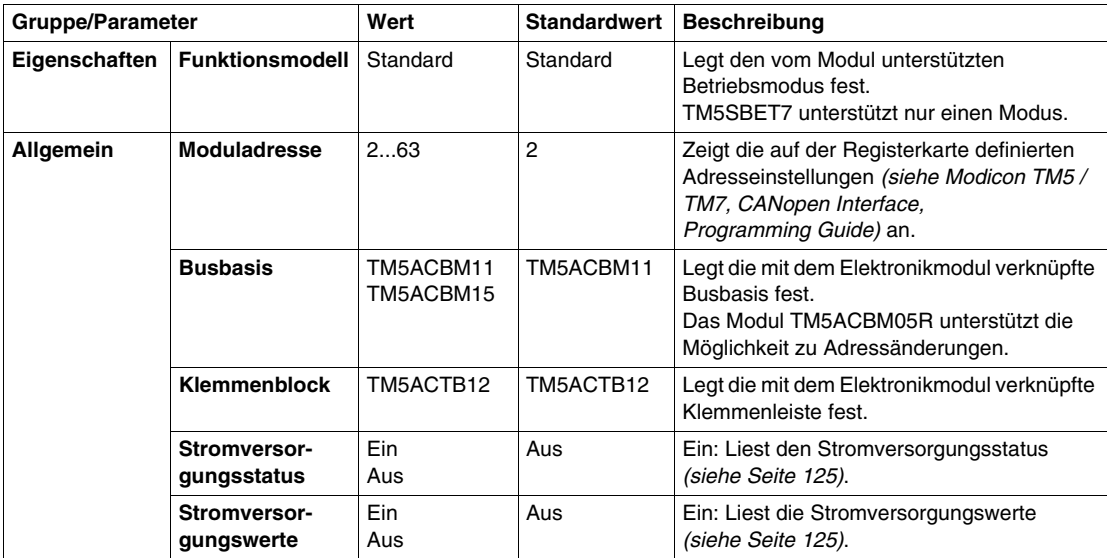

#### <span id="page-124-0"></span>**Stromversorgungsstatus und Stromversorgungswert**

Wenn der Stromversorgungsstatus "Ein" ist, enthält das Statusregister folgende Information:

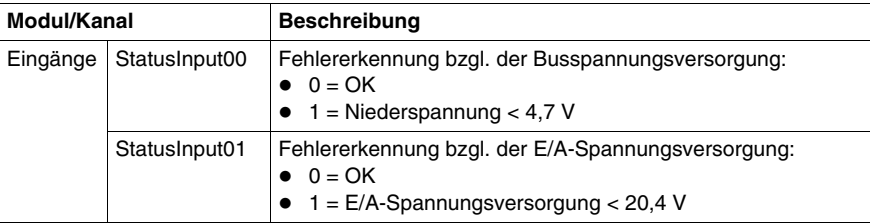

Wenn der Stromversorgungswert "Ein" ist, enthält das Statusregister folgende Information:

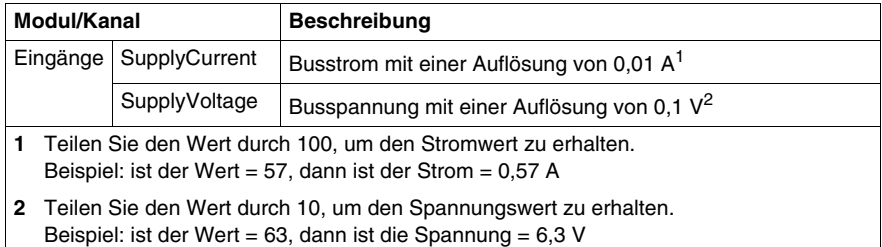

## **Zykluszeit und E/A-Aktualisierungszeit**

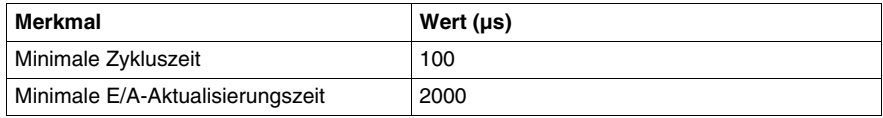

## <span id="page-125-0"></span>**TM5SBER2**

## **Einleitung**

Das TM5-System stellt ein virtuelles Racksystem über ein dezentralisiertes Backplane (Baugruppenträger) bereit. Das dezentralisierte Backplane umfasst eine lokale Konfiguration sowie mehrere dezentrale Konfigurationen, die anhand spezifischer Erweiterungsbuskabel miteinander verbunden sind. Die TM5 spezifischen Sender- und Empfängermodule verwalten die Kommunikation zwischen den dezentralen Elektronikmodulen über Erweiterungsbuskabel. Bei dem Elektronik-Erweiterungsmodul TM5SBER2 handelt es sich um ein 24-VDC-- Empfänger-Elektronikmodul.

Weitere Informationen finden Sie unter TM5SBER2 Empfänger-Elektronikmodul *(siehe Modicon TM5, Empfänger- und Sendermodule, Hardwarehandbuch)*.

## **Registerkarte "E/A-Konfiguration"**

In der folgenden Tabelle wird die Konfiguration der Modulparameter beschrieben:

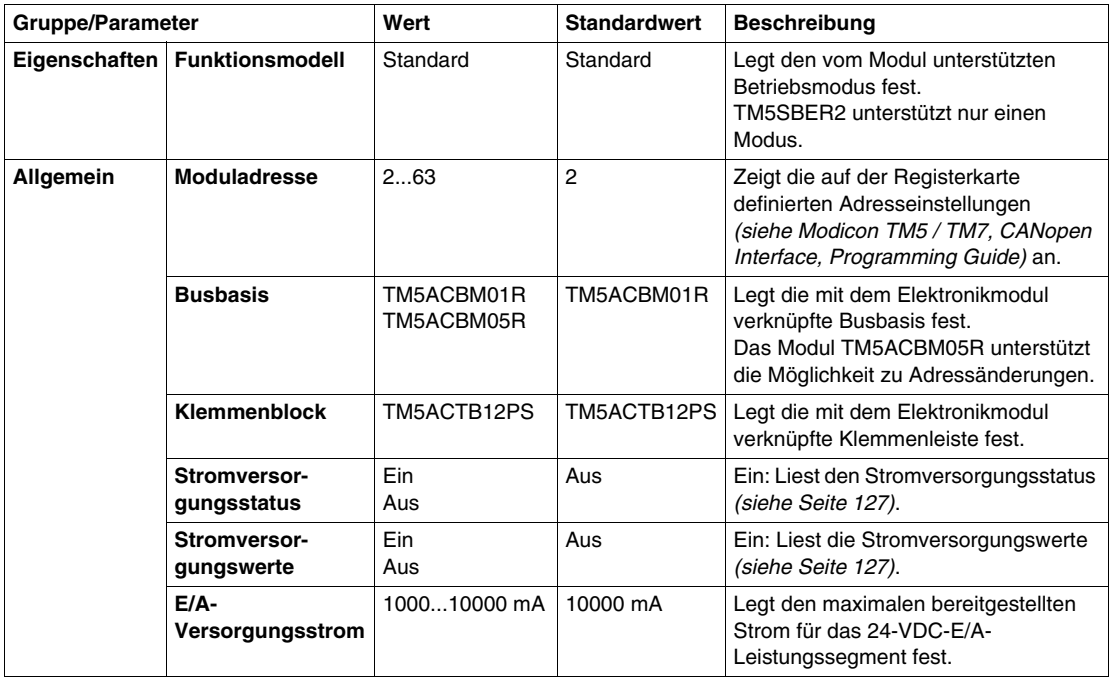

## <span id="page-126-0"></span>**Stromversorgungsstatus und Stromversorgungswert**

Wenn der Stromversorgungsstatus "Ein" ist, enthält das Statusregister folgende Information:

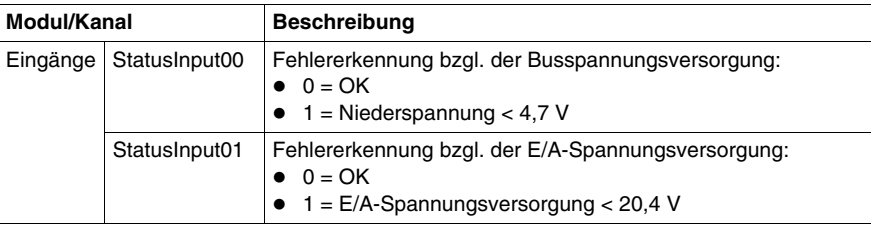

Wenn der Stromversorgungswert "Ein" ist, enthält das Statusregister folgende Information:

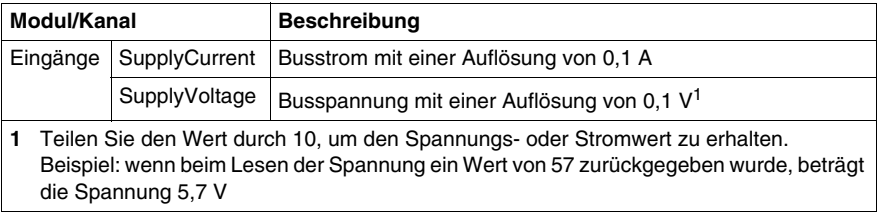

## **Zykluszeit und E/A-Aktualisierungszeit**

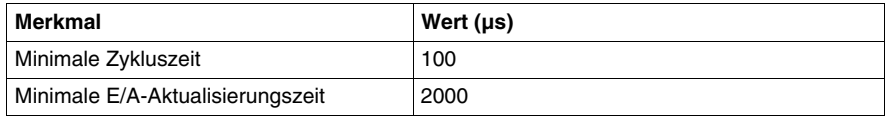

# **TM5 CANopen-Schnittstellenstromverteilermodule**

**6**

## **TM5SPS3**

## **Einleitung**

Das CANopen-Schnittstellenstromverteilermodul TM5SPS3 (IPDM, Interface Power Distribution Module) versorgt die Feldbus-Schnittstelle und die an den Erweiterungsbus angeschlossenen Erweiterungsmodule mit Strom.

Weitere Informationen finden Sie unter TM5 CANopen-Schnittstellenstromverteilermodule *(siehe Modicon TM5, CANopen-Schnittstelle, Hardwarehandbuch)*.

## **Registerkarte "E/A-Konfiguration"**

In der folgenden Tabelle wird die Konfiguration der Modulparameter beschrieben:

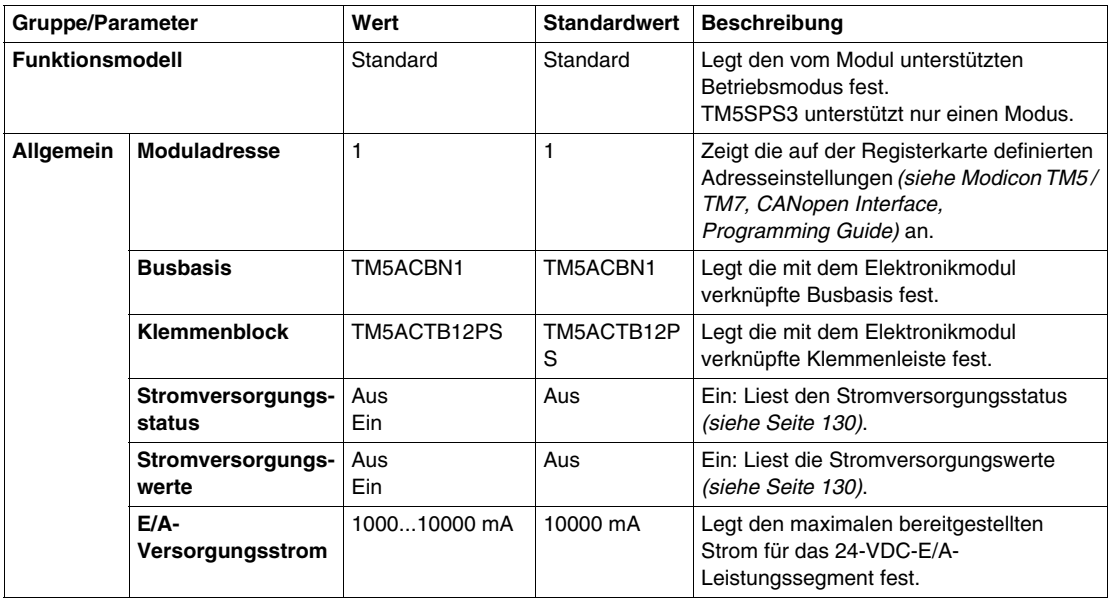

## <span id="page-129-0"></span>**Stromversorgungsstatus und Stromversorgungswert**

Wenn der Stromversorgungsstatus "Ein" ist, enthält das Statusregister folgende Information:

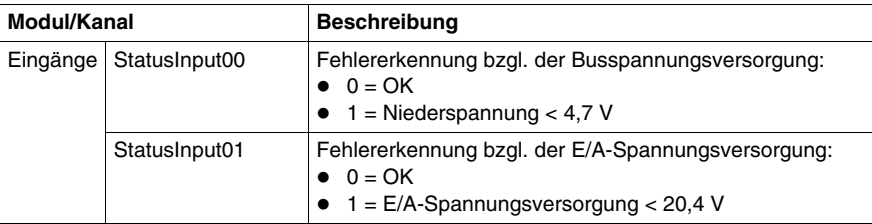

Wenn der Stromversorgungswert "Ein" ist, enthält das Statusregister folgende Information:

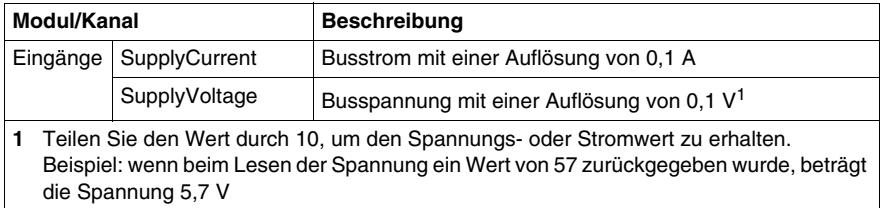

## **Zykluszeit und E/A-Aktualisierungszeit**

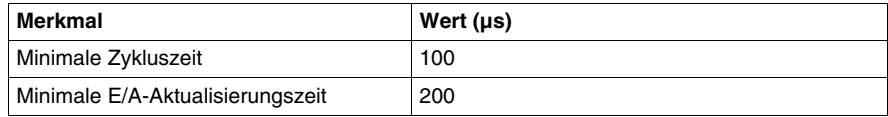

# **TM5 Stromverteilungsmodule**

# **7**

## **Einleitung**

Dieses Kapitel bietet Informationen zum Konfigurieren von Stromverteilungsmodulen.

Informationen zum Hinzufügen von Erweiterungsmodulen und zum Zugriff auf die Konfigurationsbildschirme finden Sie unter Hinzufügen von TM5-Erweiterungsmodulen *(siehe Seite [17](#page-16-0))*.

#### **Inhalt dieses Kapitels**

Dieses Kapitel enthält die folgenden Themen:

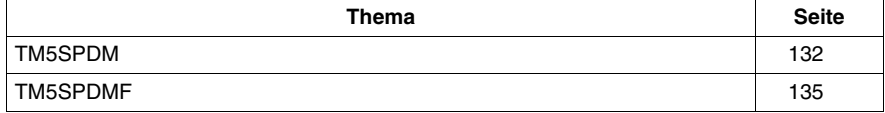

## <span id="page-131-0"></span>**TM5SPDM**

#### **Einleitung**

Die Konfiguration umfasst die Pseudoreferenz TM5SPDM. Es handelt sich hierbei um keine wirkliche Produktreferenz, sondern lediglich um einen Container zur Aufnahme des tatsächlichen Stromverteilungsmoduls, für das Sie sich letztendlich entscheiden. Unter dieser Pseudoreferenz können Sie ein Modul des Typs TM5SPS1 oder TM5SPS2 definieren.

Die Verwendung einer Pseudoreferenz soll den Austausch des Moduls TM5SPS1 durch das Modul TM5SPS2 bzw. umgekehrt in verwaltungstechnischer Hinsicht erleichtern, sodass der Wechsel ohne Störung der restlichen Konfiguration erfolgen kann.

Standardmäßig wird für TM5SPDM das Modul TM5SPS1 eingesetzt, das nur das 24-VDC-E/A-Leistungssegment mit Spannung versorgt, jedoch nicht den TM5- Stromversorgungsbus. Zu einem späteren Zeitpunkt können Sie dann nach Bedarf die Spannungszufuhr erweitern und stattdessen das Modul TM5SPS2 einsetzen. Durch die Verwendung des Platzhalters TM5SPDM wird der Prozess des Auswechselns grundlegend vereinfacht, d. h. die bereits definierten und vom ursprünglichen Stromverteilungsmodul versorgten E/A-Module brauchen nicht zuvor entfernt zu werden.

Weitere Informationen finden Sie unter TM5 Stromverteilungsmodule *(siehe Modicon Flexibles TM5/TM7-System, Planungs- und Installationshandbuch)*.

## **Registerkarte "E/A-Konfiguration"**

In der folgenden Tabelle wird die Konfiguration der Modulparameter beschrieben:

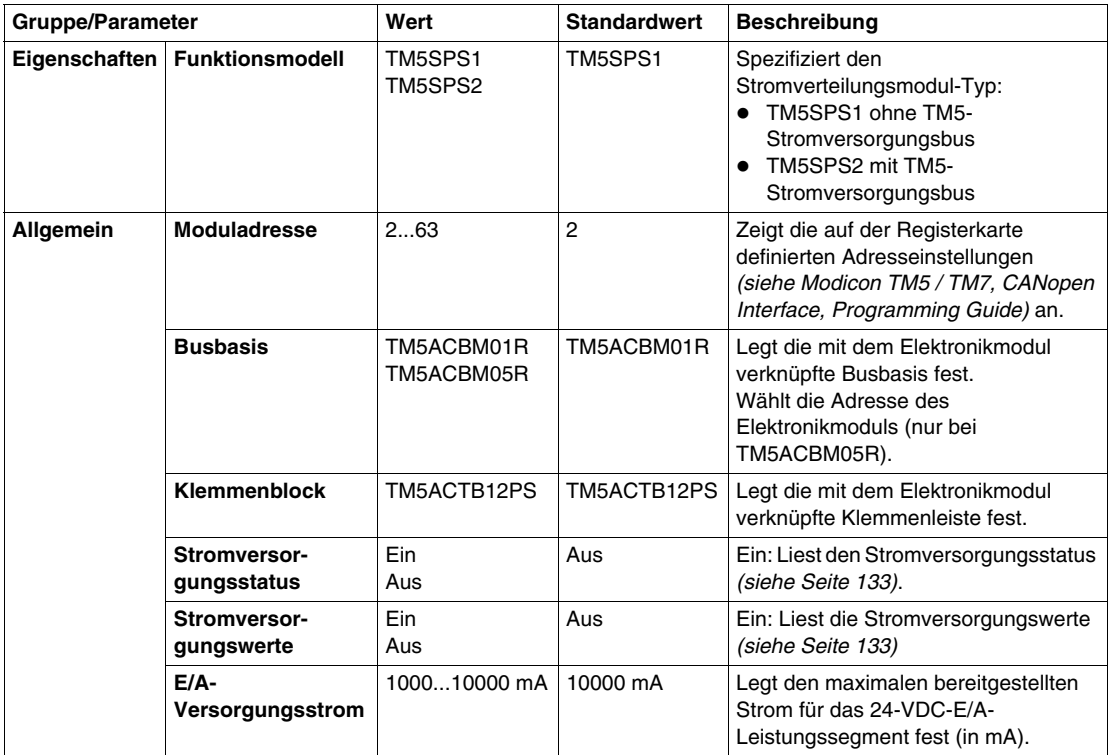

## <span id="page-132-0"></span>**Stromversorgungsstatus und Stromversorgungswert**

Wenn der Stromversorgungsstatus "Ein" ist, enthält das Statusregister folgende Information:

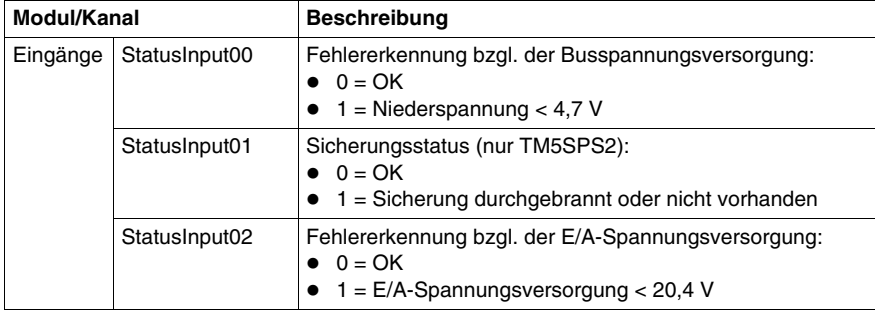

Wenn der Stromversorgungswert "Ein" ist, enthält das Statusregister folgende Information:

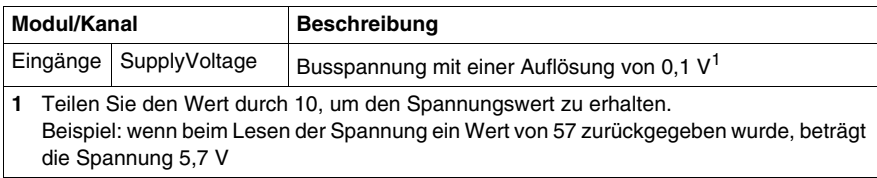

#### **Zykluszeit und E/A-Aktualisierungszeit**

Die folgende Tabelle enthält die Modulmerkmale zur Konfiguration der TM5- Buszykluszeit:

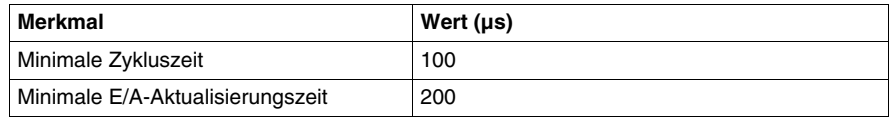

#### **Montieren der Stromverteilungsmodule**

Regeln zum Montieren der Stromverteilungsmodule:

- Montieren Sie Stromverteilungsmodule nicht nebeneinander.
- Montieren Sie Stromverteilungsmodule und Empfängermodule nicht nebeneinander.
- Die Performance Distributed I/O Configuration Software unterstützt keine Montage von Modulen nebeneinander, die nicht kompatibel sind.

## <span id="page-134-0"></span>**TM5SPDMF**

#### **Einleitung**

Die Konfiguration umfasst die Pseudoreferenz TM5SPDMF. Es handelt sich hierbei um keine wirkliche Produktreferenz, sondern lediglich um einen Container zur Aufnahme des tatsächlichen Stromverteilungsmoduls, für das Sie sich letztendlich entscheiden. Unter dieser Pseudoreferenz können Sie ein Modul des Typs TM5SPS1F oder TM5SPS2F definieren.

Die Verwendung einer Pseudoreferenz soll den Austausch des Moduls TM5SPS1F durch das Modul TM5SPS2F bzw. umgekehrt in verwaltungstechnischer Hinsicht erleichtern, sodass der Wechsel ohne Störung der restlichen Konfiguration erfolgen kann.

Standardmäßig wird für TM5SPDMF das Modul TM5SPS1F eingesetzt, das nur das 24-VDC-E/A-Leistungssegment mit Spannung versorgt, jedoch nicht den TM5- Leistungsbus. Zu einem späteren Zeitpunkt können Sie dann nach Bedarf die Spannungszufuhr erweitern und stattdessen das Modul TM5SPS2F einsetzen. Durch die Verwendung des Platzhalters TM5SPDMF wird der Prozess des Auswechselns grundlegend vereinfacht, d. h. die bereits definierten und vom ursprünglichen Stromverteilungsmodul versorgten E/A-Module brauchen nicht zuvor entfernt zu werden.

Weitere Informationen finden Sie unter TM5 Stromverteilungsmodule *(siehe Modicon Flexibles TM5/TM7-System, Planungs- und Installationshandbuch)*.

## **Registerkarte "E/A-Konfiguration"**

In der folgenden Tabelle wird die Konfiguration der Modulparameter beschrieben:

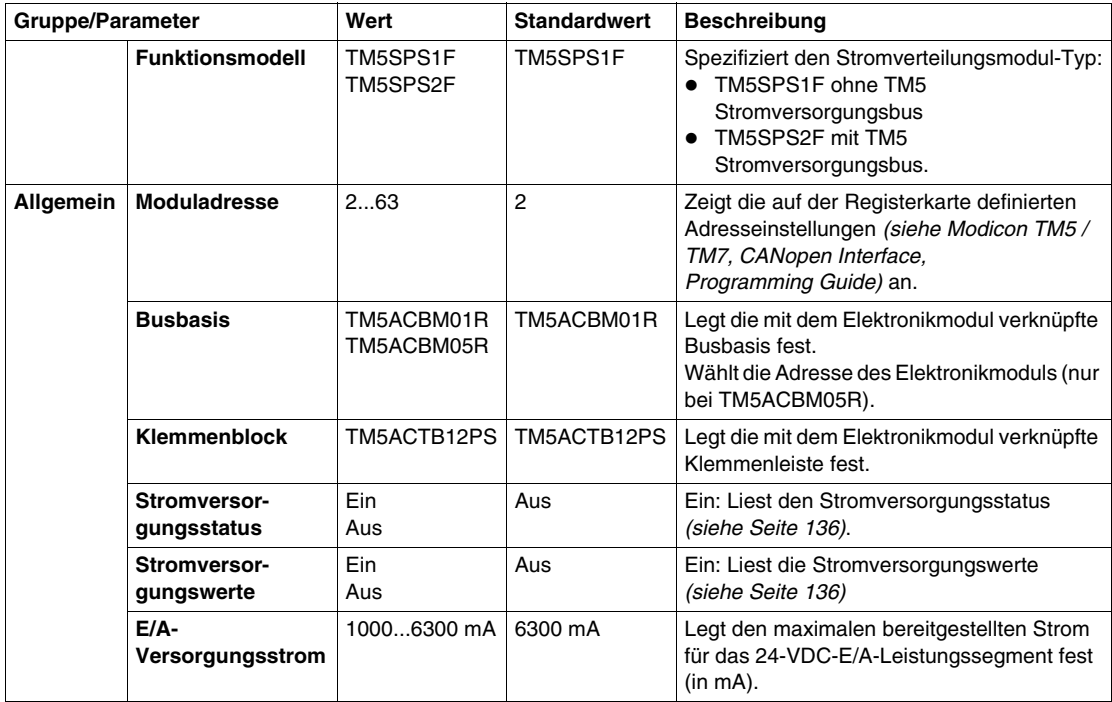

## <span id="page-135-0"></span>**Stromversorgungsstatus und Stromversorgungswert**

Wenn der Stromversorgungsstatus "Ein" ist, enthält das Statusregister folgende Information:

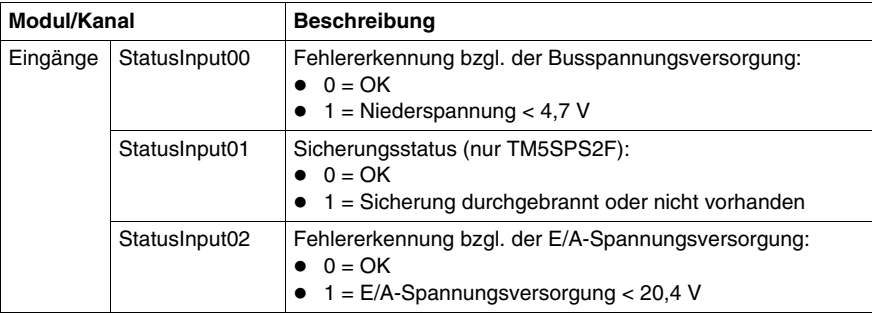

Wenn der Stromversorgungswert "Ein" ist, enthält das Statusregister folgende Information:

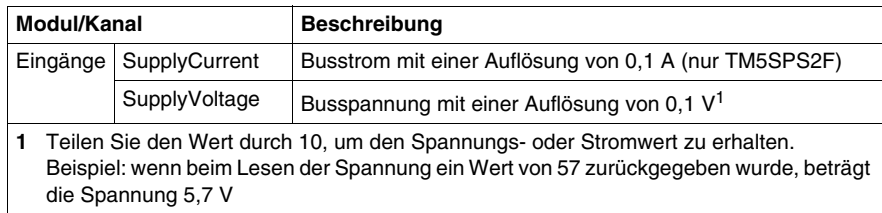

#### **Zykluszeit und E/A-Aktualisierungszeit**

Die folgende Tabelle enthält die Modulmerkmale zur Konfiguration der TM5- Buszykluszeit:

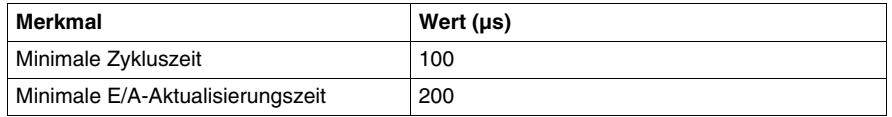

#### **Montieren der Stromverteilungsmodule**

Regeln zum Montieren der Stromverteilungsmodule:

- Montieren Sie Stromverteilungsmodule nicht nebeneinander.
- Montieren Sie Stromverteilungsmodule und Empfängermodule nicht nebeneinander.
- Die Performance Distributed I/O Configuration Software unterstützt keine Montage von Modulen nebeneinander, die nicht kompatibel sind.

# **Allgemeine TM5-Verteilermodule (CDM)**

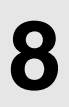

## **Einleitung**

Dieses Kapitel bietet Informationen zum Konfigurieren allgemeiner Verteiler-Erweiterungsmodule.

Informationen zum Hinzufügen von Elektronik-Erweiterungsmodulen und zum Zugriff auf die Konfigurationsbildschirme finden Sie unter Hinzufügen von TM5- Erweiterungsmodulen *(siehe Seite [17\)](#page-16-0)*.

#### **Inhalt dieses Kapitels**

Dieses Kapitel enthält die folgenden Themen:

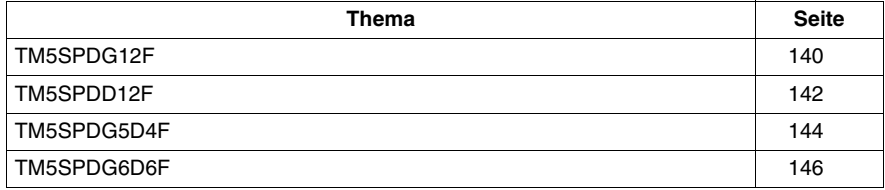

## <span id="page-139-0"></span>**TM5SPDG12F**

## **Einleitung**

Bei dem Modul TM5SPDG12F handelt es sich um ein Spannungsverteilungsmodul (12 x Masse) mit einer Sicherung bereit.

## **Registerkarte "E/A-Konfiguration"**

In der folgenden Tabelle wird die Konfiguration der Modulparameter beschrieben:

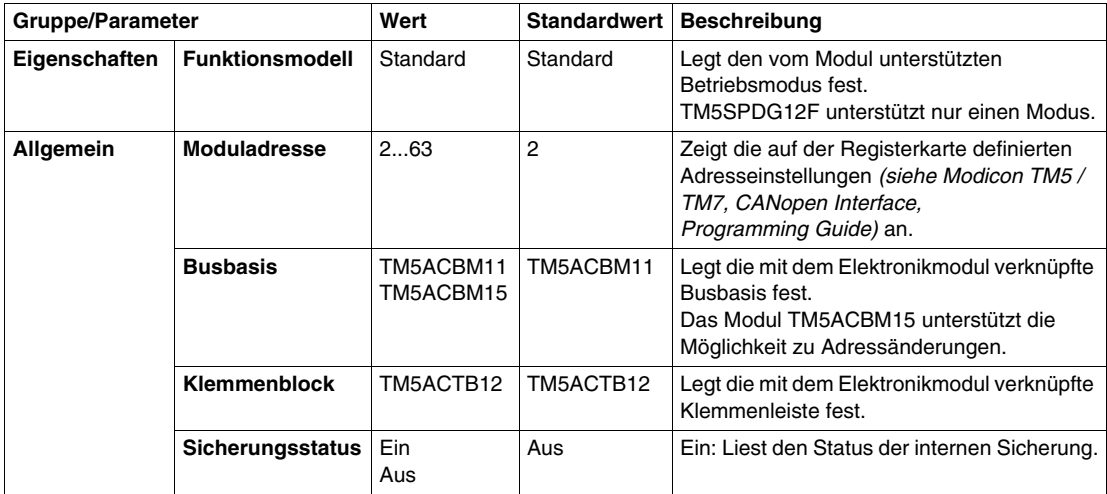

## **Sicherungsstatus**

Wenn der Sicherungsstatus "Ein" ist, enthält das Statusregister folgende Information:

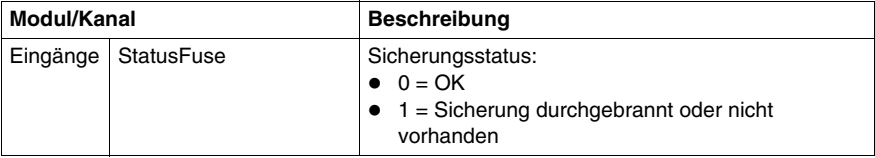

## **Zykluszeit und E/A-Aktualisierungszeit**

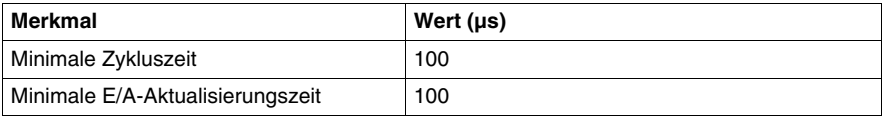

## <span id="page-141-0"></span>**TM5SPDD12F**

## **Einleitung**

Bei dem elektronischen Erweiterungsmodul TM5SPDD12F handelt es sich um ein Elektronikmodul zur Spannungsverteilung (12 x 24 VDC) mit Sicherung.

Das Modul ist mit einer austauschbaren Sicherung zwischen dem 24-VDC-Potential an der Klemmenleiste und den 24 VDC des 24-VDC-E/A-Leistungssegments.

## **Registerkarte "E/A-Konfiguration"**

In der folgenden Tabelle wird die Konfiguration der Modulparameter beschrieben:

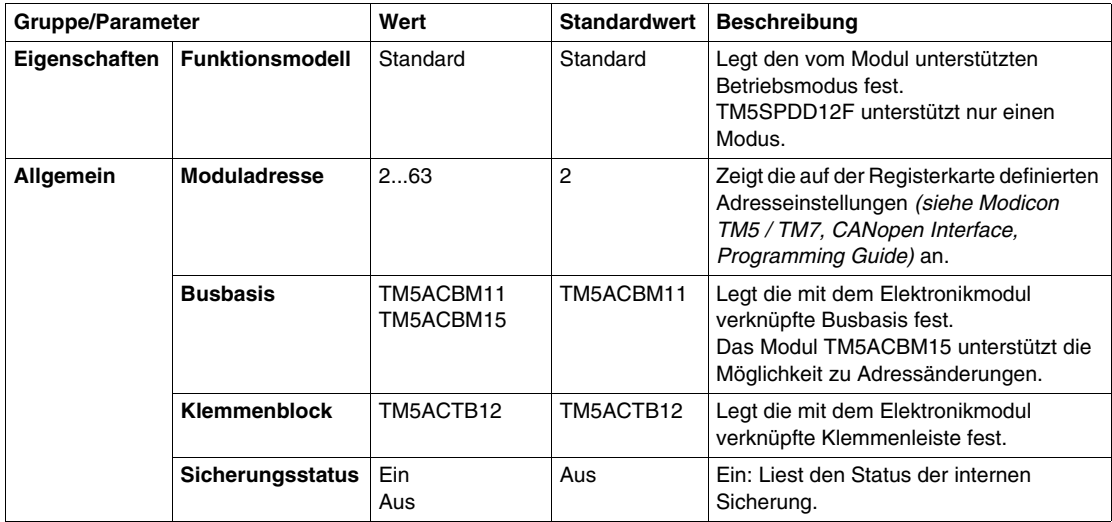

#### **Sicherungsstatus**

Wenn der Sicherungsstatus "Ein" ist, enthält das Statusregister folgende Information:

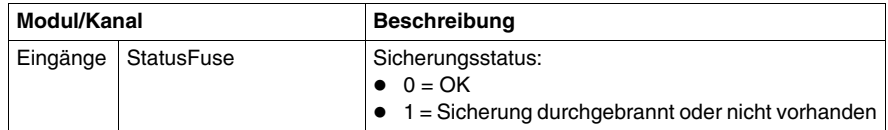

## **Zykluszeit und E/A-Aktualisierungszeit**

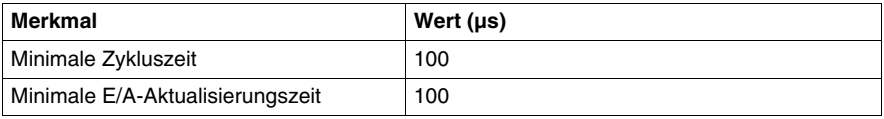

## <span id="page-143-0"></span>**TM5SPDG5D4F**

#### **Einleitung**

Bei dem elektronischen Erweiterungsmodul TM5SPDG5D4F handelt es sich um ein Elektronikmodul zur Spannungsverteilung (12 x 24 VDC) mit Sicherung.

Das Modul ist mit einer austauschbaren Sicherung zwischen dem 24-VDC-Potential an der Klemmenleiste und der externen 24-VDC-Stromversorgung.

Weitere Informationen finden Sie in TM5SPDG5D4F Elektronikmodul 5x0 VDC und 5x24 VDC *(siehe Modicon Flexibles TM5/TM7-System, Planungs- und Installationshandbuch)*.

## **Registerkarte "E/A-Konfiguration"**

In der folgenden Tabelle wird die Konfiguration der Modulparameter beschrieben:

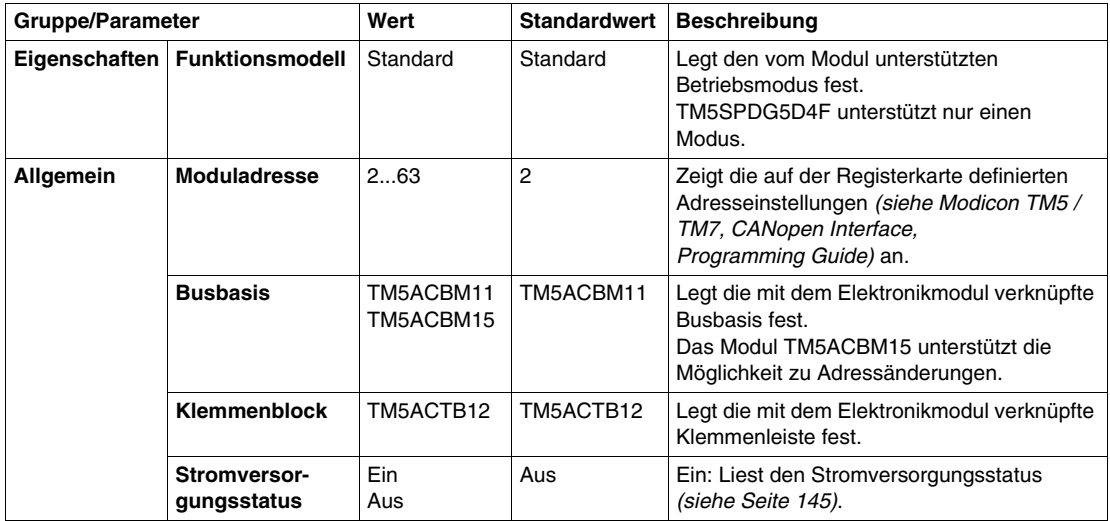
### **Stromversorgungsstatus**

Wenn der Stromversorgungsstatus "Ein" ist, enthält das Statusregister folgende Information:

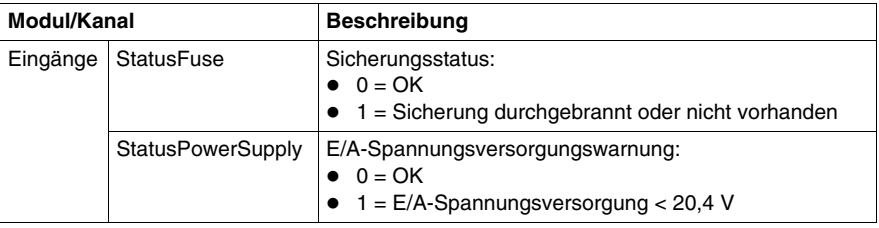

### **Zykluszeit und E/A-Aktualisierungszeit**

Die folgende Tabelle enthält die Modulmerkmale zur Konfiguration der TM5- Buszykluszeit:

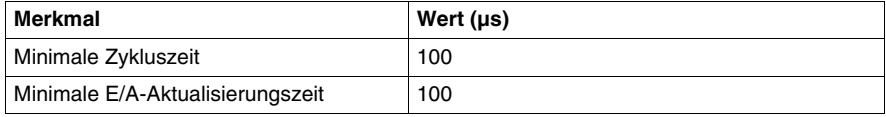

### **TM5SPDG6D6F**

### **Einleitung**

Bei dem elektronischen Erweiterungsmodul TM5SPDG6D6F handelt es sich um ein Elektronikmodul zur Spannungsverteilung (6 x Masse und 6 x 24 VDC) mit Sicherung.

Das Modul ist mit einer austauschbaren Sicherung zwischen dem 24-VDC-Potential an der Klemmenleiste und den 24 VDC des 24-VDC-E/A-Leistungssegments.

Weitere Informationen finden Sie in TM5SPDG6D6F Elektronikmodul 6x0 VDC und 6x24 VDC *(siehe Modicon Flexibles TM5/TM7-System, Planungs- und Installationshandbuch)*.

### **Registerkarte "E/A-Konfiguration"**

In der folgenden Tabelle wird die Konfiguration der Modulparameter beschrieben:

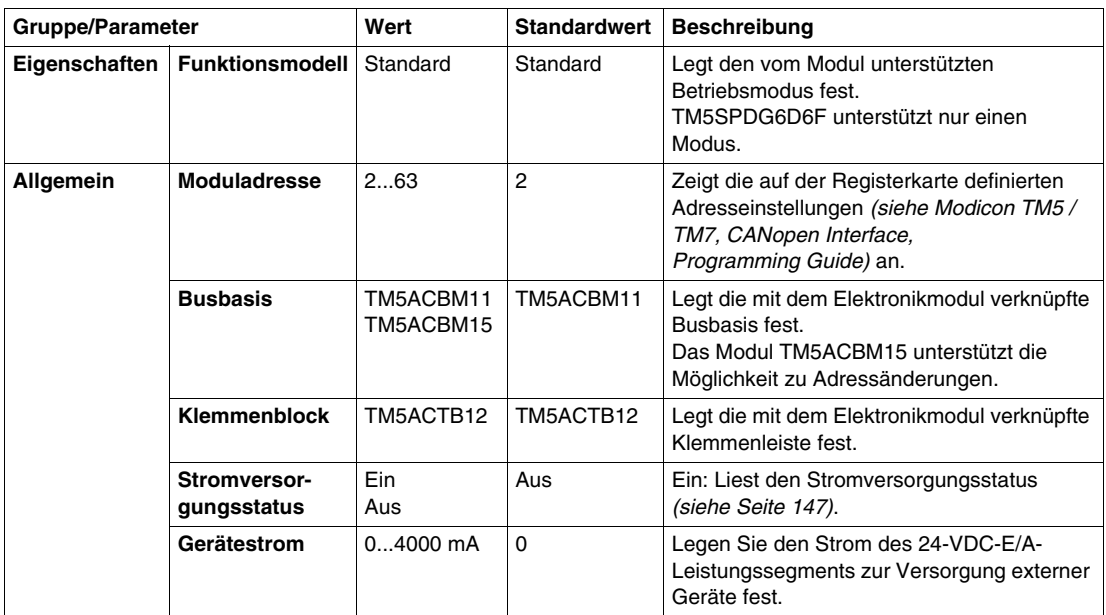

### <span id="page-146-0"></span>**Stromversorgungsstatus**

Wenn der Stromversorgungsstatus "Ein" ist, enthält das Statusregister folgende Information:

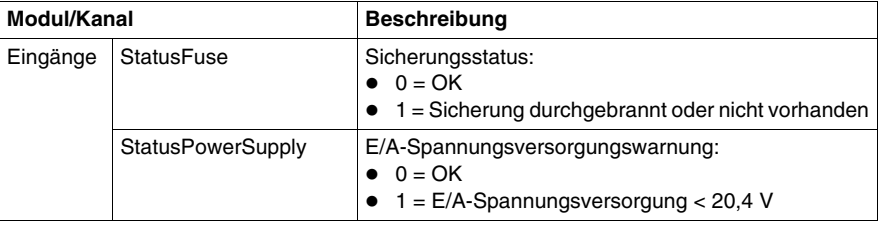

### **Zykluszeit und E/A-Aktualisierungszeit**

Die folgende Tabelle enthält die Modulmerkmale zur Konfiguration der TM5- Buszykluszeit:

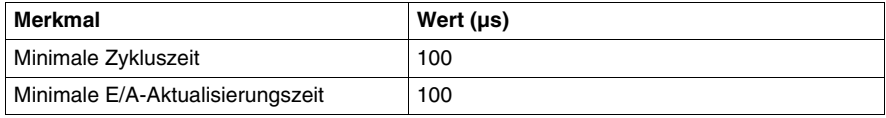

# **TM5 Dummy-Modul**

# **9**

### **TM5SD000**

### **Einleitung**

Bei dem Elektronik-Erweiterungsmodul TM5SD000 handelt es sich um ein Dummy-Elektronikmodul.

Dieses Modul dient der Trennung von Modulen mit spezifischen thermischen oder EMV-Anforderungen oder fungiert als Platzhalter für spätere Systemerweiterungen.

Weitere Informationen finden Sie unter TM5SD000 Dummy-Modul *(siehe Modicon Flexibles TM5/TM7-System, Planungs- und Installationshandbuch)*.

### **Registerkarte I/O Configuration**

In der folgenden Tabelle wird die Konfiguration der Modulparameter beschrieben:

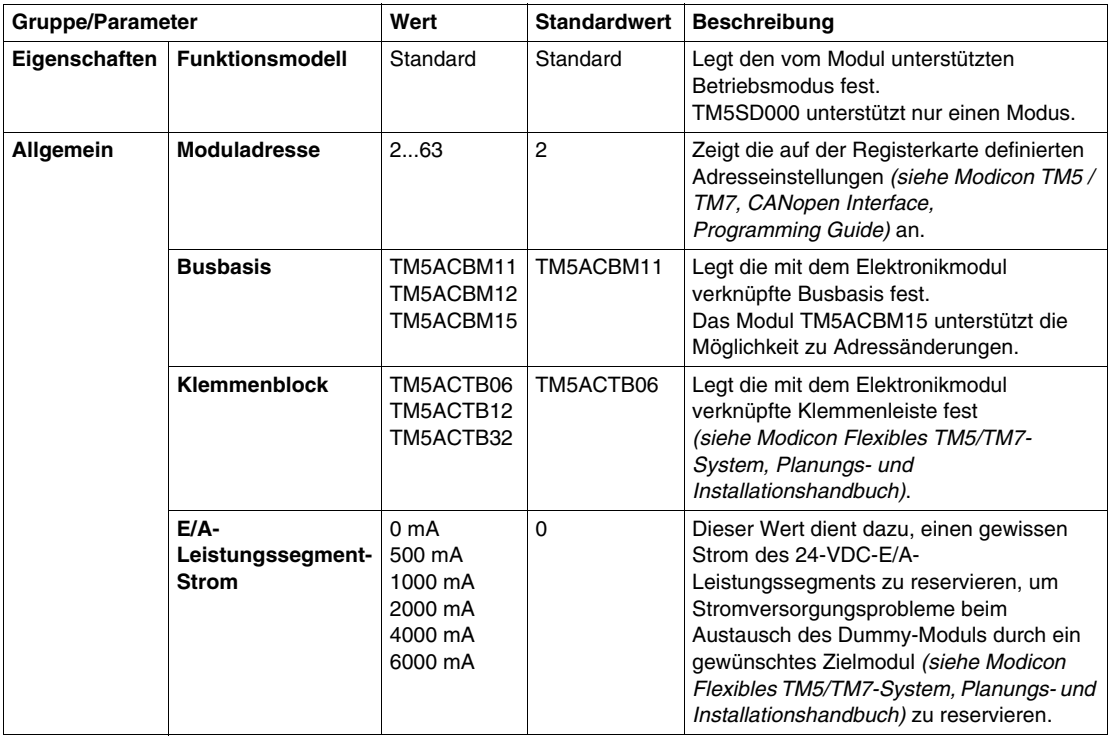

## **Glossar**

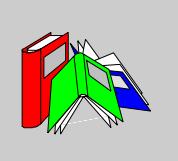

# **0-9**

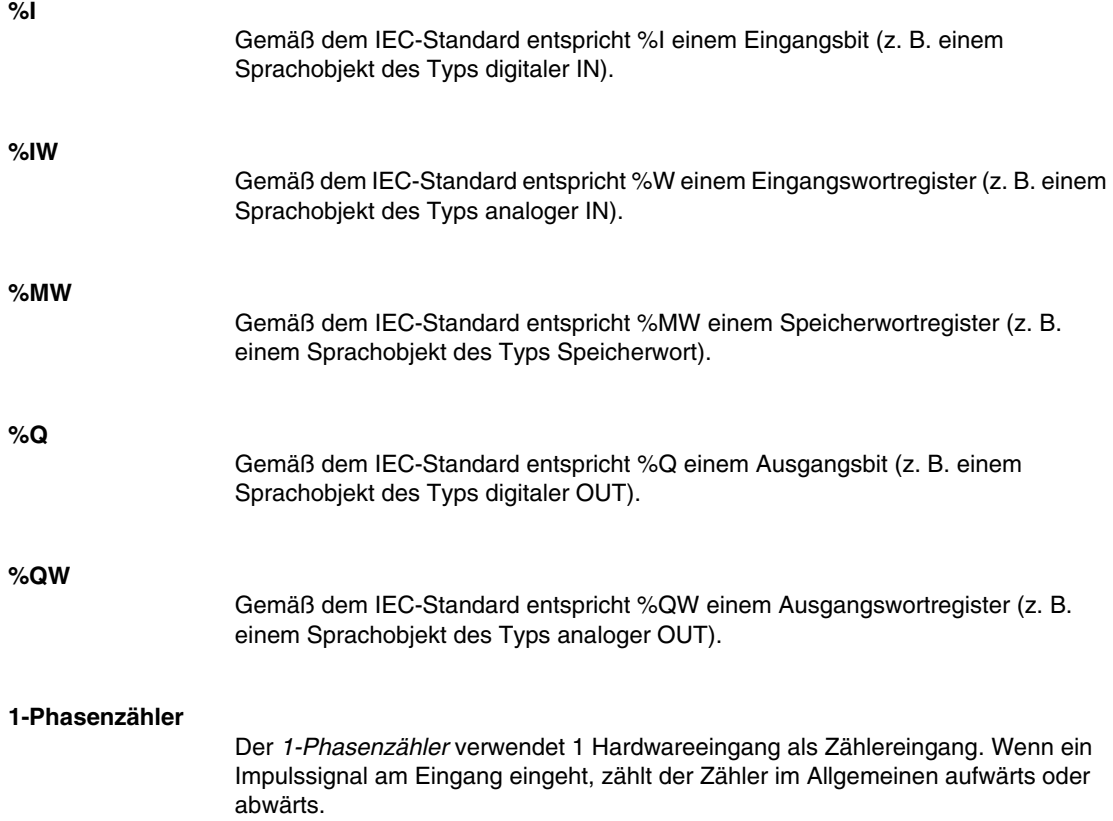

### **2-Phasenzähler**

Der *2-Phasenzähler* nutzt die Phasendifferenz zwischen 2 Eingangssignalen, um aufwärts oder abwärts zu zählen.

# **A**

### **A-codiert**

Diese Steckverbinder haben einen erhobenen Schlüssel am männlichen Stecker und einen passenden Schlitz an der Buchse. Dies ist die Standardcodierung für Sensoren und Verteilerschrankanwendungen:

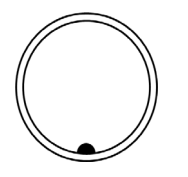

### **Abfrage**

Das Abfrageprogramm (Scan) einer Steuerung übernimmt 3 grundlegende Funktionen: [1] Es liest die Eingänge und legt die entsprechenden Werte im Speicher ab. [2] Es führt das Anwendungsprogramm Anweisung für Anweisung aus und legt die Ergebnisse im Speicher ab. [3] Es zieht die Ergebnisse heran, um die Ausgänge entsprechend zu aktualisieren.

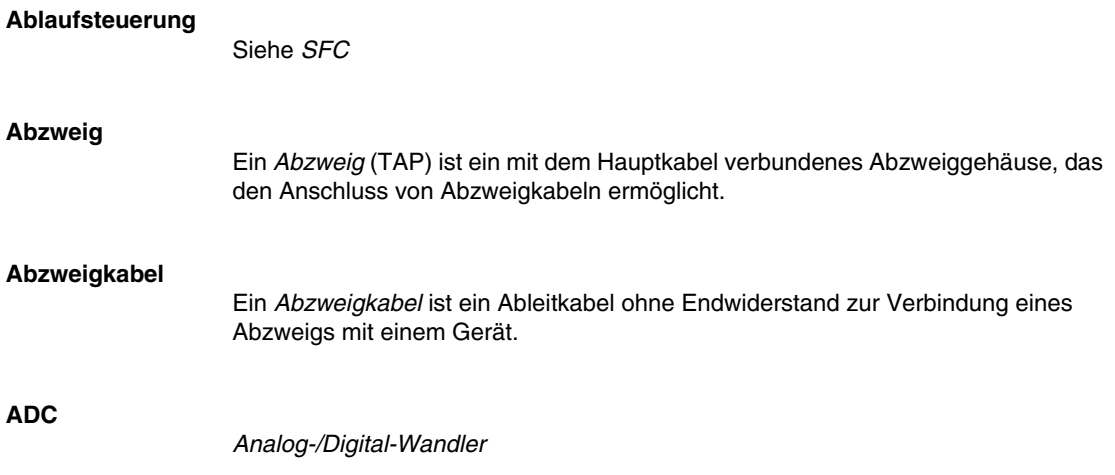

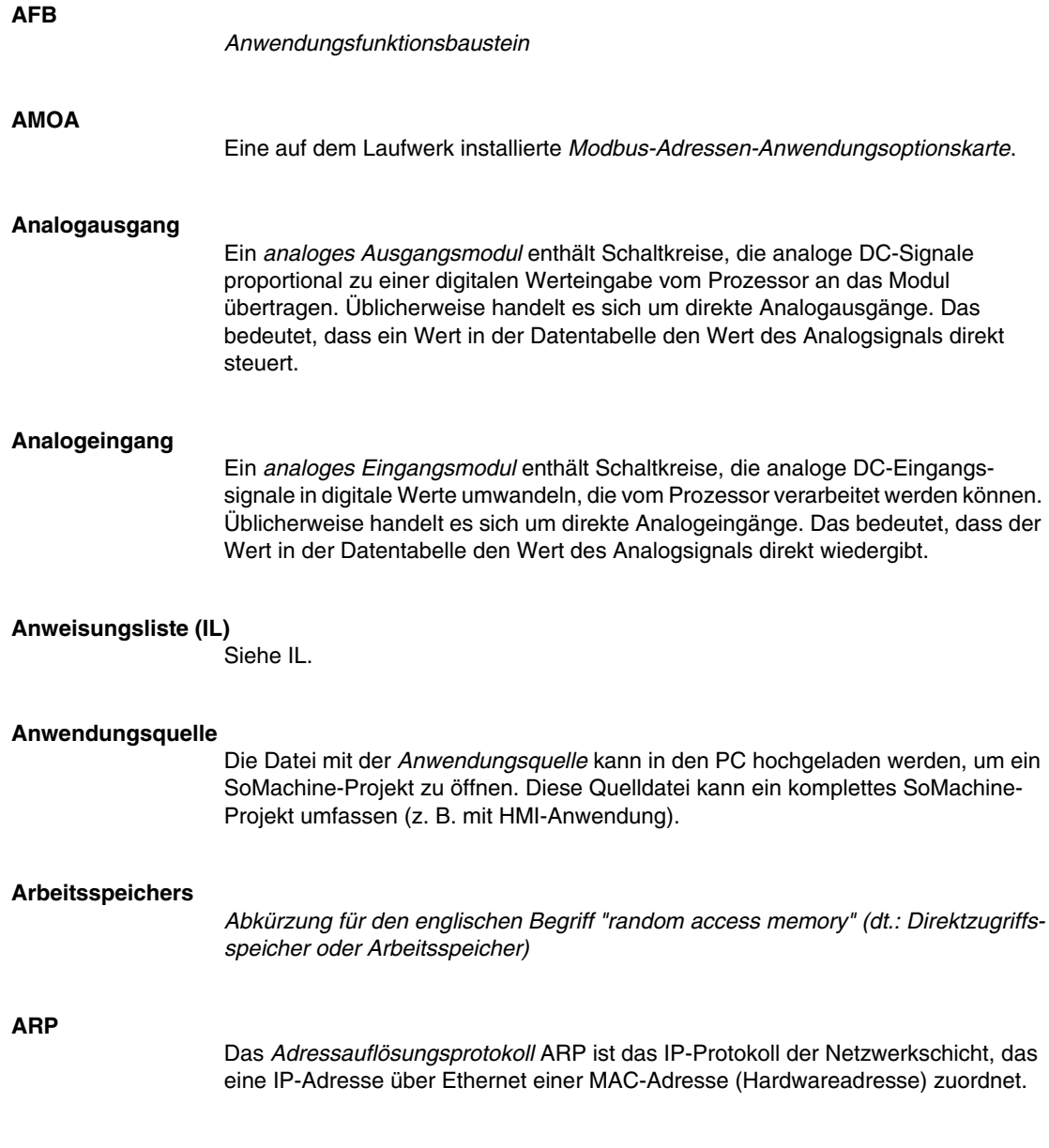

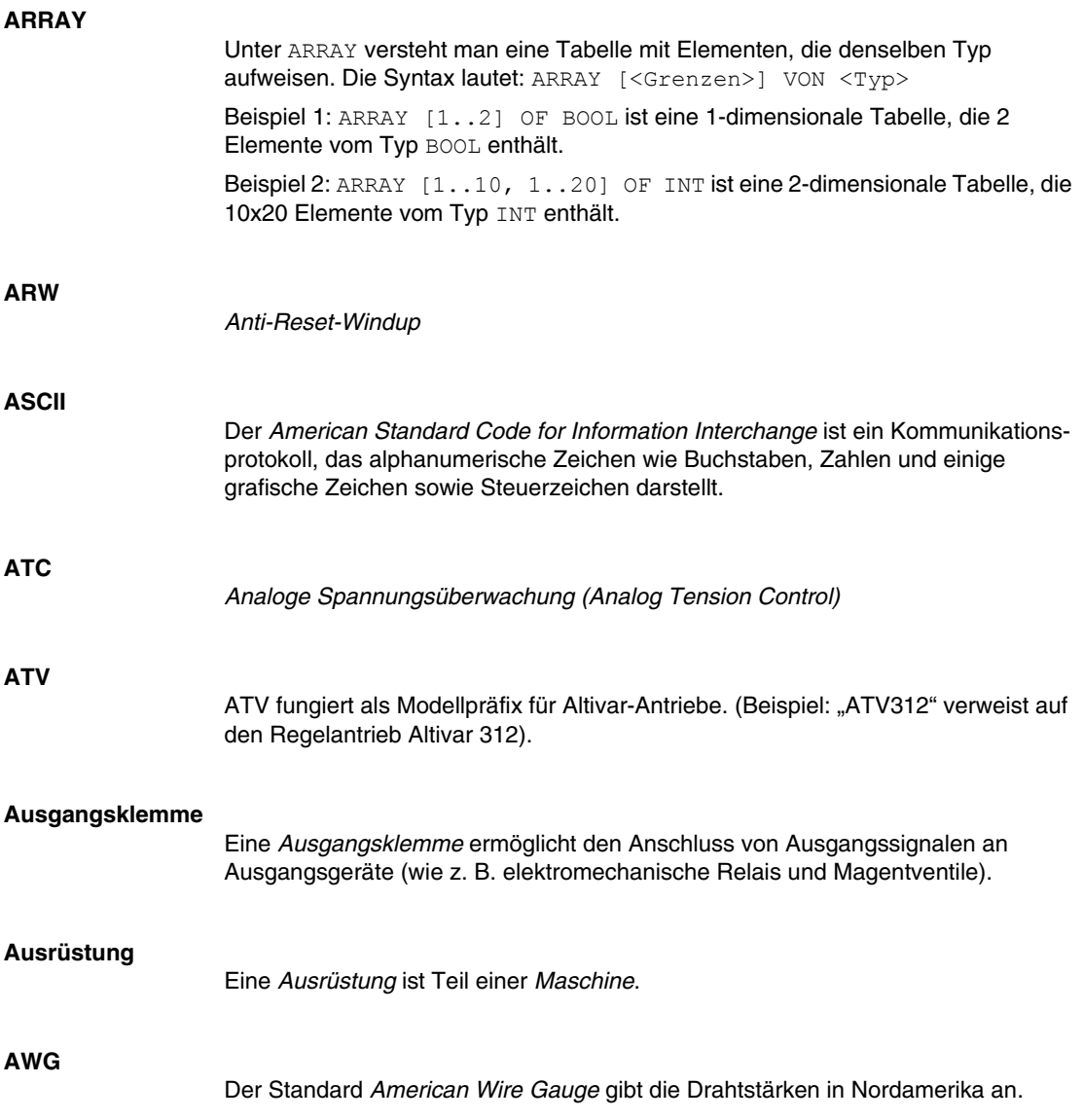

# **B**

### **B-codiert**

Diese Steckverbinder haben einen erhobenen Schlüssel am weiblichen Verbinder (Buchse) und einen passenden Schlitz am männlichen Stecker. Diese Steckverbinder (auch als "mechanisch invers codiert" bezeichnet) werden für Feldbusanwendungen verwendet:

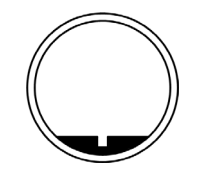

### **BCD**

Das *binärcodierte Dezimalformat* BCD stellt die Dezimalzahlen zwischen 0 und 9 anhand von 4 Bits dar (ein Nibble oder Nybble, auch ein Halbbyte). In diesem Format werden jedoch nicht alle Kombinationsmöglichkeiten der 4 zum Kodieren der Dezimalzahl verwendeten Bits verwendet. Beispiel: Die Zahl 2,450 wird folgendermaßen kodiert: 0010 0100 0101 0000 **Bit/s** Die Einheit *Bit pro Sekunde* ermöglicht die Definition der Übertragungsrate und wird ebenfalls in Verbindung mit den Multiplikatoren Kilo (kbps) und Mega (mbps) angegeben. **BOOL** Der Typ *Boolesch* ist der Basisdatentyp bei der Datenverarbeitung. Eine Variable

vom Typ BOOL besitzt einen der beiden folgenden Werte: 0 (FALSE) oder 1 (TRUE). Ein aus einem Wort extrahiertes Bit ist vom Typ BOOL, wie zum Beispiel:  $\text{\textdegree{MW10}}.4$ ist das 5. Bit aus dem Speicherwort 10.

### **Boot-Anwendung**

Dateien, die maschinenabhängige Parameter enthalten:

- $\bullet$  Maschinenname
- Gerätename oder IP-Adresse
- Modbus Serial Line-Adresse
- Routing-Tabelle

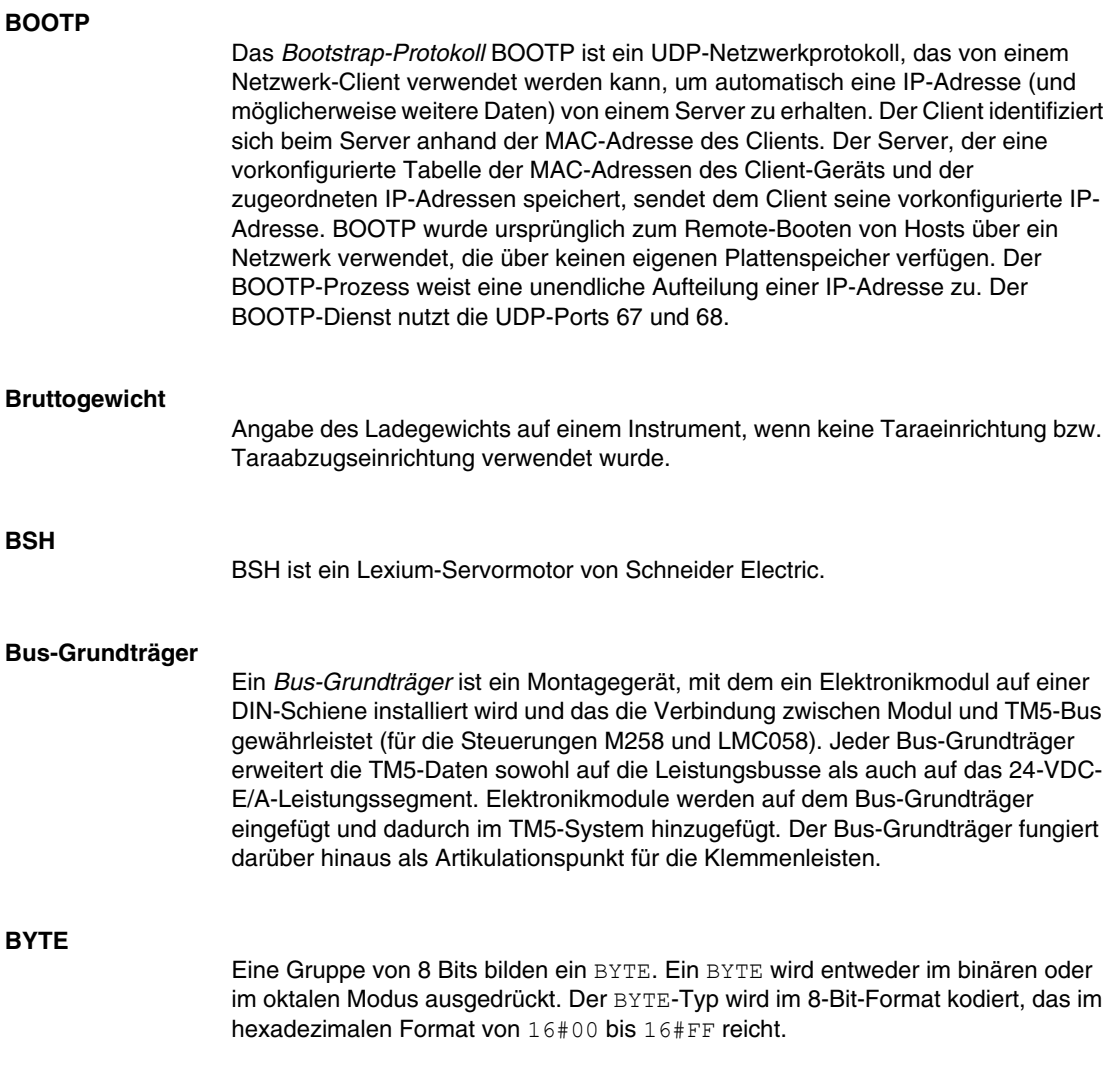

**C**

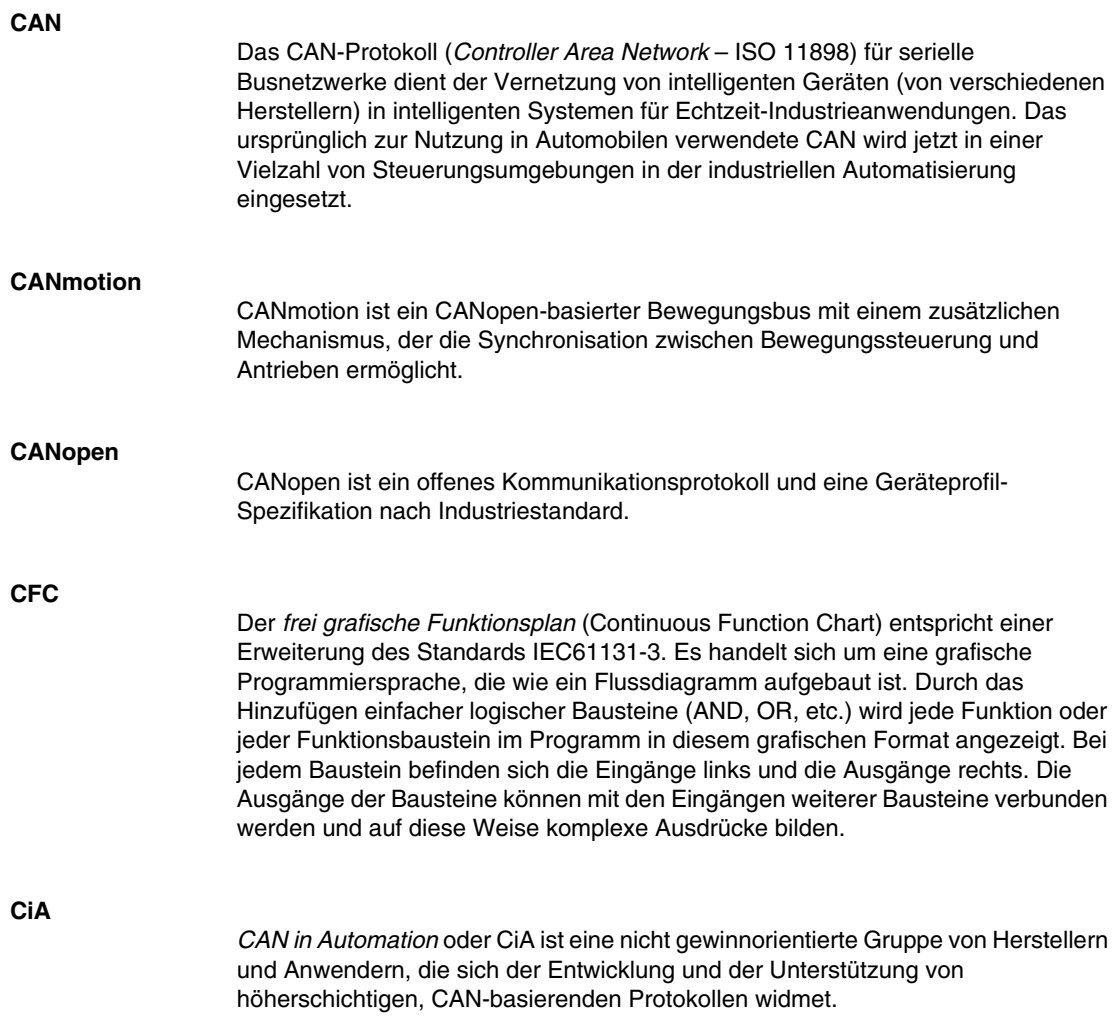

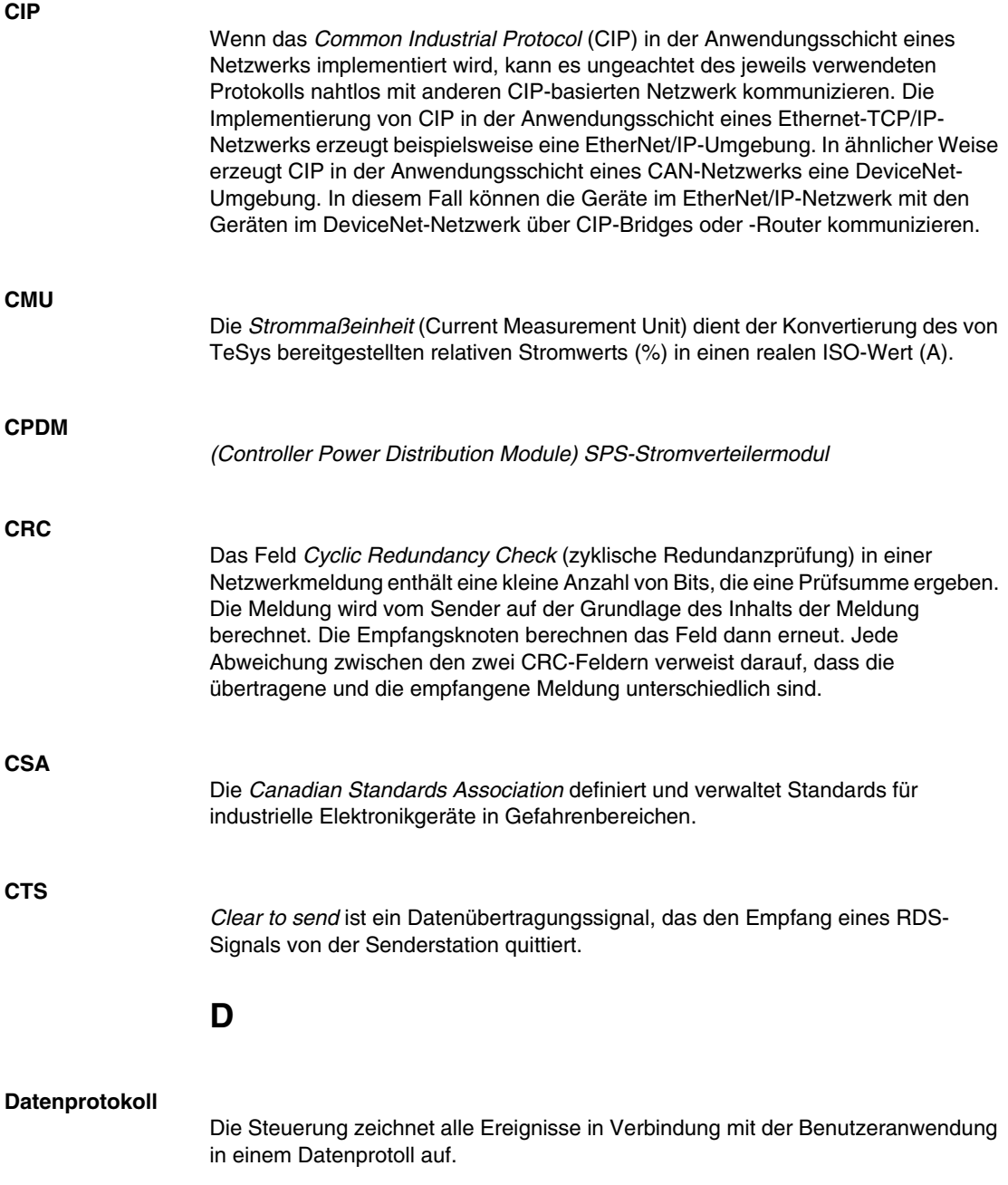

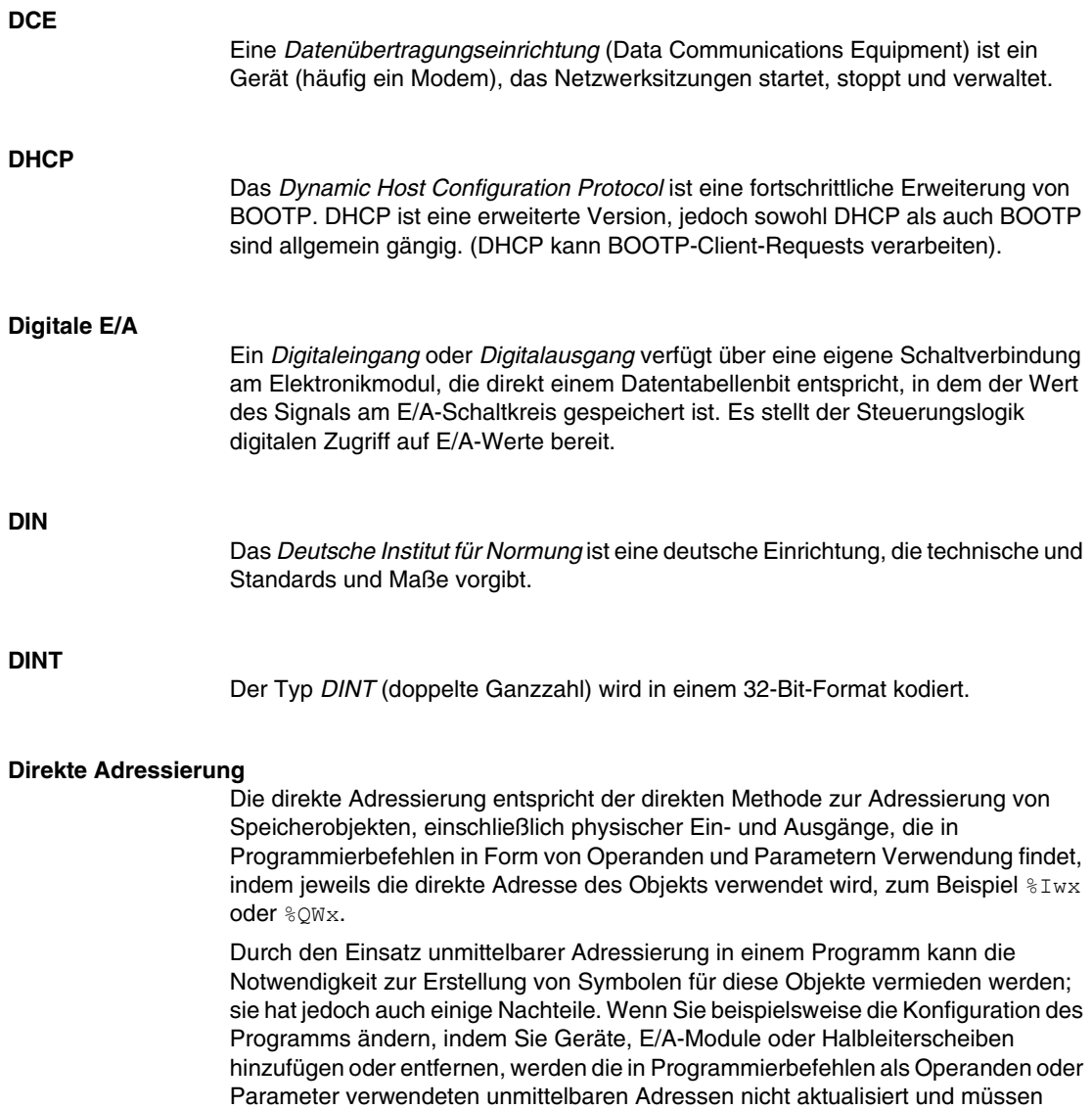

manuell korrigiert werden. Dies kann umfangreiche Programmänderungen

erforderlich machen und zu falschen Programmierbefehlen führen. Siehe *Symbolische Adressierung*.

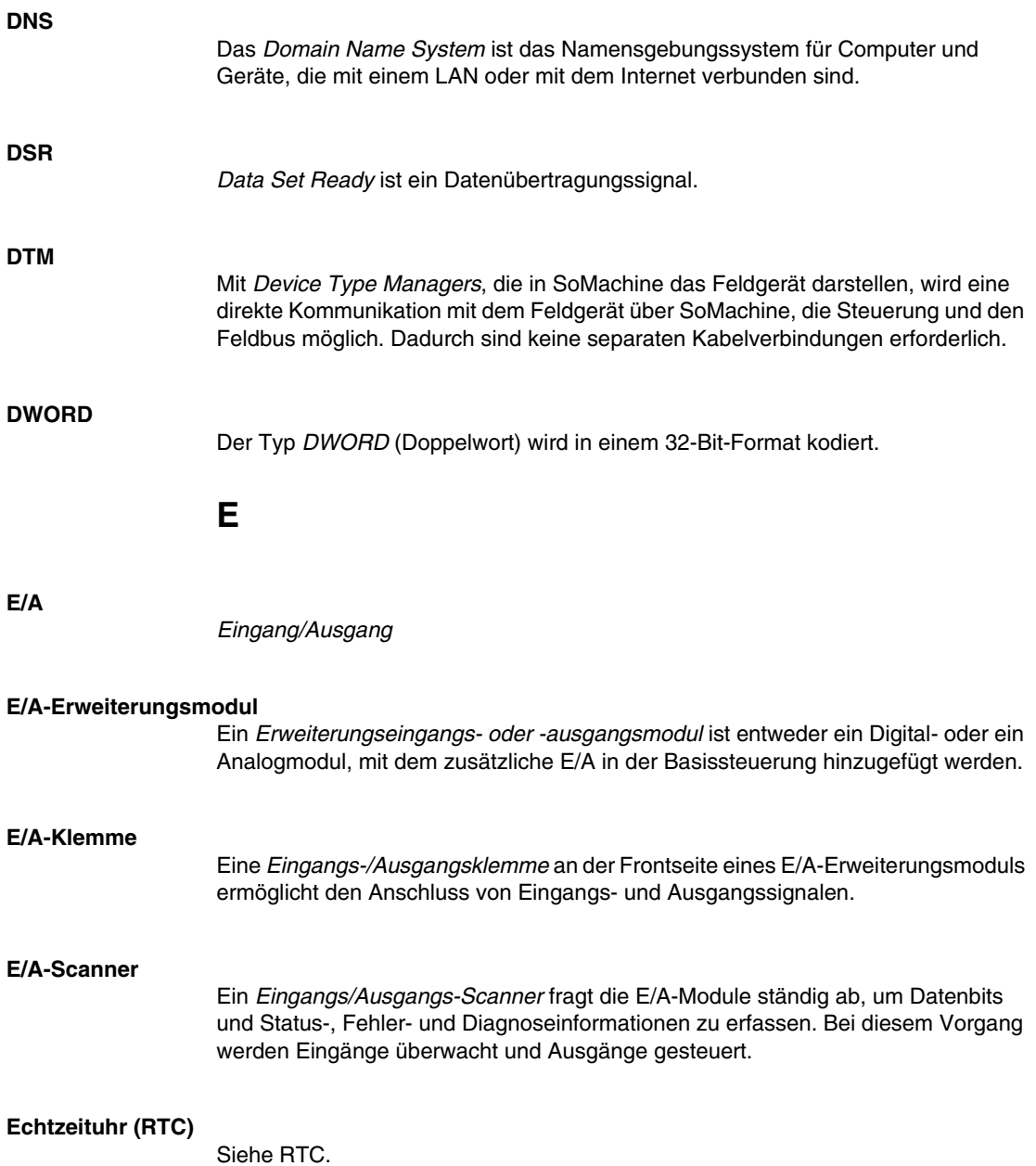

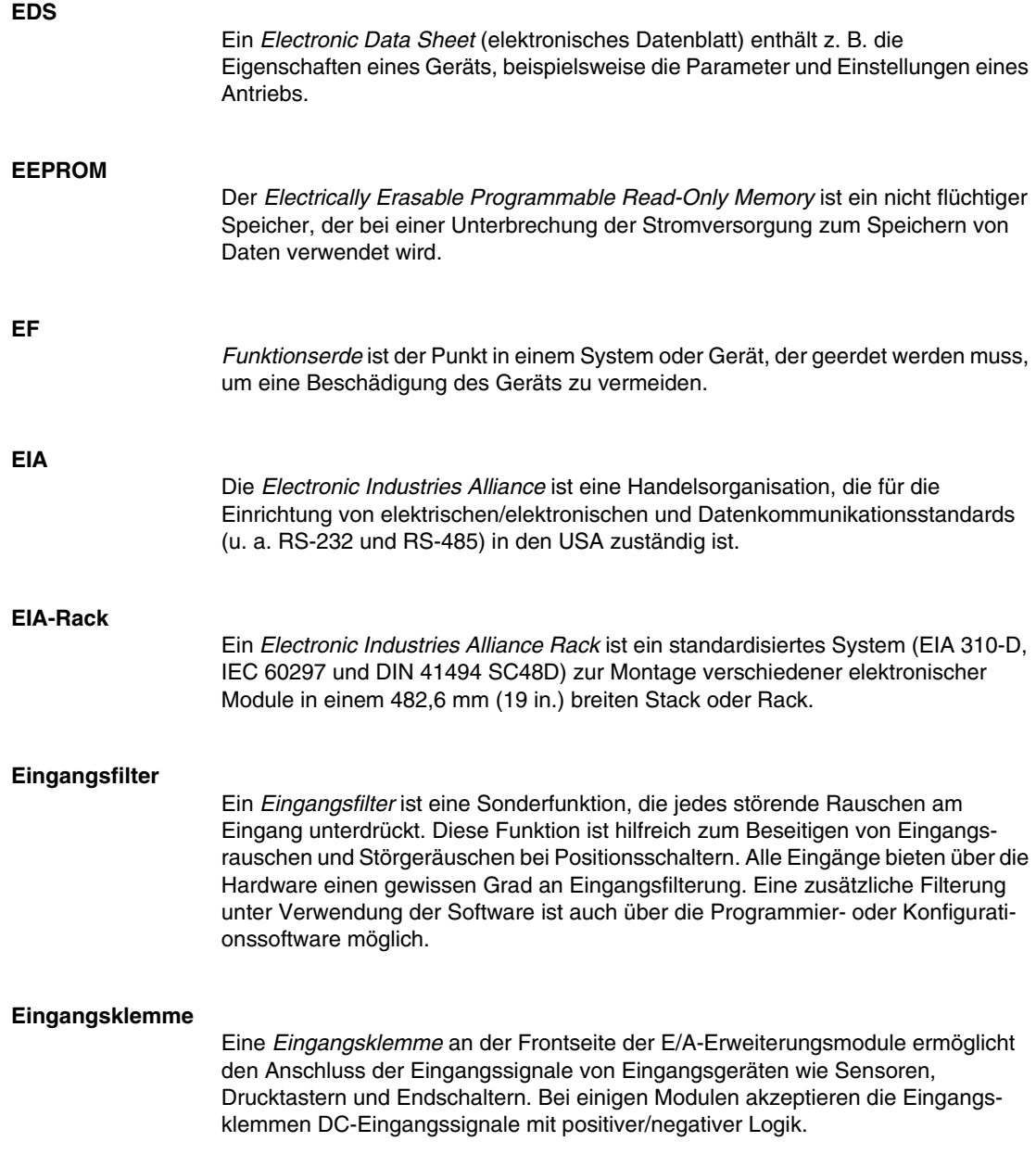

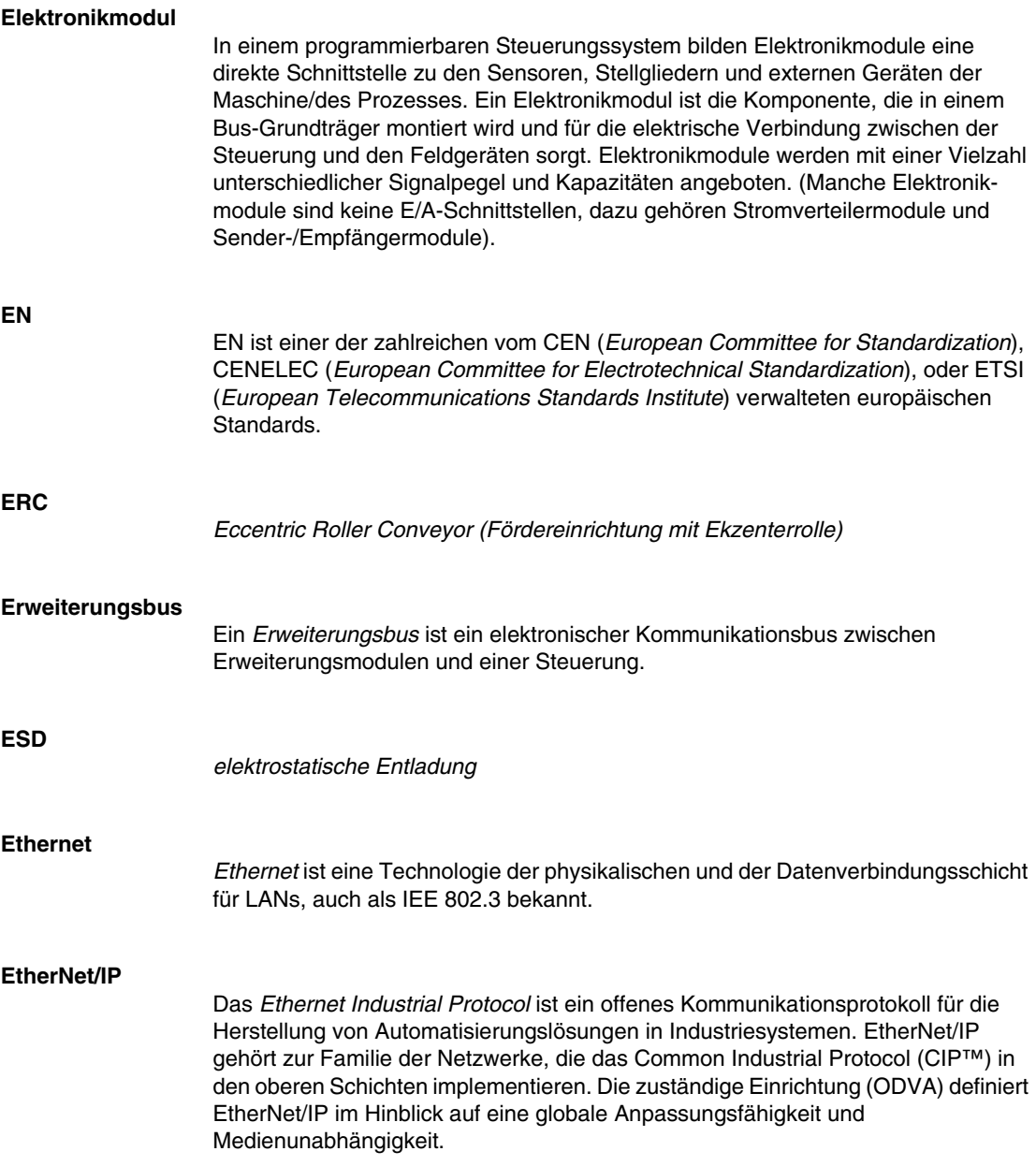

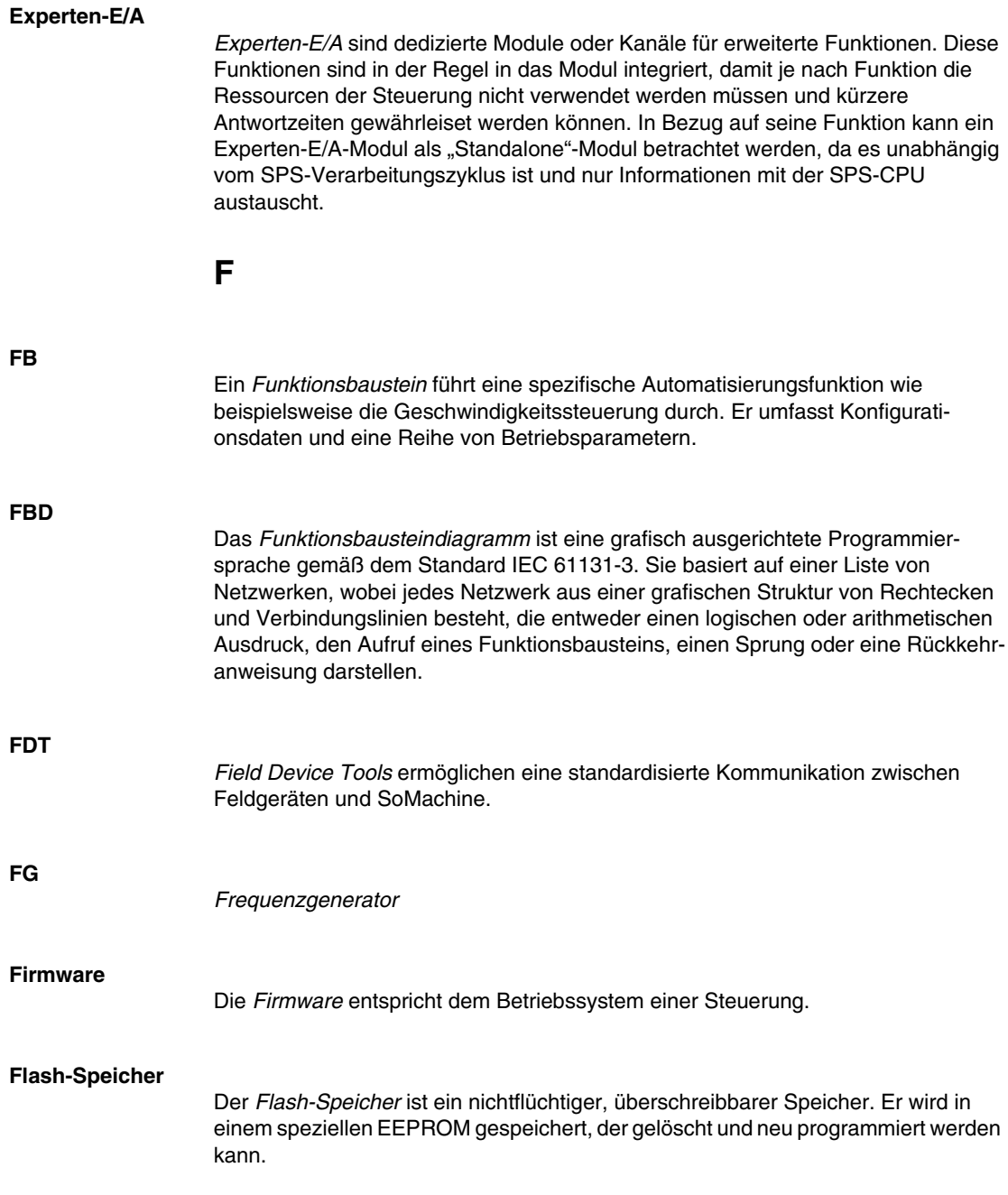

### **FTP**

Das *File Transfer Protocol* ist ein Standard-Netzwerkprotokoll (auf der Grundlage einer Client/Server-Architektur) für den Austausch und die Bearbeitung von Dateien über TCP/IP-basierte Netzwerke.

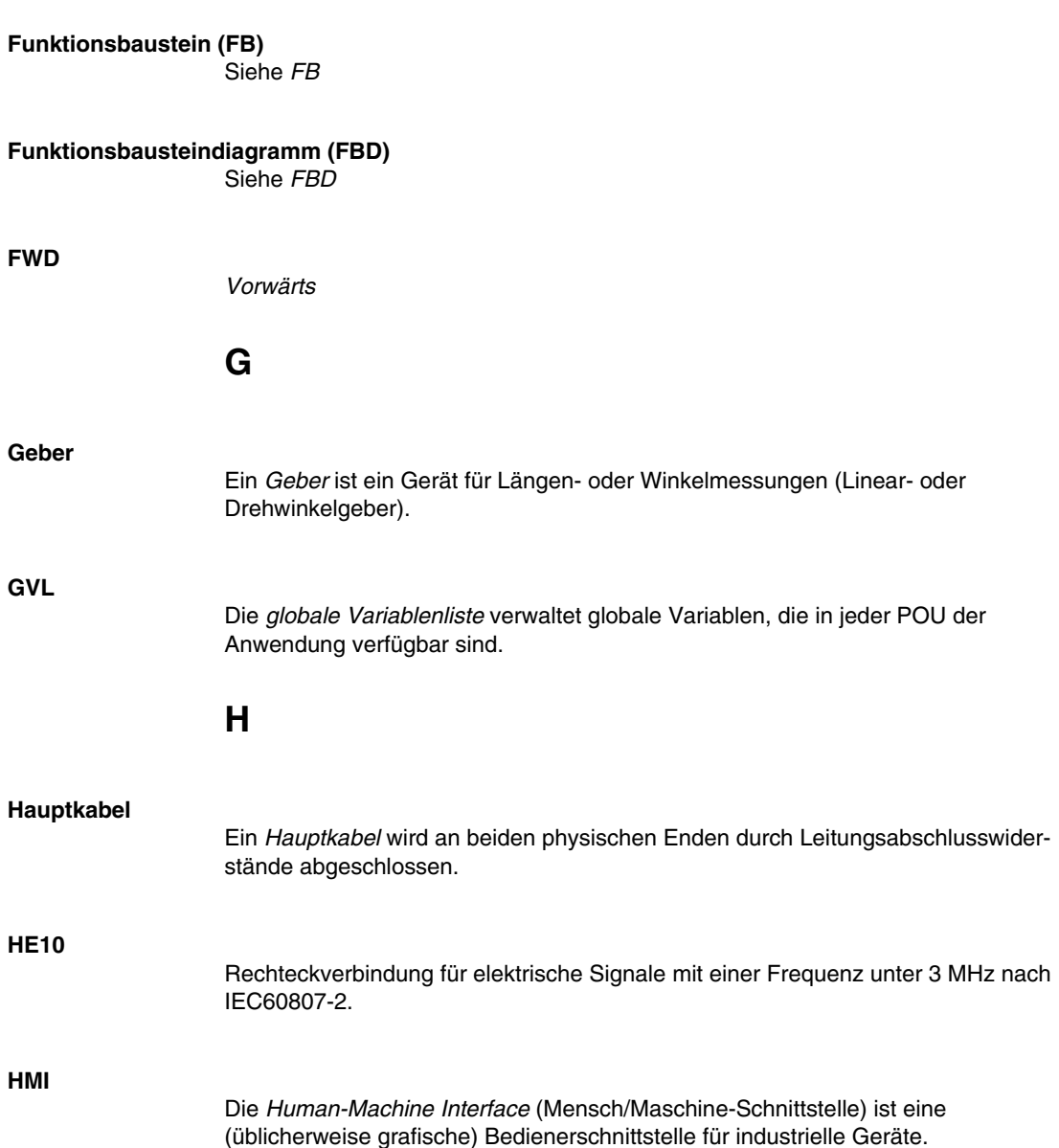

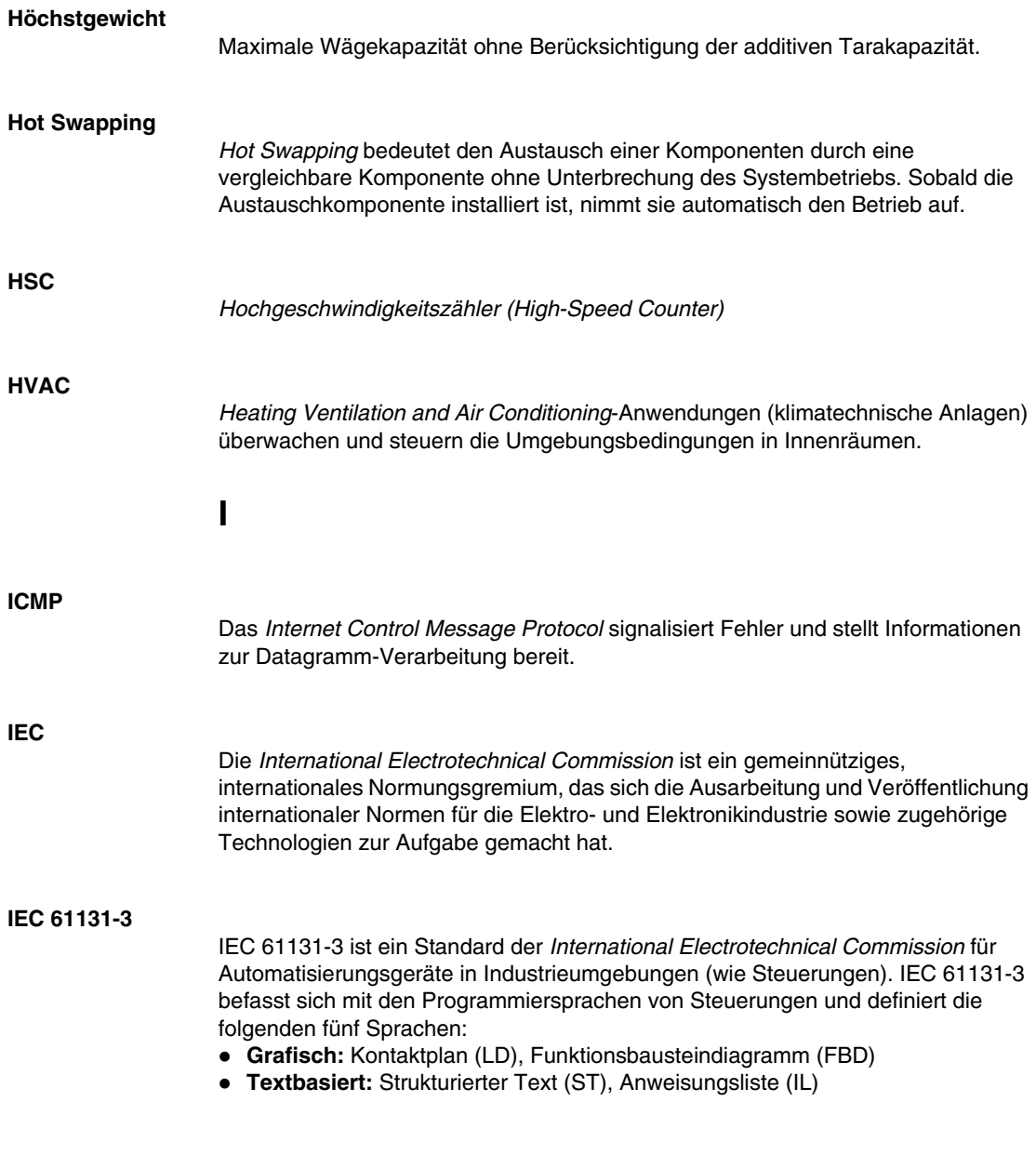

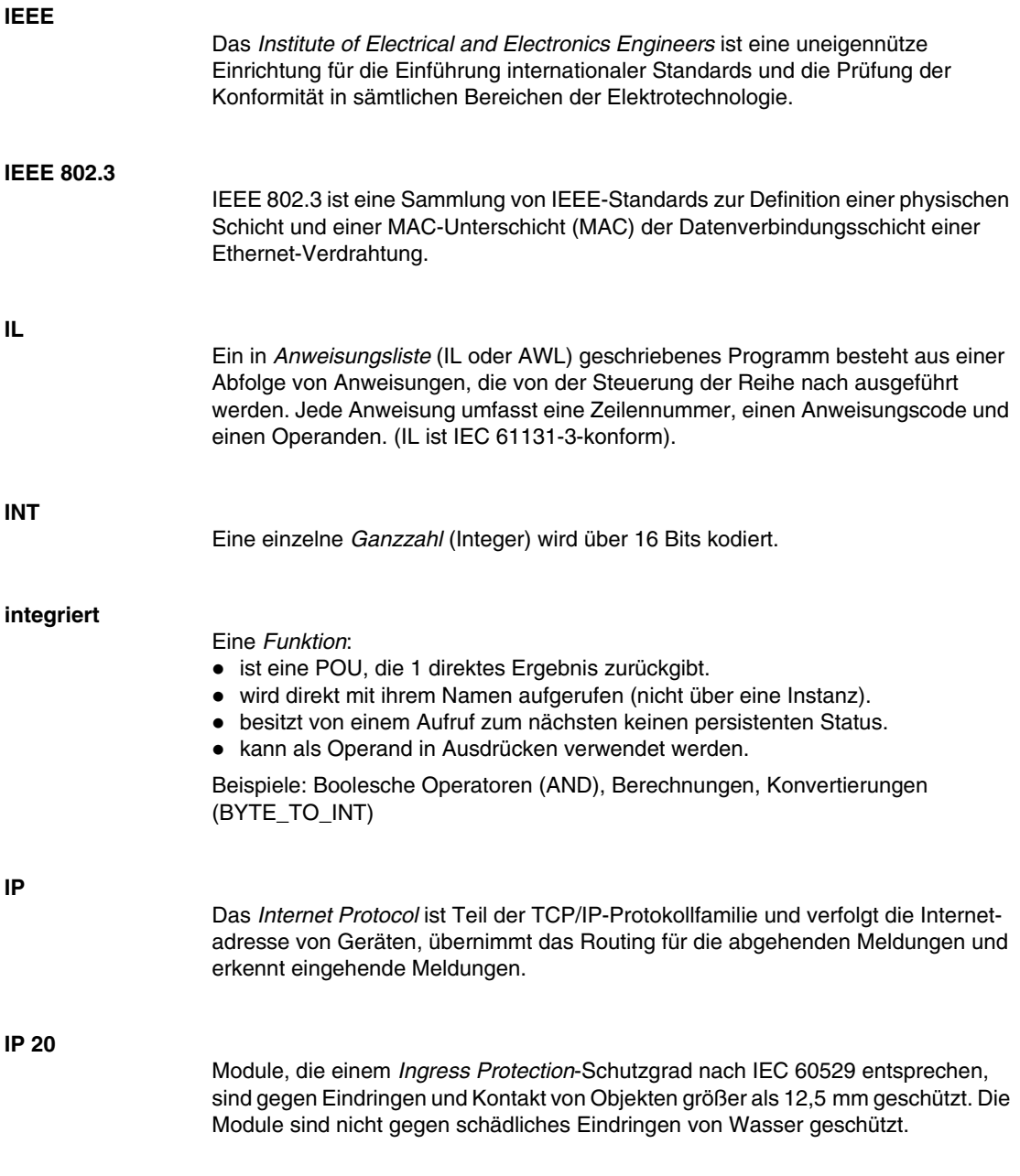

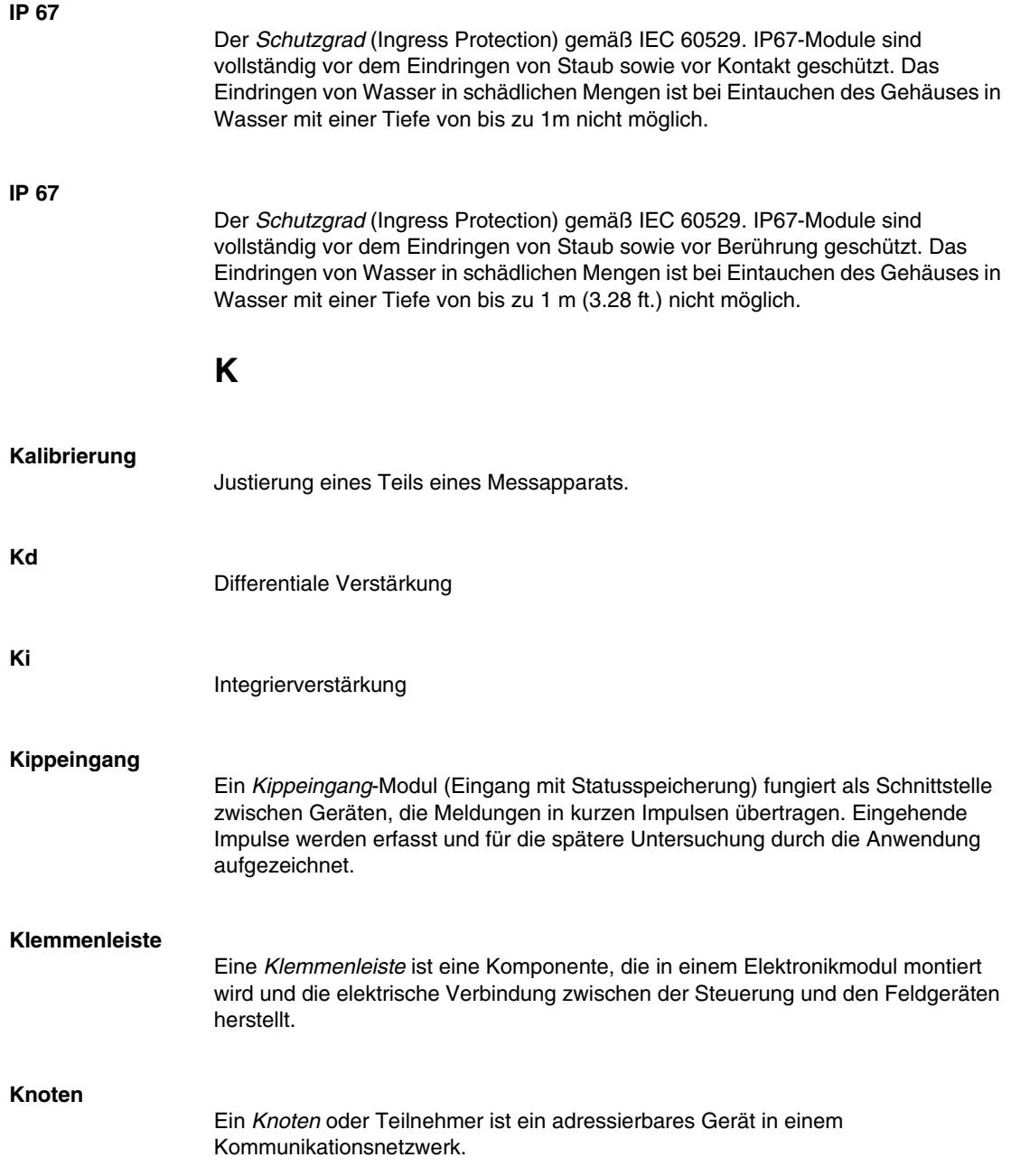

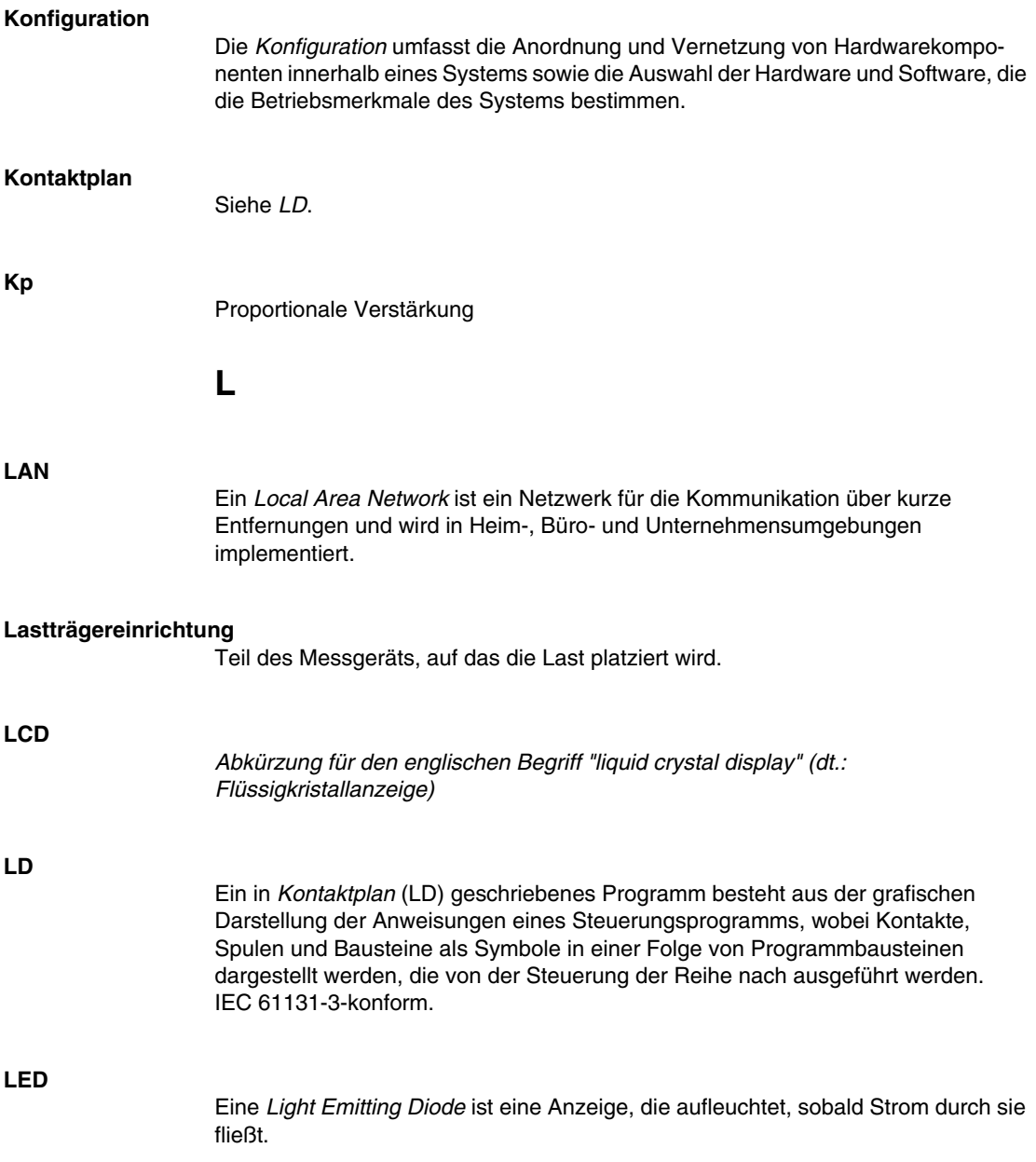

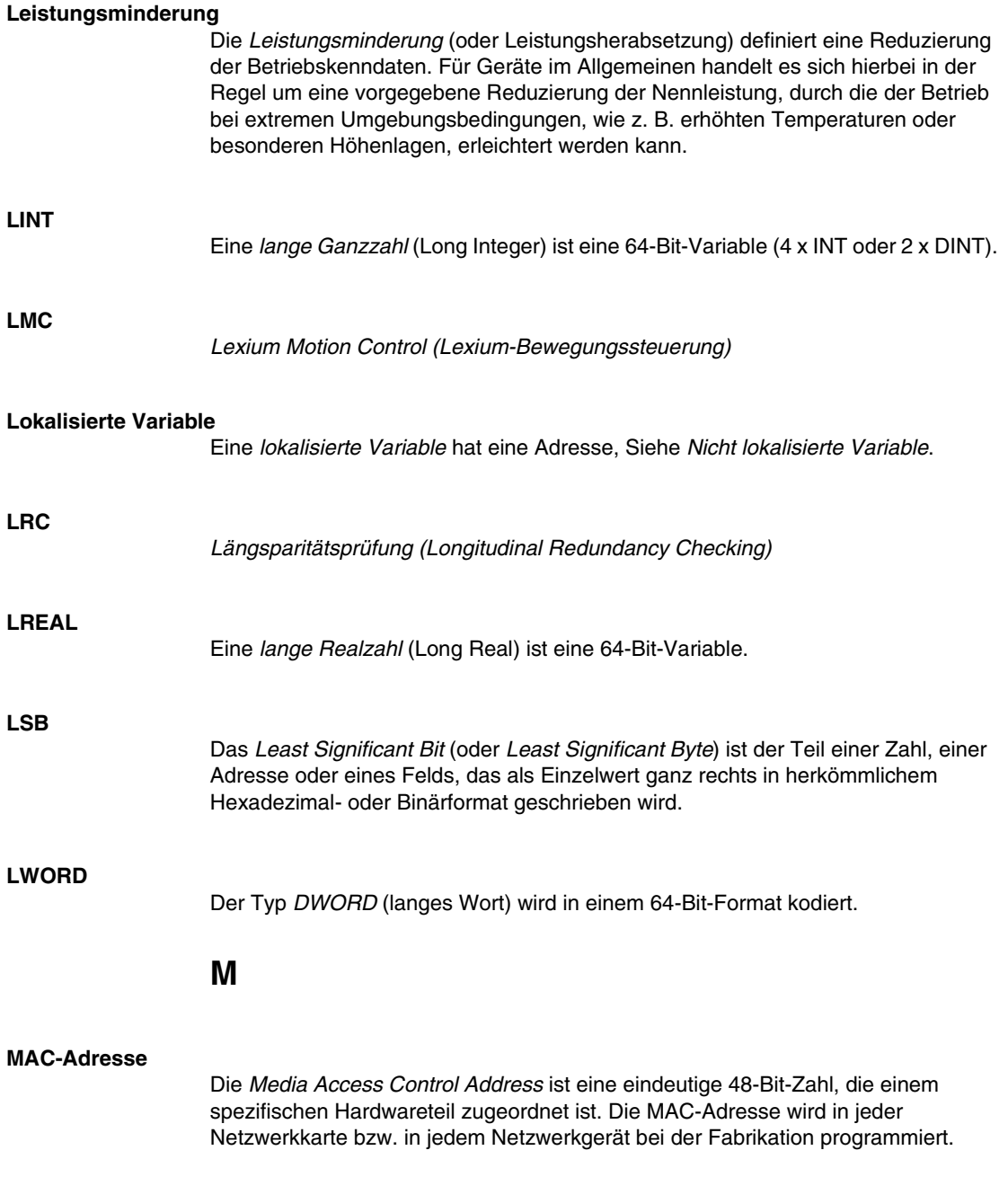

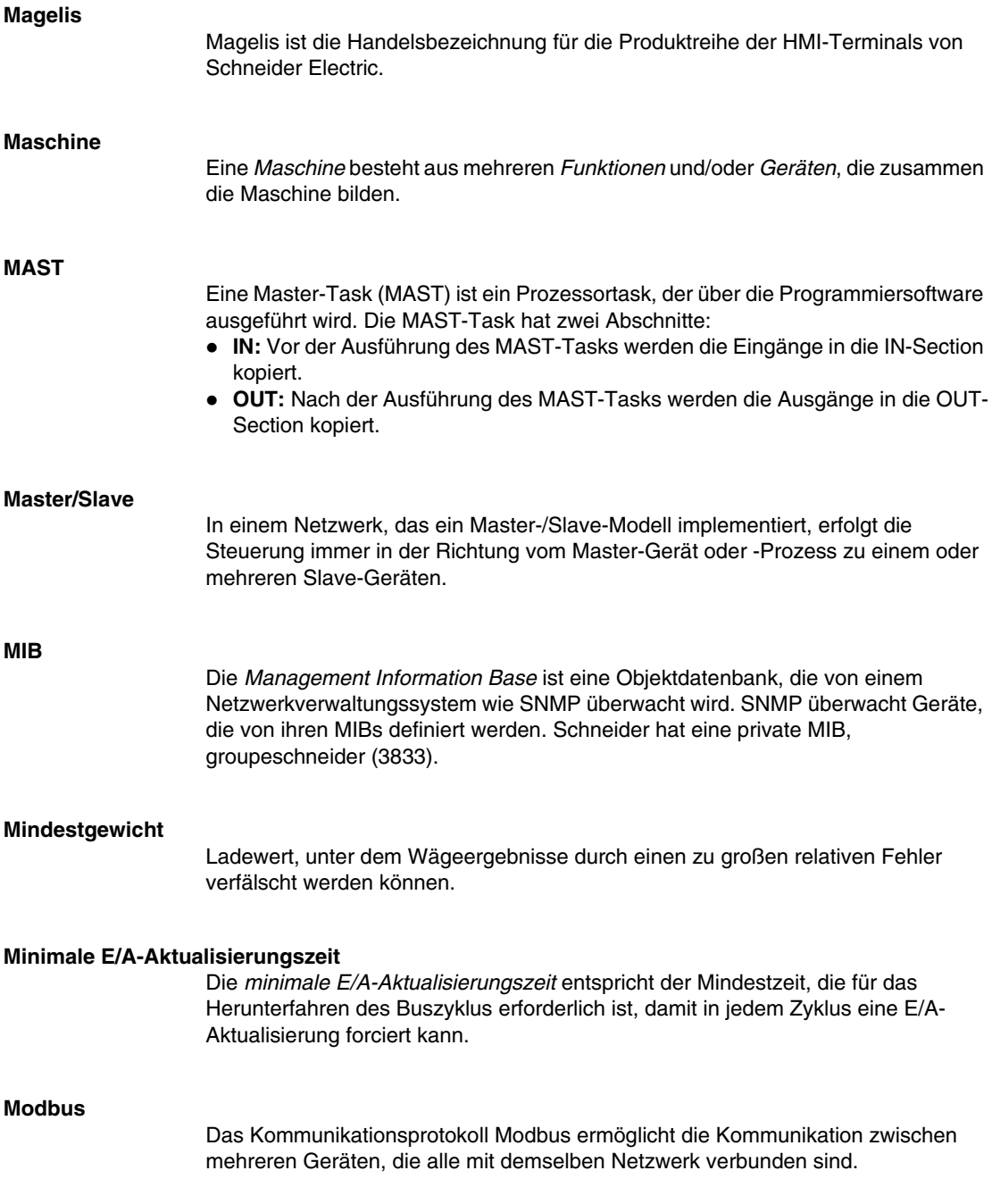

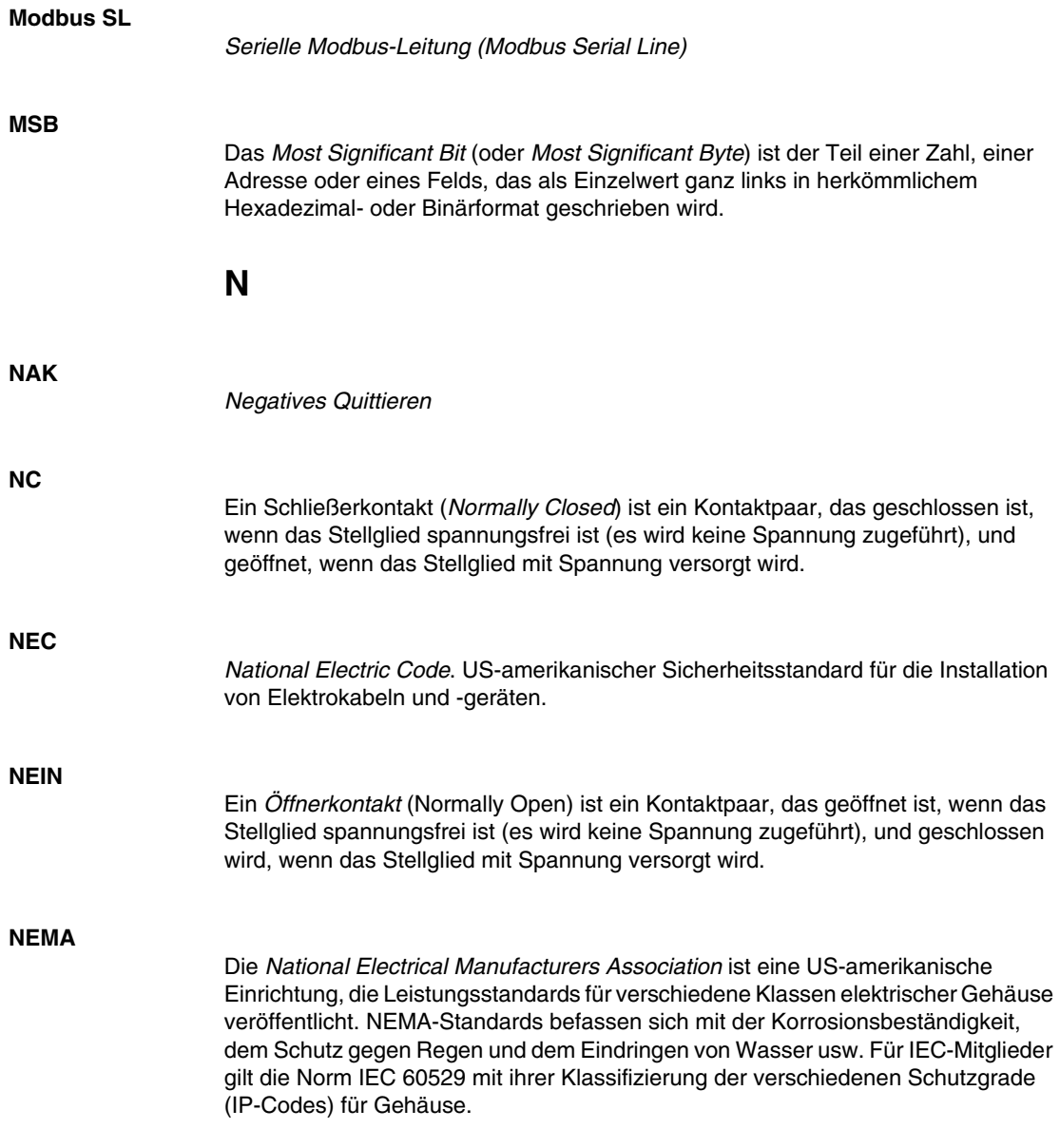

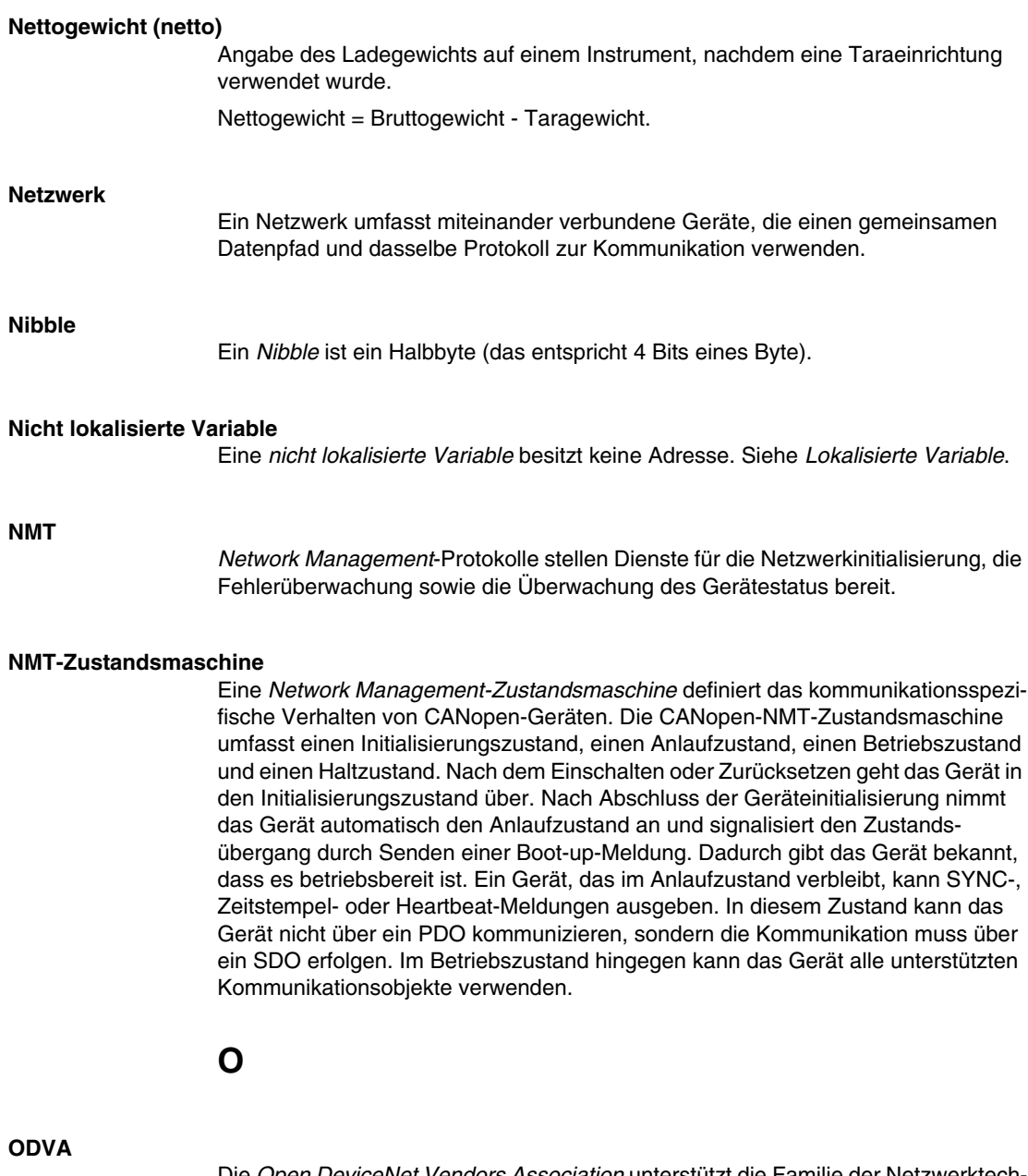

Die *Open DeviceNet Vendors Association* unterstützt die Familie der Netzwerktechnologien, die auf CIP beruhen (EtherNet/IP, DeviceNet und CompoNet).

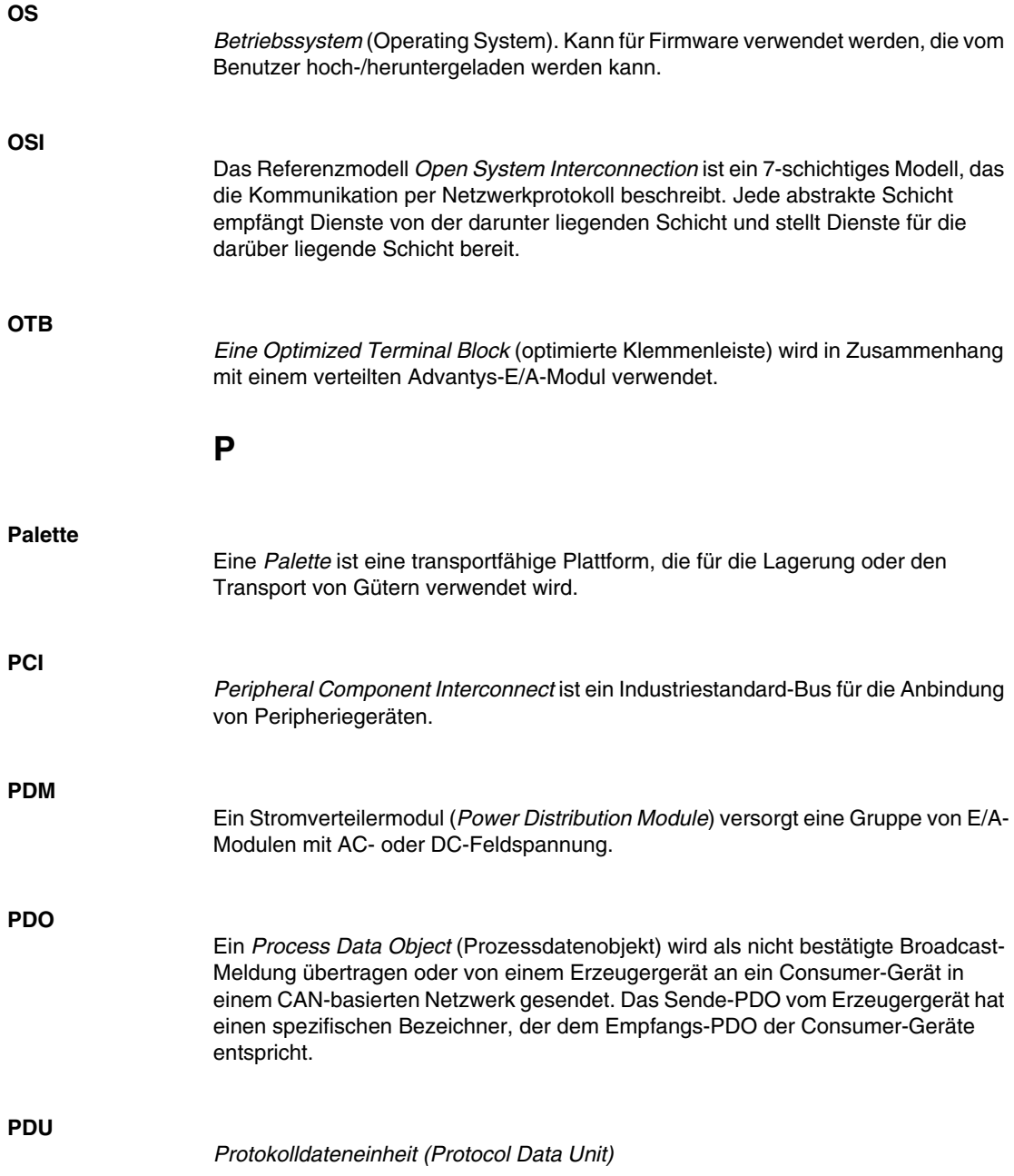

#### **PE**

Die Schutzerde (*Protective Ground* ist ein Rückleiter für am Sensor- oder Stellgliedgerät im Steuerungssystem generierten Fehlerstrom, der sich über den gesamten Bus erstreckt.

### **Periodische Ausführung**

Die Master-Task wird entweder zyklisch oder periodisch ausgeführt. Im periodischen Modus können Sie eine bestimmte Zeit (Periode) festlegen, in der die Master-Task ausgeführt werden muss. Wenn er in weniger als dieser Zeit ausgeführt werden kann, wird eine Wartezeit bis zum nächsten Zyklus erzeugt. Wenn zur Ausführung mehr Zeit erforderlich ist, wird von einem Steuerungssystem ein Überlauf angezeigt. Ist die Überschreitung zu hoch, wird die SPS angehalten.

#### **Persistente Daten**

Daten mit beständigen Werten, die bei der nächsten Änderung der Anwendung oder einem Kaltstart verwendet werden. Sie werden nur bei einem Neustart der Steuerung oder einer Rücksetzung des Ursprungs neu initialisiert. Insbesondere behalten sie ihre Werte nach einem Herunterladen bei.

**PI**

*Proportional Integral*

**PID**

*Proportional-, Integral- und Differentialregler*

#### **PLCopen**

Der PLCopen-Standard ermöglicht neue Effizienz, Flexibilität und Herstellerunabhängigkeit auf dem Gebiet der Automatisierungs- und Regeltechnik dank der Standardisierung von Tools und Bibliotheken sowie modularer Ansätze für die Softwareprogrammierung.

#### **PLI**

*Impulsspeichereingang (Pulse Latch Input)*

### **Post-Konfiguration**

Post-Konfigurationsdateien enthalten maschinenunabhängige Parameter, u. a.:

- $\bullet$  Maschinenname
- Gerätename oder IP-Adresse
- Modbus Serial Line-Adresse
- Routing-Tabelle

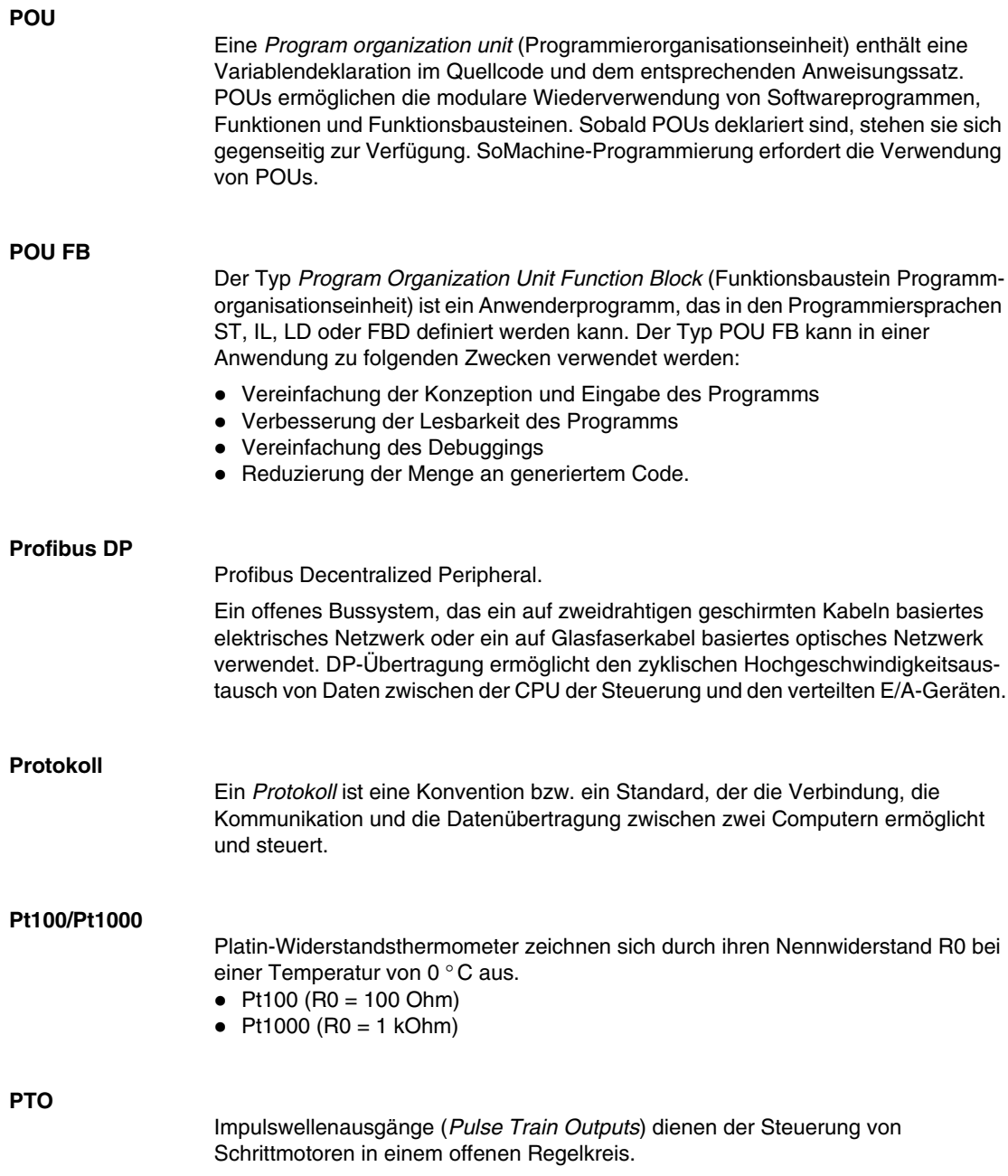

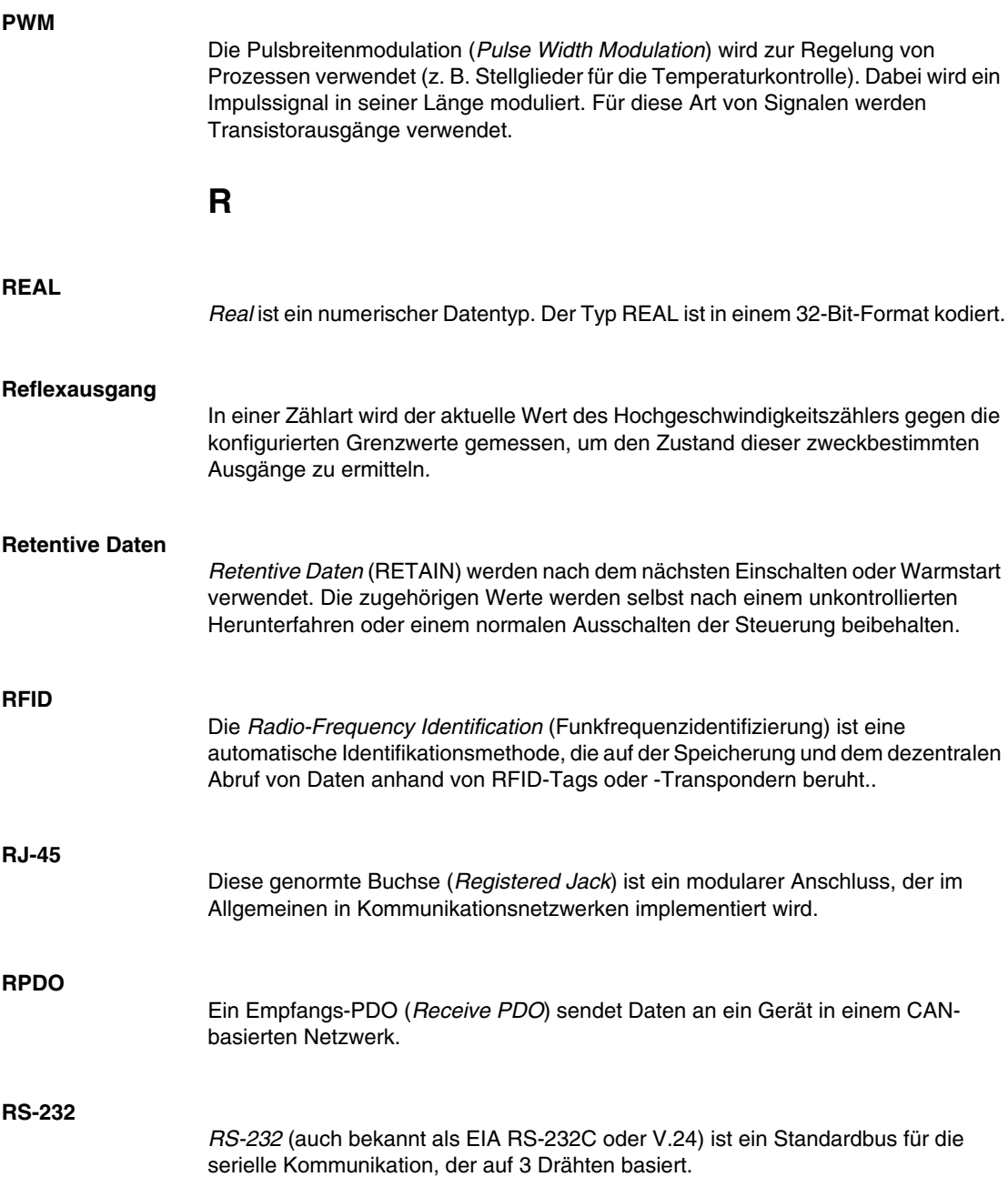

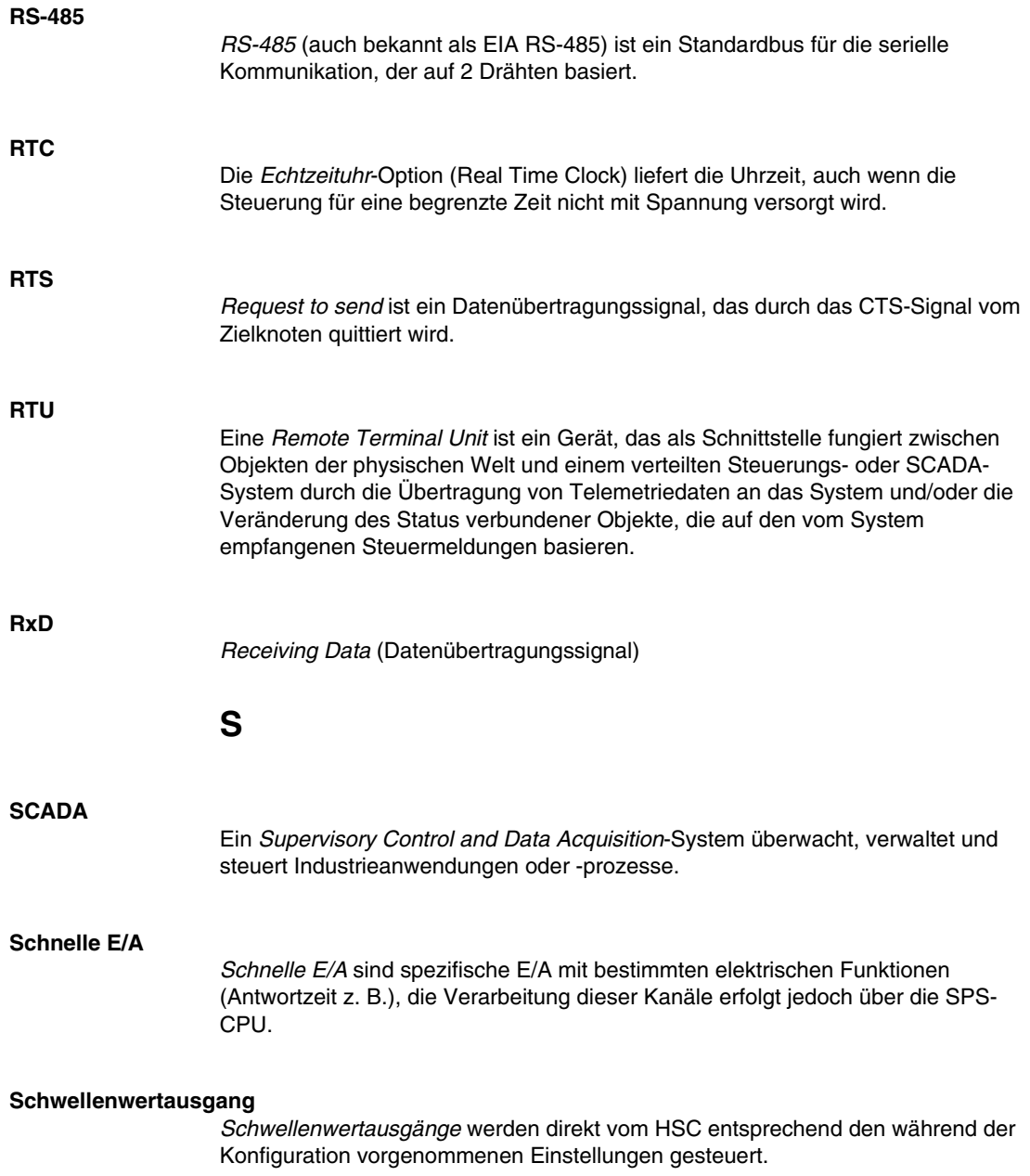

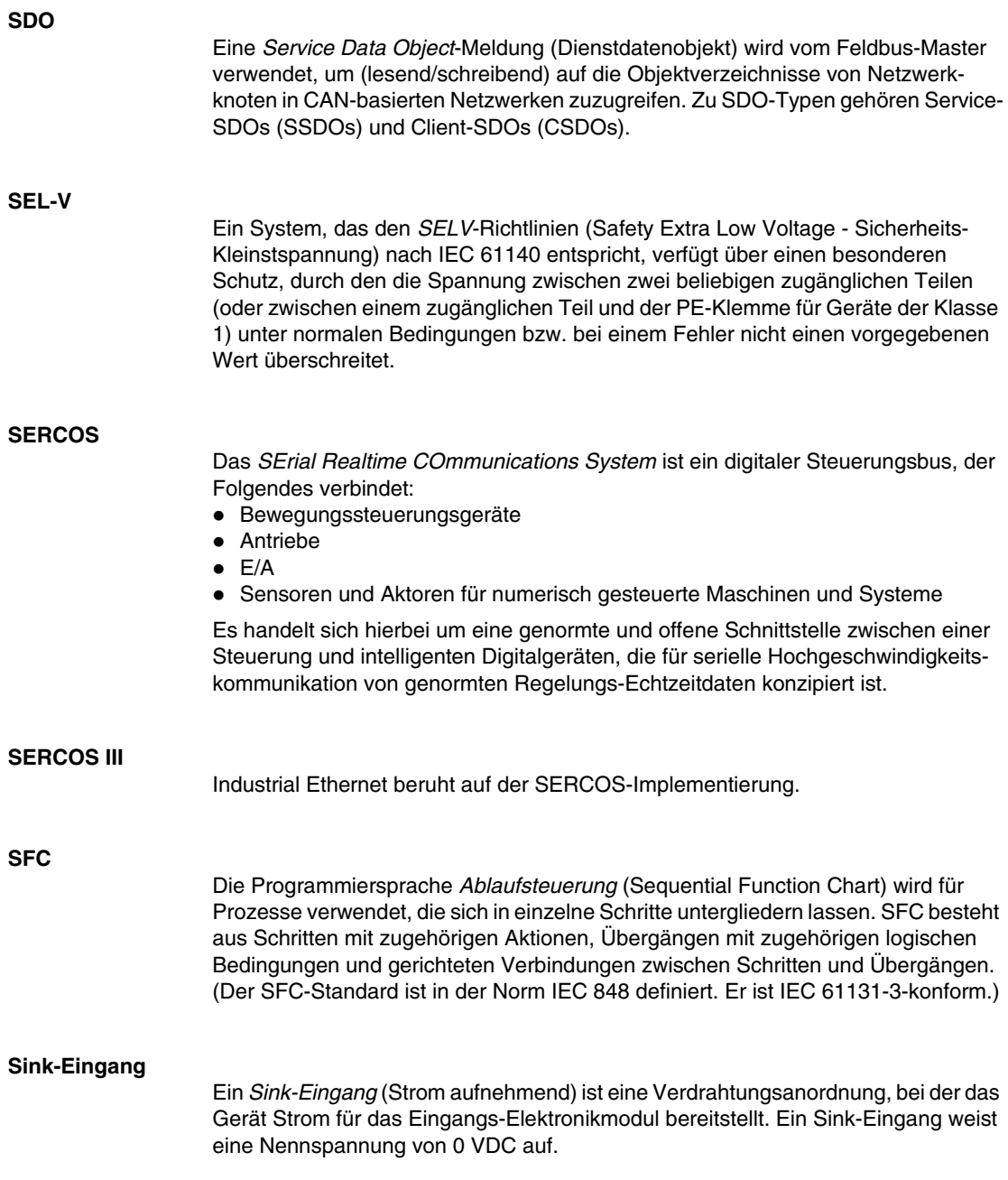

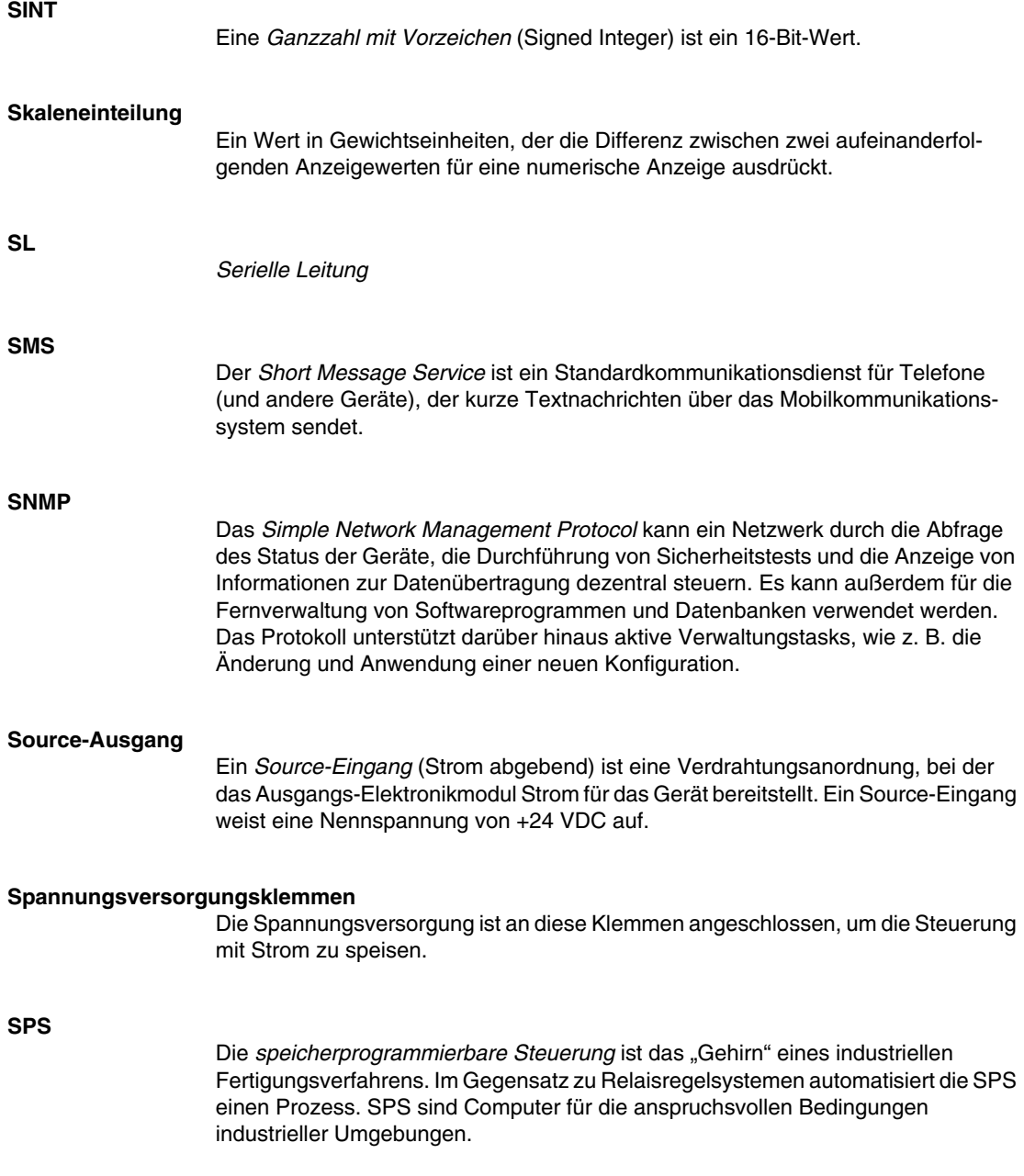

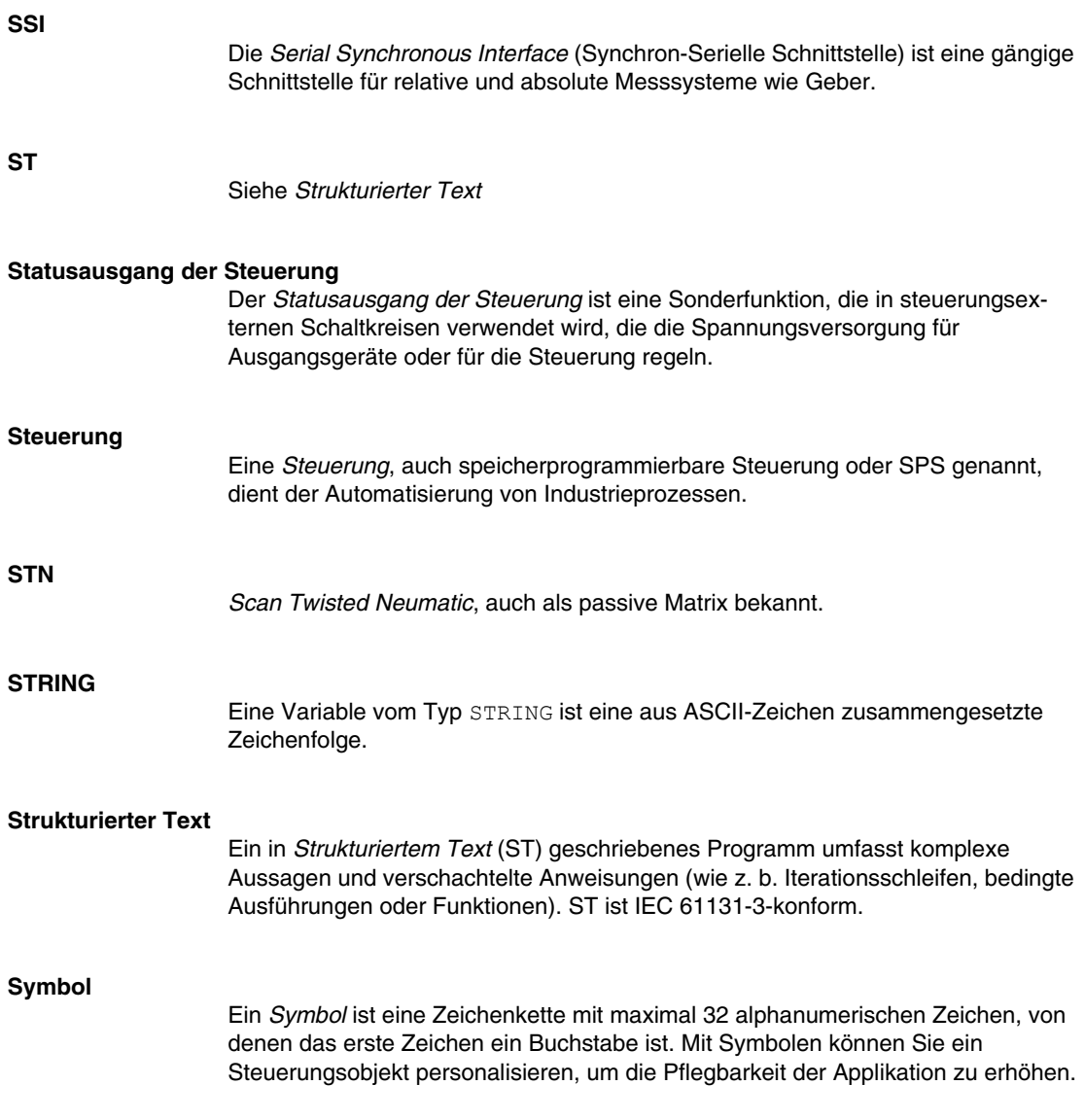
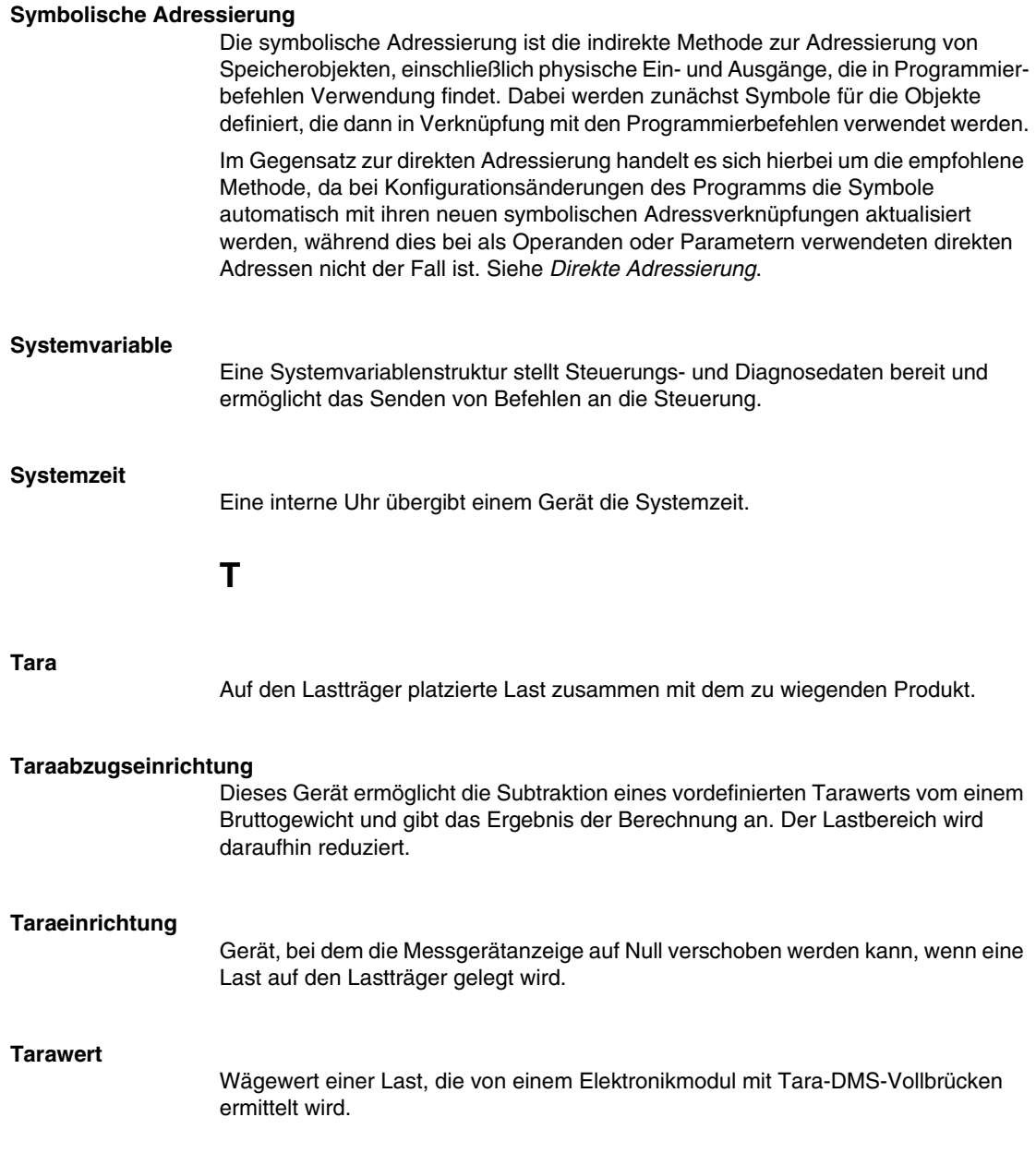

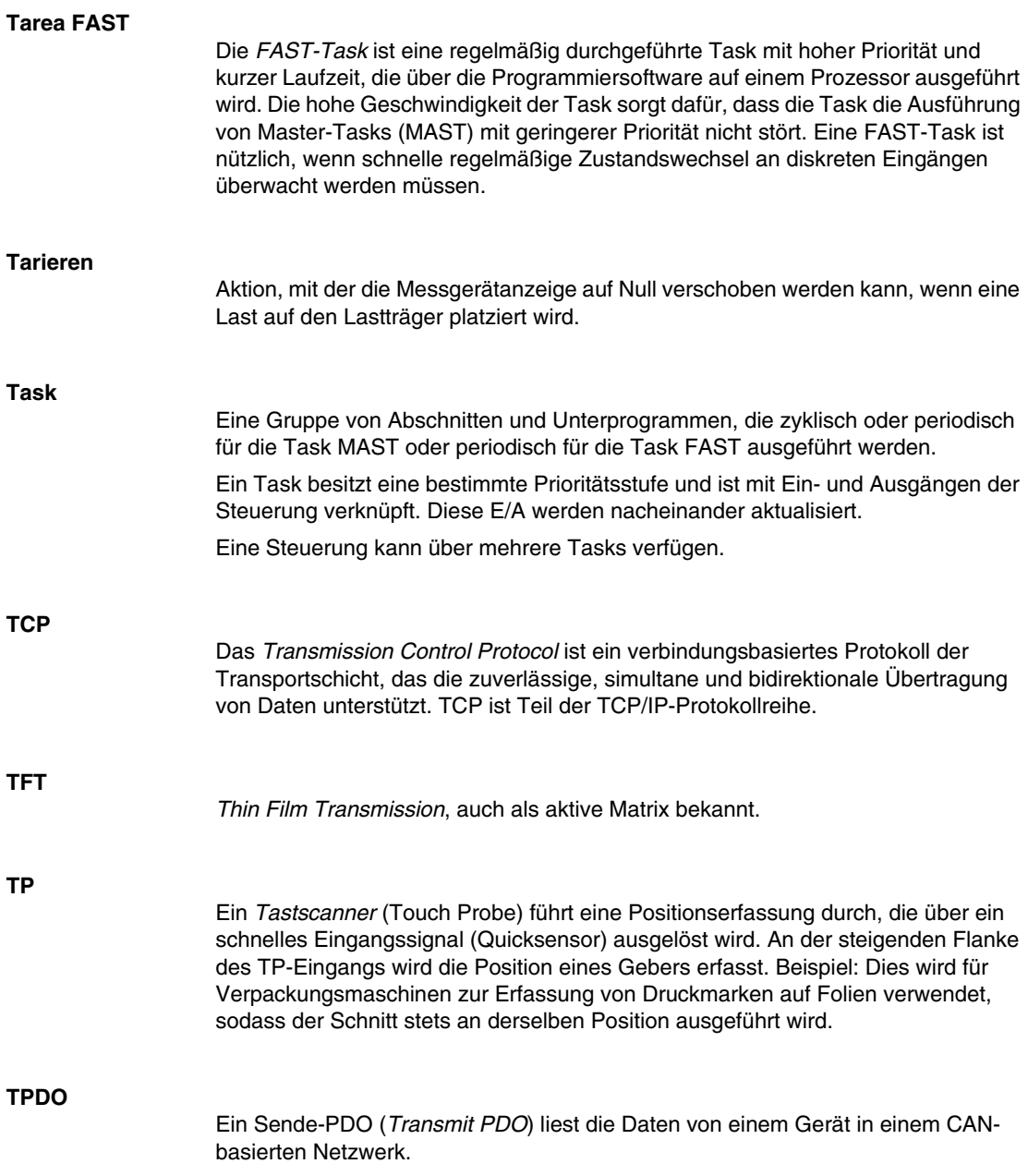

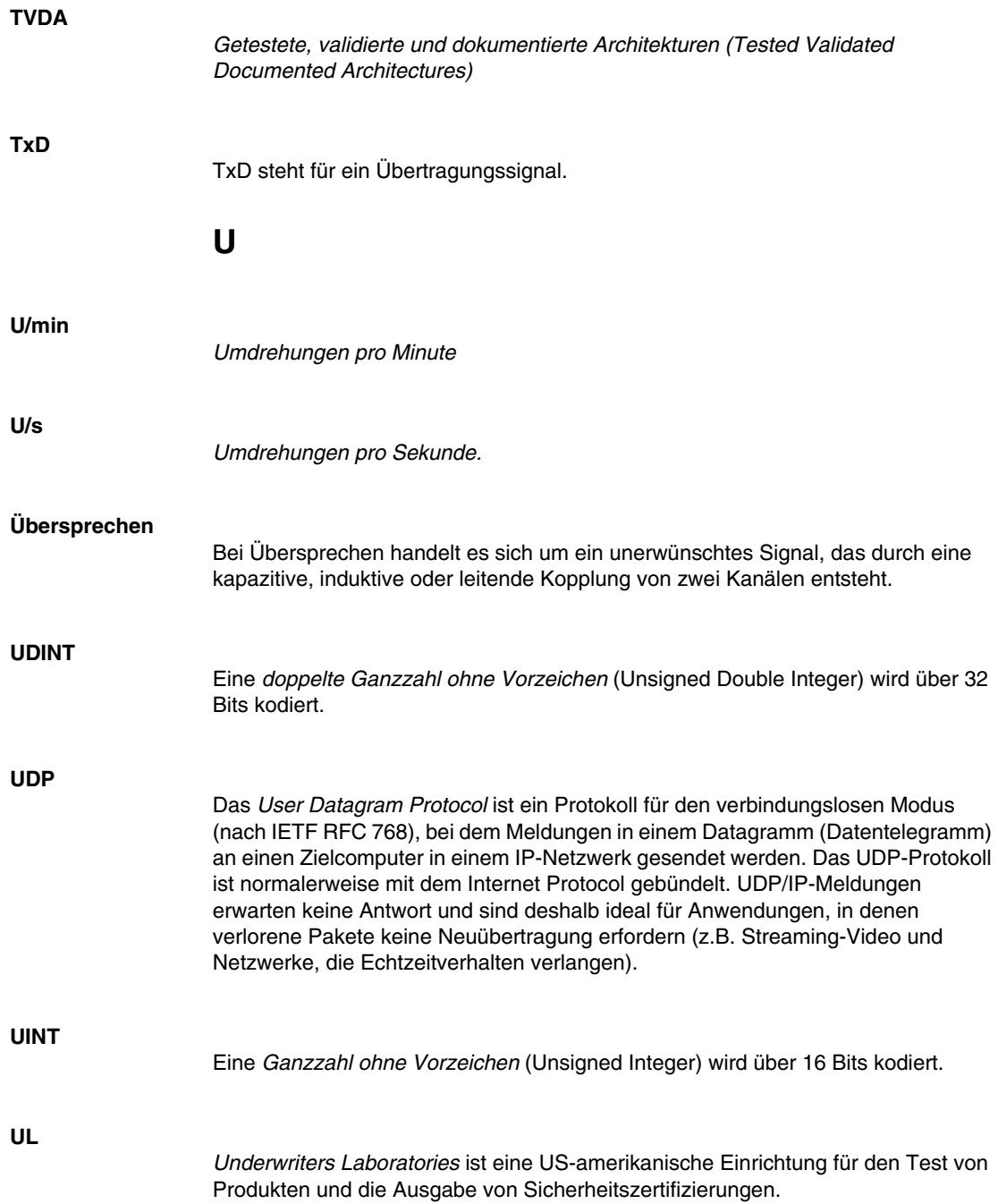

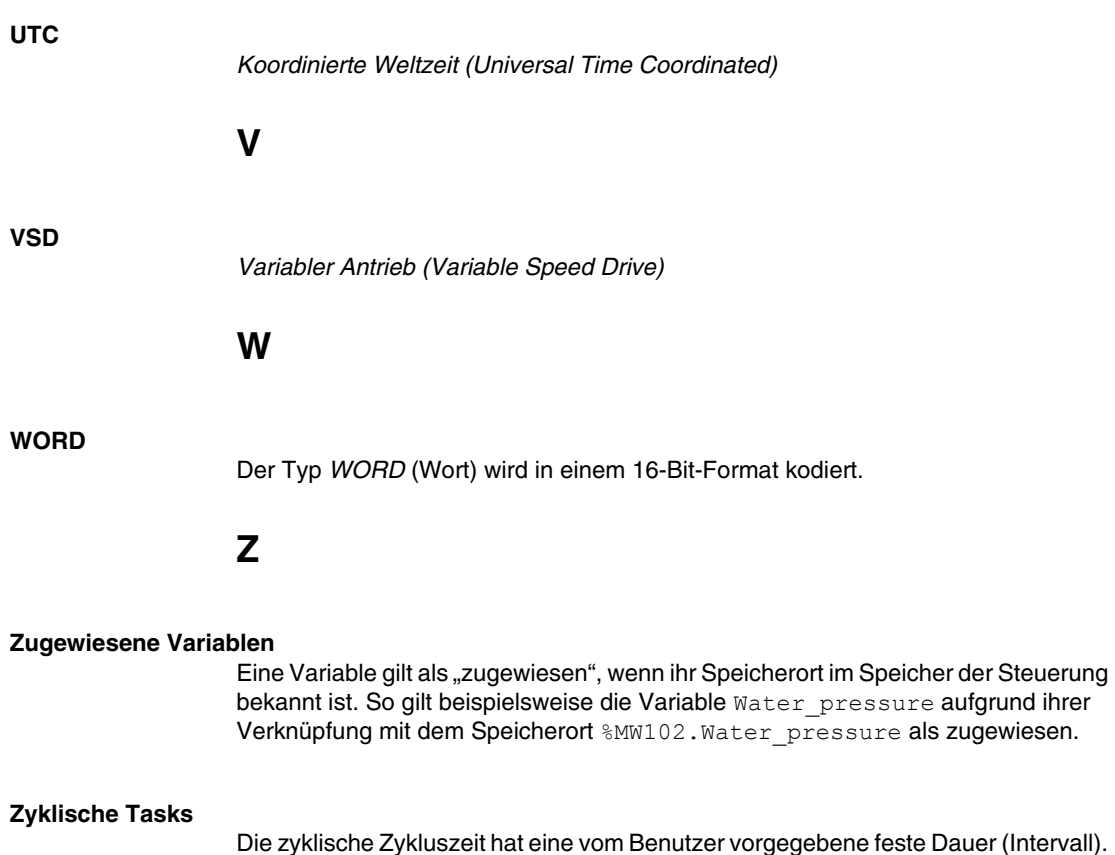

Die zyklische Zykluszeit hat eine vom Benutzer vorgegebene feste Dauer (Intervall). Wenn die aktuelle Zykluszeit kürzer ist als die zyklische Zykluszeit, dann wartet die Steuerung, bis die zyklische Zykluszeit abgelaufen ist, bevor ein neuer Zyklus startet.

## **Index**

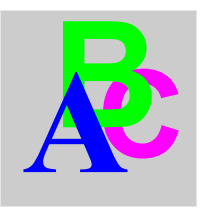

# **Symbols**

 Stromverteilungsmodule TM5SPDMF, *[135](#page-134-0)*

## **A**

Allgemeine Verteilermodule TM5SPDD12F, *[142](#page-141-0)* TM5SPDG12F, *[140](#page-139-0)* TM5SPDG5D4F, *[144](#page-143-0)* TM5SPDG6D6F, *[146](#page-145-0)* Analoge Elektronikmodule TM5SAI2H, *[92](#page-91-0)* TM5SAI2L, *[97](#page-96-0)* TM5SAI2PH, *[105](#page-104-0)* TM5SAI2TH, *[110](#page-109-0)* TM5SAI4H, *[92](#page-91-0)* TM5SAI4L, *[97](#page-96-0)* TM5SAI4PH, *[105](#page-104-0)* TM5SAI6TH, *[110](#page-109-0)* TM5SAO2H, *[115](#page-114-0)* TM5SAO2L, *[118](#page-117-0)* TM5SAO4H, *[115](#page-114-0)* TM5SAO4L, *[118](#page-117-0)*

# **D**

Digitale Elektronikmodule TM5SDI12D, *[66](#page-65-0)* TM5SDI2A, *[64](#page-63-0)* TM5SDI2D, *[62](#page-61-0)* TM5SDI4A, *[64](#page-63-0)* TM5SDI4D, *[62](#page-61-0)* TM5SDI6D, *[66](#page-65-0)* TM5SDI6U, *[64](#page-63-0)* TM5SDM12DT, *[79](#page-78-0)* TM5SDO12T, *[68](#page-67-0)* TM5SDO2R, *[75](#page-74-0)* TM5SDO2T, *[68](#page-67-0)* TM5SDO4R, *[75](#page-74-0)* TM5SDO4T, *[68](#page-67-0)* TM5SDO4TA, *[72](#page-71-0)* TM5SDO6T, *[68](#page-67-0)* TM5SDO8TA, *[72](#page-71-0)* Digitales E/A-Modul TM5SDO2S, *[77](#page-76-0)* Dummy-Elektronikmodule TM5SD000, *[149](#page-148-0)*

### **E**

E/A-Kombimodul TM5SMM6D2L, *[81](#page-80-0)*

K<br> **Kompakes E/A-Modul**<br>
TMSC12DERT, 27<br>
TMSC24187, 29<br>
TMSC241212R, 29<br>
TMSC241212R, 29<br>
TMSCARSOOCL, 32<br>
TMSCARSOOCL, 32<br>
TMSCARSOOCL, 32<br>
Kompakes EBM/controloud<br>
Kompakes EBM/controloud<br>
Analogausgang 4A0 4.60<br>
Analoga Kompaktes E/A-Modul TM5C12D6T6L, *[27](#page-26-0)* TM5C12D8T, *[25](#page-24-0)* TM5C2418T, *[23](#page-22-0)* TM5C24D12R, *[29](#page-28-0)* TM5CAI8O8CL, *[33](#page-32-0)* TM5CAI8O8CVL, *[35](#page-34-0)* TM5CAI8O8VL, *[31](#page-30-0)* Kompaktes Elektronikmodul Analogausgang 2AO, *[60](#page-59-0)* Analogausgang 4AO ±10 V, *[58](#page-57-0)* Analogausgang 4AO 0-20 mA, *[59](#page-58-0)* Analogeingang 4AI, *[51](#page-50-0)* Analogeingang 4AI ±10 V, *[46](#page-45-0)* Analogeingang 4AI 0-20 mA / 4-20 mA, *[48](#page-47-0)* Digitaleingang 12In, *[40](#page-39-0)* Digitaleingang 4In, *[38](#page-37-0)* Digitaleingang 6In, *[39](#page-38-0)* Digitaler Ausgang 4Out, *[41](#page-40-0)* Digitaler Ausgang 6Out, *[43](#page-42-0)* Digitaler Relaisausgang 6Rel, *[45](#page-44-0)*

# **S**

Sender - Empfänger-Elektronikmodule TM5SBER2, *[126](#page-125-0)* TM5SBET1, *[122](#page-121-0)* TM5SBET7, *[124](#page-123-0)* Stromverteilungsmodule TM5SPDM, *[132](#page-131-0)* TM5SPDMF, *[132](#page-131-0)*, *[135](#page-134-0)* TM5SPS1, *[132](#page-131-0)* TM5SPS1F, *[135](#page-134-0)* TM5SPS2, *[132](#page-131-0)* TM5SPS2F, *[135](#page-134-0)*

# **T**

TM5 CANopen-Schnittstelle TM5SPS3, *[129](#page-128-0)*